# Atmospheric / Topographic Correction for Satellite Imagery

(ATCOR-2/3 User Guide, Version 9.5, August 2023)

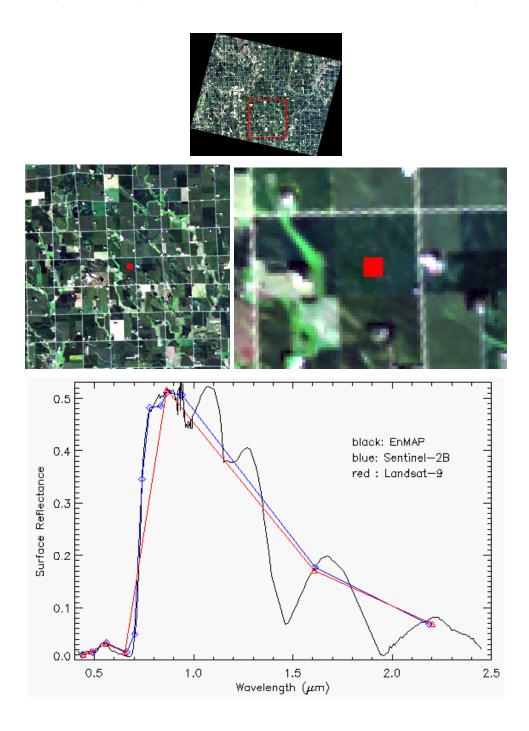

R. Richter  $^1$  and D. Schläpfer  $^2$   $^1$  DLR - German Aerospace Center, D - 82234 Wessling, Germany  $^2{\rm ReSe}$  Applications LLC , Langeggweg 3, CH-9500 Wil SG, Switzerland DLR-IB 564-01/2023

The cover image shows a true color composite of an EnMAP scene around Sioux Falls (South Dakota, USA, Lat=43.53N, Lon=96.73W) acquired August 30, 2022. EnMAP is a hyperspectral imager with 224 channels from 400 nm to 2500 nm, a swath width of 30 km, and a spatial resolution of 30 m (https://www.enmap.org).

A detailed description of the EnMAP mission can be found in T. Storch et al., "The EnMAP imaging spectroscopy mission towards operations", Remote Sensing of Environment, Vol. 294 (2023), doi:10.1016/j.rse2023.113632.

The red box in the full scene and the red rectangle (in the subset and zoom) indicate the homogeneous location where a spectrum was taken. It is a surface reflectance spectrum of vegetation obtained after atmospheric correction with ATCOR. The EnMAP spectrum was averaged over 3  $\times$  3 pixels, i.e. 90 m  $\times$  90 m. For comparison, surface reflectance spectra of Landsat-9 (90 m  $\times$  90 m, 3× 3 pixels, red, triangle) and Sentinel-2B (100  $\times$  100 m, 5× 5 pixels, blue, diamond) from the same day are included.

The Landsat and Sentinel scenes have a time difference of 3 minutes, both with a viewing geometry close to nadir, and the EnMAP scene was recorded about one hour later with an off-nadir view angle of 32.7° and a solar zenith angle of 35.1°.

The spectra fit well, but other vegetation or soil spectra can show larger discepancies in the near-infrared (up to about 0.03 reflectance units), because of EnMAP's large off-nadir view angle ( $32.7^{\circ}$ ) and BRDF effects.

ATCOR-2/3 User Guide, Version 9.5, August 2023

Authors:

R. Richter<sup>1</sup> and D. Schläpfer<sup>2</sup>

- <sup>1</sup> DLR German Aerospace Center, D 82234 Wessling, Germany
- <sup>2</sup> ReSe Applications LLC, Langeggweg 3, CH-9500 Wil SG, Switzerland
- (C) All rights are with the authors of this manual.

Distribution:

ReSe Applications Schläpfer

Langeggweg 3, CH-9500 Wil, Switzerland

*Updates*: see ReSe download page: www.rese-apps.com/software/download

The ATCOR® trademark is held by DLR and refers to the satellite and airborne versions of the software.

The MODTRAN® trademark is being used with the express permission of the owner, the United States of America, as represented by the United States Air Force.

# Contents

| 1 | Intr | roduction                                         | 11 |
|---|------|---------------------------------------------------|----|
|   | 1.1  | Organization of the manual                        | 12 |
| 2 | Inst |                                                   | 15 |
|   | 2.1  | Download and Licensing                            | 15 |
|   | 2.2  | Application start-up                              | 17 |
|   | 2.3  | Updates                                           | 18 |
|   | 2.4  | ReSe Proxy Settings                               | 19 |
|   | 2.5  | Tipps and Tricks                                  | 21 |
| 3 | Woı  | rkflow                                            | 22 |
|   | 3.1  | Menus Overview                                    | 22 |
|   | 3.2  | First steps with ATCOR                            | 24 |
|   | 3.3  | Survey of processing steps                        | 28 |
|   | 3.4  | Directory structure of ATCOR                      | 29 |
|   | 3.5  | Convention for file names                         | 30 |
|   | 3.6  | User-defined hyperspectral sensors                | 32 |
|   |      | 3.6.1 Definition of a new sensor                  | 33 |
|   | 3.7  | Spectral smile sensors                            | 35 |
|   | 3.8  | Haze, cloud, water map                            | 37 |
|   | 3.9  | Processing of multiband thermal data              | 39 |
|   | 3.10 | External water vapor map                          | 42 |
|   | 3.11 | External AOT 550 nm map                           | 42 |
|   | 3.12 | External float illumination file and de-shadowing | 42 |
| 4 | Des  | cription of Modules                               | 14 |
|   | 4.1  | •                                                 | 45 |
|   |      | 4.1.1 Display ENVI File                           | 45 |
|   |      | * *                                               | 50 |
|   |      |                                                   | 50 |
|   |      | 4.1.4 Resize Input Image                          | 50 |
|   |      | 4.1.5 Rename File Group                           | 51 |
|   |      | 4.1.6 Import: Geographic Lat/Lon                  | 52 |
|   |      |                                                   | 53 |
|   |      |                                                   | 53 |
|   |      |                                                   | 54 |
|   |      | 4.1.10 Plot Sensor Response                       | 55 |
|   |      |                                                   | 56 |

CONTENTS 4

|     | 4.1.12        | Read Sensor Meta Data                                | 56  |
|-----|---------------|------------------------------------------------------|-----|
|     | 4.1.13        | Show System File                                     | 56  |
|     | 4.1.14        | Edit Preferences                                     | 57  |
| 4.2 | Menu:         | Sensor                                               | 59  |
|     | 4.2.1         | Define Sensor Parameters                             | 60  |
|     | 4.2.2         | FTS Generate Wavelength File from (cm-1) in ENVI hdr | 61  |
|     | 4.2.3         | Generate Spectral Filter Functions                   | 63  |
|     | 4.2.4         | Apply Spectral Shift to Sensor                       | 64  |
|     | 4.2.5         | BBCALC: Blackbody Function                           |     |
|     | 4.2.6         | RESLUT: Resample Atm. LUTS from Database             |     |
| 4.3 | Menu:         |                                                      |     |
|     | 4.3.1         | DEM Import: Import Global DEM                        |     |
|     | 4.3.2         | DEM Import: Geographic Lat/Lon DEM                   |     |
|     | 4.3.3         | DEM Import: Geo-TIFF                                 |     |
|     | 4.3.4         | DEM Import: ARC GRID ASCII                           |     |
|     | 4.3.5         | DEM Preparation                                      |     |
|     | 4.3.6         | Slope/Aspect                                         |     |
|     | 4.3.7         | Skyview Factor                                       |     |
|     | 4.3.8         | Cast Shadow Mask                                     |     |
|     | 4.3.9         | Image Based Shadows                                  |     |
|     |               | DEM Smoothing                                        |     |
|     | 4.3.11        |                                                      |     |
| 4.4 |               | ATCOR                                                |     |
| 1.1 | 4.4.1         | The ATCOR main panel                                 |     |
|     | 4.4.2         | Shadow Based AOT Retrieval SHAOT                     |     |
|     | 4.4.3         | Define Side Inputs                                   |     |
|     | 4.4.4         | ATCOR2: standard sensors, flat terrain               |     |
|     | 4.4.5         | ATCOR3: standard sensors, rugged terrain             |     |
|     | 4.4.6         | ATCOR2: Advanced Sensors                             |     |
|     | 4.4.0 $4.4.7$ | ATCOR3: Advanced Sensors                             |     |
|     | 4.4.8         | SPECTRA module                                       |     |
|     | 4.4.9         | Aerosol Type                                         |     |
|     |               | Visibility Estimate                                  |     |
|     |               | Inflight radiometric calibration module              |     |
|     | 4.4.11        |                                                      |     |
|     |               | Panels for Image Processing                          | 89  |
|     |               |                                                      | 94  |
|     |               | Start ATCOR Process (Batch / Tiled)                  |     |
|     |               | Sentinel-2                                           | 95  |
| 4 - |               | Landsat-8 TIRS: Calculate Temperature                | 97  |
| 4.5 |               | BRDF                                                 | 98  |
|     | 4.5.1         | Nadir normalization (Wide FOV Imagery)               | 98  |
|     | 4.5.2         | BREFCOR Scan Angle Correction                        | 98  |
|     | 4.5.3         | BREFCOR Mosaic Correction                            |     |
|     | 4.5.4         | BRDF Model Analysis                                  |     |
|     | 4.5.5         | BRDF Model Plot                                      |     |
|     | 4.5.6         | Mosaicking                                           |     |
|     | 4.5.7         | Empirical Deshading                                  |     |
| 4.6 | Menu:         | Filter                                               | 109 |

CONTENTS 5

|   |     | 4.6.1     | Resample a Spectrum                                                     | . 109 |
|---|-----|-----------|-------------------------------------------------------------------------|-------|
|   |     | 4.6.2     | Low pass filter a Spectrum                                              | . 109 |
|   |     | 4.6.3     | Spectral Polishing: Statistical Filter                                  | . 110 |
|   |     | 4.6.4     | Spectral Polishing: Radiometric Variation                               | . 111 |
|   |     | 4.6.5     | Flat Field Polishing                                                    | . 112 |
|   |     | 4.6.6     | Pushbroom Polishing / Destriping                                        | . 112 |
|   |     | 4.6.7     | Spectral Smile Interpolation                                            | . 113 |
|   |     |           | Cast Shadow Border Removal                                              |       |
|   | 4.7 | Menu: S   | Simulation                                                              | . 117 |
|   |     |           | TOA/At-Sensor Radiance Cube                                             |       |
|   |     |           | At-Sensor Apparent Reflectance                                          |       |
|   |     |           | TOA/At-Sensor Spectra Simulation                                        |       |
|   |     |           | Vicarious Validation (At-Sensor)                                        |       |
|   |     |           | Resample Image Cube                                                     |       |
|   | 4.8 |           | Tools                                                                   |       |
|   | 1.0 |           | Convert Visibility <—> AOT550                                           |       |
|   |     |           | Solar Zenith and Azimuth                                                |       |
|   |     |           | SPECL for User-Defined Sensor                                           |       |
|   |     |           | Add a Blue Spectral Channel                                             |       |
|   |     |           | Spectral Smile Detection                                                |       |
|   |     |           | Spectral Calibration (Atm. Absorption Features)                         |       |
|   |     |           | Radiometric Calibration with Regression                                 |       |
|   |     |           | Convert High Res. Database (New Solar Irradiance)                       |       |
|   |     |           | Convert atm for another Irradiance Spectrum                             |       |
|   |     |           | Create Scan Angles                                                      |       |
|   |     |           | MTF, PSF, and effective GIFOV                                           |       |
|   | 4.9 |           | Help                                                                    |       |
|   | 1.0 |           | Help Options                                                            |       |
|   |     | 1.0.1     |                                                                         | . 100 |
| 5 | Bat | ch Proc   | cessing Reference                                                       | 139   |
|   | 5.1 |           | g ATCOR from console                                                    | . 139 |
|   | 5.2 |           | he batch mode from within IDL                                           |       |
|   | 5.3 |           | nodules, keyword-driven modules                                         |       |
|   | 5.4 |           | ile Reader                                                              |       |
|   |     |           |                                                                         |       |
| 6 | Sen | sor sim   | ulation of hyper/multispectral imagery                                  | 158   |
| 7 | T   | lomo on t | ation Defended and Congen Chariffee                                     | 165   |
| 7 | 7.1 |           | ation Reference and Sensor Specifics onochromatic atmospheric database  | 165   |
|   | 1.1 |           |                                                                         |       |
|   |     |           | Visible / Near Infrared region                                          |       |
|   |     |           | Thermal region                                                          |       |
|   |     |           | Database update with solar irradiance                                   |       |
|   |     |           | Sensor-specific atmospheric database                                    |       |
|   | 7.0 |           | Resample sensor-specific atmospheric LUTs with another solar irradiance |       |
|   | 7.2 |           | ted I/O file types                                                      |       |
|   |     |           | Side inputs                                                             |       |
|   |     |           | Main output                                                             |       |
|   |     | 7.2.3     | Side outputs                                                            | . 172 |

CONTENTS 6

| 7.3  | Prefere | ence parameters for ATCOR               | 173 |
|------|---------|-----------------------------------------|-----|
| 7.4  | Job co  | ntrol parameters of the "inn" file      | 176 |
| 7.5  | Proble  | ms and Hints                            | 184 |
| 7.6  | Suppor  | rted sensors without import function    | 186 |
| 7.7  | Import  | for standard sensors                    | 186 |
| 7.8  | Metad   | ata files (geometry and calibration)    | 188 |
|      | 7.8.1   | Import Landsat Data                     | 189 |
|      | 7.8.2   | Landsat-5 TM, Landsat-7 ETM+            | 190 |
|      | 7.8.3   | Landsat-8                               | 191 |
|      | 7.8.4   | Landsat-8 TIRS                          | 191 |
|      | 7.8.5   | Import Sentinel-2                       | 195 |
|      | 7.8.6   | SPOT-1 to SPOT-5                        | 196 |
|      | 7.8.7   | SPOT-6, SPOT-7                          | 198 |
|      | 7.8.8   | ALOS AVNIR-2                            | 198 |
|      | 7.8.9   | Ikonos                                  | 198 |
|      | 7.8.10  | Quickbird                               | 199 |
|      | 7.8.11  | IRS-1C/1D Liss                          | 199 |
|      | 7.8.12  | IRS-P6                                  | 200 |
|      | 7.8.13  | ASTER                                   | 200 |
|      | 7.8.14  | DMC (Disaster Monitoring Constellation) | 200 |
|      | 7.8.15  | RapidEye                                | 201 |
|      | 7.8.16  | GeoEye-1                                | 201 |
|      | 7.8.17  | WorldView-2                             | 201 |
|      | 7.8.18  | THEOS                                   | 202 |
|      | 7.8.19  | Pleiades                                | 202 |
|      | 7.8.20  | Planet Labs, TripleSat                  | 202 |
| Refe | erences | 3                                       | 203 |

# List of Figures

| 2.1  | ReSe installer graphical interface                                             | 16              |
|------|--------------------------------------------------------------------------------|-----------------|
| 2.2  | Output of licensing information dialog                                         | 17              |
| 2.3  | Update check-function of ATCOR                                                 | 18              |
| 2.4  | ATCOR update installation window                                               | 19              |
| 2.5  | ATCOR proxy settings window                                                    | 20              |
| 3.1  | Top level graphical interface of ATCOR                                         | 22              |
| 3.2  | Top level graphical interface of ATCOR: "File" and "Import"                    |                 |
| 3.3  | Top level graphical interface of ATCOR: "Sensor"                               | $\frac{23}{24}$ |
| 3.4  | Topographic modules                                                            | $\frac{24}{24}$ |
| 3.5  | Top level graphical interface of ATCOR: "Atmospheric Correction"               | $\frac{24}{25}$ |
| 3.6  | ATCOR panel for flat terrain imagery                                           | $\frac{26}{26}$ |
| 3.7  | Image processing options. Right panel appears if a cirrus band exists          | 27              |
| 3.8  | Panel for DEM files                                                            | 27              |
| 3.9  | Typical workflow of atmospheric correction.                                    | 28              |
|      | Input / output image files during ATCOR processing                             | 29              |
|      | Directory structure of ATCOR                                                   | 30              |
|      | Template reference spectra from the 'spec_lib' library                         | 31              |
|      | Directory structure of ATCOR with hyperspectral add-on                         | 33              |
|      | Supported analytical channel filter types                                      | 34              |
|      | Optional haze/cloud/water output file                                          | 38              |
|      | Path radiance and transmittace of a SEBASS scene derived from the ISAC method. | 40              |
|      | Comparison of radiance and temperature at sensor and at surface level          | 41              |
| 4.1  | Top level menu of the satellite ATCOR                                          | 44              |
| 4.1  | The File Menu                                                                  |                 |
| 4.3  | Band selection dialog for ENVI file display                                    | 46              |
| 4.4  | Display of ENVI imagery, details see in the Glimps Manual                      | 49              |
| 4.5  | Simple text editor to edit plain text ASCII files                              |                 |
| 4.6  | Resize ATCOR input imagery                                                     |                 |
| 4.7  | Import Geographic Lat/Lon image files                                          |                 |
| 4.8  | Sensor respons plot interface                                                  |                 |
| 4.9  | Sensor response plot                                                           |                 |
| 4.10 | Plotting a calibration file                                                    |                 |
|      | Read sensor meta file                                                          |                 |
|      | Displaying a calibration file (same file as in Fig. 4.10)                      |                 |
|      | Panel to edit the ATCOR preferences                                            |                 |
|      | The 'Sensor' Menu                                                              | 59              |

LIST OF FIGURES 8

| 4.15 | Sensor definition files: the three files on the left have to be provided/created by the |      |
|------|-----------------------------------------------------------------------------------------|------|
|      | user                                                                                    |      |
|      | Definition of a new sensor                                                              |      |
|      | Spectral Filter Creation                                                                |      |
|      | Spectral Filter Creation                                                                |      |
|      | Application of spectral shift to sensor                                                 |      |
| 4.20 | Black body function calculation panel                                                   | . 65 |
|      | Panels of RESLUT for resampling the atmospheric LUTs                                    |      |
|      | Topographic modules                                                                     |      |
|      | Import DEM from global elevation data                                                   |      |
|      | Import DEM from ARC GRID ASCII                                                          |      |
|      | DEM Preparation                                                                         |      |
|      | Slope/Aspect Calculation panel                                                          |      |
| 4.27 | Panel of SKYVIEW                                                                        | . 71 |
| 4.28 | Example of a DEM (left) with the corresponding sky view image (right)                   | . 72 |
| 4.29 | Panel of Cast Shadow Mask Calculation (SHADOW)                                          | . 72 |
| 4.30 | Panel of Image Based Shadows                                                            | . 73 |
| 4.31 | Panel of DEM smoothing                                                                  | . 75 |
| 4.32 | Topographic correction only, no atmospheric correction                                  | . 76 |
| 4.33 | The 'ATCOR' Menu                                                                        | . 77 |
| 4.34 | ATCOR panel                                                                             | . 78 |
| 4.35 | Panel for DEM files                                                                     | . 80 |
| 4.36 | Panel to make a decision in case of a DEM with steps                                    | . 80 |
| 4.37 | Influence of DEM artifacts on the solar illumination image                              | . 81 |
| 4.38 | SPECTRA module                                                                          | . 82 |
|      | Radiometric calibration: target specification panel                                     |      |
| 4.40 | Radiometric CALIBRATION module                                                          | . 85 |
| 4.41 | Normalized histogram of unscaled shadow function                                        | . 86 |
| 4.42 | Panel to define the parameters for interactive de-shadowing                             | . 87 |
| 4.43 | Quicklook of de-shadowing results                                                       | . 88 |
| 4.44 | Image processing options. Right panel appears if a cirrus band exists                   | . 89 |
| 4.45 | Emissivity selection panel                                                              | . 89 |
| 4.46 | Options for haze processing                                                             | . 90 |
| 4.47 | Reflectance ratio panel for dark reference pixels                                       | . 90 |
| 4.48 | Incidence BRDF compensation panel                                                       | . 91 |
| 4.49 | Value added panel for a flat terrain                                                    | . 92 |
| 4.50 | Value added panel for a rugged terrain.                                                 | . 92 |
| 4.51 | LAI / FPAR panel                                                                        | . 93 |
| 4.52 | Job status window                                                                       | . 93 |
| 4.53 | ATCOR Tiled Processing                                                                  | . 95 |
| 4.54 | Sentinel-2 Angular processing                                                           | . 96 |
| 4.55 | TIRS module                                                                             | . 97 |
|      | BRDF modules                                                                            |      |
|      | Nadir normalization                                                                     |      |
|      | BREFCOR Scan Angle Correction                                                           |      |
|      | BREFCOR mosaic correction GUI                                                           |      |
|      | BREFCOR mosaic correction GUI                                                           |      |
|      | BRDF model plotting GUI                                                                 |      |

LIST OF FIGURES 9

| 4.62       | Mosaicking Tool                                                                                  | . 106 |
|------------|--------------------------------------------------------------------------------------------------|-------|
| 4.63       | Deshading/Brighness Adjustment Tool                                                              | . 108 |
| 4.64       | Filter modules                                                                                   | . 109 |
| 4.65       | Resampling of a (reflectance) spectrum                                                           | . 109 |
| 4.66       | Low pass filtering of a (reflectance) spectrum                                                   | . 110 |
|            | Statistical spectral polishing                                                                   |       |
|            | Radiometric spectral polishing                                                                   |       |
|            | Flat field radiometric polishing                                                                 |       |
|            | Pushbroom radiometric polishing                                                                  |       |
|            | Spectral smile interpolation                                                                     |       |
|            | Shadow border removal tool                                                                       |       |
|            | Simulation modules menu                                                                          |       |
| 4.74       | Apparent Reflectance Calculation                                                                 | . 118 |
|            | TOA radiance calculation from ground reference reflectance spectral library                      |       |
|            | TOA radiance validation against calibrated image spectra                                         |       |
|            | Plot sample of validation against calibrated image spectra                                       |       |
|            | The tools menu.                                                                                  |       |
|            | Visibility conversion                                                                            |       |
|            | Calculation of sun angles                                                                        |       |
|            | SPECL: spectral classification of reflectance cube. Note: This window provides a                 |       |
|            | choice of sensor, which are defined in the 'sensor' directory of the ATCOR installation          | n126  |
| 4.82       | Examples of reflectance spectra and associated classes                                           |       |
|            | Example of classification with SPECL                                                             |       |
| 4.84       | Spectral smile detection                                                                         | . 131 |
|            | SPECTRAL_CAL.: spectral calibration                                                              |       |
|            | CAL_REGRESS.: radiometric calibration with more than one target                                  |       |
|            | Convert monochromanic database to new solar reference function                                   |       |
| 4.88       | Convert atmlib to new solar reference function                                                   | . 135 |
| 4.89       | Create scan angle.                                                                               | . 135 |
| 4.90       | MTF and effective GIFOV                                                                          | . 137 |
| 4.91       | The help menu                                                                                    | . 138 |
|            |                                                                                                  |       |
| 6.1        | Weight factors of hyperspectral bands                                                            |       |
| 6.2        | Sensor simulation in the solar region                                                            |       |
| 6.3        | Graphical user interface of program "HS2MS"                                                      |       |
| 6.4        | Sensor simulation in the thermal region                                                          |       |
| 6.5        | TOA radiances for three albedos                                                                  | . 163 |
| 7 1        | Managhuamatia atmagnharia datahaga                                                               | 166   |
| 7.1<br>7.2 | Monochromatic atmospheric database                                                               |       |
| 7.3        | User interface to convert database from one to another solar irradiance                          |       |
| 7.4        |                                                                                                  |       |
|            | GUI panels of the satellite version of program RESLUT                                            |       |
| 7.5        | Surface temperature error depending on water vapor column (emissivity=0.98)                      |       |
| 7.6        | Surface temperature error depending on water vapor column (water surface)                        |       |
| 7.7        | Spectral emissivity of water. Symbols mark the TIRS channel center wavelengths.                  |       |
| 7.8        | Surface temperature error depending on water vapor column (emissivity=0.95) SPOT orbit geometry. |       |
| 7.9        | SPOT orbit geometry.                                                                             |       |
| 7.10       | Solar and view geometry                                                                          | . 197 |

# List of Tables

| 3.1 | Example of emissivity values for a 11 $\mu$ m channel      | 32  |
|-----|------------------------------------------------------------|-----|
| 3.2 | Example of a sensor definition file (no thermal bands)     | 35  |
| 3.3 | Sensor definition file: instrument with thermal bands      | 35  |
| 3.4 | Sensor definition file: smile sensor without thermal bands | 36  |
| 3.5 | Class label definition of "hcw" file                       | 39  |
| 3.6 | Class label definition of "csw" file                       | 40  |
| 5.1 | Command Line Batch Process Options                         | 140 |
| 7.1 | Elevation and tilt angles for Ikonos.                      | 199 |
| 7.2 | Radiometric coefficients c1 for ASTER.                     | 200 |

# Chapter 1

# Introduction

The objective of any radiometric correction of airborne and spaceborne imagery of optical sensors is the extraction of physical earth surface parameters such as spectral albedo, directional reflectance quantities, emissivity, and temperature. To achieve this goal, the influence of the atmosphere, solar illumination, sensor viewing geometry, and terrain information have to be taken into account. Although a lot of information from airborne and satellite imagery can be extracted without radiometric correction, the physical model based approach as implemented in ATCOR offers advantages, especially when dealing with multitemporal data and when a comparison of different sensors is required. In addition, the full potential of imaging spectrometers can only be exploited with this approach.

Although physical models can be quite successful in eliminating atmospheric and topographic effects they inherently rely on an accurate spectral and radiometric sensor calibration and on the accuracy and appropriate spatial resolution of a digital elevation model (DEM) in rugged terrain. In addition, many surfaces have a bidirectional reflectance behavior, i.e., the reflectance depends on the illumination and viewing geometry. The usual assumption of an isotropic or Lambertian reflectance law is appropriate for small field-of-view (FOV <  $30^{o}$ , scan angle <  $\pm 15^{o}$ ) sensors if viewing does not take place in the solar principal plane. However, for large FOV sensors and / or data recording close to the principal plane the anisotropic reflectance behavior of natural surfaces causes brightness gradients in the image. These effects can be removed with an empirical method that normalizes the data to nadir reflectance values. In addition, for rugged terrain areas illuminated under low local solar elevation angles, these effects also play a role and can be taken care of with an empirical method included in the ATCOR package.

The ATCOR software was developed to cover about 80% of the typical cases with a reasonable amount of coding. It is difficult if not impossible to achieve satisfactory results for all possible cases. Special features of ATCOR are the consideration of topographic effects and the capability to process thermal band imagery.

There are two ATCOR models available, one for satellite imagery, the other one for airborne imagery [104, 105]. The satellite version of ATCOR supports all major commercially available small-to-medium FOV sensors with a sensor-specific atmospheric database of look-up tables (LUTs) containing the results of pre-calculated radiative transfer calculations. New sensors will be added on demand. The current list of supported sensors is available in the ATCOR related web site on www.rese-apps.com. A simple interface has been added to provide the possibility to include user-defined instruments. It is mainly intended for hyperspectral sensors where the center wavelength of channels is not stable and a re-calculation of atmospheric LUTs is required.

An integral part of all ATCOR versions is a large database containing the results of radiative transfer calculations based on the Modtran®5 code [9, 10]. While ATCOR uses the AFRL MODTRAN code to calculate the database of atmospheric look-up tables (LUT), the correctness of the LUT's is the responsibility of ATCOR.

#### Historical note:

For historical reasons, the satellite codes are called ATCOR-2 (flat terrain, two geometric degrees-of-freedom DOF [87, 89]) and ATCOR-3 (three DOF's, mountainous terrain [91]). They support all commercially available small to medium FOV satellite sensors with a sensor-specific atmospheric database. The scan angle dependence of the atmospheric correction functions within a scene is neglected here.

The airborne version is called ATCOR-4, to indicate the four geometric DOF's x, y, z, and scan angle [95]. It includes the scan angle dependence of the atmospheric correction functions, a necessary feature, because most airborne sensors have a large FOV up to 60°-90°. While satellite sensors always operate outside the atmosphere, airborne instruments can operate in altitudes of a few hundred meters up to 20 km. So the atmospheric database has to cover a range of altitudes. Since there is no standard set of airborne instruments and the spectral / radiometric performance might change from year to year due to sensor hardware modifications, a monochromatic atmospheric database was compiled based on the Modtran®5 radiative transfer code. This database has to be resampled for each user-defined sensor.

### 1.1 Organization of the manual

This manual describes how to use the ATCOR-2 and ATCOR-3 software whereas the theoretical background of ATCOR is described in the algorithm theoretical basis document (ATBD) which is distributed in parallel to this manual [106].

Chapter 2 of the manual gives details about installation and running ATCOR on various operating systems. Chapter 3 presents the workflow in ATCOR, and Chapter 4 contains a detailed description of the graphical user interface panels of the major modules. Chapter 5 describes the batch processing capabilities with ATCOR. It is followed by chapters on sensor simulation, implementation issues, and sensor specifics.

Further information about the IDL version of ATCOR described in here can be found on the ReSe home page on https://www.rese-apps.com

#### Processing parameters:

ATCOR processing is performed based on two input files, containing scene-dependent and independent parameters:

- The scene specific parameters are stored in the "scene.inn" containing the relevant data from the sensor meta file, and in case of hyperspectral sensors the specification of channels for the retrieval of the water vapor map.
- The other set of parameters is stored in file "preference\_parameters.dat" located in the directory .idl/rese/atcor3/' It contains, among others, channel interpolation options and the spatial interpolation of the water vapor map. For most sensors, the default parameters of this file apply. Occasionally, a few parameters might have to be changed for a specific sensor,

but not on a per-scene basis. These parameters can be changed with an editor or with the ATCOR GUI ('File', 'Edit Preferences') and the corresponding pop-up menu.

#### What's new compared to the last major release:

- The default option of calculating the AOT(550nm) map is based on reference DDV (Dense Dak Vegetation) pixels and the average AOT is assigned to the non-DDV pixels. Now a spatial interpolation option of the AOT(550nm, DDV) is available using an inverse distance weighting. It requires a somewhat more execution time.
- If a scene does not have enough DDV pixels (minimum 2 percent of pixels), a DDVS algorithm (DDV Substitute) is automatically executed using relaxed vegetation conditions, see chapter 'Aerosol Retrieval' of the separate ATBD document [106]. If both algorithms (DDV and DDVS) fail, then a default visibility of 40 km, AOT(550nm)=0.20, is used instead of the previous visibility 23 km (AOT=0.32) to avoid overcorrection of surface reflectance spectra.
- The AOT map over water bodies is calculated independently with the assumption of a water surface reflectance of 0.01 in the near-infrared (around 850 nm) spectrum.
- The dehaze program contains an improved definition of the 'bright' pixels, where the haze thickness has to be spatially interpolated. For hyperspectral sensors a channel near 424 nm and 440 nm is used for the haze thickness map calculation (default). However, if the 424 nm channel is rather noisy, the keyword b440=1 should be specified to employ the channels near 440 nm and 480 nm. Furthermore, the calculation of the spectral band correlation of haze thickness was improved.
  - Additionally, a new keyword  $h\_sigma$  is available (default:  $h\_sigma = 0.3$ ) to specify the definition of 'haze pixels'. For  $h\_sigma < 0.3$  the percentage of haze pixels is increased, otherwise decreased.
- The processing of hyperspectral sensors now includes Prisma, EnMAP, and EMIT.
- The range-dependent adjacency correction (up to 5 adjacency zones) is now also supported for batch jobs. The corresponding parameter is included in the '\*.inn' file, line 15, example:

#### 1.000 5 Adjacency range [km] adj zones (max 5)

This feature is backward compatible: if adj zones is not specified then a single zone is assumed. The difference between both options, in terms of surface reflectance, is usually very small ( 0.005 reflectance units), but can be somewhat larger ( 0.01 to 0.02 units) for special geometries (land/water coastal region) and spectral regions with large albedo differences (e.g., NIR: high reflectance of vegetation, low water reflectance).

The range-dependent adjacency processing requires more execution time and is not necessary in most cases. The reason is that the land field pattern (low and high albedo fields) tends to repeat itself within patches of 2 km  $\times$  2 km (i.e., twice the adjacency range), yielding about the same average albedo in a patch.

• The calculation of the water vapor map with the option of band regression (parameter  $iwv\_model=2$  in the "\*.inn" file) now also supports the combination of bands from the 940 nm region and the 1130 nm region. Previously, it was only one of the two regions. It requires parameter iwaterwv = 1 (only 940 nm bands), iwaterwv = 2 (only 1130 nm bands), and iwaterwv = 3 for both regions.

- Minor bugs in several programs were fixed.
- The documentation of the User's Manual is updated. The theoretical background of ATCOR is described in a separate document.

Since automatic processing plays an ever increasing role, ATCOR provides a sensor-specific meta data reader and batch processing for many sensors. The current list is:

- dmc\_batch : Disaster Monitoring Constellation
- earthscan\_batch : (China, blue, green, red, NIR)
- gaofen\_batch : Gaofen (China, blue, green, red, NIR, GF-1 to GF-7)
- landsat5\_batch, landsat7\_batch, (Landsat-4 is included in landsat5\_batch)
- landsat8\_batch, landsat9\_batch
- neo\_batch : Pleiades-NEO (6 bands: coastal blue, blue, green, red, red-edge, NIR), delivered in 2 files (RGB, NED)
- peru1\_batch, Perusat-1 (Peru, blue, green, red, NIR)
- pla\_batch : Planet Scope, Dove series (blue, green, red, NIR)
- plasd\_batch : Planet Scope, Super Dove series (blue, green, red, NIR)
- ple\_batch : Pleiades (blue, green, red, NIR)
- re\_batch : RapidEye (blue, green, red, red/edge, NIR)
- s2\_batch : Sentinel-2
- spot\_batch : Spot-4/5/6/7 (blue, green, red, NIR)
- sv1\_batch : Superview-1 (China, blue, green, red, NIR)
- triple\_batch : TripleSat (blue, green, red, NIR)
- venus\_batch : Venus (France/Israel)
- wv2\_batch : Worldview-2/-4 (4, 8 VNIR bands or pan)
- wv3\_batch: Worldview-3 (4, 8 VNIR bands, 8 SWIR bands, pan)
- enmap\_batch

More sensors will be supported on demand.

# Chapter 2

# **Installation Process**

The following chapter will provide an overview over the installation of the software and give a short explanation as to how the licensing works. Furthermore, updates and a few tipps and tricks are discussed as well.

### 2.1 Download and Licensing

First, the ReSe Software base installer package is to be downloaded from https://www.rese-apps.com/software/download.
Upon downloading proceed as follows:

- Unarchive the zip file and place the unzipped directory to the location where the software should be installed (separate software packages will be installed within the ReSe Software directory).
- Windows: start the installer application ReSe\_Software.exe
- Linux: (make sure csh/tcsh is installed) start the installer application shell script rese\_software.sh
- Mac: (make sure X11 / Xquartz is installed) start the installer application ReSe\_Software.app
- select the packages to be installed from the dialog and wait for the software to be downloaded and installed,
- startup the software by pushing the 'Start' button or by clicking the respective \*sav file or \*exe file contained in the installed software directory;
- this will start the software with the IDL virtual machine included in the distribution.

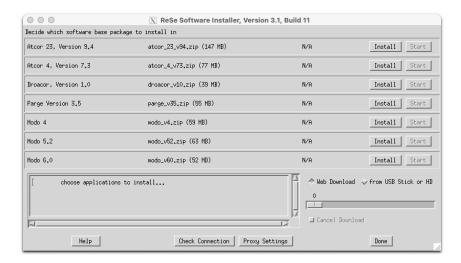

Figure 2.1: ReSe installer graphical interface

- Above is the main installer for ReSe Applications. Select the package to install, the package will be put in a directory within the main ReSe\_Software\_xxx. To uninstall a package, simply remove the respective subdirectory.
- After Installation, the software may be start from within this GUI or from the respective installation directory (using the operating-system depending startup applications). In unlicensed mode, three warnings appear which can be dismissed. Finally, a dialog will appear displaying the relative licensing information.

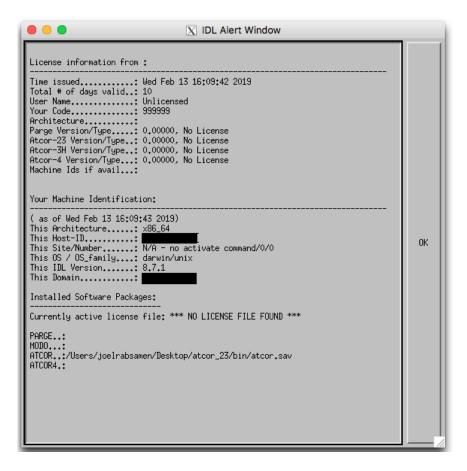

Figure 2.2: Output of licensing information dialog

- Please email the text outputs (do not take a screenshot, please) of this job together with your complete address and affiliation to <a href="mailto:info@rese-apps.com">info@rese-apps.com</a>, mentioning the product. You then will receive a binary license key file within a few days.
- The license key rese\_license.pro is to be put beneath the \*.sav file after receipt. It is suggested to safe the license key in the bin folder within the software (e.g. atcor\_23/bin or the atcor\_4/bin or parge/, respectively).

## 2.2 Application start-up

After installation, the software may be started directly using the 'Start' Button. *Note:* On Windows, this can only be done once per session due to technical limitations.

The once installed software may be started from within the software directories directly. For MODO and ATCOR, the Application binaries can be found in the /bin/ directory of the distribution whereas for PARGE it is on the uppermost level.

On this level, system specific startup scripts are available which direct directly to the IDL87 virtual machine:

Windows an \*.exe file with corresponding \*.ini configuration file (containing the relative paths, self-configurable)

MacOSX a \*.app file (may be unpacked from the terminal by removing the \*.app extension)

Linux a \*.sh script (may be adapted for specific needs)

The IDL binary used for starting up is found in:

Windows in IDL87/bin/bin.x86\_64/idlrt.exe

Linux in idl87/bin/idl

MacOSX in ReSe\_Software.app/idl87/bin/idl

The ReSe software binaries (i.e. atcor.sav, atcor4.sav, parge.sav, modo.sav, modo4.sav, modo6.sav) may be started directly, opening them with IDL Virtual machine, or by clicking the respective starter program located beneath the idl binary. The startup binaries are open to the creation of added links.

### 2.3 Updates

ReSe Software is updated frequently based on user inputs without notification to end users. The following steps allow to check for the latest version and for an automatic update of your installed software by download of the latest binary.

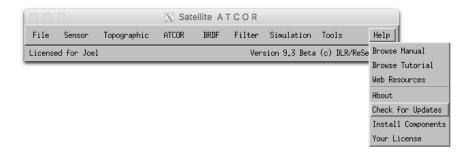

Figure 2.3: Update check-function of ATCOR

The above path lets the software check for a new update via an internet connection.

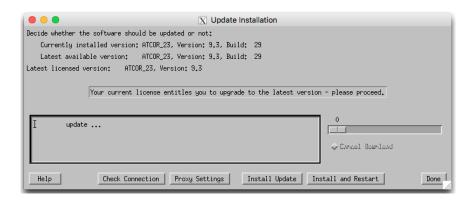

Figure 2.4: ATCOR update installation window

The above installation window provides following functions:

**Check Connection** Tries to download a dummy file from the ReSe Download server to check if settings are ok.

**Proxy Settings** This will allow to set a proxy server to allow internet connections behind a fire wall. Push 'Check Connection' after settings to make them active. Also see 2.4.

Install Update This will download the latest binary for the current version and replace the current binary (which will be overwritten)

Install and Restart Download the latest binary and restart the software after download.

Please note that the described update function only works for minor releases (x.x.x and new builds). Major releases (x.x) usually require a full reinstall.

## 2.4 ReSe Proxy Settings

Sitting behind a firewall sometimes requires to set the proxy server in order to allow floating licenses to work or for automatic updates to be installed.

The purpose of this program is to provide an interface for internet server proxy settings.

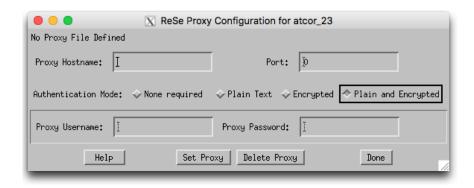

Figure 2.5: ATCOR proxy settings window

The proxy configuration window takes the following inputs (name in proxy file to the right):

**Proxy Hostname** internet name or IP address of the proxy host (PROXY\_HOSTNAME)

Proxy Port port number for connection (often 8080) (PROXY\_PORT)

**Proxy Authentication** Type of authentication (PROXY\_AUTHENTICATION):

**None** No login is required. [0]

Plain Text login is performed in plain text. [1]

**Encrypted** login is encrypted before being sent to proxy server. [2]

Plain and Encrypted the system chooses whether the login shall be encrypted based on the server's properties. [3]

Proxy Username User name for proxy authentication (PROXY\_USERNAME)

Proxy Password Password for proxy authentication (this is shown in plain text) (PROXY\_PASSWORD)

The proxy configuration window provides the following actions:

**Set Proxy** This reads the current proxy settings and writes the proxy file rese\_proxy.txt to the software installation

**Delete Proxy** This will delete the proxy file and settings.

The resulting proxy settings are stored in a file named rese\_proxy.txt in the bin directory of the software installation; the currently active proxy file is displayed in the top row of the panel. The location of the file is usually in the bin directory, or where the rese\_license.pro resides. The file may also be edited manually for configuration; editing the entries to the right of the equal signs only. A sample proxy file named rese\_proxy\_sample.txt is provided with the software distribution in the respective bin directory. It may be renamed to rese\_proxy.txt to make it active.

#### 2.5 Tipps and Tricks

- **GLIMPS** Please take note that along with the ReSe Software distribution comes the free GLIMPS software for ENVI image viewing and analysis. The application can just be started and it is ready to check it out.
- **IDL Virtual Machine** All ReSe software runs on the IDL virtual machine. This VM is included in the ReSe Software distribution and is used for start-up of the applications automatically.

**Floating License** With the new ATCOR and PARGE software there is the possibility to use floating licenses. The following restrictions apply:

- Floating licenses require a permanent internet connection to be active
- One license allows fro one concurrent user
- The license is released immediately after quitting the software
- No checkout system is available for offline use of the floating license
- A floating license always includes a backup node locked license (for offline/field use)
- Floating licenses are only available on yearly subscription basis.
- The use of licenses is tracked on ReSe's license server by the local MAC-id, startup time, license identification and user's network domain

# Chapter 3

# Workflow

This chapter familiarizes the user with ATCOR 2/3's workflow and with the program's basic functionality using the graphical user interface. A detailed description of all modules and user interface panels is given in the subsequent chapter 4.

ATCOR may also be used in batch mode for most of its functions. A description of the batch mode can be found in chapter 5.

#### 3.1 Menus Overview

To start ATCOR, go to the 'bin' directory of the ATCOR installation and double click the starter application 'ATCOR.exe' (for windows) or 'ATCOR.app' (for MacOS) or 'atcor.sh' (for Linux). You may also open the file 'atcor.sav' using through IDL or the IDL virtual machine Either the graphical user interface of Fig. 3.1 will pop up - in unlicensed mode the information as of how to obtain a license is displayed. For users having a IDL developer license you may type *atcor* on the IDL command line after having added the *atcor*-directory to the IDL search path.

**Note**: Software startup calls are logged with Licensed User Name and Machine ID on a ReSe Server to keep track of license use. This allows for more flexibility in licensing schemes (startup logging is only performed as long as an internet connection is active).

A large number of processing modules is available from the GUI main level as described in chapter 4. Most of them can be used without reading a detailed manual description because they contain explanations in the panels themselves. However, the next section guides the ATCOR newcomer during the atmospheric correction of a sample scene.

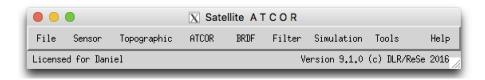

Figure 3.1: Top level graphical interface of ATCOR.

The functions in the "File" menu allow the display of an image file, the on-screen display of calibration files, sensor response curves etc, see Fig. 3.2. More details about this menu are given in chapter 4.1.

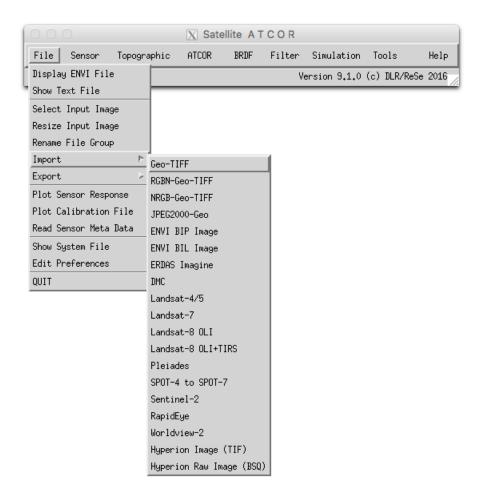

Figure 3.2: Top level graphical interface of ATCOR: "File" and "Import".

The "Sensor" menu of Fig. 3.1 is available if the module for hyperspectral (or user-defined) sensors is licensed. It contains routines to create spectral filter curves (rectangular, Gaussian, etc) from ENVI header or from an ASCII file provided by the user, calculates atmospheric look-up tables (LUTs) for new sensors, and computes the radiance/temperature functions for thermal bands; see Fig. 3.3 and chapter 4.2.

The "Topographic" menu contains programs to import and prepare DEM data, for the calculation of slope/aspect images from a digital elevation model, for the skyview factor, and for topographic shadow. Furthermore, it supports the smoothing of DEMs and its related layers, see chapter 4.3.

The menu "ATCOR" gives access to the ATCOR core processes for atmospheric correction in flat and rugged terrain, supporting multispectral and hyperspectral instruments. It also allows the haze removal on raw DN data and the start of tiled processing. It is further described in section 3.2 below and chapter 4.4.

The "BRDF" menu provides access to the BREFCOR BRDF effects correction method and to the nadir normalization for wide field-of-view imagery and to a mosaicking tool; see chapters 4.5 and 4.5.1.

The "Filter" menu provides spectral filtering of single spectra (reflectance, emissivity, radiance) provided as ASCII files, spectral filtering of image cubes, and spectral polishing; see chapter 4.6.

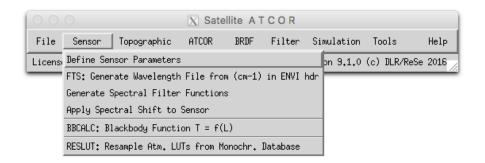

Figure 3.3: Top level graphical interface of ATCOR: "Sensor".

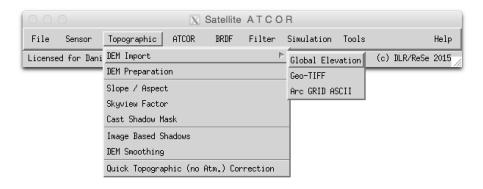

Figure 3.4: Topographic modules.

The "Simulation" menu provides programs for the simulation of at-sensor radiance scenes based on surface reflectance (or emissivity and temperature) images; see chapter 4.7.

The "Tools" menu contains a collection of useful routines such as the calculation of the solar zenith and azimuth angles, spectral classification, adding of a synthetic blue channel for multispectral sensors without a blue band (e.g. SPOT), spectral calibration, conversion of the monochromatic atmospheric database from one to another solar irradiance spectrum, and more; see chapter 4.8.

Finally, the "Help" menu allows browsing of the ATCOR user manual, provides a link to web resources, and displays license and credits information, and give access to online software updates and components; see chapter 4.9.

### 3.2 First steps with ATCOR

The 'ATCOR' button of Fig. 3.5 displays the choices 'ATCOR2: standard sensors, flat terrain' and 'ATCOR3: standard sensors, rugged terrain'. If the add-on for user-defined (mainly hyperspectral) sensors is included, then the buttons 'ATCOR2: advanced sensors, flat terrain' and 'ATCOR3: advanced sensors, rugged terrain' will also appear, compare Fig. 3.5. The difference being that the 'advanced sensors' are either self defined or are containing water vapor bands for water vapor transmittance correction, whereas 'standard sensors' are operating in the atmospheric spectral windows only.

Another option allows to start the ATCOR processing in GUI-batch or tiling mode, i.e., the image

is divided into sub-images in x and y direction as specified by the user. This mode is intended for large scenes, compare section 4.4.14; note that the '\*.inn' file with the processing parameters must already exist. Separate processing options are available for Sentinel-2 and Landsat-8 imagery as their radiometric and spatial configuration requires specific processing steps.

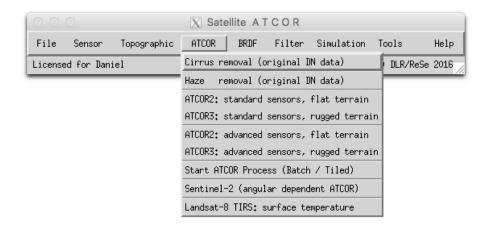

Figure 3.5: Top level graphical interface of ATCOR: "Atmospheric Correction".

Let us start with a scene from a flat terrain area where no digital elevation model (DEM) is needed. Then the panel of Fig. 3.6 will pop up. First, the 'INPUT IMAGE FILE' has to be selected. ATCOR requires the band sequential format (BSQ) for the image data with an ENVI header. The TIFF format is supported with some restrictions, see chapter 7.2. Next the acquisition date of the image has to be updated with the corresponding button. We work from top to bottom to specify the required information. The scale factor defines the multiplication factor for surface reflectance (range 0 - 100%) in the output file. A scale factor of 1 yields the output as float data (4 bytes per pixel). However, a scale factor of 100 is recommended if the input data is 16 bit (2 bytes) per pixel, so a surface reflectance value of say 20.56% is coded as 2056 and is stored as a 2 byte integer which means the file size is only half of the float file size. If the input data is 8 bit data then a scale factor of 4 is recommended, i.e., a surface reflectance of 20.56% will be coded as 82.

If the input file name is "image.bsq" then the default output file name for the atmospherically corrected image is "image\_atm.bsq". The user may modify the output name, but it is recommended to keep the "\_atm.bsq" qualifier to facilitate the use of subsequent programs. Then the sensor view geometry has to be specified as well as the sensor and the calibration file. The atmospheric file contains the look-up table (LUT) results of the radiative transfer calculations, separately for the solar and thermal region. These LUTs are calculated for a nadir view, but for tilt sensors the files "phasefct\*.bin" in the "../atcor/bin" directory contain the path radiance as a function of the scattering angle, and the appropriate file is automatically included.

Note that for a new user-specified sensor, these LUTs have to be calculated once prior to the first call of ATCOR. This is done with the module RESLUT (see section 4.2.6) available under the 'Sensor' menu.

It is recommended to check the quality of the atmospheric correction before processing the image data. For that purpose, the SPECTRA module should be used where the surface reflectance of small user-defined boxes can be evaluated and compared with library spectra, compare chapter 4.4.8. In

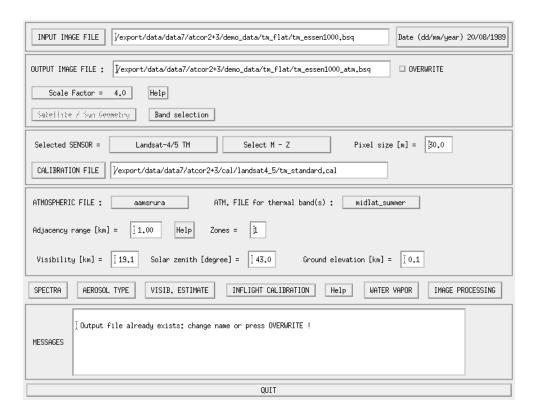

Figure 3.6: ATCOR panel for flat terrain imagery.

case of calibration problems, the spectral calibration module, available from the 'Tools' button of Fig. 3.1, and the radiometric (inflight) calibration may be employed before finally processing the image data. The 'AEROSOL TYPE' button provides an estimate for the recommended aerosol type (e.g. rural, maritime, urban) derived from the scene. This module also provides a visibility value for each aerosol type based on reference pixels (dark vegetation) in the scene. The 'VISIB. ESTIMATE' button provides a visibility value for the selected aerosol type by checking dark scene pixels in the red band (vegetation, water) and NIR band (water). It is assumed that the lowest reflectance in the red band is 0.01 (1 percent) and 0.0 in the NIR band. Therefore, the obtained visibility value usually can be considered as a lower bound. The higher visibility value (of 'AEROSOL TYPE' and 'VISIB. ESTIMATE') is recommended as a start visibility for the SPECTRA module.

The 'Inflight Calibration' is described in chapter 4.4.11. This module is usually not required for first use of the software.

The 'WATER VAPOR' button can be used to test the appropriate band combinations for the retrieval of a water vapor map without a calculation of the surface reflectance cube.

Th button *IMAGE PROCESSING* starts the atmospheric correction process from the entered parameters. A series of sequential panels are displayed after this button is pressed. Fig. 3.7 shows the panel with the image processing options. Some options may not be accessible, they are blocked if the required spectral bands are missing.

In case of a mountainous terrain the ATCOR3 button has to be selected (Fig. 3.1, "ATCOR"). This panel is similar to Fig. 3.6, but an additional panel for the specification of the DEM files will

appear (Fig. 3.8). The user has to provide the DEM file matched to the size of the input image. The slope and aspect files can be calculated from the corresponding module under "Topographic" (Fig. 3.1). These two files may need a special treatment as discussed in chapter 4.4.13. Therefore, they are not automatically created from the elevation file. The "skyview" file and cast shadow file are optional, only required in extremely steep terrain. The "skyview" calculation can also be found under the "Topographic" label of Fig. 3.1.

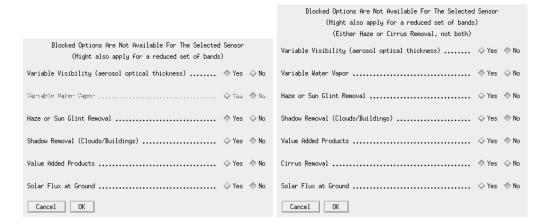

Figure 3.7: Image processing options. Right panel appears if a cirrus band exists.

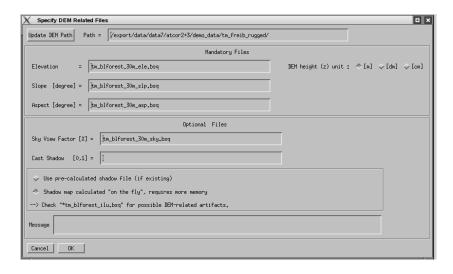

Figure 3.8: Panel for DEM files.

Depending on the selected image processing option some additional panels may pop up. Most of them are listed in chapter 4.5.1, but they are self-explaining and will not be discussed here. They also contain default settings which can be used in most cases. When the main panel (Fig. 3.6) is left and the "SPECTRA" or "IMAGE PROCESSING" sections are entered, all information is written to a processing initialization (.inn) file, e.g., "image.inn". When reloading the input file this information is read from the .inn file, so a new specification of all processing parameters is not necessary. Therefore, this .inn file can also be used for a batch processing, see chapter 5.

The remaining sub-chapters of chapter 3 may be skipped during the first reading if the definition of user-defined (hyperspectral) sensors is not relevant. These sub-chapters can be consulted if specific questions arise, e.g., about batch job processing.

#### 3.3 Survey of processing steps

Figure 3.9 shows the typical workflow of atmospheric correction. A detailed description of the corresponding graphicical user interface for each module is given in chapter 4. First, the image is loaded with possibly some additional information (DEM files). Then the sensor has to be defined, the radiometric calibration file, and a basic atmosphere/aerosol type combination, e.g. a summer atmosphere with a rural aerosol. It is recommended to check the validity of the calibration and to estimate the visibility (and perhaps the atmospheric water vapor column wv) before processing the image cube. The SPECTRA module can be employed for this purpose, see chapter 4.4.8. Reflectance spectra of scene targets can be displayed as a function of visibility and water vapor (the winter, fall, summer, and tropical atmospheres have different wv contents, (see the corresponding appendix in the theoretical background documentation [106]) and compared with field or library spectra. If calibration problems exist in a few channels a copy of the see Appendix A of the ATCOR ATBD document) and compared with field or library spectra. If calibration problems exist in a few channels a copy of the calibration file can be edited in these channels to match the reference spectrum. If there are problems in many channels the inflight radiometric calibration module should be used to generate a calibration file as discussed in chapter 4.4.11.

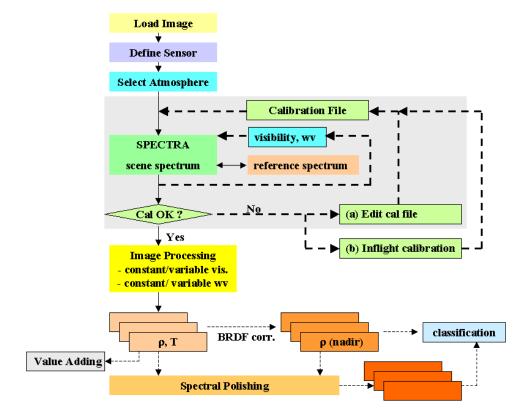

Figure 3.9: Typical workflow of atmospheric correction.

When the calibration file is OK the user can continue with the image processing. Depending on the available sensor channels there are options to process the imagery with constant or variable visibility and atmospheric water vapor. For large FOV sensors an option is available to correct for across-track illumination (BRDF) effects. This is especially useful if the image recording took place in the solar principal plane. In addition, a spectral polishing can be performed for the atmospherically and / or BRDF corrected data as indicated by the dotted lines of figure 3.9. The polishing requires hyperspectral imagery. Finally, a classification may be performed.

Figure 3.10 shows the input / output image files associated with ATCOR processing. On the left part the flat terrain case is treated, on the right part the rugged terrain case. In mountainous terrain, the DEM, DEM slope and aspect files are required. Optional input are the skyview file and the shadow map, the latter can also be calculated on-the-fly. The slope and aspect files can be calculated from ATCOR's interactive menu, or run as a batch job (slopasp\_batch see chapter 5.3). The skyview file has to be computed with the skyview program, see chapter 4.3.7.

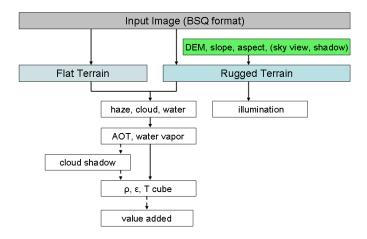

Figure 3.10: Input / output image files during ATCOR processing.

# 3.4 Directory structure of ATCOR

Figure 3.11 shows the directory structure of the satellite version of ATCOR. There are a number of sub-directories with the following content: The 'bin' directory holds the ATCOR program with all modules as listed in chapter 4. The 'cal' directory holds all supported satellite sensors in sensor-specific sub-directories. The sensor definition is contained in two files: one contains the extraterrestrial solar irradiance (e.g. 'e0\_solar\_aster.spc'), the second one contains the radiometric calibration coefficients, e.g., 'aster.cal'. The 'atm\_lib' contains the results of the atmospheric database after resampling with the sensor-specific spectral response curves. The 'spec\_lib' is a directory containing prototype reflectance spectra of water, soils, vegetation, asphalt etc. Here the user can also put field measurements of surface reflectance spectra resampled for the appropriate sensor. This is useful for inflight calibration or comparison of scene spectra with ground spectra. Finally, the 'demo\_data' contains some demo imagery to be able to run ATCOR immediately.

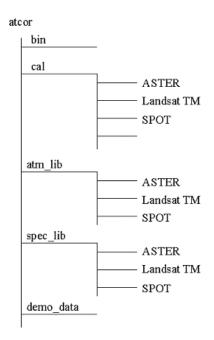

Figure 3.11: Directory structure of ATCOR.

#### 3.5 Convention for file names

Although file names are arbitrary it is useful to agree on some conventions to facilitate the search of files, especially concerning the extensions of file names.

Input images to ATCOR must have the band sequential format (BSQ), therefore it is recommended to employ the '.bsq' as an extension, e.g. 'image1.bsq'. Then in this example the default output file name of ATCOR will be 'image1\_atm.bsq' and a log report of the processing is available in 'image1\_atm.log'.

Once an image is processed with ATCOR all input parameters are saved in a file '\*.inn' that is automatically loaded should the image be processed again.

The recommended extension for the radiometric calibration files is '.cal' . Other extensions are '\*\_ele.bsq' for the digital elevation file, '\*\_slp.bsq' for the DEM slope file, '\*\_asp.bsq' for the DEM aspect, '\*\_sky.bsq' for the sky view file, '\*\_ilu.bsq' for the solar illumination file in rugged terrain, and '\_cla.bsq' for the classification map of SPECL. The visibility index map is named '\*\_visindex.bsq', the aerosol optical thickness is '\*\_aot.bsq', the cloud/building shadow map is named '\*\_fshd.bsq', and the atmospheric water vapor map '\*\_wv.bsq'.

#### Thermal band imagery

In case of thermal band imagery the surface temperature and emissivity are stored in separate files. Surface temperature is appended to the reflectance cube, i.e. is included as the last channel in the '\*\_atm.bsq' file, e.g., 'image1\_atm.bsq'.

#### (A) standard sensors

This pertains to instruments in the 'cal' folder of ATCOR, e.g. Landsat and ASTER. The surface temperature calculation is based on an assumption for the emissivity. A constant emissivity or a surface cover-dependent emissivity can be selected as options. The simple case of a 3-class emissivity

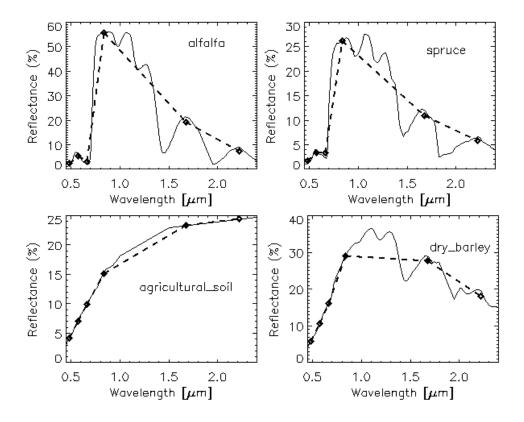

Figure 3.12: Template reference spectra from the 'spec\_lib' library.

The dashed spectra are resampled with the Landsat-5 TM filter curves.

file (vegetation  $\epsilon = 0.97$ , soil  $\epsilon = 0.96$ , others  $\epsilon = 0.98$ ) is calculated on the fly. Its output file name is 'image1\_atm\_emi3.bsq', the '3' indicating the 3 classes.

In.case of the instrument in folder 'cal/aster/' the spectral emissivity channels are not computed and ATCOR uses only one of the thermal bands (band 13) for the temperature calculation. If ASTER band 13 is offered as a single-channel input file to ATCOR the emissivity is set to a constant value of  $\epsilon = 0.98$  for the surface brightness temperature calculation. If all reflective bands and the thermal bands of ASTER are geocoded and offered as a 14-channel file to ATCOR then the 3-class emissivity option is also available.

#### (B) advanced sensors

This pertains to instruments in the 'sensor' folder of ATCOR. Currently, the 'sensor/aster14/' folder is intended for ASTER applications, where the spectral emissivity of the 5 thermal bands is of interest as well as the surface temperature. In the future, other spaceborne instruments with multispectral / hyperspectral bands can be included.

The surface temperature calculation is based on an assumption for the emissivity in *one* spectral band. Three options have been implemented:

- a constant scene emissivity of  $\epsilon=0.98$  in the channel used for the surface temperature calculation.
- a map of 3 emissivity classes (vegetation, soil, others) depending on surface cover. The surface cover class is calculated on the fly based on the vegetation index and red/NIR reflectance

values for each pixel. Typical average emissivity values were assumed (vegetation  $\epsilon = 0.97$ ; soil, asphalt, concrete  $\epsilon = 0.96$ ; others  $\epsilon = 0.98$ ). The file name of the 3-class emissivity map is 'image1\_atm\_emi3.bsq', the '3' indicating the 3 classes, if the file name of the scene is 'image1.bsq'.

• a detailed map of up to 15 emissivity classes, compare table 3.1. The user has full control over the assignment of an emissivity value for each class, i.e. the file *emissivity.dat* can be edited by the user. This emissivity assignment pertains to the channel for which the surface temperature is calculated, compare the sensor definition file in chapter 3.5. The emissivity map for each scene can be calculated with program SPECL prior to the processing of the thermal bands, but after processing of the coregistered reflective bands.

SPECL classifies the surface reflectance spectrum of each pixel by comparing it to a set of template surface cover spectra and assigns the class for which the best match is found. If no sufficient match is found, the pixel is assigned to 'not classified'. The file name is "image1\_atm\_cla\_emi.bsq". It is generated simultaneously with the classification file "image1\_atm\_cla.bsq", see chapter 4.8.3.

| label | description      | emissivity |
|-------|------------------|------------|
| 0     | not classified   | 0.980      |
| 1     | clear water      | 0.991      |
| 2     | dark vegetation  | 0.980      |
| 3     | average veget.   | 0.975      |
| 4     | bright veget.    | 0.980      |
| 5     | yellow veget.    | 0.980      |
| 6     | mixed veg./soil  | 0.975      |
| 7     | dark bare soil   | 0.970      |
| 8     | bare soil        | 0.970      |
| 9     | asphalt          | 0.955      |
| 10    | sand / soil      | 0.970      |
| 11    | bright sand/soil | 0.970      |
| 12    | dry veg./soil    | 0.975      |
| 13    | sparse veg./soil | 0.975      |
| 14    | snow             | 0.980      |
| 15    | cloud            | 0.980      |
| 16    | turbid water     | 0.984      |

Table 3.1: Example of emissivity values for a 11  $\mu m$  channel.

## 3.6 User-defined hyperspectral sensors

Examples of satellite hyperspectral sensors are Hyperion, CHRIS/Proba, and DESIS. Since the channel center wavelength of these instruments may change from scene to scene, they have to be treated as user-specified sensors, and a flexible interface has been implemented to enable the calculation of atmospheric LUTs adapted to the spectral channel properties. This interface is similar to the one for the airborne ATCOR, and the corresponding part of the airborne ATCOR user manual is repeated here. The hyperspectral tool is an optional add-on to the satellite ATCOR.

Although it is mainly intended for hyperspectral sensors it can of course also be employed for user-defined multispectral instruments.

The first step is the definition of a new 'sensor' subdirectory, compare Figure 3.13 and Fig. 4.15. It serves as the start folder of further subdirectories for the user-defined hyperspectral sensors, e.g., 'chris\_m1'. A few sensor description files have to be created by the user, as explained in the next section.

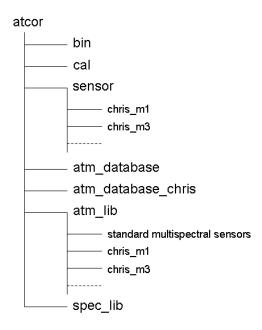

Figure 3.13: Directory structure of ATCOR with hyperspectral add-on.

#### 3.6.1 Definition of a new sensor

A few steps have to be taken to include a new satellite sensor in ATCOR. They are supported by the respective panels. On the level of the ATCOR installation directory, the following steps are to be taken:

- A new sensor subdirectory in the ".../atcor/sensor/" folder has to be created. This is easiest done using the routine Define Sensor Parameters as described in chapter 4.2.1. Please make sure this name does not agree with an existing multispectral sensor name in the "../atcor/cal/" directory. This process may also be done manually by copying and adapting an existing user-defined sensor or one of the samples provided (or use the function above to make the changes).
- A sensor-definition file must be specified this is also done with the routine *Define Sensor Parameters*. If you're about editing the sensor manually, you may just copy any of the existing files, e.g., "sensor\_chris\_m1.dat", and modify the appropriate lines, see the next table.
- A wavelength file ('\*.wvl') or an ENVI header file ('\*.hdr) containing center wavelength and FWHM information has to be specified. The wvl-file is a simple ASCII file with three columns (band number, center wavelength, and bandwidth), compare Fig. 4.15. Center wavelength and bandwidth may be given in the nm or  $\mu m$  unit. The first line may contain an optional

header with text. This wavelength file or the ENVI header file will be used to create the spectral response function for each band as a numerical table (the 'band\*.rsp' files), compare Fig. 4.15.

Eight analytical filter shapes can be selected from the top level graphical interface (Fig. 3.1 when selecting the menu 'Sensor', then choose the 'Create Channel Filter Files' button. Then the menu of Fig. 3.14 will pop up, and one of these 8 filter shapes can be selected. Filter numbers 1 to 4 are of the Butterworth type, the slow drop-off for the Butterworth order 1 is truncated at the 0.05 response and set to zero. The filter type 9 (parameter filter\_type in Table 4.3) is reserved for arbitrary user-specified channel filter functions (the 'band\*.rsp' files).

- A calibration file (e.g., "chris\_m1.cal") has to be provided in the new sensor sub-directory (this file is created automatically if using the function Define Sensor Parameters).
- The RESLUT (resample atmospheric LUTs) program has to be run to generate the atmospheric LUTs for the new sensor employing the monochromatic atmospheric database in ".../atcor/atm\_database/". These resampled '\*.atm' files will automatically be placed in a sub-directory of '.../atcor/atm\_lib/' with the name of the selected sensor. RESLUT will also create the resampled spectrum of the extraterrestrial solar irradiance in the appropriate ".../sensor/chris\_m1/" folder, see chapter 7.1.4, e.g., "e0\_solar\_chris\_m1.spc".

Remember that the sensors might have to be specified as scene-dependent if the center wavelengths and/or bandwidths change, so you might need sensor subdirectories such as "chris\_m1\_11april2003" or "chris\_m1\_scene3\_29june2004".

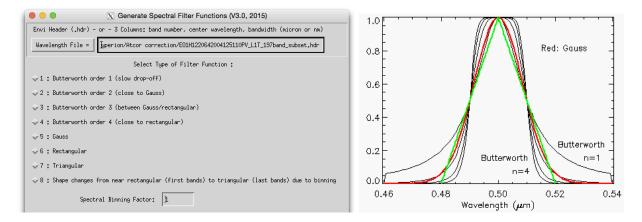

Figure 3.14: Supported analytical channel filter types.

The next two tables present examples of a sensor definition file for an instrument without thermal bands and with thermal bands, respectively.

Line 1 is retained to be compatible with the airborne version of ATCOR. Line 6 is a required dummy to be compatible with previous versions.

Any mid-IR bands are skipped in the processing, the surface temperature band (itemp\_band) is appended after the reflective bands as the last channel of the "\_atm.bsq" output file.

**Table 3.2:** Example of a sensor definition file (no thermal bands).

| 4.0 | 3000 | cross-track FOV [degree], pixels per line (dummy to agree with airborne ATCOR |
|-----|------|-------------------------------------------------------------------------------|
| 1   | 72   | first, last reflective band (0.35-2.55 $\mu$ m)                               |
| 73  | 73   | first, last mid IR band (2.6 -7.0 $\mu$ m)                                    |
| 74  | 79   | first, last thermal band (7.0 -14 $\mu$ m)                                    |
| 0   |      | flag for tilt capability (1=yes, 0=no)                                        |
| 0   |      | no gain settings (required dummy)                                             |
| 77  |      | temperature band (itemp_band=77)                                              |

Table 3.3: Sensor definition file: instrument with thermal bands.

### 3.7 Spectral smile sensors

Imaging systems can employ different techniques to record a scene: the whiskbroom design uses a rotating or oscillating mirror to collect an image line in across-track direction (with one or a few detector elements per spectral band). The forward direction is provided by the motion of the platform. Secondly, a pushbroom linear array can perform the same task without moving optical elements, but the number of array lines (each recording a certain spectral channel) in the focal plane is limited. The third imaging technique employs an area detector array where one direction collects the spatial information (across-track) and the orthogonal direction covers the spectral dimension. The advantage of the last two techniques is a longer pixel dwell time and a potentially improved signal-to-noise ratio (SNR). The drawback is a substantial increase in the spectral and radiometric characterization, i.e., a change of the channel center wavelength across the columns of the array (spectral "smile"), spatial misregistration ("keystone"), and detector non-uniformity problems [78], [27], [101]. Typical representatives of the whiskbroom type are Landsat TM/ ETM, HyMap, AVIRIS, and Daedalus. These instruments almost show no spectral smile, i.e., the channel center position and bandwidth do not depend on column pixel location. Spaceborne hyperspectral instruments showing the "smile" effect are Hyperion and CHRIS/Proba, airborne instruments are for example CASI-1500 and APEX.

This section describes the ATCOR input files required for smile sensors. There are only two changes compared to the "non-smile" instruments:

• The sensor definition file, e.g., "sensor\_chris\_mode3.dat", needs one more line (see Table 4.3) containing the parameters ismile (=1 if smile sensor, otherwise 0) and filter\_type (a number between 1 and 9 for the type of channel filter function) compare section 3.6.1 and Fig. 3.14. The filter types 1 to 8 are analytical functions, filter type 9 is reserved for arbitrary user-defined channel filter functions (the 'band\*.rsp' files). Center wavelength and bandwidth for each channel are defined in the wavelength file ('\*.wvl') pertaining to the center pixel=column

of the detector array.

• For each spectral channel j the channel center wavelength  $\lambda_c(j)$  depends on the image column or pixel position x. The absolute value of  $\lambda_c(j)$  is specified in the wavelength file used to generate the spectral channel response functions, and it is also included in the sensor-specific solar irradiance file (e.g., "e0\_solar\_chris\_mode3.spc"). If n is the number of image columns, the change  $\Delta(x,j)$  of the center wavelength  $\lambda_c(j)$  with the pixel position x can be described as a 4th order polynomial (using the nm unit):

$$\Delta(x,j)[nm] = a_0(j) + a_1(j) \cdot x + a_2(j) \cdot x^2 + a_3(j) \cdot x^3 + a_4(j) \cdot x^4$$
(3.1)

$$\lambda_c(x,j) = \lambda_c(j) + \Delta(x,j) \tag{3.2}$$

The first left-hand image pixel is x=0, the last right-hand image pixel is x=(n-1). The coefficients  $a_i(j)$  have to be stored in an ASCII file, corresponding to the band sequence. The first column must contain the wavelength or band number, followed by the five channel-dependent coefficients (beginning with  $a_0$  and ending with  $a_4$ ), one line per channel. The fixed file name is  $smile\_poly\_ord4.dat$  and it has to be located in the corresponding sensor subdirectory. In the ideal case these coefficients should be derived from laboratory measurements. Since an accurate description is only required for channels in atmospheric absorption regions, the 5 coefficients can be set to zero for the remaining regions, but they must be provided for each channel. If all 5 coefficients are set to zero for a certain channel, this channel is processed in the "non-smile" mode which will expedite the processing.

• Optionally, the spectral bandwidth (FWHM) might also depend on the image column. Again, a 4th-order polynomial is used to describe the bandwidth change depending on column position x and channel j:

$$\Delta_1(x,j)[nm] = b_0(j) + b_1(j) \cdot x + b_2(j) \cdot x^2 + b_3(j) \cdot x^3 + b_4(j) \cdot x^4$$
(3.3)

$$FWHM(x,j) = FWHM(j) + \Delta_1(x,j)$$
(3.4)

The fixed file name is  $smile\_poly\_ord4\_fwhm.dat$  and it has to be located in the corresponding sensor sub-directory. It is an ASCII file with 6 columns per channel, the first column is the channel number or wavelength, the remaining columns contain the polynomial coefficients starting with  $b_0$ .

| 2.0 | 512 | across-track FOV [degree], pixels per line             |
|-----|-----|--------------------------------------------------------|
| 1   | 128 | first, last reflective band (0.35-2.55 $\mu$ m)        |
| 0   | 0   | first, last mid IR band (2.6 -7.0 $\mu$ m)             |
| 0   | 0   | first, last thermal band (7.0 -14 $\mu$ m)             |
| 0   |     | no tilt in flight direction                            |
| 0   |     | required dummy                                         |
| 1   | 5   | 1=smile sensor, $5$ = Gaussian spectral channel filter |

Table 3.4: Sensor definition file: smile sensor without thermal bands.

Imagery from smile sensors must be processed in the raw geometry (IGM Image Geometry Map) to preserve the original image columns. During the surface reflectance retrieval the atmospheric / topographic correction is performed on a per column basis, i.e., to each image column its appropriate center wavelength /bandwidth is associated.

The per-column processing typically implies a factor of 8 increase in processing time. The following steps are to be performed:

- 1. Define a sensor (\*wvl, \*cal, \*rsp files, RESLUT) using the original set of wavelengths (prelaunch values, as provided with the data from the data provider),
- 2. Run the smile detection tool (compare Section 4.8.5), using the sensor defined in 1 and appropriate absorption features, to derive the polynomial coefficients *smile\_poly\_ord4.dat* for smile correction in step 3; alternatively: enter the smile polynomial factors from laboratory calibration. *Note:* if two detectors are in the sensor system, this should be done separately for VNIR and SWIR, option 'repeat values', resolution 0.02 nm. Combine the two files for VNIR and SWIR manually into one file afterwards.
- 3. Using the same sensor as above, run the atmospheric correction with the smile correction option switched 'ON'; (after putting the new file *smile\_poly\_ord4.dat* into the sensor definition directory),
- 4. Apply the spectral polishing routine (see Section 4.6.3 and 4.6.4), and
- 5. Run the Spectral Smile Interpolation module (see Section 4.6.7) on the atmospherically corrected image.

## 3.8 Haze, cloud, water map

Although the surface reflectance cube (and temperature / emissivity for thermal channels) is the main result of the atmospheric correction, some additional products are often requested. One of these products is a map of the haze, cloud, water and land pixels of a scene. This map not only delivers a basic scene classification, but it may also contain information about potential processing problems. For example, if turbid water pixels are not included in the water mask, the haze mask may also be not appropriate and consequently, results of the haze removal over land might be of poor quality. Such a pre-classification as part of the atmospheric correction has a long history [32, 60, 88, 89, 97, 61, 70]. It is also employed as part of NASA's automatic processing chain for MODIS [1] using the classes land, water, snow/ice, cloud, shadow, thin cirrus, sun glint, etc.

Therefore, the calculated haze/cloud/water map is a useful optional output of ATCOR. It is enabled by setting the parameter ihcw = 1 in the  $preference\_parameters.dat$  file (see chapter 7.3). If the file name of the imagery is "image.bsq" the corresponding map is named "image\_out\_hcw.bsq". It is a 1-channel false-color coded ENVI file. In principle, if a certain mask of "image\_out\_hcw.bsq" (say haze pixels) contains artifacts, it may be edited, and if the edited file is named "image\_hcw.bsq" it will automatically be used for the ATCOR processing. This means ATCOR can repeat the processing with an improved (edited) haze mask.

The file "image\_hcw.bsq" can also be provided by an external (ATCOR-independent) source. In any case, if this files exists, ATCOR will skip its internal calculations of these masks and use the pre-calculated map. Table 3.5 contains the list of the 22 classes in the 'hcw' file and the color coding provided by the ENVI header.

Additionally, a compact classification map with seven classes (named "image\_out\_csw.bsq") is also available, Table 3.6 contains the counterpart for the 'csw' file.

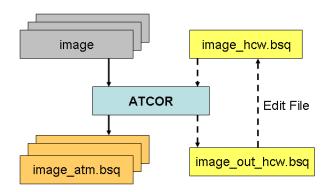

Figure 3.15: Optional haze/cloud/water output file.

The haze/cloud/water file contains the following classes (see Table 3.5):

- land
- water
- boundary layer haze (two classes: thin-to-medium haze, and medium-to-thick haze)
- cirrus (three classes for thin, medium, thick; and cirrus cloud, thick cirrus cloud), provided a narrow channel around 1.38  $\mu m$  exists.
- cloud over land, cloud over water
- snow (requires a 1.6  $\mu m$  channel)
- saturated pixels using the criterion  $T > 0.9 * DN_{max}$  where T is a threshold set at 0.9 times the maximum digital number. This criterion is only used for 8 bit and 16 bit (signed or unsigned) data, no threshold is defined for 32 bit (integer or float) data. As an example, for an 8 bit/pixel data encoding we obtain T = 0.9\*255 = 230, and pixels with a grey value greater than 230 are flagged as (truly or potentially) saturated.

Although the saturation nominally starts at  $DN_{max}$  some sensors already show a non-linear behavior around  $0.9 * DN_{max}$ , so the factor 0.9 is a precaution to be on the safe side.

This saturation check is performed for two channels in the visible region (blue band around 470-500 nm, and a green band around 550 nm). For multispectral sensors, the blue band is usually the critical one concerning saturation. For hyperspectral sensors with many blue bands the one closest to 450 nm is taken. Although the haze/cloud/water file contains saturated pixels based on two visible bands, the percentage of saturated pixels for all bands will be given in the corresponding ".log" file. However, the check of the blue and green channel normally captures all saturated pixels.

The thresholds for the cirrus class definition are described in the theoretical background documentation [106].

| label         | definition              | color coding      |
|---------------|-------------------------|-------------------|
| 0             | geocoded background     | grey              |
| 1             | shadow                  | dark black        |
| $\frac{1}{2}$ | thin cirrus (water)     | light blue        |
| 3             | medium cirrus (water)   | medium blue       |
| 4             | thick cirrus (water)    | darker blue       |
| 5             | land                    | brown             |
| 6             | saturated               | red               |
| 7             | snow/ice                | white             |
| 8             | thin cirrus (land)      | light yellow      |
| 9             | medium cirrus (land)    | medium yellow     |
| 10            | thick cirrus (land)     | darker yellow     |
| 11            | thin haze (land)        | yellow            |
| 12            | medium haze (land)      | darker yellow     |
| 13            | thin haze/glint (water) | blue/yellow       |
| 14            | med. haze/glint (water) | dark blue/yellow  |
| 15            | cloud/land              | bright grey       |
| 16            | cloud/water             | blue/grey         |
| 17            | water                   | dark blue         |
| 18            | cirrus cloud            | green/yellow      |
| 19            | cirrus cloud thick      | dark green/yellow |
| 20            | bright surface          | bright grey       |
| 21            | topographic shadow      | grey/black        |
| 22            | cloud shadow            | black             |

Table 3.5: Class label definition of "hcw" file.

## 3.9 Processing of multiband thermal data

Several options have been implemented to process multiband thermal data (see the ATCOR ATBD [106] for details. Apart from the final products (surface temperature and emissivity) intermediate products are available such as surface radiance, at-sensor blackbody temperature, and surface blackbody temperature. The intermediate products might be useful to trace back spectral or radiometric problems. If image.bsq denotes the file name of the input image then the following products are available:

- image\_atm\_emi3.bsq: 3 or 4 emissivity classes obtained from an on-the-fly (in memory) pre-classification (vegetation, soil, sand, water). The pre-classification requires daytime data acquisition and spectral bands in the solar region. This file has one channel with the emissivity values for the specified thermal band, or in case of ANEM the pixel-dependent values assign the maximum emissivity of all available thermal bands.
- image\_atm\_emiss.bsq contains the spectral emissivity map for all thermal channels.
- image\_atm\_emiss\_lp3.bsq is the same emissivity map but filtered with a 3-channel low pass filter to smooth spectral noise features (requires at least 10 thermal bands).
- $image\_atm\_emiss\_lp5.bsq$  is the same emissivity map but filtered with a 5-channel low pas filter to smooth spectral noise features (requires at least 30 thermal bands).

| label | definition             | color coding |
|-------|------------------------|--------------|
| 0     | geocoded background    | grey         |
| 1     | clear                  | brown        |
| 2     | semi-transparent cloud | yellow       |
| 3     | cloud                  | bright grey  |
| 4     | shadow                 | black        |
| 5     | water                  | dark blue    |
| 6     | snow/ice               | white        |
| 7     | topographic shadow     | grey/black   |

Table 3.6: Class label definition of "csw" file.

- image\_atm\_isac\_emiss.bsq: emissivity cube for the ISAC algorithm.
- $\bullet$  image\_at\_sensor\_channel\_tmax.bsq: map of channel numbers with maximum at-sensor temperature.
- $\bullet$   $image\_at\_surface\_channel\_tmax.bsq$ : map of channel numbers with maximum surface temperature.
- image\_at\_sensor\_tbb.bsq: at-sensor brightness temperature cube
- $\bullet$   $image\_at\_surface\_tbb.bsq$ : at-surface brightness temperature cube.

The last channel of  $image\_atm.bsq$  contains the surface temperature map evaluated with the appropriate emissivity, the preceding thermal channels in this file contain the surface radiance. In case of the ISAC algorithm an additional file  $image\_isac\_lpath\_trans.dat$  contains the spectral path radiance and transmittance estimates for the scene. Fig. 3.16 shows an example of these spectra derived from a SEBASS scene.

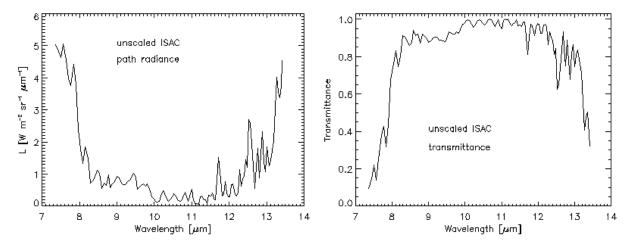

Figure 3.16: Path radiance and transmittace of a SEBASS scene derived from the ISAC method.

Fig. 3.17 presents the at-sensor/at-surface radiance and brightness temperatures. The at-sensor products clearly show the atmospheric absorption features which are removed in the at-surface

quantities, apart from small residual effects. The bottom graphic presents the corresponding surface emissivity spectrum.

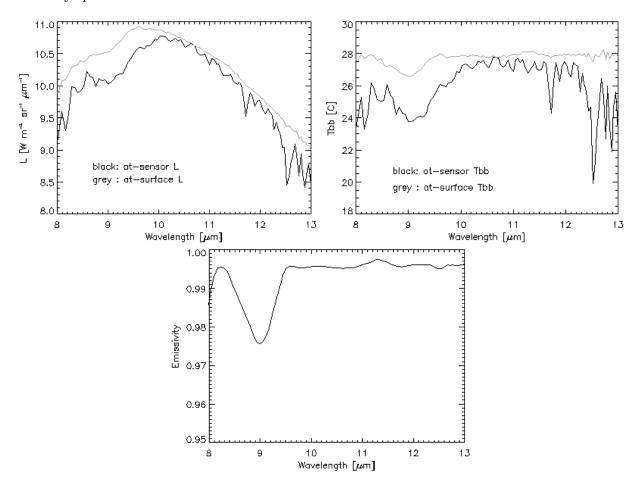

Figure 3.17: Comparison of radiance and temperature at sensor and at surface level.

## 3.10 External water vapor map

Sometimes, it is convenient to use an external water vapor map, even if this map could be derived from the scene. If the scene is named "scene.bsq" then the external map should be named "scene\_wv.bsq" and it must have the same number of image lines and pixels per line as the scene. If this file is available in the same directory as the scene, it will be automatically used during the processing and the usage is also documented in the log file ("scene\_atm.log"). Note: this feature is only supported for instruments that are able to retrieve the water vapor column with the intrinsic channels, because the prerequisite is the availability of the corresponding LUTs.

### 3.11 External AOT 550 nm map

Although ATCOR calculates the aerosol optical thickness map (at 550 nm) if the variable aerosol option is set (parameter npref=1 in the '\*.inn' file), the import of an external AOT(550nm) map is also supported. This file should be located in the same folder as the scene. If the file name of the image is 'scene.bsq' then the corresponding AOT map should be named 'scene\_aot550.bsq'. The size of this map should match the scene size (i.e. same number of columns and lines as the scene). If this map is stored as float data, then it contains the original AOT(550nm) values (i.e. without scale factor). This map can also be provided as 16-bit signed or unsigned integer with a mandatory scale factor of 1,000.

Note: The internal calculation of the aerosol optical thickness map is performed with DDV and water areas. Additionally, the path radiance in the blue-red spectrum is re-scaled to fit the surface reflectance of DDV pixels in the scene if required. However, for an external AOT550 map no rescaling of the selected aerosol path path radiance is conducted. Therefore, if the internal AOT550 file is copied and used as an external AOT map both results may differ.

## 3.12 External float illumination file and de-shadowing

If the scene is processed with a DEM the additional files of slope, aspect (and optionally skyview and cast shadow) are used to calculate the solar illumination map (cosine of the local solar zenith angle), which is stored as byte data (range 0-100, scale factor 100) as side output. If the file name of the input scene is *scene.bsq* then the corresponding illumination file is named *scene\_ilu.bsq*.

However, there is an option to process an external illumination map and skip the internal calculation. In this case the requested condition is a float-coded file (range 0 - 1) with the nomenclature  $scene\_raw\_ilu.bsq$  (first priority) or  $scene\_ilu.bsq$  (second priority) to distinguish it from an internal calculation (if an internal calculation was performed previously). The image-based shadow detection routine  $Topographic:Image\ Based\ Shadows$  algorithm optionally stores results in a multi-layer file, and the first layer is the float-coded illumination, which will be read automatically for ATCOR processing upon availability. In case of a rugged terrain, the terrain illumination can be encoded in conjunction with the cast shadow information within the \*\_ilu file. The menu  $ATCOR:Define\ Side\ Inputs$  allows to select or deselect the illumination map to be used as side input.

Two de-shadowing methods are implemented in ATCOR: the matched filter and the illumination-based approach (see the theoretical background documentation [106]. The latter delivers a float-coded illumination file (range 0 - 1) containing the fractional shadow.

If a float-coded illumination file exists in the folder of the input scene, then it is used for deshadowing, also for the flat terrain case (without DEM files). Therefore, it has always the first priority. If the matched filter de-shadowing is intended, then the float-coded illumination file has to be renamed or temporarily removed from this folder.

Internally, the range 0 - 1 of the float illumination is then re-scaled to 0 - 1000 to be compatible with the matched filter de-shadowing case (only for the purpose of de-shadowing, not for the correction of terrain effects).

The menu ATCOR: Define Side Inputs allows to select or deselect an illumination file to be used as side input.

## Chapter 4

# Description of Modules

For most ATCOR modules a convenient graphical user interface is available, while the processing may also be performed by submitting batch jobs (compare Section 5). When Starting ATCOR-3, the binary *atcor.sav* is opened by the IDL virtual machine. The main interface is a floating pull-down menu, see Figure 4.1, with a thematic grouping of modules. A detailed discussion of the interactive panel-driven modules is given hereafter whereas a description of the batch commands can be found in chapter 5.

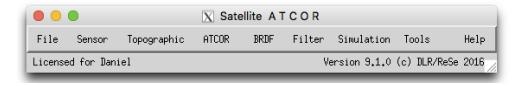

Figure 4.1: Top level menu of the satellite ATCOR.

#### 4.1 Menu: File

The menu 'File' offers some collaborative tools for handling of the data and ENVI files. Below, a short description of the individual functions is given:

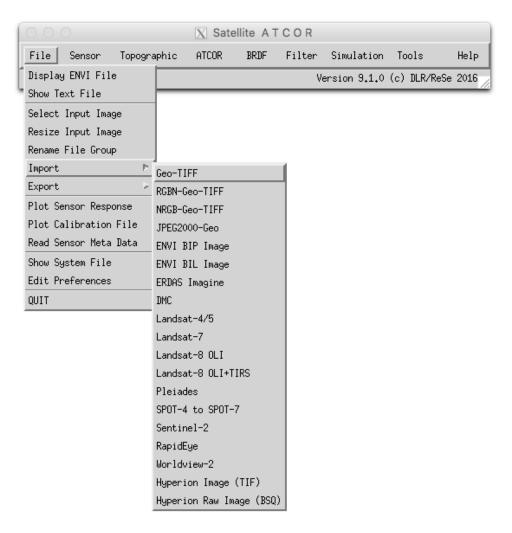

Figure 4.2: The File Menu

#### 4.1.1 Display ENVI File

Use this function for displaying a band sequential ENVI-formatted file in a simple way. The functions of this panel are described in detail in the Glimps Manual which can be found in the docu directory of the ATCOR distribution. <sup>1</sup>

An initial dialog allows to select the band(s) to display - either a true color, CIR color, or a single band mode may be selected.

<sup>&</sup>lt;sup>1</sup>The ENVI format is a raw binary file, accompanied by an ASCII header \*.hdr; in ATCOR it should be stored in band sequential order. Note: this ENVI file display routine may be used separately using the GLIMPS software, available free of charge from ReSe Applications.

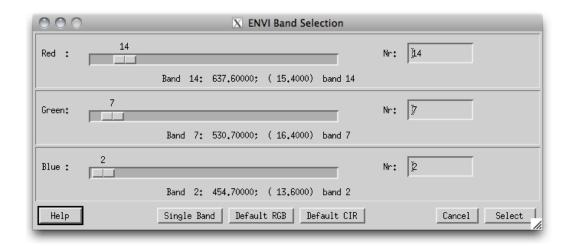

Figure 4.3: Band selection dialog for ENVI file display

After band selection, the following options are available within the file viewer from the menu:

File:Display Image Displays an ENVI or multi-band TIFF image in a new window.

**File:Show ENVI Header** Displays the ENVI header of the current image in a new editable window. This allows to make changes to the ENVI header. Note that the file needs to be loaded from scratch if changes have been made.

**File:Band Selection** Allows to select a new combination of spectral bands and updates the display.

File:Import:Image Reads a TIFF/GEOTIFF or JPEG image to ENVI file format.

File:Import:Micasense — FLIR Sensor-specific import filters.

File:Import:Spectrum Reads a columnar ASCII file to ENVI spectral library.

File:Show Specral Library Displays the spectra of an ENVI spectral library.

File:Show Text File Displays the contents of a text file.

**File:Preview Image** Displays the current image display as JPG in the native image file viewer of the operating system, useful for printing and adjusting images.

File:Close Closes the window.

Edit:Equalize Image Performs a histogram equalization on the three bands.

Edit:Scale Image Applies standard linear scaling on the imagery using 7 differing methods.

**Edit:Scale Zoom** Applies standard linear scaling on the imagery using 7 differing methods on the statistics of the Zoom Window.

Edit:No Scaling Reverts to unscaled display of the image.

- Edit:Scale to Range Scales a single-band image linearly to a range entered as lower and upper limit (only applicable in single band displays).
- Edit:Load Color Table Loads the standard color table (applicable for single band display only).
- Edit:Flip Vertically Flips the image display vertically, e.g. for unrectified images.
- Edit:Resize Image Allows to resize the currently displayed image to new spatial dimensions, optionally based on a reference image.
- **Profile:Horizontal** Opens a window for a horizontal profile through the image (of the first band only). The profile is updated for the cursor location in the zoom window whenever the zoom window is clicked.
- **Profile:Vertical** Opens a window for a vertical profile through the image (of the first band only).
- **Profile:Spectrum** Opens a window for a spectrum of the image (for images with 4 and more bands only); use the middle mouse button to show the spectrum directly.
- Calculate: Empirical Correction Allows to perform a white target or empirical line correction on the basis of one or two reference spectra.
- Calculate: Dark Target Correction Allows to perform a simple dark target subtraction on the image, based on image statistics.
- Calculate:Band Index Allows to calculate a spectral band index from the currently displayed image such as band ratio or NDVI-type of indices.
- Calculate: Spectral Classification Allows to calculate a spectral quantification/classification using the spectral angle mapper or spectral fitting technique.
- Calculate: Change Detection Calculates the difference between two image bands of the same spatial dimensions.
- Calculate:Image Filter Three standard filters for smoothing and edge detection.
- Calculate:Image Filter This routine filters a multispectral/hyperspectral image band-by-band. As a result a new file is created with the same dimensions as the input where each spatial layer is filtered by the chosen filter type and dimensions.
- Calculate: Statistics Calculate the statistics per spectral band from the current image and stores the result as either an SLB or TEXT file.
- Calculate: Scatterplot Analysis This function helps to understand spatial correlations between images of the same spatial dimensions.
- Calculate: PARGE Trafo Tool to rectify imagery based on PARGE outputs (see Glimps Manual for details).
- **Export** Allows to export the currently displayed image of either the zoom or the full image window to one of the given image data formats and ENVI file formats. The displayed image may be exported as a scaled 8bit/24bit image to the available standard image formats. Furthermore, the displayed color bar may be exported for use in publications (makes sense for single band images only).

Advanced: Spectral Validation compare and validate spectra of various files at same locations to spectral library spectrum.

Advanced:Image Filters This routine filters a multispectral/hyperspectral image band-by-band. As a result a new file is created with the same dimensions as the input where each spatial layer is filtered by the chosen filter type and dimensions. A greater variety of filters is available for PRO-users

Advanced:Shadow Detection This routine detects the fractional shadows in the image and saves a floating point fractional shadow (illumination) file. A floating point illumination map is created containing a quantitative estimate of the fractional cast shadow. Optionally, all indices used in the calculation are written in additional layers. Layer 1 always contains the illumination output, usable for atmospheric correction.

Note: when middle or right -clicking in the zoom window, the current image value and location is displayed, or a small plot of the spectrum at this pixel location is created (same as the function *Profile:Spectrum* of above). The menu in the such loaded window allows to save the spectrum to an ASCII table, to adapt the graph's properties and font size, configure the display and to output the graph to an appropriate graphics format.

The position field may be used to jump to a given coordinate by entering the coordinates manually and using the 'Enter' key on the keyboard. The button *Get Position* is used to get the currently stored coordinates from clipboard, whereas the button *Push Position* lets you push the currently shown coordinates to clipboard. Compare the Glimps Manual for further details about the image display and analysis routines.

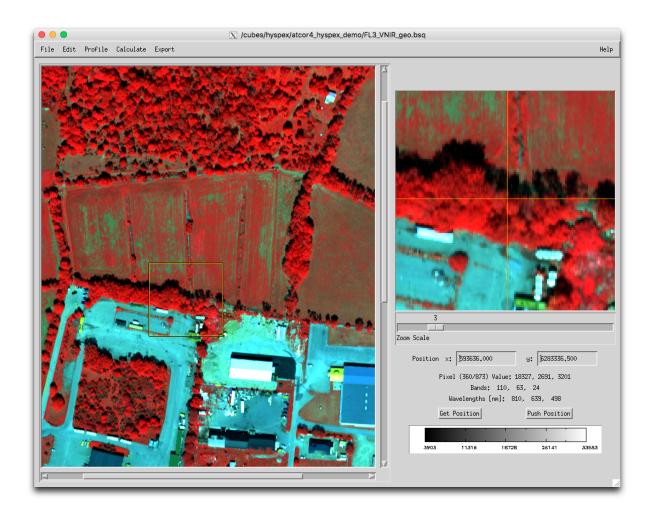

Figure 4.4: Display of ENVI imagery, details see in the Glimps Manual.

#### 4.1.2 Show Textfile

Use this function if you need to edit a plain text file which comes together with the data to be processed. The file is opened in a simple editor and may be changed and saved. Simple copy-paste is also enabled in this small editor. For opening and printing the file in an OS-native text editor, you may use the preview function. The function comes handy if an ENVI header needs to be checked or updated (e.g.). Selecting the 'Save' or the 'Save As' function in the submenu will allow to overwrite the file or to create a new one.

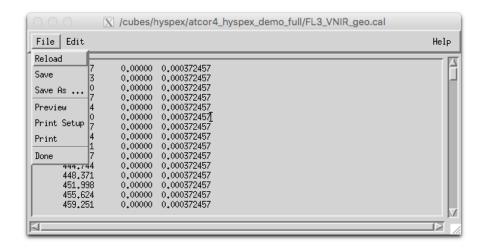

Figure 4.5: Simple text editor to edit plain text ASCII files

#### 4.1.3 Select Input Image

This function allows to select the basis input image (i.e., the band sequential uncorrected image data in ENVI format). It is useful to define the starting point including the default paths of the images for further processing.

#### 4.1.4 Resize Input Image

This tool allows to resize some georeferenced ATCOR input data to new spatial dimensions (without resampling).

The following inputs are necessary:

#### Inputs Files:

- Input Image Name: name of input data file to be resized
- Input DEM Name: name of input elevation data file (this line may be left empty if no DEM is available)

#### **Dimensions:**

- Upper Left corner: coordinates of upper left corner pixel (ENVI convention: lower left edge of upper left corner pixel is pixel 1/1) the button "Get UL Position" may be used to get the upper left position of the image subset from a coordinate stored with the 'Push Position' button in an ENVI file display windwo
- Use Reference File: the coordinates of a reference file may be used
- Number of Pixels: size of output file in pixels in x and y direction (ncols, nrows) starting at upper left corner.
- Output name Basis: name of output main file; auxiliary files are stored according to ATCOR conventions, i.e. \*\_ele.bsq etc.

**Output:** Based on the output name (Basis) the auxiliary files are stored according to ATCOR conventions, i.e. \*\_ele.bsq etc. Possible outputs are:

- at sensor radiance image (ATCOR main input image)
- scan angle file (\*\_sca.bsq if available)
- illumination file (\*\_ilu.bsq if available)
- elevation file (if set)
- side layers of topography: \*\_slp, \*\_asp, \*\_sky.

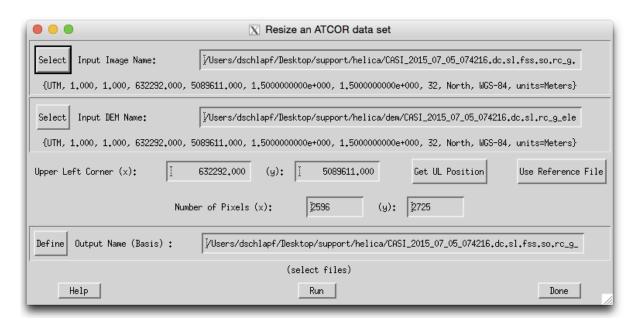

Figure 4.6: Resize ATCOR input imagery

#### 4.1.5 Rename File Group

Use this function to rename a full group of ATCOR files. ATCOR processing relies on a significant number of files which can be renamed all at once, including the entries in the \*.inn file. The such renamed data set is ready for further ATCOR processing.

#### 4.1.6 Import: Geographic Lat/Lon

ATCOR requires that all input data are in cartesian metric coordinate systems. If data is provided in geographic coordinates (i.e. as latitude/longitude values) a conversion to a metric system is required at first.

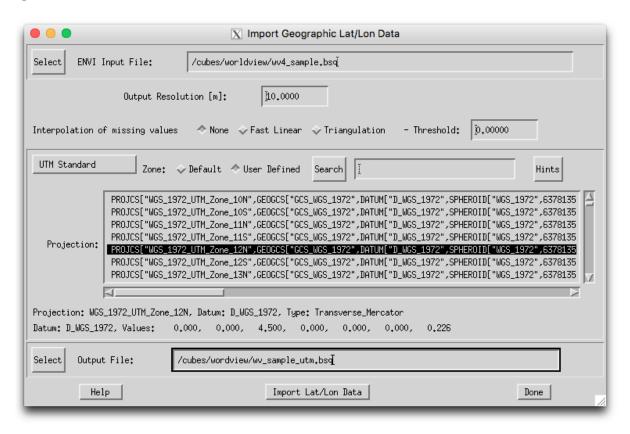

Figure 4.7: Import Geographic Lat/Lon image files

#### Inputs:

- ENVI or GEOTIFF Input File: Lat/Lon input file (in ENVI \*.bsq or GEOTIFF format) tiff files with \*.tfw world file are to be imported by *Import:Geo-TIFF* first.
- Output Resolution: Size of one DEM pixel in meters (will be the same for x and y dimension).
- Interpolation of missing values: missing data in the Image (normally values below 0 or below -9000) are filled in by interpolation during the coordinate conversion process.
- Threshold: values equal or below the threshold value are interpolated. This parameter does not apply if no interpolation is selected.
- Coordinate conversion: select target projection/datum. For UTM the default zone may be selected to create a UTM WGS1984 projection.
- Output File: name of new file to be created.

**Output:** Upon the action *Import Lat/Lon Data*, a new file is created, which is based on the given geometric coordinate system and saved to an output file in ENVI format. An ENVI formatted file is created and the coordinate system is updated. For TIFF files, a conversion to ENVI format is first executed, resulting in a file named [outfile] latlon.bsq.

#### 4.1.7 Import: Various File Formats

Some standard formats are supported for importing data layers to an ENVI band sequential format, vor efficient use with ATCOR-4:

- **Geo-TIFF** Multi-Band GEOTIFF or TIFF file in band ascending order; for TIFF files, a tiff world file \*.tfw is required for coordinates definition.
- **RGBN-Geo-TIFF** Geotiff in 4-band configuration, storage order R-G-B-N (e.g. for photogrammetric data)
- NRGB-Geo-TIFF Geotiff in 4-band configuration, storage order N-R-G-B
- **JPEG2000-Geo** Import of JPEG2000 file (extension .jp2) with embedded georeferencing information in geotiff or gml format.
- **ENVI BIP Image** Imports and transforms an ENVI image in BIP (band interleaved by pixel) format to the ATCOR default BSQ (band sequential) format.
- **ENVI BIL Image** Imports and transforms an ENVI image in BIL (band interleaved by line) format to the ATCOR default BSQ (band sequential) format.
- **Erdas Imagine** Imports an uncompressed image in ERDAS Imagine format to ENVI format (specifically suited for DEM data import).

#### 4.1.8 Import

A small number of standard formats is supported for importing data layers to be used with ATCOR-3:

- Geo-TIFF Multi-Band geotiff in band ascending order.
- **RGBN-Geo-TIFF** Geotiff in 4-band configuration, storage order R-G-B-N (e.g. for photogrammetric data)
- NRGB-Geo-TIFF Geotiff in 4-band configuration, storage order N-R-G-B
- **JPEG2000-Geo** Import of JPEG2000 file (extension .jp2) with embedded georeferencing information in geotiff or gml format.
- **ENVI BIP Image** Imports and transforms an ENVI image in BIP (band interleaved by pixel) format to the ATCOR default BSQ (band sequential) format.
- **ENVI BIL Image** Imports and transforms an ENVI image in BIL (band interleaved by line) format to the ATCOR default BSQ (band sequential) format.
- **Erdas Imagine** Imports an uncompressed image in ERDAS Imagine format to ENVI format (specifically suited for DEM data import).

**DMC** Imports the standard DMC files.

Landsat-4/5 Imports the standard Landsat 4/5 files.

Landsat-7 Imports the standard Landsat 7 files.

Landsat-8 OLI Imports the standard TIF files from Landsat-8 OLI data to an ENVI BSQ format containing the correct order of bands (wavelength-ascending) for further processing in ATCOR. The panchromatic band is not included in this multispectral set of bands.

Landsat-8 OLI+TIRS Imports the standard TIF files from Landsat-8 OLI + TIRS data to an ENVI BSQ format containing the correct order of bands (wavelength-ascending) for further processing in ATCOR. The panchromatic band is not included in this multispectral set of bands.

Planet Creates layer-stacked ENVI bsq and .inn files.

Pleiades Imports the standard Pleiades files.

SPOT-4 to SPOT-7 Creates layer-stacked ENVI bsq and .inn files.

Sentinel-2 Imports the standard JPEG2000 (.jp2) files. Each of the 13 bands is a separate file. The import reads all files, and converts them into (1) a 13-channel ENVI BSQ file (all bands at 20 m), (2) a separate 4-channel BSQ with the 10 m bands. In addition, the original TOA reflectance is converted into TOA radiance, and the '\*.inn' and '\*.cal' files are calculated for the 13-channel and 4-channel files.

RapidEye Imports the standard RapidEye, model files.

Triplesat-1 Creates layer-stacked ENVI bsq and .inn files.

Venus Creates layer-stacked ENVI bsq and .inn files.

Worldview-2 Imports the standard Wordview-2 files.

Worldview-3 Creates layer-stacked ENVI bsq and .inn files.

**Hyperion Image (TIF)** Imports a Hyperion image in TIFF format and converts to 242 ENVI bands.

**Hyperion Raw Image (BSQ)** Imports a Hyperion image in ENVI format, 242 spectral bands for use with ATCOR. The number of bands is reduced to 167 according to the sensor definition provided with the software.

#### 4.1.9 Export

Transformation and export of standard ENVI format outputs to:

**ENVI BIP Image** Transforms and Exports an ENVI BSQ (band sequential) image to BIP format.

**ENVI BIL Image** Transforms and Exports an ENVI BSQ (band sequential) image to BIL format.

Multiband TIFF creates an universal multiband TIFF image from the input ENVI file.

Use the function 'Display ENVI file' (see section 4.1.1) to export JPG, PNG or TIFF imagery in RGB or grayscale for illustration purposes.

#### 4.1.10 Plot Sensor Response

In the panel *Plot Sensor Response*, one may select the respective sensor response from within the available response functions in the ATCOR installation (or elsewhere). When selecting a response file, the related bands are loaded automatically and the total number of bands is displayed. The band range for display can be adjusted manually afterwards.

Normalization of the curves can be such that the area below the curves is constant (same weight of the functions) or the maximum is at 1 for all curves. The displayed graph may be adjusted in appearance and size and finally being exported to a standard graphics file for further use.

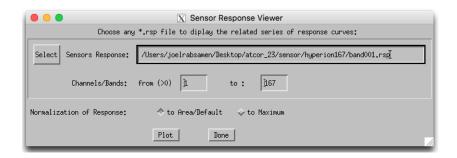

Figure 4.8: Sensor respons plot interface

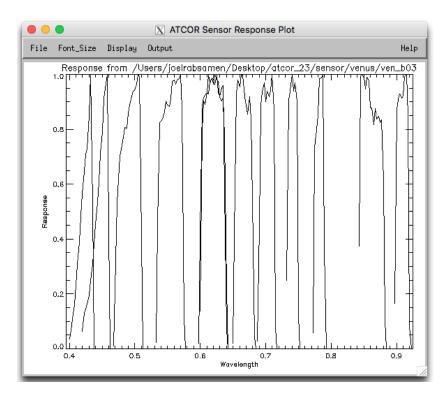

Figure 4.9: Sensor response plot

#### 4.1.11 Plot Calibration File

When selecting this function, the dialog defaults to the accor installation for the selection of a \*.cal file to be displayed. Both, gain and offset are then plotted in the same graph to get an overview of their relative values.

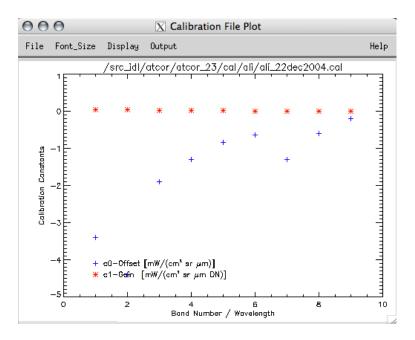

Figure 4.10: Plotting a calibration file

#### 4.1.12 Read Sensor Meta Data

This function reads standard Meta information as provided by the data providers together with the imagery. The meta data is read and stored into the standard .inn file and a .cal file is created to be used for subsequent ATCOR processing. The list of supported sensors can be seen in Figure 4.11, i.e., DMC, Formosat, Landsat, Pleiades, Rapideye, SPOT, Theos, Quickbird, and WorldView-2/3, ZY-3, and more.

#### 4.1.13 Show System File

This is the same function as 'Show Textfile' but defaults always to the ATCOR installation in order to allow to select an ATCOR system file from within the installation, such as the cal-files, the solar reference files, the sensor definition files. The function then allows to adjust and save the respective text contents of the selected file.

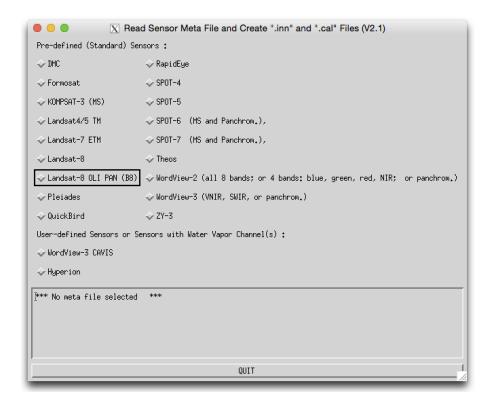

Figure 4.11: Read sensor meta file.

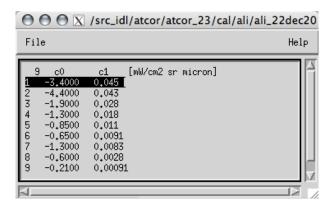

Figure 4.12: Displaying a calibration file (same file as in Fig. 4.10)

#### 4.1.14 Edit Preferences

The default settings of ATCOR may be edited through this panel. The updated preferences are then written to the ASCII file as displayed at the top of the panel. The preferences persist for the user who started the ATCOR application the next time the system is started and also for batch processing.

NOTE: Preferences are set when one of the ATCOR modules has been opened. So, one should select one of the modules from within the menu 'ATCOR' before editing the preferences. For a description of the preferences, please refer to Section 7.3.

| ■ ○ ■ X Edit Preference Parameters                                                                                                    |  |  |  |
|----------------------------------------------------------------------------------------------------|--|--|--|
| File =/Users/dschlapf/.idl/rese/atcor3/preference_parameters.dat                                                                                                    |  |  |  |
| Water Vapor Option for Water Pixels                                                                                                    |  |  |  |
| $\bigcirc$ 0 = keep values, do not replace $\bigcirc$ 1 = use land-average $\bigcirc$ 2 = use line average of land pixels                                               |  |  |  |
| Water Vapor Map over Land: Smooth with box size [meter] =   100.0                                                                                                    |  |  |  |
| $	riangleq 0$ = no band interpolation in 760 nm region $	ilde{	ilde{arphi}}$ 1 = interpolate bands in 760 nm oxygen region                                              |  |  |  |
| ♦ 0 = no band interpolation in 725/ 825 nm region ↓ 1 = interpolate bands in 725 and 825 nm water vapor region                                                          |  |  |  |
| 💠 0 = no band interpolation in 940/1130 nm region 💸 1 = interpolate bands in 940 and 1130 nm water vapor region 💸 2 = linear interpolation                              |  |  |  |
| \$\phi\$ 0 = no band interpolation in 1400/1900 nm region    \$\phi\$ 1 = interpolate bands in 1400 and 1900 nm water vapor region    \$\phi\$ 2 = linear interpolation |  |  |  |
| $\diamondsuit$ 0 = standard water vapor algorithm $\diamondsuit$ 1 = nonlinear influence of vegetation included                                                         |  |  |  |
| $\Rightarrow$ 0 = do not write "_out_hcw" file (haze/cloud/water/land) $\Rightarrow$ 1 = write "_out_hcw" file $\Rightarrow$ 2 = hcw + quality file                     |  |  |  |
| Cloud reflectance threshold (%) in the blue-green region (cloud mask) = (25.0)                                                                                          |  |  |  |
| Water reflectance threshold (%) in the NIR region (water mask) =     5.0                                                                                                |  |  |  |
| Water reflectance threshold (%) in the 1600 nm region (water mask) =   j 3.0                                                                                            |  |  |  |
| Maximum surface reflectance (%) cut-off limit = 150.0                                                                                                    |  |  |  |
| Water vapor threshold to switch off cirrus algorithm [cm] =   1.00                                                                                                    |  |  |  |
| Define saturation: DN(saturated) > b*DN(max) with b=0.9 to 1.0, b = 1.00                                                                                                |  |  |  |
| Start/Stop Regions for Interpolation (a negative value restores defaults)                                                                                               |  |  |  |
| 940 nm: \$895.0 to \$1000.0 1130 nm: \$1079.0 to \$1191.0                                                                                                    |  |  |  |
| 1400 nm: [1330.0 to [1490.0 1900 nm: [1780.0 to [1990.0                                                                                                    |  |  |  |
| Haze/Sun Glint over water: (apparent) NIR reflectance T1(clear), T2(haze)                                                                                               |  |  |  |
| T1 (%) =                                                                                                    |  |  |  |
| $\sim$ 0 = standard cast shadow correction $\sim$ 1 = reduce over/under-correction in cast shadow                                                                       |  |  |  |
| ♦ 1 = adapt Lpath(blue)  ♦ 0 = no adapt                                                                                                    |  |  |  |
| Message :                                                                                                    |  |  |  |
| Cancel Save Parameters and Return                                                                                                    |  |  |  |
|                                                                                                    |  |  |  |

Figure 4.13: Panel to edit the ATCOR preferences.

#### 4.2 Menu: Sensor

The menu 'Sensor' is used to create and edit a new sensor from calibration information. This function is only required if the sensor is not supported as standard sensor by ATCOR, typically for experimental purposes.

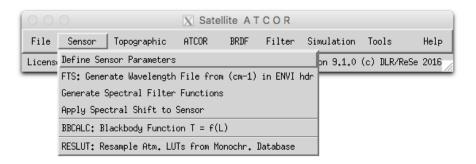

Figure 4.14: The 'Sensor' Menu

Fig. 4.15 shows the three required steps to include a new user-defined (usually hyperspectral) sensor to ATCOR. The example uses a sensor with 96 spectral bands, denoted as 'sensor\_x96'. A sub-directory of '.../atcor/sensor/' has to be created (named 'x96') and the three files as displayed in Fig. 4.15 have to be placed in this sub-directory. This procedure is supported by the Function 'Define Sensor Parameters'. After execution of steps 1 and 2, the new sensor will be automatically detected when ATCOR is started. Details about the sensor definition files are explained in chapter 3.5. Template files of several sensors are included in the distribution.

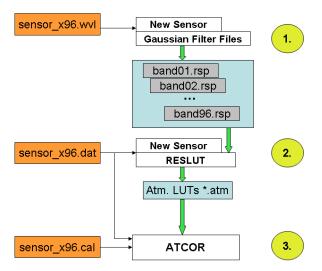

Figure 4.15: Sensor definition files: the three files on the left have to be provided/created by the user.

#### 4.2.1 Define Sensor Parameters

This panel is the first step if a new sensor is to be defined. The panel as displayed in Fig. 4.16 allows the below options.

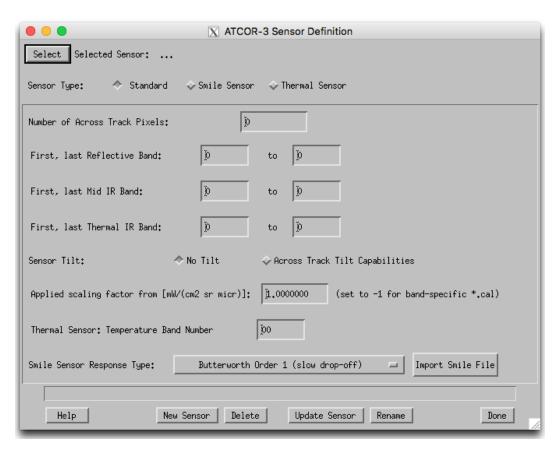

Figure 4.16: Definition of a new sensor

**Sensor Selection** Select any of the already defined sensors from within ATCOR - a sensor is selected by its sensor definition file (sensor\*.dat) within a sensor directory. Use the function 'New Sensor' in case your sensor has not yet been defined.

#### Inputs

**Sensor Type** This is to be selected first, smile sensor and thermal sensors require additional inputs (as displayed in the panel).

**Sensor Total FOV** [deg] : edge to edge FOV in across track direction in degrees.

Number of Across Track Pixels: : Nominal number of pixels in the unrectified data.

First, last Reflective Band: Band numbers (starting at one) - none: 0

First, last Mid IR Band: Band numbers (starting at one) - none: 0

First, last Thermal IR Band: Band numbers (starting at one) - none: 0

**Applied scaling factor:** Enter the constant scaling factor which had been applied to the data to fit it to an integer data type from  $mW/(cm^2sr\mu m)$ . Typical values are 100, 500 or 1000. The \*.cal file will be created with constant values for all bands according to this value. If the scaling factor is not constant, the \*.cal file is to be edited manually.

NOTE: a scale factor of zero or below inhibits to write a cal-file.

Calibration Pressure: absolute pressure in hPa of instrument during spectral calibration in laboratory.

**Instrument Pressure:** pressure of instrument during operations

'Absolute': pressurized instrument with constant pressure as of this value

'Relative': pressure difference to in-flight ambient pressure (in hPa; value of 0 hPa is ambient pressure)

Thermal Sensor: Temperature Band Number: Spectral band used for temperature retrieval algorithm (Optional -according to sensor type)

Smile Sensor: Smile Sensor Response Type , this selection may be required for convolution when sensor definition is not given explicitly: 'Butterworth Order 1 (slow drop-off)', 'Butterworth Order 2 (close to Gauss)' 'Butterworth Order 3 (between Gauss/Rect)', 'Butterworth Order 4 (close to Rectangular)' 'Gaussian' 'Rectangular', 'Triangular', 'Decreasing Binning (from Rectangular to Triangular)', or '- Arbitrary - (as of \*.rsp files)'. The last option is the recommned default for smile correction.

Button: Import Smile File: Use this button to import a smile file \*.dat as created by the AT-COR smile detection routine into the sensor definition to the required file smile\_poly\_ord4.dat.

#### Actions

**New Sensor**: A new sensor is created within the ATCOR installation, which results in a new directory in the 'sensor' directory of the installation.

**Delete**: Allows to delete any sensor directory and all of its contents.

**Update Sensor**: The sensor parameters of the selected sensor definition are updated according to the settings.

Rename: The current sensor is renamed (both directory and sensor\*.dat file)

Outputs A new sensor\_\*.dat file, and possibly 'sensor' directory is created.

ATTENTION: this routine requires write-access to the sensor directory of the ATCOR installation.

#### 4.2.2 FTS Generate Wavelength File from (cm-1) in ENVI hdr

ATCOR requires the spectral response of all bands of a sensor being present as a spectral filter file (response file) \*.rsp in wavelength units, whereas Fourier Transform Spectrometers often use the cm-1 unit as a reference. Use this function to convert the cm-1 reference to band response files suited for ATCOR (compare Fig. 4.17).

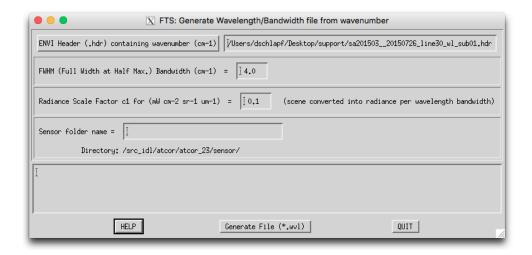

Figure 4.17: Spectral Filter Creation

#### Inputs

- Read the center wavenumber (cm-1) from the ENVI header
- Specify the bandwidth (cm-1), same for all channels
- Radiance scale factor c1 (L = c1\*DN with L in mW cm-2 sr-1 um-1) (same c1 for all bands)
- Sensor folder name

Outputs File "\*.wvl" in the sensor folder containing 3 columns:

- channel number
- channel center wavelength (micron)
- bandwidth (micron)

File "\*.cal" in the sensor folder containing 3 columns:

- wavelength (micron)
- radiometric offset c0 (assumed as c0=0)
- c1 (radiometric gain)

**Procedure** The original FTS scene with the radiance bandwidth in (cm-1) and increasing wavenumbers per channel should be converted into a scene with increasing wavelength and radiance bandwidth in wavelength. The constant wavenumber bandwidth  $(bw_wnu)$  implies a variable wavelength bandwidth  $(bw_wvl)$ . The radiance conversion from wavenumber to wavelength is based on the equations:

$$L(\lambda, bw_w vl) = \frac{L(wnu, bw_w nu) * \nu^2}{10000},\tag{4.1}$$

```
where \nu = wavenumber(cm^{-1}) and bw_{\nu} = bandwidth(cm^{-1}) (same for all bands).

\lambda = reverse(10000./\nu) (wavelength in micron) bw_{\lambda} = (\lambda_1 - \lambda_2)/2.0 (bandwidth in micron) with \lambda_2 = reverse(10000./(\nu - bw_{\nu})) and \lambda_1 = reverse(10000./(\nu + bw_{\nu})).

Next step: 'Generate Spectral Filter Functions (*.rsp)'
```

#### 4.2.3 Generate Spectral Filter Functions

ATCOR requires the spectral response of all bands of a sensor being present as a spectral filter file (response file) \*.rsp . For spectroscopic instruments, the band characteristics are often only available by band center and width at FWHM (Full width half maximum). This function creates the response curves from the latter information (compare Fig. 4.18).

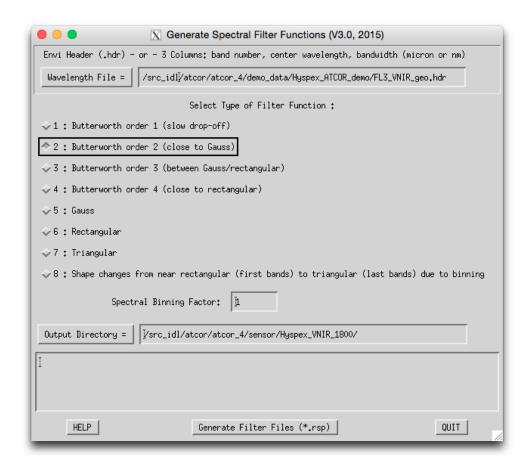

Figure 4.18: Spectral Filter Creation

#### Inputs

Wavelength File An ENVI header file (standard .hdr) or a wavelength reference file. Format of ASCII File: 3 columns, no header; column 1: band number; column2: center wavelength; column 3: band width. Unit: [nm] or  $[\mu m]$  (same for columns 2 and 3). Note: if the FWHM is not contained in the ENVI header or in the ASCII file, a bandwidth resolution is assumed which corresponds to 1.2 times the spectral sampling interval.

Type of Filter Function The type defines the basic shape of each of the created response curves.

Options are: Butterworth Order 1 (slow drop-off)

Butterworth Order 2 (close to Gauss)

Butterworth Order 3 (between Gauss/Rect)

Butterworth Order 4 (close to Rectangular)

Gaussian

Rectangular

Triangular

Decreasing Binning (from Rectangular to Triangular)

**Spectral Binning Factor** This factor allows binning of channels, e.g., a factor 4 will combine four spectral response functions to produce the equivalent new channel filter function. This is a convenient feature for programmable instruments (e.g., HySpex or Specim AISA). For using this function, a wavelength reference file containing the unbinned spectral response is required as an input.

#### Outputs

A numbered series of band\_\*.rsp files are written to the path indicated by the output directory. The files contain wavelength reference and the relative response in two ASCII formatted columns.

#### 4.2.4 Apply Spectral Shift to Sensor

This is a tool to shift the spectral response of a predefined sensor or to change the FWHM values of the sensor based spectral position and FWHM detection results from the ATCOR smile detection routine.

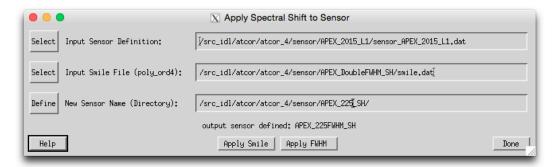

Figure 4.19: Application of spectral shift to sensor

#### Inputs

- input sensor definition file (sensor\_\*.dat)
- smile file (from smile detection routine) or FWHM file (smile\_poly\_ord4.dat or smile\_poly\_ord4\_fwhm.dat)
- New Sensor Name: directory name of new sensor.

#### **Outputs**

A new sensor definition is created which is shifted against the original sensor by the values given in the smile definition file. The shift is calculated as across track average of the band-wise polynomial. All components of old sensor other than the response files are copied to the new sensor directory. One may use this function for a constant offset by creation of a text file with the number of lines = number of bands and the second column containing the spectral offset to be applied.

#### 4.2.5 BBCALC: Blackbody Function

This routine calculates the blackbody function [106], weighted by the spectral response curve of the thermal band used for the temperature retrieval (compare Fig. 4.20). This routine calculates the blackbody function as described in section about thermal data processing in the ATCOR ATBD [106]). It is weighted by the spectral response curve of the thermal band used for the temperature retrieval (compare Fig. 4.20).

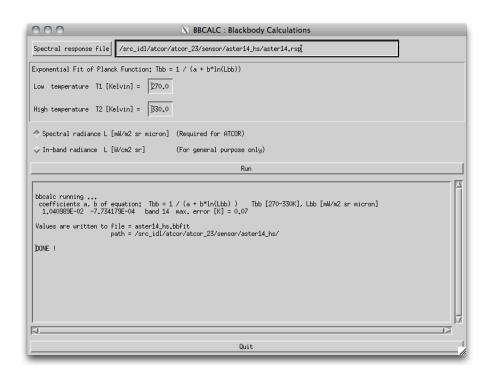

Figure 4.20: Black body function calculation panel

#### Inputs

**Spectral response file** Select the \*.rsp file of the spectral band in the thermal IR to be used for temperature retrieval.

**Exponential Fit - Limits** The lower and the higher limit of the temperatures for which a fitting function should be created.

Unit of radiance output Select the unit either per micron or without normalization.

**Outputs** A file \*\_hs.bbfit is created containing the fitting parameters.

#### 4.2.6 RESLUT : Resample Atm. LUTS from Database

The monochromatic database of atmospheric LUTs has to be resampled for the specific channel filter functions of each sensor. Details are given in chapters 3.6.1 to 7.1.4. Figure 4.21 repeats the panels of the LUT-resampling program RESLUT. The resampling has to be done separately for the reflective and thermal region. Only the required range of flight altitudes and aerosol types should be selected.

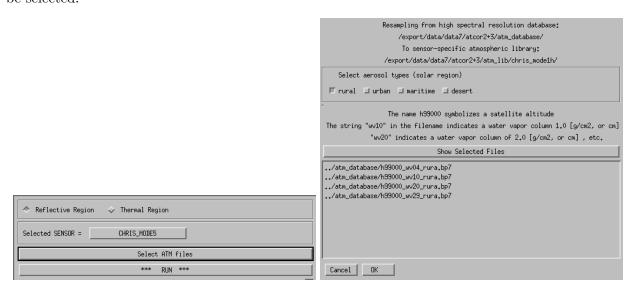

Figure 4.21: Panels of RESLUT for resampling the atmospheric LUTs.

## 4.3 Menu: Topographic

The "Topographic" menu contains programs for the calculation of slope/aspect images from a digital elevation model, the skyview factor, and topographic shadow. Furthermore, it supports the smoothing of DEMs and its related layers.

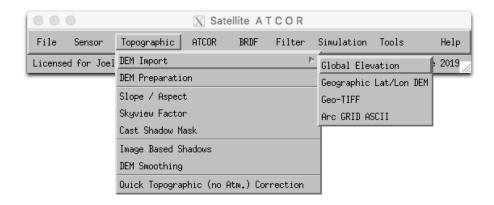

Figure 4.22: Topographic modules.

#### 4.3.1 DEM Import: Import Global DEM

Import Global (Lat/Lon) DEM from SRTM or GMTED data to cartesian metric coordinates. The approx. 200m (0.5 arc min) resolution global DEM data is available for download through the help menu.

#### Inputs:

- Longitude range: range in longitude direction; pixel edges in decimal degrees only!
- Latitude range: range in latitude direction; pixel edges [deg]
- Output Resolution: output pixel size (default: 200m)
- Coordinate System: Select the appropriate projection string. For UTM, the 'Default' button will use WGS-1984 standard zone information.
- Output DEM: name of DEM (\*\_ele.bsq) to be written.

**Action:** Pushing the button 'Get Lon/Lat from UTM Image' will allow to select the target image (in UTM coordinates) in order to find the correct lon/lat range for global data extraction.

**Restrictions:** The DEM named DEM\_SRTM30\_WORLD.DEM or the 7.5 Arcsec GMTED 2010 dem (GMTED2010.jp2) have to be available in the *demo\_data/global/* directory of the ATCOR installation. If both are present, the higher resolution data is taken automatically.

**Output:** converted DEM as ENVI file in UTM coordinates.

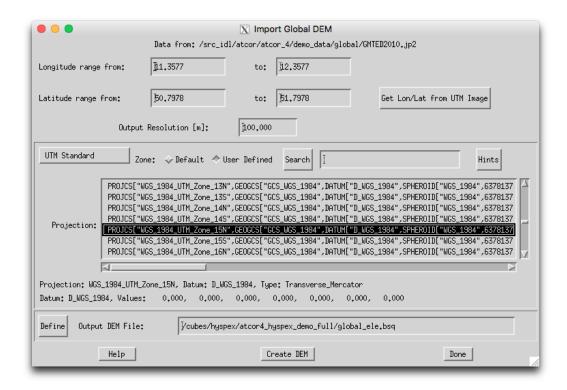

Figure 4.23: Import DEM from global elevation data.

#### 4.3.2 DEM Import: Geographic Lat/Lon DEM

This function imports an ENVI or GEOTIFF formatted DEM to a cartesian coordinate system. During datum conversion, the height values (z-value) in the DEM is also adjusted depending on the selected output coordinate system definition. More details about coordinate conversion can be found in Section 4.1.6.

#### 4.3.3 DEM Import: Geo-TIFF

This function import a GEOTIFF file to an ENVI formatted elevation data file.

#### 4.3.4 DEM Import: ARC GRID ASCII

This procedure reads a standard ARC GRID digitial elevation model.

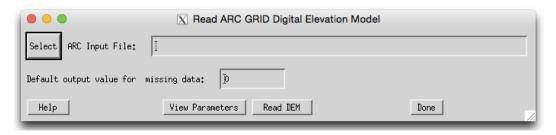

Figure 4.24: Import DEM from ARC GRID ASCII.

#### Inputs:

- Filename: Name of DEM to be read (usually extension \*.asc)
- Default output value for found missing data: Value to be written to the pixels as defined by the NODATA keyword in the GRID file - if output value is less than zero, the mean of the read data is put to the missing pixels

#### Actions:

- View Parameters: Shows the header information of the GRID file.
- Read DEM]: Reads the DEM based on the given definition and stores it to a single channel ENVI formatted file (if required).

Output: converted DEM as ENVI file in arbitrary coordinates.

#### 4.3.5 DEM Preparation

The purpose of this program is to provide a tool to resize a DEM to an image cube's dimensions. This menu function as depicted in Fig. 4.25 allows to calculate both layers in one step.

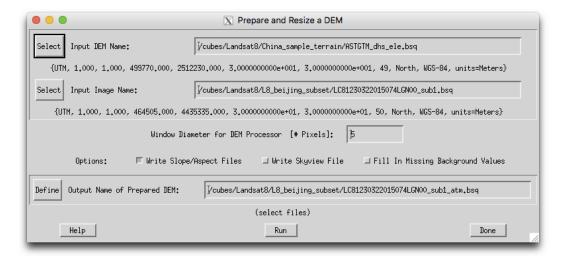

Figure 4.25: DEM Preparation

#### Inputs:

- Input DEM file Input DEM (typically large than image).
- Input Image file] This is the target image (georeferenced). The DEM is automatically resized to its dimensions
- Window Diameter for DEM Processor] Size of the kernel in number of pixels; the slope and aspect and sky view side outputs are calculated using this kernel size and the output DEM is smoothed by this kernel size.

• Options] The writing of side outputs (i.e. \_slp and \_asp and \_sky may be triggered by deselecting either of the first two options. The option "Fill in Missing Background Values" is used if the DEM is incomplete, the missing parts are filled with an average value from the DEM.

**Outputs:** An ATCOR elevation file \_ele.bsq is written of the same size and location as the reference Image. Optionally, files of slope and aspect and sky view are created, same size as DEM. Attention: Both the DEM and the image should be represented in the same coordinate system and cover the same area. If the DEM is too small, the remaining parts of the image are filled with a zero value.

Note: this routine is only meant for rectified imagery. If working in raw geometry data format, the PARGE routine for inversion of DEM related layers to raw geometry is required.

#### 4.3.6 Slope/Aspect

Slope and aspect are to be calculated from the DEM before ATCOR is run for rugged terrain. This menu function as depicted in Fig. 4.26 allows to calculate both layers in one step.

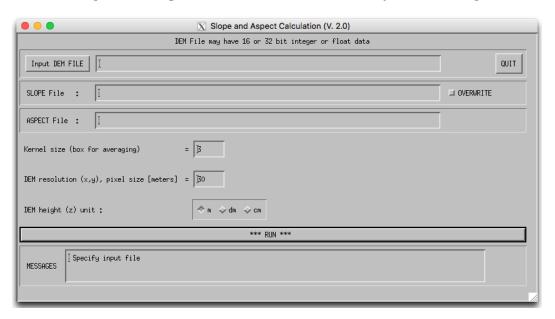

Figure 4.26: Slope/Aspect Calculation panel

#### Inputs

- Input DEM file] The standard DEM file used for atmospheric correction. This DEM should be in meters.
- Output file names] The names for the output files are entered automatically and can't be changed as ATCOR asks these files to be named exactly according to the conventions.
- Kernel Size Box] Size of the kernel in number of pixels; the slope and aspect is calculated as gradient of the pixels at the edges of this box the default value is 3 pixels (i.e. direct neighbors of center pixel).

- DEM resolution] This is the pixel size, a default of 30m is assumed. This needs to be entered manually.
- DEM height unit] The unit of the values in the DEM, usually a DEM is stored in meters, but sometimes an integer DEM is stored as dm or cm data in order to preserve disk space.

Outputs The two files of slope and aspect are created, same size as DEM, integer data.

#### 4.3.7 Skyview Factor

The sky view factor of a DEM is calculated with a ray tracing program and ranges from vsky = 0 to 1, with 1 indicating a full hemispherical view. Data in the sky view file are scaled from 0 to 100% and coded as byte. The sky view factor determines the fraction of the hemispherical diffuse sky flux and 1-vsky(x,y) determines the fraction of radiation reflected from surrounding mountains onto the considered pixel, see ATBD (chapter Topography) [106]. This program is also available in the batch mode, see chapter 5.3.

Input parameters besides the DEM file are:

- DEM horizontal resolution in meters: the x and y resolution must be the same.
- DEM height unit: supported units are m, dm, and cm.
- Angular resolution (degrees) in azimuth and elevation.
- The undersampling factor of the DEM in pixels. For large DEM's the skyview processing may be very time consuming unless an undersampling is chosen here.

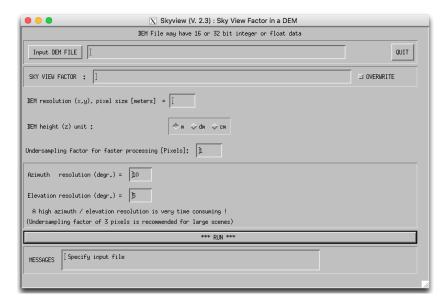

Figure 4.27: Panel of SKYVIEW.

Figure 4.27 shows the GUI panel, and figure 4.28 presents a skyview image derived from a DEM image. An angular azimuth / elevation resolution of 10 degrees / 5 degrees is recommended. For large images it causes a high execution time which can be reduced by selecting an undersampling factor of 3 pixels. A high angular resolution is more important than a low undersampling factor.

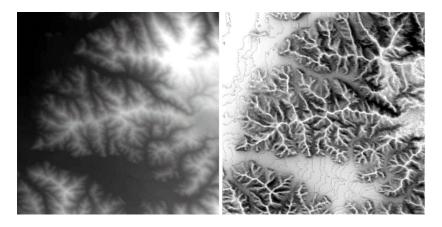

Figure 4.28: Example of a DEM (left) with the corresponding sky view image (right).

#### 4.3.8 Cast Shadow Mask

The calculation of the cast shadow map is done by ATCOR after reading the DEM files. If the shadow map is computed "on-the-fly" it is kept in memory, and it is not stored as a separate file. If the user wants to inspect the DEM shadow map the program "shadow" has to be started before running ATCOR. The program accepts float values of the solar zenith and azimuth angles. The output file name of the DEM cast shadow map includes the zenith and azimuth angles rounded to integer values.

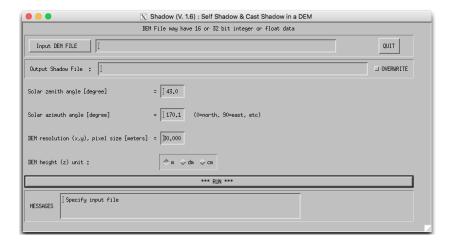

Figure 4.29: Panel of Cast Shadow Mask Calculation (SHADOW).

The DEM cast shadow map is a binary file where shadow pixels are coded with 0 and sunlit pixels with 1. It includes self-shadowing and cast shadow effects. Self-shadowing consists of pixels oriented away from the sun with slopes steeper than the solar elevation angle. The cast shadow calculation is based on a ray tracing algorithm and includes shadow regions caused by higher surrounding mountains. Figure 4.29 shows the GUI panel.

### 4.3.9 Image Based Shadows

This routine detects the fractional shadows in the image using a multi-index based approach as described in [121]. A floating point illumination file is saved to be used as input for atmospheric correction. Figure 4.30 shows the GUI panel. NOTE: this function is found in the menu 'Filter' for ATCOR versions without support for terrain correction.

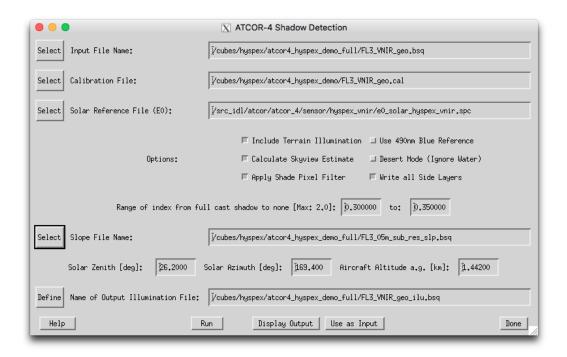

Figure 4.30: Panel of Image Based Shadows.

# Input Files:

- Input File: file to be analyzed, requires at least 4 bands (Blue, Green, Red, NIR)
- Calibration File: \*.cal file for current input file (usually found in the sensor or cal directory of the ATCOR installation).
- Solar Reference File: e0\_solar: solar irradiance file for current input, this file is also situated in the sensor or cal directory

#### **Options:**

- Include Terrain Illumination calculates the illumination based on slope and aspect files and the solar illumination angles as defined below
- Use 490 Blue Reference use the band closest to 490nm as blue band instead of 430nm. this function is to be used if calibration in the blue is not accurate.
- Calculate Skyview Estimate calculates an estimate of the local skyview fraction on the basis of a linear model.

- Desert Mode (Ignore Water) does not try to find shadows over water bodies.
- Apply Shade Pixel Filter filters single pixels within full cast shadow areas
- Write all Side Layers creates a file containing all indices calculated during the processing in 5-7 layers. This function may be useful to find the appropriate range limits for a sensor system or imaging situation
- Limits of Index: The lower and upper boundary can be set in order to derive a continuous fractional shadow from index. Larger values will result in large fractions of shadows being detected. The range can not exceed 0 to 2 in any case (default values are 0.5 to 1)

Parameters used for terrain illumination and skyview estimate:

- Slope File Name: Name of input Slope file to be used for illumination calculation (the corresponding \_asp.bsq' file needs also to be present)
- Solar Zenith/Azimuth and Aircraft altitude above ground: solar angles (zenith/azimuth) for this data set and optionally the flight altitude above ground (airborne ATCOR version only)

**Output:** A combined index is created based on NIR brightness, and two red/blue and green/blue indices which results in a scaled number between 0 for full cast shadow and 1 for full illumination which is proportional to the cast shadow. The illumination layer is in the first band of the output file in case of multiband (all layers) output.s

### 4.3.10 DEM Smoothing

Smooth a DEM (or any other single-band image) in order to remove artifacts in the atmospherically corrected imagery. All related DEM-layers are automatically smoothed as well (e.g. slope / aspect / skyview). Alternatively, this task could be done with any image processing software.

## Inputs:

- Input DEM/File Name] Usually a DEM \_\* ele.bsq is selected here; but any other single band ENVI image or the \*\_ilu.bsq file is also accepted. The routine searches automatically for related files (i.e. \*\_sky, \*\_slp , and/or \*\_asp) and smoothes them with the same parameters.
- Diameter of DEM Filter: Size of filter box in pixels (diameter)
- Output Name: Name of Elevation file output (auxiliary layer names will be derived from that)

Outputs: ENVI file(s) smoothed or filtered by the given factor and method:

# Actions:

- Smooth: uses the standard smoothing (i.e., lowpass-filter) in the spatial domain.
- Median: uses a median filter for data correction, e.g., to remove noise or outliers from the DEM.

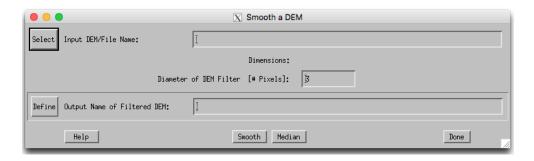

Figure 4.31: Panel of DEM smoothing

**ATTENTION:** The \*\_ilu file is not smoothed automatically by this routine. If the ilu has already been calculated before, it should be either removed or be smoothed separately.

### 4.3.11 Quick Topographic (no atm.) Correction

The quick topographic correction routine (TOPOCOR) tries to eliminate the slope/aspect topographic effects and neglects the atmospheric influence. The program runs very fast and the output image contains the modified digital numbers. Processing with TOPOCOR can be done with or without display of images. The DEM slope and aspect files have to be specified on a separate panel that pops up after the input image has been specified. The topographic correction implemented here multiplies the DN value with a factor f that depends on the local solar zenith angle  $\beta$  and a weighting coefficient w. The wavelength-depending weighting w is based on a typical value of the ratio of the direct to total (direct + diffuse) solar flux on the ground.

$$f = 1 - (1 - \cos\Theta_S/\cos\beta)w \qquad if \quad \lambda < 1.1\mu m \tag{4.2}$$

$$f = \cos\Theta_S/\cos\beta$$
 if  $\lambda > 1.1\mu m$  (4.3)

 $\Theta_S$  is the solar zenith angle of the scene. For  $\lambda \geq 1.1 \mu m$  the diffuse flux is neglected, i.e., w=1. The factor f is 1 for a flat terrain and some bounds were employed to prevent overcorrection. So for each pixel the new digital number is calculated as

$$DN(new) = DN * f (4.4)$$

The method was compared with the standard Minnaert correction (eq. 4.5) and was superior in most cases. Figure 4.32 shows the GUI panel.

$$f = \left\{\frac{\cos\Theta_S}{\cos\beta}\right\}^{\log(\cos\Theta_S/\cos\beta)} \tag{4.5}$$

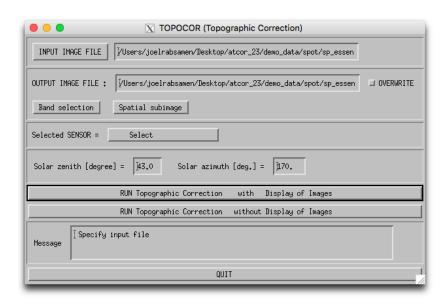

 $\textbf{\textit{Figure 4.32:}} \ \textit{Topographic correction only, no atmospheric correction}.$ 

# 4.4 Menu: ATCOR

The menu 'ATCOR' contains the main processing modules of ATCOR, i.e., the panels for ATCOR2 (flat terrain) and ATCOR3 (rugged terrain). Two modes are distinguished: pre-defined and user-defined, usually multispectral and hyperspectral sensors, respectively. In this section, the main panels are first shortly described. Thereafter, the subroutines SPECTRA and IFCALI and all panels related to them are explained.

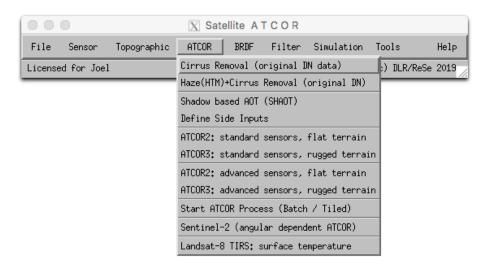

Figure 4.33: The 'ATCOR' Menu

# 4.4.1 The ATCOR main panel

Figure 4.34 shows the input parameters required for ATCOR. The lower part of the panel contains buttons for selecting SPECTRA, determining the aerosol type, employing inflight radiometric CAL-IBRATION, and starting the image processing. The processing options are shown in the separate panel as described in section 4.4.13. The trivial panels, e.g., band selection, spatial subimage etc. will not be shown here. The panels should be filled or clicked in the top-down direction. The message widget at the bottom will display hints, warnings, or errors.

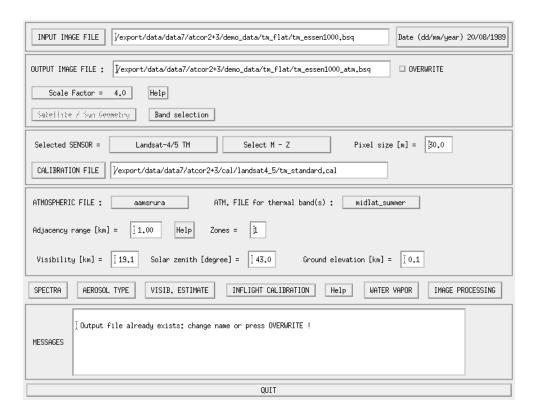

Figure 4.34: ATCOR panel.

# 4.4.2 Shadow Based AOT Retrieval SHAOT

This routine uses the SHAOT (Schlapfer et al. 2018) to retrieve a spatial aerosol optical thickness distribution from shaded pixels. The routine is best suited for high resolution airborne imagery with good dynamics in dark pixels. The output of the procedure may be used in ATCOR processing for improved aerosol correction which results in a better cast shadow removal and correction of adjacency effects. The following inputs shall be provided.

- Input File Name Name of at-sensor radiance input file. The process parameters should already be defined in an INN file before. (use the import function or the ATCOR-F menu to create the inn file)
- Illumination/Shadow File ilu file containing mask of cast shadow pixels (coded as zero). The ilu file may be created using the function Topographic:Image based Shadows.
- **Skyview Factor File** sky file with sky view factor. The skyview factor ideally considers the reduced view within cast shadow areas.
- **DEM Elevation File** ele file of ground altitude; used for scaling of atmospheric parameters during retrieval.
- Moving Window Tile Size Number of pixels length of quadratic tiles used for aerosol retrieval. The retrieval will be done in half the size of the tile distances in both image dimensions.
- **Reference Wavelegth** Wavelength used for aerosol retrieval. The output will always be written as AOT@550nm, however.

Output AOT 550 File File to be written for later use in ATCOR.

Write Visindex File By default, no visibility index file is written. This file may be written for informational purpose.

Following actions can be performed.

Get Average Visibility for whole Image Instead of applying a moving window technique, the best-fitting visibility is calculated using the complete image area and illumination mask.

Run Starts the aerosol retrieval process.

**Display Output** Displays the just created aot550 map.

Use as Input renames the output such that it can be used as input together with the defined input file.

## 4.4.3 Define Side Inputs

ATCOR may use side input files for its processing as long as they are available with the same name base as the input file for its processing. This GUI allows to define and rename the side inputs appropriately prior to the ATCOR processing. The following inputs can be provided.

Input File Name This is the at-sensor radiance /scaled DN radiance file to be processed with ATCOR

Illumination/Shadow File ilu.bsq, floating point this file contains the terrain illumination possibly in combination with the shadow mask as created with the function: Topographic: image based shadows.

*Note:* an integer ilu.bsq file is created as output of ATCOR processing in case no input is available. Such outputs have to be transformed to floating point data to serve as an input.

**Aerosol Optical Thickness** This file contains the terrain-normalized AOT as created by the SHAOT method. It will be used directly for processing while a visindex file is created.

Water Vapor Distribution wv.bsq, scaled integer (pw\_ cm\*1000)

*Note:* an external wv map is only supported for instruments that are able to retrieve the water vapor column with the intrinsic channels, because the prerequisite is the availability of the corresponding LUTs

Using the toggle switches for the various input layers allows to rename the inputs, e.g. from ilu.bsq to img\_ilu.bsq such that it will no longer be used automatically as an input, and vice versa.

# 4.4.4 ATCOR2: standard sensors, flat terrain

The panel as described above and in figure 4.34 will appear when ATCOR2 is selected. This function is meant for multispectral standard instruments without cirrus and water vapor bands.

# 4.4.5 ATCOR3: standard sensors, rugged terrain

In case of the rugged terrain version of ATCOR the panel for the DEM files has to be specified in addition (Figure 4.35). It pops up after the input file has been specified. A quick quality check is performed on the DEM files. The solar illumination file is calculated and if its standard deviation is large the panel of Figure 4.36 pops up with a warning. In this case the DEM elevation file (and the derived files of DEM slope, aspect etc) probably have a lot of large steps. The DEM resolution is often not appropriate for high spatial resolution imagery, and integer coded DEM's might have to be resampled and stored as float data. Appropiate action for resampling or low pass filtering is recommended in these cases, see the tips in chapter 7.5. Figure 4.37 shows an example in terms of the DEM illumination. The top image is obtained after low pass filtering the original elevation file, the central image is the illumination based on the original DEM, and the bottom shows a 100 pixel transsect of the original elevation data revealing the steps. The original DEM had a resolution of 30 m, was coded as 16 bit integer, and initially resampled to the 6 m pixel size of the image with integer arithmetic. After reprocessing the elevation file the other DEM derived files should also be reprocessed.

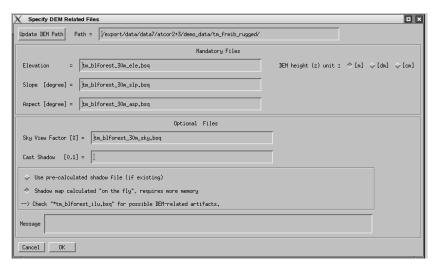

Figure 4.35: Panel for DEM files.

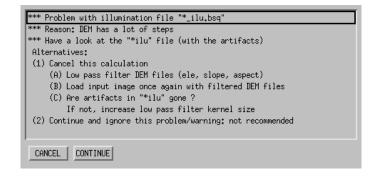

Figure 4.36: Panel to make a decision in case of a DEM with steps.

The pixel size of the DEM files must be the same as the image pixel size specified on the main panel, see figure 4.34. The physical units of pixel size (m) and adjacency range (km) are also used

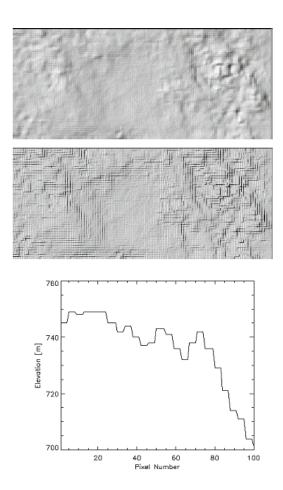

Figure 4.37: Influence of DEM artifacts on the solar illumination image.

Top: illumination with low pass filtered DEM; middle: illumination based on original DEM; bottom: 100 m transsect using original DEM, pixel size is 6 m.

to calculate the equivalent number of pixels needed to cover the adjacency range.

# 4.4.6 ATCOR2: Advanced Sensors

The menus for advanced sensors is meant for hyperspectral, user defined or advanced multispectral systems containing water vapor or cirrus bands (e.g., Sentinel-2). It share the same functionalities as described above for multispectral systems in both flat and rugged terrain options. The major difference is the requirement of a specific sensor definition; ie. the sensor definition is editable and adjustable. The ATCOR2 variant is recommended to speed up processing time and for fast checks as hyperspectral image processing may be very time consuming in rugged terrain.

#### 4.4.7 ATCOR3: Advanced Sensors

This routine is to be taken if highest accuracy is required in terrain for imaging spectroscopy instruments. The functionality is analoguous as described for the other panels.

#### 4.4.8 SPECTRA module

The SPECTRA module (see figure 4.38) serves to extract spectra of different targets of the scene as a function of the visibility. It is started from within one of the four possible ATCOR main panels. These spectra can be compared to field spectra or library spectra to estimate the visibility. Scene-derived spectra also may indicate calibration errors in certain channels. In that case, a copy of the sensor calibration file can be edited to match the retrieved reflectance with the field / library spectrum or the inflight calibration module may be employed (see chapter 4.4.11).

In most cases it is useful to check some scene-derived target spectra, e.g. water, vegetation, or soils, before starting the processing of the image cube at the risk of "blind" processing and obtaining wrong results.

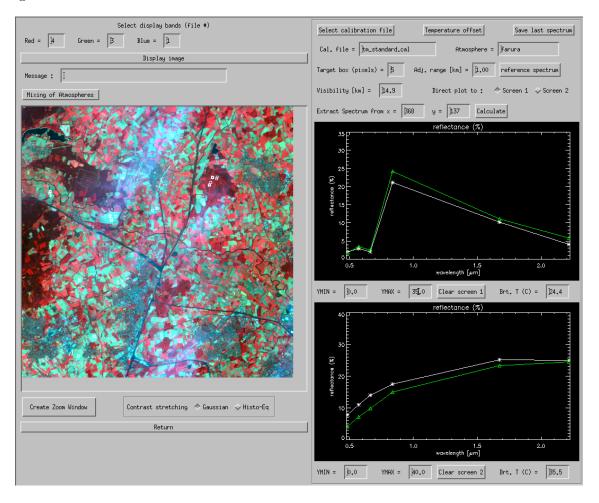

Figure 4.38: SPECTRA module.

To obtain a target spectrum of the scene click at any position in the image. In figure 4.38 the solid white-line spectrum at the top shows a coniferous forest signature, the green line represents a spruce reference spectrum taken from the *spec\_lib* directory, already resampled for the Landsat-5 TM sensor. The symbols mark the TM center wavelengths. A reference spectrum can be loaded when clicking the corresponding button at the top right of the panel. The bottom graphics shows soil and water spectra taken from the scene and a soil reference spectrum from the *spec\_lib* library.

An exact match of scene spectra and library spectra cannot be expected, but the trends (spectral shapes) should be consistent.

The parameter *Visibility* can be set in the corresponding widget near the center of the panel and its influence on the retrieved spectrum will be shown when placing the target box in the scene. To vary the atmospheric water vapor content the user should switch to the main panel and select a different atmosphere, e.g. switch from the mid-latitude summer atmosphere (with a column wv=2.9 cm) to a tropical atmosphere (with wv=4.1 cm), compare chapter 6. Most multispectral satellite sensors do not have spectral bands placed in water vapor regions, so the retrieved reflectance signature will show a rather small dependence on the water vapor estimate. For sensors with water vapor bands, e.g., Hyperion or MOS-B, the retrieved reflectance spectrum strongly depends on the water vapor content. In this case, the water vapor map can be derived during the image processing (see the panel of figure 4.34) as part of the reflectance retrieval. Note that the water vapor is not retrieved from the image pixel for correction in the SPECTRA module as it is done in the image processing for hyperspectral systems.

The button "Save last spectrum" (upper right corner of figure 4.38) can be used to save the selected surface reflectance spectrum. A sequence of target DN spectra can also be generated here that is required as input to the spectral calibration module (currently only available for the hyperspectral add-on module). Up to 9 targets can be defined to be used in the spectral calibration. They have to be labeled consecutively, e.g. "target1", "target2", etc. These output file names (without file name extension) have to be specified after pressing the button "Save last spectrum". For each target name three files will be generated, e.g., "target1.dat" (surface reflectance spectrum), "target1.txt" (a description file), and "target1\_dn1.dat" (the DN spectrum). The sequence of "target\*\_dn\*.dat" files is used in the spectral calibration module.

## 4.4.9 Aerosol Type

The aerosol type is a parameter which is fixed for atmospheric correction. This routine searches automatically for the best suited aerosol type for the currently selected image. This type can then be used when selecting the atmospheric file.

### 4.4.10 Visibility Estimate

ATCOR uses the *Dark Dense Vegetation (DDV)* approach to calculate the best visibility for an image. This button allows to calculate the visibility estimate for the whole image without going into the image processing. Note, that for the 'Variable Visibility' option, the visibility map will be calculated anyway from the image during the image processing.

# 4.4.11 Inflight radiometric calibration module

This chapter presents the GUI for the inflight calibration, which may also be invoked from one of the four possible ATCOR main panels. The purpose is the calculation of the radiometric calibration coefficients for spectral bands in the solar region based on measured ground reflectance spectra. The user should be familiar with radiometric calibration as described in the ATCOR ATBD [106] before using this function.

<u>Note</u>: a ground reflectance spectrum from a field spectrometer has to be resampled with the channel filter curves of the selected sensor. The field spectrometer file format should be converted into a

simple ASCII file containing the wavelength (nm or  $\mu m$ ) in the first column and reflectance in the second column. The resampling can then be done with the sequence "Filter", "Resample a Spectrum" from the ATCOR main panel. The result is an ASCII file with 2 columns: the first contains the channel center wavelength (the nm and  $\mu m$  unit is allowed), the second contains the resampled reflectance value (either in the 0 - 1 or 0 - 100% range).

If "target1" is the name of the target, ATCOR provides three ASCII files with information on target / background properties and the derived calibration file. These are the output of the "c1" option of ATCOR's calibration module,

- File "target1.adj" contains the original target  $DN_1$ , the adjacency corrected  $DN_1^*$ , and the ground reflectance data for each band.
- File "target1.rdn" (radiance versus digital number) contains the band center wavelength, target radiance  $L_1$  and corresponding digital number. This file can be used as input to a regression program "cal\_regress" that allows the calculation of the calibration coefficients with a least squares fit in case of multiple targets (more than two).
- File "target1.cal" contains three columns: band center wavelength, offset or bias set to zero  $(c_0 = 0)$ , and  $c_1$  according to the radiance conversion equation (compare the ATCOR ATBD [106]).

Remark: a bright target should be used here, because for a dark target any error in the ground reflectance data will have a large impact on the accuracy of  $c_1$ .

| Number of calibration                                                      | on targets = 1                                                                      |                      |
|----------------------------------------------------------------------------|-------------------------------------------------------------------------------------|----------------------|
| Target 1: box = 5                                                          | Ground reflectance file                                                             | javerage_sand_tm.dat |
| Target 2: box = 5                                                          | Grand reflectance file                                                              | I                    |
|                                                                            | Results of calibrati                                                                | on:                  |
| File = /data7/atc                                                          | or2+3/demo_data/tm_flat/sand                                                        | fi[,cal ]Done        |
| ♦ Click targets in<br>Target 1 : wouse bu                                  |                                                                                     | coordinates          |
|                                                                            | zoom window 💠 Specify x/y                                                           | coordinates          |
| Click targets in Target 1 : mouse bu Target 2 : mouse bu                   | zoom window 💠 Specify x/y                                                           | coordinates          |
| Click targets in Target 1 : mouse bu Target 2 : mouse bu Target 1 : column | zoon window \$\phi\$ Specify x/y  tton 1 (left)  tton 2 (center)  = 100   100 = 111 | coordinates          |
| Click targets in Target 1 : mouse bu Target 2 : mouse bu Target 1 : column | zoon window                                                                         | coordinates          |
| Click targets in Target 1 : mouse bu Target 2 : mouse bu Farget 1 : column | zoon window \$\phi\$ Specify x/y  tton 1 (left)  tton 2 (center)  = 100   100 = 111 | coordinates          |

Figure 4.39: Radiometric calibration: target specification panel.

At the top line of the menu of figure 4.39 the mode of calibration is specified: one or two targets can be employed by selecting the button 'c1' or 'c0 & c1, respectively. If a calibration is intended for n > 2 targets, each target has to be specified separately in the 'c1' mode, which creates a file 'target\_i.rdn' (i=1, 2, ..., n) with the name 'target\_i' specified by the user. These files contain the radiance and corresponding digital number spectrum as a 2-column ASCII table, and they are employed in the batch module cal\_regress (see chapter 4) to calculate a least squares regression for the calibration coefficients. Next the target box size and the corresponding ground reflectance file have to be specified. The button for the file name of target 2 is insensitive, because the single target mode was selected here. Then the file name for the calibration results should be specified. The default name is "test.cal". However, it is recommended to include the name of the ground target here. Now the target(s) can be clicked in the zoom window that pops up automatically. Target 1 has to be clicked with mouse button 1 (mb1, left), target 2 with mouse button 2 (mb2, center). The zoom window is moved in the main window by pressing mb1 (for target 1) and mb2 (for target 2). Alternatively, the target coordinates (x / y = column / line) can be specified.

In addition to the file "xxx.cal" the files "xxx.rdn" (radiance versus digital number), and "xxx.adj" (original and adjacency corrected DN's) are automatically created.

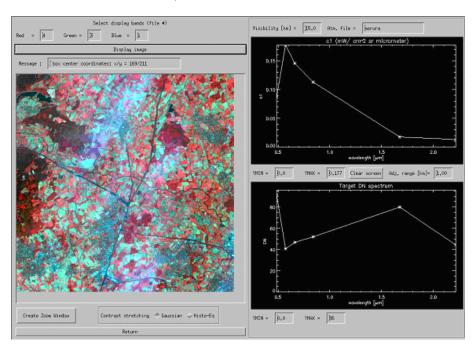

Figure 4.40: Radiometric CALIBRATION module.

The appearance of the inflight calibration module is similar to the SPECTRA module. In the left part the image is loaded. A zoom window can be created and two contrast stretching options (Gaussian and histogram equalization) are available. In the right part two windows are provided to display the c1 spectrum and the box-averaged target DN spectrum. The ymin / ymax widgets allow the user to scale the graphical display. The parameters visibility and adjacency range can be varied and their influence on the calibration curve can be studied.

### 4.4.12 Shadow removal panels

The interactive session of the de-shadowing method enables the setting of three parameters that influence the results, compare Figures 4.41, 4.42:

- 1. a threshold  $\Phi_T$  for the unscaled shadow function  $\Phi = \text{PhiU}$  to define the core size of the shadow regions, see the theoretical background document [106] for details.
- 2. the maximum range  $\Phi_{max}$  for re-scaling the unscaled shadow function  $\Phi = \text{PhiU}$  into the (0,1) interval of the scaled shadow function.
- 3. the last parameter sets the minimum value of the scaled shadow function  $\Phi^*$  = PhiS, typically in the range PhiS=0.02 0.10, i.e., the darkest shadow pixels of the scene are treated as being illuminated with a fraction PhiS of the direct solar irradiance.

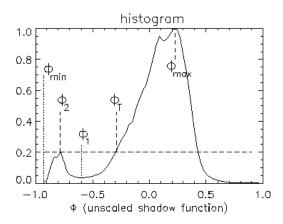

Figure 4.41: Normalized histogram of unscaled shadow function.

The first two parameters are most important. The last parameter is not very critical, and a default value in the range PhiS=0.04 - 0.08 covers most cases of interest.

The linear type of re-scaling of PhiU is recommend. The "exponential" option exaggerates the de-shadowing results, but it can be used to enhance the trends for a quick visual inspection. When pressing the button "Run Interactive De-Shadowing", a reduced size image of the original scene, the shadow mask, and the de-shadowed image will pop up with the histogram of PhiU containing the threshold for core areas (point 1 of Fig. 4.42), the range of re-scaling of PhiU (point 2), and the current value for PhiS (point 3). Now these three parameters can be modified, and the results will again be shown as the corresponding quicklook image and histogram. When good results have been obtained the parameters can be saved and the final image processing can take place.

Figure 4.43 presents an example with two iterations. Results for iteration 1 contain too many shadow pixels (black areas in the central section of the image), therefore the threshold = -0.15 was decreased to -0.38 (parameter 1 of Fig. 4.42). After de-shadowing, most areas in the shadow mask were overcorrected in iteration 1, therefore the maximum range = 0.40 was decreased to 0.19 (parameter 2 of Fig. 4.42, see diagonal line from lower left to upper right in histogram of Fig. 4.43). The shadow mask for iteration 2 is appropriate, and no overcorrection effects can be observed.

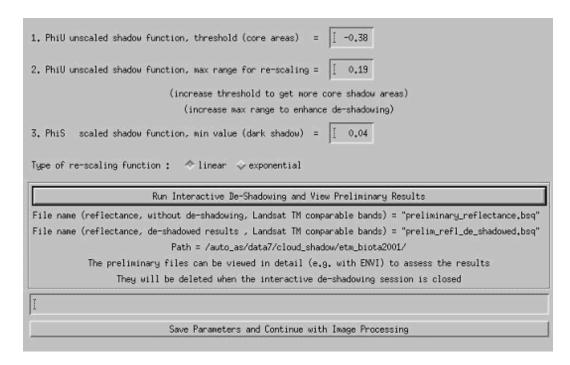

Figure 4.42: Panel to define the parameters for interactive de-shadowing.

Note: when leaving the panel of Fig. 4.42 it is possible to edit the cloud shadow map before continuing the scene processing, using any available image processing software. Then the edited map is employed for the processing. This provides some flexibility because it is difficult to calculate a satisfactory shadow map in all cases.

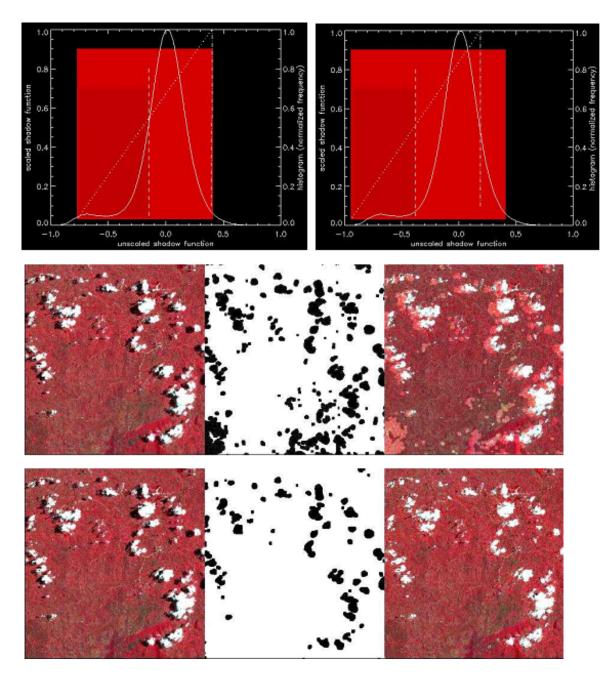

Figure 4.43: Quicklook of de-shadowing results.

Top left: histogram of PhiU (threshold=-0.15, range=0.40), iteration 1. Top right: histogram of PhiU (threshold= -0.38, range=0.19), iteration 2. Center: results for iteration 1, left-to-right: original, shadow mask, de-shadowed image. Bottom: results for iteration 2.

# 4.4.13 Panels for Image Processing

When pressing the button "IMAGE PROCESSING" in one of the main panel (figure 4.34) some additional panels will pop up. First, the processing options are to be selected (see figure 4.44).

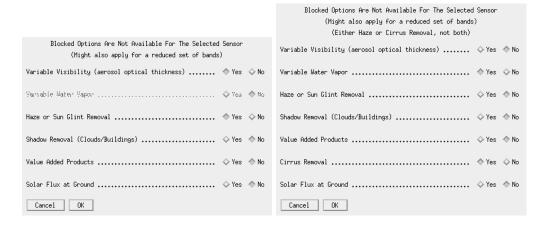

Figure 4.44: Image processing options. Right panel appears if a cirrus band exists.

Options that are not allowed for a specific sensor will appear insensitive. If the haze removal option is selected in combination with "Variable Visibility" the visibility index (proportional to total optical thickness) map is coded with the values 0-182. The value visindex=0 corresponds to visibility 190 km, each integer step of 1 corresponds to an AOT increase of 0.006. The array serves as a fast method of addressing the radiative transfer quantities (transmittance, path radiance etc) in case of a spatially varying visibility, i.e., in combination with the DDV algorithm. IF the "Haze or Sunglint Removal" button is selected the next panel will ask for haze removal over land (option 1), haze or sunglint removal over water (option 2), or haze removal over land and water (option 3).

In case of thermal bands, an emissivity selection panel will appear:

| ♦ Constant scene emissivity = 0.9800 ; band 13 at 10.661 [micron]                                                 |
|----------------------------------------------------------------------------------------------------|
| ♦ Emissivities: water vegetation e=0.98, dry veget. soil e=0.97, sand asphalt e=0.96 : band 13 at 10.661 [micron] |
| ♦ Normalized Emissivity Method (NEM) : max emissivity specified below                                             |
| Define constant scene emissivity = D.9800                                                                         |
| Original NEM : all surface types have the same max emissivity                                                     |
| Adjusted NEM: surface types have different max emissivity                                                         |
| Adjusted NEM: max emissivity water = 0.9900                                                                       |
| Adjusted NEM: max emissivity green vegetation = 0,9800                                                            |
| Adjusted NEM: max emissivity dry veget., soil = [0.9750                                                           |
| Adjusted NEM: max emissivity asphalt, sand = 0.9650                                                               |
|                                                                                                    |
| ♦ ISAC and NEM (separate emissivity files)                                                                        |
|                                                                                                    |
|                                                                                                    |
| DONE                                                                                                    |

Figure 4.45: Emissivity selection panel.

The first two options are available for instruments with only a single thermal band, the NEM and

ISAC options require multiple thermal bands and are not shown if there are less than 5 thermal bands. The surface classes (water, vegetation, soil etc) are calculated on-the-fly employing the surface reflectance spectra from the reflective bands.

Figure 4.46 shows the panel with the two options for haze over land processing as explained in the ATCOR ATBD [106].

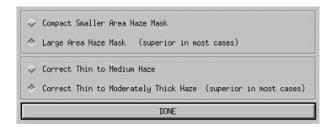

Figure 4.46: Options for haze processing.

The panel of figure 4.47 pops up when the spatially varying visibility option was selected and if the sensor has a 2.2  $\mu$ m (or 1.6  $\mu$ m) band (or at least a red and NIR band) required for the automatic masking of the dark reference pixels, compare theoretical background document [106].

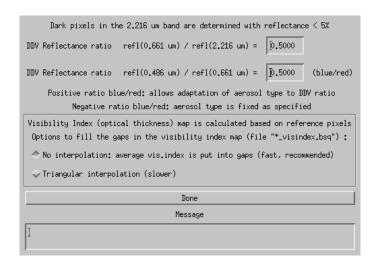

Figure 4.47: Reflectance ratio panel for dark reference pixels.

The panel of figure 4.48 pops up for rugged terrain and contains the input parameters to incidence BRDF compensation due to terrain variations as discussed in the section about topographic processing in the ATCOR ATBD [106].

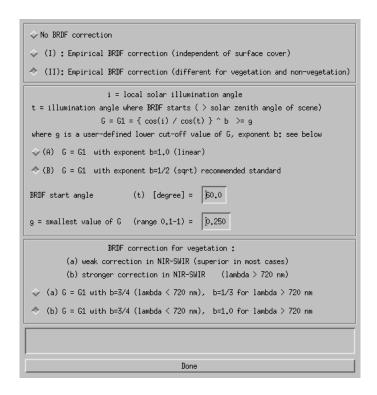

Figure 4.48: Incidence BRDF compensation panel.

Figures 4.49 and 4.50 are associated with the value added products as described in the corresponding chapter of the theoretical background document [106]. This value added file contains up to 10 channels if the sensor has thermal bands. In case of a flat terrain, the air temperature has to be specified. For a rugged terrain, air temperature at some base elevation and the air temperature gradient as well as water vapor have to be defined.

If the value added option is selected another panel pops up (Figure 4.51). It contains parameters for the leaf area index (LAI model) and FPAR model as described in the corresponding chapter of the theoretical background document [106].

Finally, a job status window indicates the processing progress.

# Note:

The job status window of ATCOR shows the percentage of processed image data and the estimated remaining time. The time estimate is based on the processing time for the current band. The time per band increases for channels in atmospheric water vapor regions, it decreases in regions where interpolation is applied, e.g., around 1400 nm. However, the time also depends on other factors such as the overall CPU load in case of multi-user machines, or the traffic on net-worked machines. Accordingly, the estimate for the remaining time is not always continuously decreasing, but may increase sometimes.

| ◆ Constant  | Air Temperature, emissivity with Brutsaert eq. (user input)  Air Temperature, emissivity with Idso/Jackson eq. (no user input)  r Temperature (external file) |
|-------------|----------------------------------------------------------------------------------------------------|
|             | Constant Air Temperature for the Scene                                                                                                    |
| Air tempera | ture [Celsius] T =   120.0 ===> air emissivity (Idso eq.) =   0.81                                                                                            |
| Air emissiv | ity (0 - 1) = [0.81] (chapter S of Tathor_value_adding.pdfT)                                                                                                  |
| Coregister  | ed Map of Air Temperature [Celsius]                                                                                                    |
| lessage: [  |                                                                                                    |
| 130         | DONE                                                                                                    |

Figure 4.49: Value added panel for a flat terrain.

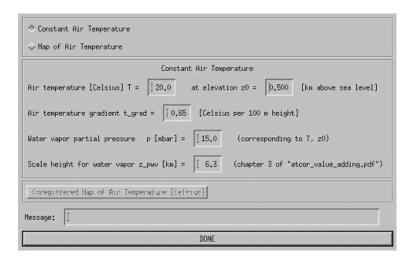

Figure 4.50: Value added panel for a rugged terrain.

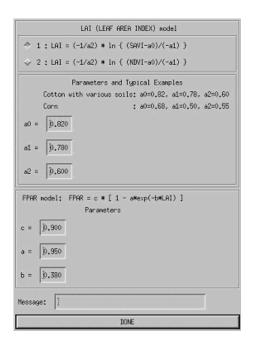

Figure 4.51: LAI / FPAR panel

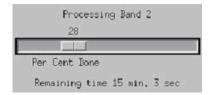

Figure 4.52: Job status window.

# 4.4.14 Start ATCOR Process (Batch / Tiled)

This is a way to start a batch process of ATCOR from within the ATCOR GUI (instead of the standard batch-based process 'atcor\_tile' or any other '\*\_batch' end-to-end process).

Using this panel, one may start an end-to-end process for the supported sensor systems or start a spearate atcor process. The latter requires that an \*.inn file has been created before by going through the atcor GUI or by editing a respective ASCII file manually or by using the routine write\_atcor\_inn\_file.pro provided in the directory docu of the ATCOR installation.

### **Inputs** The below parameters are to be entered for processing:

- Input file name: name of image data cube to be processed or the first band image in case of standard multi-band satellite imagery. For 'ATCOR Standard' processing, the file must be in ENVI BSQ format, accompanied by a valid \*.inn file for processing.
- Flat (ATCOR-2) or Rugged (ATCOR-3): you may choose either of the two processing options to be applied. For ATCOR Standard, elvevation parameters are read from the \*inn file. For satellite batch processes, either ground elevation or elevation data file are to be entered.
- Ground Elevation [km]: Enter the value in case you want to perform a flat processing with constant ground elevation.
- Input Elevation file: Optional name of Elevation file, for terrain processing (rugged mode).
- Name of output cube: Optional name of output cube to be created (by default, a file named [input]\_atm.bsq is created.)
- Number of tiles in X and Y dimensions the total number of tiles to process is then X x Y tiles.
- Batch process: Select the atcor batch process:

  Dehazing: perform dehazing on raw data only

  ATCOR Standard: perform atcor2\_tile or atcor3\_tile batch process

  Sensor specific: perform an end-to-end batch process on original satellite imagery.
- Apply dehazing first: push this button to perform a dehazing on raw data before running the selected batch process (n/a for dehazing process).

After starting the process using the 'run' button, the messages are printed to the console and a log file is written to [input].log. Error and status messages may be found in the \*.log file during and after processing. If for ATCOR-3 a global (WGS-84 based) DEM in geographic coordinates or one of the global DEMs provided with atcor is selected, the DEM is resized automatically to the image dimensions. The image has to be in UTM coordinates for this purpose.

# Actions

- 'Run': Starts the process (sorry, this may take some time)
- 'Show Log': Shows the last log file which had been created.
- 'Display Output': Displays the ENVI file as given in the Output Cube field directly.

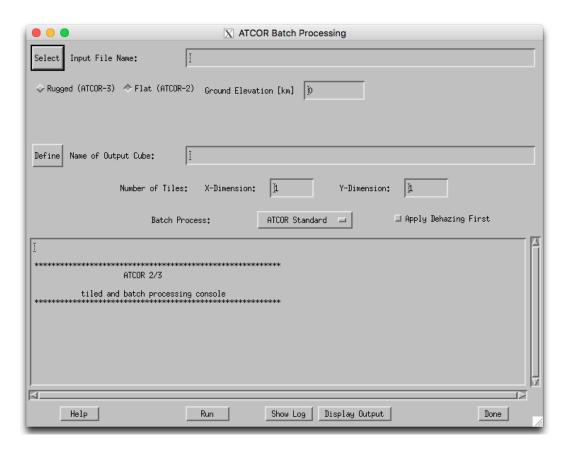

Figure 4.53: ATCOR Tiled Processing

# 4.4.15 Sentinel-2

Use this function to perform a Sentinel-2 processing, including angular dependency on viewing angle.

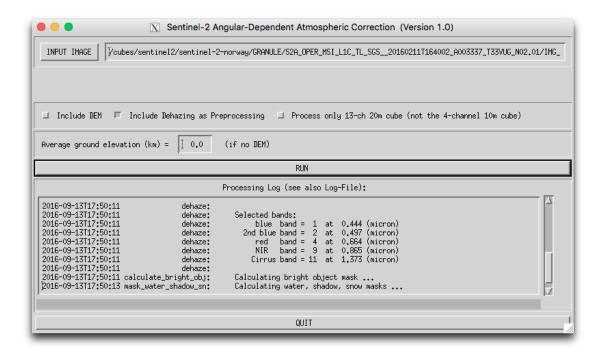

Figure 4.54: Sentinel-2 Angular processing.

# 4.4.16 Landsat-8 TIRS: Calculate Temperature

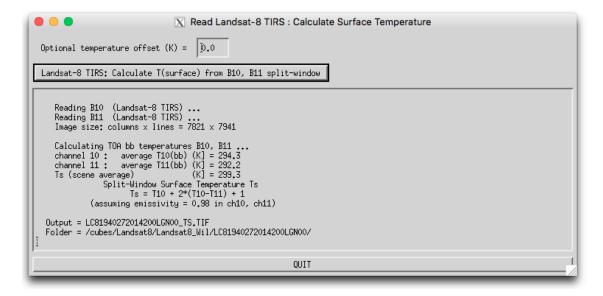

Figure 4.55: TIRS module.

Use this function to calculate the surface temperature from Landsat-8 TIRS data using an advanced dual band split window technique.

## 4.5 Menu: BRDF

The "BRDF" menu provides access to the simple nadir normalization method and the more advanced BREFCOR BRDF correction.

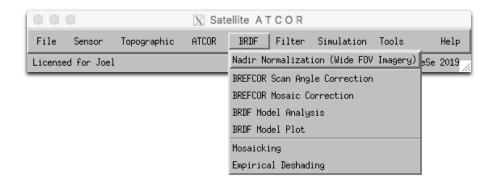

Figure 4.56: BRDF modules.

This module calculates an observer BRDF correction using a model based approach, see the corresponding chapters in the theoretical background documentation [106]. Figure 4.56 shows the corresponding GUI panel.

## 4.5.1 Nadir normalization (Wide FOV Imagery)

This module (NADIR\_REFL) performs an empirical BRDF correction by normalizing the across-track radiance gradients to the nadir brightness value (see [106]). Figure 4.57 shows the corresponding GUI panel.

The nadir normalization was originally implemented for the airborne version of ATCOR and requires a minimum field-of-view of 20°. Therefore, it might also be of interest for some of the supported satellite sensors, e.g. IRS-1C WiFS or MERIS.

## 4.5.2 BREFCOR Scan Angle Correction

The BREFCOR software is delivered as part of ATCOR for correction of observer BRDF effects using an unique cover-dependent approach.

For the satellite version, the correction works on a number of atmospherically corrected reflectance images, e.g. before doing some mosaicing.

The method uses the Ross-Thick-Li-Sparse reciprocal BRDF model kernels are used for correction of the imagery. The various viewing angles of the individual images provided are used as reference points to calibrate the kernel weighting factors and the isotropic component of the BRDF models. This model requires a good number of images for good calibration as a variety of incidence and viewing angles are required.

### Input Files

A list of atmospherically corrected input file is to be compiled (\_atm.bsq). The ATCOR .inn file is used for the meta data information. It should be named according to the ATCOR convention and

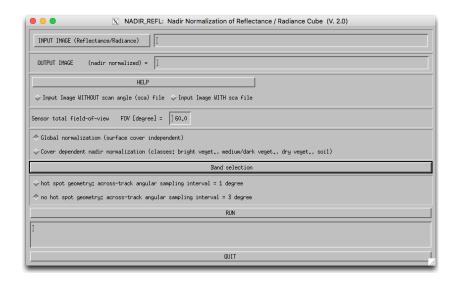

Figure 4.57: Nadir normalization.

situated at the same place as the \_atm file.

Additionally, the viewing angles are read from the scan angle file, which should be named \_sca.bsq. Files are added using the 'Add File(s)' Button on top, while entries may be removed by the 'Remove Entry' Button.

Further files considered are:

- \_ilu file is used to exclude shadow pixels (if floating point ilu file is available according to ATCOR conventions)
- \_hcw file is used to exclude hazy/cloudy pixels from calculation

## **Model Options**

Roujean Geometric Kernel the Roujean Kernel is used for the geometric part of the model (instead of the Li Sparse model)

Maignan Hot Spot Geometry enables use of the improved hot spot geometry for the volumetric kernel as proposed by Maignan (RSE,2003).

Spectral Smoothing Factor (number of bands) enables to smooth the weighting functions in spectral dimension - this option is useful for hyperspectral instruments to avoid spectral artifacts. A smoothing distance of a band number within approx. 20 nm is recommended.

Leave water 'as is' The first level (water) is not touched by the BRDF correction, i.e. the kernel weights are set to zero for both geometric and volumetric kernel.

Note: this may be useful because water can not be easily modelled by the Ross-Li formulation.

Write BCI/ANIF outputs By default, the corrected image is written. Use this option to get the side outputs; i.e. the files \_anif (anisotropy map) and the \_bci which is the BRDF correction index which is used to discriminate the BRDF types.

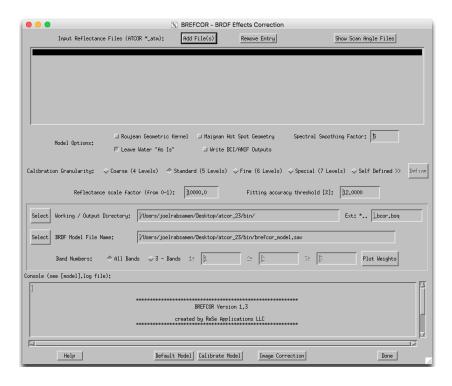

Figure 4.58: BREFCOR Scan Angle Correction.

#### Calibration granularity

For calibration of the model, the image is stratified in a number of BRDF levels. The number of pre-defined levels can be selected; calibration on a bigger number of levels leads to better accuracy of the correction, while it requires good image statistics. A smaller number of levels leads to higher stability of the results.

The stratification thresholds for the calibration may be tuned manually by the 'Self Defined  $\dot{\iota}\dot{\iota}$ ' option - use the define button to adjust the levels. Please check the BCI image to find suitable calibration limits.

### Reflectance scale factor

This is a constant factor which is to be applied to the input image (which has to be directional reflectance HDRF) to convert the image DNs to absolute reflectance values (between 0 and 1), i.e. if the reflectance in percent is scaled by 100 to store the data, the factor is 10'000.

#### Fitting accuracy threshold

Limit to fitting accuracy to make an across track fitting function accepted. Increasing the limit will lead to more correction functions. For large FOV instruments, the threshold may be increased to up to 30% in certain cases.

## **Output Definiton**

The directory for all outputs, and the file name appendix can be defined here. If the directory is not given, the outputs are stored together with the input imagery using the given extension.

The Ext field is the extension which will be added to all input files to store the output of the calculation.

The BRDF model file name can be defined or selected here. The latter applies if the option 'Use precalculated Model' is selected above. It will be stored in the directory defined above

Band Numbers: By default all bands are corrected. For hyperspectral imagery, it may be useful to check the performance on an RGB sample first.

The button 'Plot Weights' allows to show the found kernel factors in relation to the BCI.

#### Actions

**Default Model** A default model is interpolated to the sensor characteristics. The default model (brefcor\_defaults.txt) is defined in the bin directory of the atcor distribution.

Calibrate Model the model calibration file is created by fitting the optimal BRDF model to the imagery without applying a correction to the images

**Image Correction** the model based BRDF correction is performed. If the selected model file is available, it is used for the correction; if not it is created from scratch.

## 4.5.3 BREFCOR Mosaic Correction

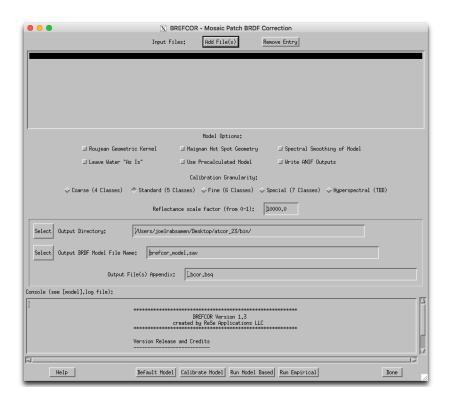

Figure 4.59: BREFCOR mosaic correction GUI.

For the BREFCOR Mosaic Correction two major options for correction are available:

- Model based The Ross Thick-Li-Sparse reciprocal BRDF model kernels are used for correction of the imagery. The various viewing angles of the individual images provided are used as reference points to calibrate the kernel weighting factors and the isotropic component of the BRDF models. This model requires a good number of images for good calibration as a variety of incidence and viewing angles are required.
- **Empirical** For small number of images, the model based correction does not lead to good results. The empirical BRDF correction simply adjust the mean of surface cover types to a global mean.

The following inputs are to be given:

#### Input Files

A list of atmospherically corrected input file is to be compiled (\_atm.bsq). The ATCOR .inn file is used for the meta data information. It should be named accdording to the ATCOR convention and situated at the same place as the \_atm file. Files are added using the 'Add File(s)' Button on top, while entries may be removed by the 'Remove Entry' Button.

### **Model Options**

- Roujean Geometric Kernel the Roujean Kernel is used for the geometric part of the model (instead of the Li Sparse model)
- Maigan Hot Spot Geometry use the improved hot spot geometry for the volumetric kernel as proposed by Maignan (RSE,2003).
- **Spectral Smoothing of Model** Smooth the weighting functions in spectral dimension this option is useful for hyperspectral instruments only to avoid spectral artifacts. Leave water 'as is': Inhibit the BRDF correction to trying to find a BRDF model fit for water.
- Leave Water "as is" Inhibit the BRDF correction from trying to find a BRDF model fit for water
- Use Precalculated Model use an existing model file fitting to your data. NOTE: the model file should have the same number of bands and have the same calibration granularity as of the current settings the model file name is taken from the 'Output BRDF Model File Name' field.
- Write ANIF Outputs By default, the corrected image is written. Use this option to get the side outputs; i.e. the files \_anif (anisotropy map) and the \_bci which is the BRDF correction index which is used to discriminate the BRDF classes.

#### Calibration Granularity

For calibration of the model, the image is segmentated in a number of BRDF classes. The number of pre-defined classes can be selected; calibration on a bigger number of classes may lead to better accuracy of the correction, while it also requires a very good image statistics; reducing the number of calibration classes leads to more stable results.

#### Reflectance Scale Factor

Constant Factor which is to be applied to the input image (which has to be directional reflectance) to convert the image DNs to absolute reflectance values (between 0 and 1)

For all outputs, the directory, the BRDF model file name and the file name appendix can be defined using the following options:

- Output Directory directory, where all outputs are stored leave this field empty to store all outputs to the location of the input file.
- **BRDF Model file name** name of the BRDF model file which is first calculated for correction of the imagery.
- Output file appendix can be entered but if the input is \_atm.bsq, the output will be by default \_atm\_bcor.bsq.

The following actions can be performed:

- **Default Model** A default model is interpolated to the sensor characteristics. The default model (brefcor\_defaults.txt) is defined in the bin directory of the atcor distribution.
- Calibrate Model the model calibration file is created by optimal fit of the various image tiles to the Ross-Li BRDF model without applying a correction to the images.
- Run Model Based the Model based BRDF correction is performed using the above-defined BRDF model file.
- Run Empirical An empirical BRDF correction is performed, i.e a linear fit is used instead of the Ross-Li models for the correction. The various options for BRDF model tuning won't have an effect on the results.

## 4.5.4 BRDF Model Analysis

The BRDF Model Analysis Tool enables the user to show and compare models.

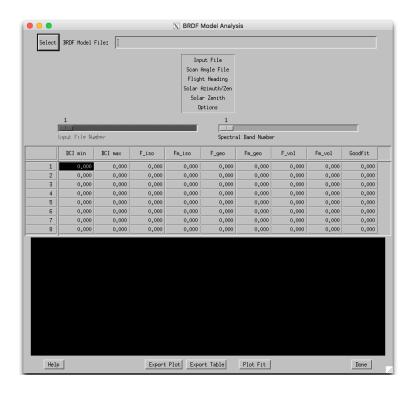

Figure 4.60: BREFCOR mosaic correction GUI.

The analysis tool's interface takes the following parameters:

BRDF Model File Model file created from BREFCOR model calibration, this file is to be analysed.

Info data Information from the currently selected Model File (subset) is shown.

**Sliders** Use the sliders to select the parameter set from the BRDF Model File; the table and the plot is updated whenever a valid parameter set

**Table** This table displays the currently selected parameters. *Note:* this table is, as of now, not editable.

Plots two standard plots of the kernel values in relation to the BCI are shown.

The following actions can be performed:

**Export Plot** Allows for the current plot to be displayed in a separate window for further analysis and graphics production.

Export Table The values displayed in the current table are exported to an ASCII file.

**Plot fit** A second window is opened to show the found fitting functions.

iiiiiii chap5.tex This module (NADIR\_REFL) performs an empirical BRDF correction by normalizing the across-track radiance gradients to the nadir brightness value (see the theoretical background document [106]). Figure 4.57 shows the corresponding GUI panel.

#### 4.5.5 BRDF Model Plot

This function lets a user plot BRDF pie chart and export them.

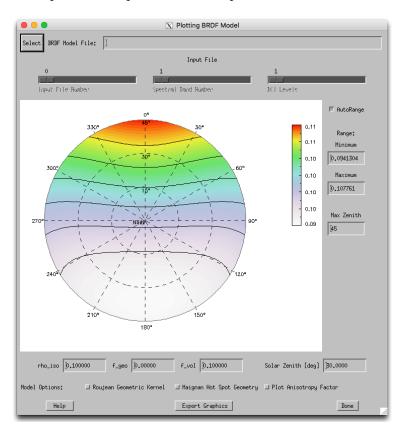

Figure 4.61: BRDF model plotting GUI.

The analysis tool's interface takes the following parameters:

BRDF Model File Model file created from BREFCOR model calibration.

**Sliders** Use the sliders to select the parameter set from the BRDF Model File; the plot is updated whenever a valid parameter set is found.

AutoRange This function automatically adjusts the minimum and maximum of the range.

**BRF/ANIF Range** The user may provide a minimum and a maximum. *Note:* AutoRange is toggled off if values are entered manually.

Max Zenith This sets the maximum Sensor Zenith angle to be displayed. *Note:* by default the function takes 45 degrees off nadir.

**rho\_iso** / **f\_geo** / **f\_vol** These inputs represent the factors of 3-Parameter BRF-Model to be plotted. *Note:* the plot is updated upon pressing the return-key.

Solar Zenith Solar zenith angle for the plot at hand.

Roujean Enables the use of the Roujean geometric kernel instead of Ross-Thick.

Maigan Includes Maignan hot spot geometry.

Plot Anistropy Plots relative ANIF instead of absolute BRF values.

**Export Graphics** This action loads the current display in a separate window for cross comparison or graphics export.

# 4.5.6 Mosaicking

Mosaic a number of georectified scenes into one (in an efficient way...). Figure 4.62 shows the parameter settings which can be chosen for this procedure.

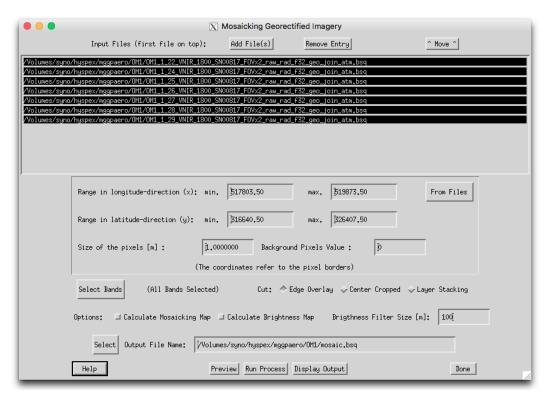

Figure 4.62: Mosaicking Tool.

# Inputs

• Input Files (first file on top): list of files to be mosaicked. The files are stacked in the order of appearance (i.e the first file in the list is on top of the mosaicked output)
Buttons:

Add File(s): adds one or more new files

Remove Entry: removes the selected file(s)

Move: moves the file one position up (or rotates if already at top)

• Range: range in x and y direction to edge of pixels of the mosaicked product should be entered. The coordinates refer to the pixel borders (edges) on either side of the image.

- Button *From Files*: reads the maximum extend of all selected files as of the list (make sure to select the files in the list to be considered before pressing this button).
- Size of the pixels [m]: Pixel size of quadratic pixels

  Note: the mosaicking uses a bilinear interpolation; no aggregation is done.
- Button Select Bands: Allows to select/deselect the spectral bands to be considered for mosaicking. NOTE: this option si void, if the number of bands does not agree between images. The number of currently selected bands is displayed beneath the button
- Cut: treatment of overlapping images, by Edge Overlay: The mosaicking is such that the first file is in the list is strictly on top Center Cropped: While mosaicking, the routine tries to find the middle of the overlap area between the new image and all the images mosaicked so far as a cut line. Layer Stacking: The files are stacked in band sequential order on top of each other. The first image in the list rules the output dimensions. All bands are used in any case.

# • Options:

Calculate Mosaicking Map: A file named \_mosmap.bsq is written in parallel to the output, containing an integer map with numbers starting at 1 to n (number of input files) which shows for each pixel the used input file.

Calculate Brightness Map: A file named \_bright.bsq is written which contains the relative brightness for all mosaicked bands (for hyperspectral images, a subset of bands at 450, 600, 805, 1190, 2020nm is written)

Brightness Filter Size: Smoothing filter size in meters to use for relative brightness determination.

• Output File: name of output file to be written.

#### Actions

**Preview**: the first of the selected bands is mosaicked at a resolution reduced by a factor of 2 and the result is displayed.

Run Process: The mosaicking is performed.

#### Restrictions

This routines requires georeferenced data with:

- same coordinate system
- no rotation in ENVI header
- background coded with 0
- all files should have the same number of bands for mosaicking (except for layer stacking) The input resolutions of the imagery may vary.

#### 4.5.7 Empirical Deshading

This routine applies an empirical cloud deshading (i.e spatial brightness adjustment) of images or image mosaics based on the relative brightness.

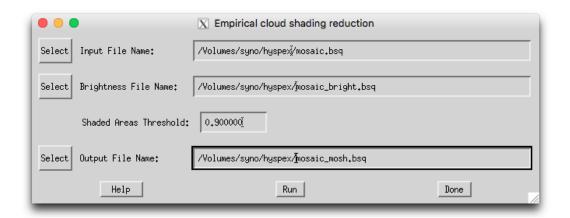

Figure 4.63: Deshading/Brighness Adjustment Tool

# Inputs:

- Input File:
  File to be corrected; typically a mosaicked output file, usually in reflectance units.
- Brightness File:

File containing smoothed brightness of the imagery, at least for the blue and the NIR spectral band. The size and data type of the brightness map for up to 10 bands is the same as the image; for more than 10 bands, a subset of 2 to 5 bands at [450, 600, 805, 1190, 2020] nm wavelength are used for brightness calculation; bands in between get interpolated brightness. This file can be created by the ATCOR mosaicking routine (see above) as side output.

- Shaded Areas Threshold: relative brightness upper limit to image mean; i.e. only pixels darker than this factor from image mean are corrected.
- Output File: name of output file to be written.

**Action:** Run Runs the brightness adjustment ('deshading').

**Procedure:** The routine reads the brightness in the blue spectral band and searches for the maximum relative brightness for the same pixels in the near infrared spectral bands. These two reference points are used to derive the coefficients for wavelength dependent correction. Using an Angstrom function of form  $k \cdot \lambda^{-\alpha} < 1$ , a wavelength dependent correction factor is then applied to the pixels below threshold.

**Restrictions:** This routine is still in development ... please approach us with sample data if results are not as expected.

## 4.6 Menu: Filter

The "Filter" menu provides spectral filtering of single spectra (reflectance, emissivity, radiance) provided as ASCII files, spectral filtering of image cubes, and spectral polishing.

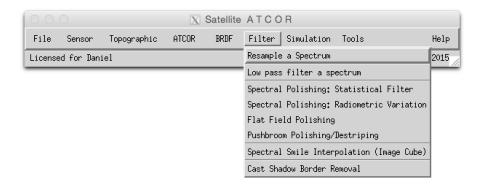

Figure 4.64: Filter modules.

# 4.6.1 Resample a Spectrum

This program serves for the general purpose of resampling. It requires an ASCII file with two columns as input. The first column is wavelength (nm or  $\mu$ m unit), the second is reflectance, or emissivity, or something else, e.g. spectral radiance. The reflectance range can be 0 - 1 (the intrinsic reflectance unit) or the percent range (0 - 100). Figure 4.65 shows the graphical user interface. The input spectrum is high spectral resolution data. After specifying the first band of the sensor the resampling is performed for all spectral bands, and the result is written to an output file, again with two columns (wavelength and resampled spectrum).

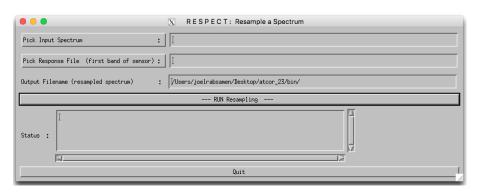

Figure 4.65: Resampling of a (reflectance) spectrum.

## 4.6.2 Low pass filter a Spectrum

This program serves to prepare target reference spectra for IFCALI inflight calibration. Unwanted spectral noise is removed by lowpass filter (i.e., spectral smoothing). It requires an ASCII file with two columns as input. The first column is wavelength (nm or  $\mu$ m unit), the second is reflectance,

or emissivity, or something else, e.g. spectral radiance. The reflectance range can be 0 - 1 (the intrinsic reflectance unit) or the percent range (0 - 100). Figure 4.66 shows the graphical user interface. The input spectrum is high spectral resolution data. The result has the same format and dimensions as the input file.

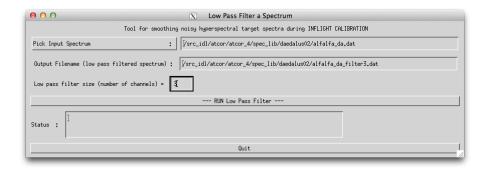

Figure 4.66: Low pass filtering of a (reflectance) spectrum.

## 4.6.3 Spectral Polishing: Statistical Filter

Remove spectral artifacts in high spectral resolution imaging spectroscopy data.

#### Inputs:

Input file name A hyperspectral image cube, usually the output of atmospheric correction \*\_atm.bsq

Sensor Spectral Response Defines the first band of the sensor response \*rsp. This field may be left empty - in that case, the wavelength information from the ENVI header is used if the wavelengths tag is properly given. if no wavelength reference is there, a spectrally equidistant succession of the spetral bands is assumed.

Note: the Savitzky-Golay filter is not wavelength-aware and uses always the assumption of equidistant, constantly increasing bands.

Number of polishing bands on each side Adjacent bands to be used for calculation on each side of the target band; e.g. factor 3 uses 7 bands for polishing (3 on each side plus central band).

Smoothing Factor smoothing applied stand alone or in combination with the derivative filter:

- 0: no smoothing
- 1: slight smoothing (filter: 1/4/1)
- 2: moderate smoothing (filter: 1/2/1)
- 3: standard smoothing (filter: 1/1/1)
- 4 and more: standard smoothing with moving average

**Polishing Filter Type** Four options are available for statistical spectral polishing: *Derivative Filter*: all spectral bands of the given window size are taken into account to calculate derivative used to reconstruct the value of the center band.

Neighbour Derivative: all spectral bands except for the center itself are taken into account to calculate derivative used to reconstruct the value of the center band.

Lowpass Filter: Only the smoothing is performed, no derivatives are calculated. Savitzky-Golay: Filter to perform a numerical polinomial fit of 4th degree through the selected total window size.

#### **Output:**

A cube containing the spectrally filtered copy of the original image data cube is generated (compare Paper Earsel, SIG-IS Workshop, Edinburgh, 2011).

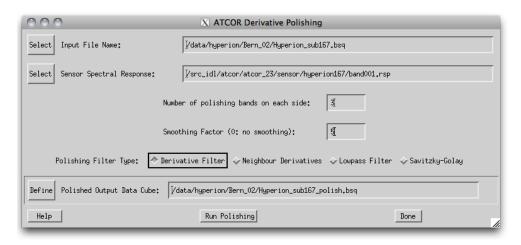

Figure 4.67: Statistical spectral polishing.

#### 4.6.4 Spectral Polishing: Radiometric Variation

A module that was originally developed for the airborne version of ATCOR is the spectral polishing. The algorithm is only intended for hyperspectral imagery.

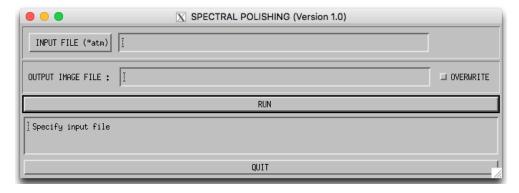

Figure 4.68: Radiometric spectral polishing.

Input to the spectral polishing program is the reflectance cube calculated with ATCOR. It employs the vegetation index  $(0 < NDVI < 0.33, NDVI = (\rho_{NIR} - \rho_{RED})/(\rho_{NIR} + \rho_{RED}))$  to mask soil pixels. A soil spectrum is a slowly varying function of wavelength, therefore a spectral smoothing will only remove spikes without disturbing the spectral shape. Then the average reflectance spectrum over all soil pixels is calculated and smoothed with a 5-channel filter except for

the atmospheric water vapor regions where a linear interpolation is performed. The ratio of the filtered to the original soil spectrum is the spectral polishing function applied to all image pixels. If "xxx\_atm.bsq" is the atmospherically corrected input image, then "xxx\_atm\_polish.bsq" is the polished output reflectance cube, and the spectral polishing function is stored in "xxx\_atm\_polish.dat", an ASCII file with two columns containing the center wavelength of each channel and the polishing factor. Figure 4.68 shows the GUI panel.

#### 4.6.5 Flat Field Polishing

This routine is to remove spectral artifacts from atmospherically corrected imaging spectroscopy data. Average residual gains and offsets are calculated by comparison of assumed flat field data values to the measured values for each spectral band to find a gain correction factor. The flat field is searched automatically within an image as the spectrally least variable part of the image.

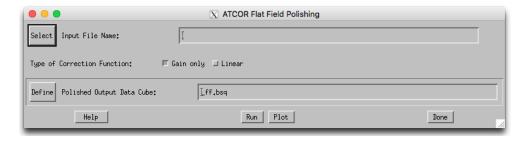

Figure 4.69: Flat field radiometric polishing.

#### Inputs:

Input file name (usually output of atmospheric correction \_atm.bsq), can be any kind of image. Type of Correction Function:

- Gain and Offset: calculate average residual gain and offset for each pixel and apply them as correction function
- Gain only: constrain the residual gain to an offset of 0; this is the typical situation.

## Output:

A cube containing the spectrally filtered copy of the original image data cube is created.

## 4.6.6 Pushbroom Polishing / Destriping

This routine treats each detector pixel of a pushbroom imaging spectrometer separately and derives gain and optional offset values in comparison to its direct neighbors. The routine may be used for both, spectral polishing of residual gain/offset errors and for destriping of pushbroom imagery.

#### Inputs:

Input file name A hyperspectral image cube, usually the output of atmospheric correction \*\_atm.bsq

**Interpolation Distance** Number of pixels from center pixel, i.e., a factor of 2 uses 2 pixels on each side for calculation of residual gains. The distance should be in a range of the width of visible striping artefacts.

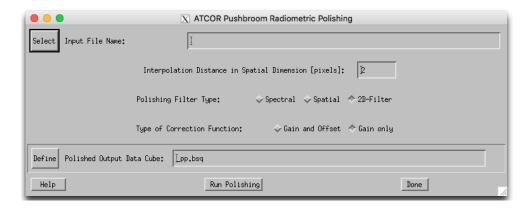

Figure 4.70: Pushbroom radiometric polishing.

**Polishing Filter Type** Three options are available for pushbroom spectral polishing: *Spectral:* Polishing is done in spectral dimension only; one adjacent band on each spectral side is taken for residual calculation.

Spatial: Only the spatial filter is applied; use this option for destriping of imagery.

2D Filter: Do both dimensions (spatial/spectral) simultaneously the filter size only applies to the spatial dimension, however..

**Type of Correction Function** For each detector pixel, correction parameters are generated: *Gain and Offset:* Calculate average residual gain and offset for each pixel and apply them as correction function.

Gain Only: Constrain the residual gain to an offset of 0; this is the typical situation.

#### **Output:**

A cube containing the spectrally filtered copy of the original image data cube is created. As a side output, a gain file is written (name: \_gain.bsq'), containing the following three layers: 1: offset of linear recalibration offset function

- 2: gain of linear recalibration offset function
- 3: gain of linear recalibration offset function if function is constrained to zero offset such that the corrected spectral band is:  $L_{polish} = L_{ori} [L_{offs} + gain * L_{ori,smooth}]$

#### 4.6.7 Spectral Smile Interpolation

For sensors affected by "spectral smile" the surface reflectance cube is calculated accounting for the smile shift function in the column (across-track) direction of the detector array. The smile shift is specified as a 4th-order polynomial function, i.e. the file "smile\_poly\_ord4.dat" in the corresponding sensor folder, see chapter 3.7. Due to the smile shift the wavelength values of a spectral channel vary slightly in across-track direction. The "smile interpolation" function allows the specification of a common center wavelength for each channel. Then for each channel all pixel reflectances are interpolated to this new reference wavelength. Since the smile shift between adjacent bands does not vary significantly, a linear interpolation can be applied. If  $\lambda_j(i)$  denotes the center wavelength of band i and column j, and  $\rho_j(i)$  the surface reflectance of a column j pixel, then the new interpolated

reflectance is

$$\rho_j^{(new)}(i, \lambda_{ref}(i)) = \rho_j(i) + \frac{(\lambda_{ref}(i) - \lambda_j(i)) \ (\rho_j(i+1) - \rho_j(i-1))}{\lambda_j(i+1) - \lambda_j(i-1)}$$
(4.6)

where  $\lambda_{ref}(i)$  is the user-defined reference center wavelength for band i. There are three options for the reference wavelength grid:

- 1. use wavelength corresponding to the center of the detector array,
- 2. use average wavelength over all detector columns (per band),
- 3. use nominal wavelength specified in the (ENVI) header of the reflectance cube.

This tool is available in the interactive mode (main menu, then "Filter", then "Spectral Smile Interpolation (Image Cube)" and in the batch mode ("smile\_interp3\_batch", see chapter 5.3).

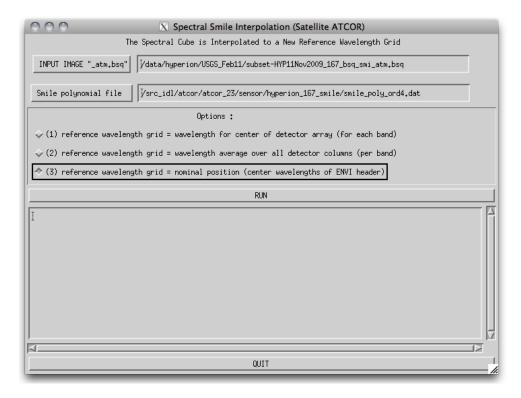

Figure 4.71: Spectral smile interpolation

This routine is used after smile-dependent atmospheric correction. It applies a linear interpolation on the reflectance data in order to bring the spectral bands to a common reference in across track direction. The inputs are as follows (see Fig. 4.71):

#### Inputs:

**Input Image** A hyperspectral image cube, usually the output of atmospheric correction in smile mode \*\_atm.bsq

Smile polynomial file The file 'smile\_poly\_ord4.dat' as of the sensor definition used for the smile-aware atmospheric correction.

**Options** Three options for the spectral reference wavelength grid to be used for interpolation may be selected:

center of detector array: The spectral position of the center pixel in across track direction of the detector is taken as the reference wavelength for each spectral band.

average over all detector columns: For each spectral band, the average of all (smiled) center wavelengths is calculated and used as the new reference wavelength.

nominal position (ENVI header) the nominal position as provided in the ENVI header file is taken as the reference.

#### **Output:**

A cube containing the spectrally interpolated image data is generated and the ENVI header is updated (for options 1 and 2).

#### 4.6.8 Cast Shadow Border Removal

This routine is used after cast shadow correction in case the borders of the shadows show dark or bright artifacts. It corrects the imagery by adjusting the brightness to the direct neighbor pixels. Using the illumination file, all pixels at the cast shadow borders are first identified and a buffer along the borders is calculated using the border width. Secondly, a brightness correction factor is calculated for each pixel in the border lines using the relative brightness in comparison to its neighbours. The pixels are then corrected using this relative difference in a multiplicative way. The inputs are as follows (see Fig. 4.71):

#### Inputs:

Input File A hyperspectral image cube, usually the output of atmospheric correction \*\_atm.bsq

Illumination/Cast Shadow File illumination file containing a shadow mask which had been applied to the image during atmospheric correction.

**Options** Two options for alternate processing are available (try those in case the artifacts are not well removed):

adjust spectral mean: An average additional correction factor is applied to the border pixels in order to correct for spectral variation of the brightness difference.

Interpolate Borders: The border pixels are interpolated from their neighbours, overwriting the original values.

Shadow Border Width: the with of the border to be corrected/interpolated...

#### **Output:**

A cube containing the filtered image data is generated and the ENVI header is copied to the new file.

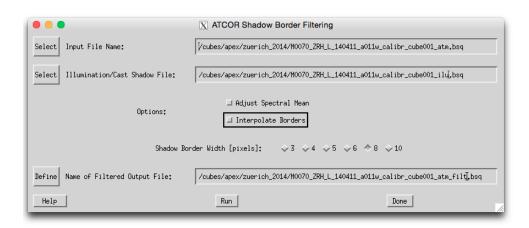

Figure 4.72: Shadow border removal tool

## 4.7 Menu: Simulation

The "Simulation" menu provides programs for the simulation of at-sensor radiance scenes based on surface reflectance (or emissivity and temperature) images.

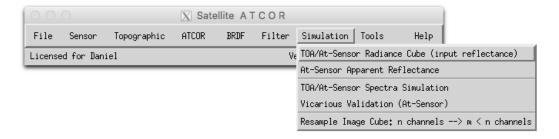

Figure 4.73: Simulation modules menu.

## 4.7.1 TOA/At-Sensor Radiance Cube

This routine 'toarad' calculates an At-Sensor Radiance Cube from a surface reflectance image cube. All parameters used for the processing are taken from the 'example.inn' file of the input cube 'example.bsq'. After the ATCOR run the name of the reflectance cube is 'example\_atm.bsq'. If 'toarad' is called, the reflectance cube is opened, the 'example.inn' file is read, and the corresponding TOA / at-sensor radiance cube 'example\_toarad.bsq' is calculated. If the adjacency range in the 'example.inn' is greater than zero, then the adjacency effect is included. If 'toarad' is executed as a batch job, the IDL command line should specify the reflectance cube and at least one of the simulation parameters, e.g.

• toarad, input='/data1/example\_atm.bsq', vza=30, sname='vza30'

The output file is 'example\_toarad\_vza30.bsq'. All processing parameters are taken from the corresponding '/data1/example.inn', however, some can be overwritten with keywords. Valid keywords are:

- sz: solar zenith angle (degr.)
- vza: off-nadir view zenith angle (deg.)
- vis: visibility (km)
- elev: average ground elevation (km), only used if the .inn file contains no DEM files
- atmf: e.g., water vapor LUT atmf='h99000\_wv10\_rura' OR atmf='h99000\_wv40\_rura', sea level water vapor column wv=1.0 (cm) or wv=4.0 (cm). It specifies the atmospheric LUT. If no name is given, then the LUT in the ".inn" file is taken.
- sname: user-specified string, e.g., if vza=30, sname='vza30\_wv40', to identify the simulation case in the output file name. In this case the output file will be 'example\_toarad\_vza30\_wv40.bsq'. An empty string is allowed, but then every simulation overwrites the previous simulation.
- sa: solar azimuth angle (degr.), less important, only available for a batch job

• vaa: view azimuth angle (deg.), only for a batch job

The list of keywords can be obtained by typing 'toarad' (without parameters) on the IDL command line.

This module can also be started from the ATCOR GUI, 'Simulation', next button 'TOA/At-Sensor Radiance Cube (input reflectance'). Then a reflectance cube 'scene\_atm.bsq' has to be specified and the simulation parameters.

# 4.7.2 At-Sensor Apparent Reflectance

This routine calculates an at-sensor apparent reflectance from a calibrated at-sensor radiance image cube. This routines alculates for each image band the following output:

$$\rho_{app} = (DN * c_1 + c_0) * \pi * d^2 / (E_0 * \cos(\theta_0))$$
(4.7)

where:

DN: stored data values

 $c_1$ : gain for conversion of DN to at sensor radiance

 $c_0$ : offset for conversion to at sensor radiance

d: relative sun-earth distance (average:d=1)

 $E_0$ : solar irradiance, top of atmosphere (NOT at aircraft altitude)

 $\theta_0$ : solar zenith angle

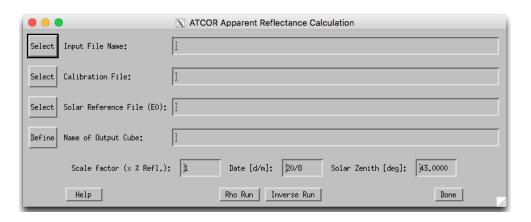

Figure 4.74: Apparent Reflectance Calculation

## Inputs:

- input file name
- calibration file name (\*.cal)
- solar radiation file (e0\_solar\_\*.spc)
- output file name
- scale factor (see below)

- date of the year, given exactly as 'day/month', eg. 26/7 for July, 26th, used for sun-earth distance calculation
- solar zenith angle (use 'Tools: Solar Zenith and Azimuth' for its calculation)

**Output:** A cube containing the scaled apparent reflectance in [%] is stored. The data format is driven by the scaling factor as follows:

- scale < 10: byte
- scale >= 10: integer
- scale  $\geq$  500: unsigned integer
- scale <= 1. : floating point (effective value, unit: [%]) ( wavelength reference and FWHM are taken from the file e0\_solar\_\*.spc)

## 4.7.3 TOA/At-Sensor Spectra Simulation

This routine allows to calculate at sensor signals from spectral measurements of bottom of atmosphere reflectance under consideration of irradiance measurements.

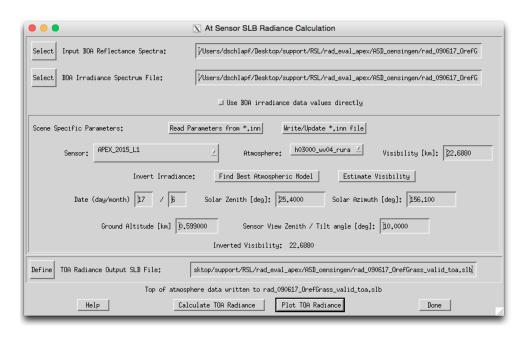

Figure 4.75: TOA radiance calculation from ground reference reflectance spectral library

#### Inputs:

• BOA Reflectance Spectra: ENVI spectral library containing the bottom of atmosphere reflectance. All spectra in the file are used for TOA Radiance calculation

- BOA iWhite Reference Radiance: ENVI spectral library containing the irradiance on the ground in W/(m2 sr nm)
- Option: Use BOA irradiance data values directly: for TOA radiance calculation, one may use the BOA irradiance instead of modeled irradiance.

#### Scene Specific Parameters:

The parameter may be read from an ATCOR \*.inn file as far as they are available.

#### • Buttons:

Read Parameters from \*.inn: opens the corresponding \*.inn file and sets all parameters for the simulation.

Write/Update \*.inn file: reads the parameters from the GUI and updates the respective parameters to a new/updated \*.inn file.

- Sensor: current sensor definition (directory name)
- Atmosphere: current atmospheric file (for ATCOR-4: be aware to select the correct flight alitude)
- Visibility: current visibility.
- Date, Solar Zenith, Azimuth, and Ground Altitude, should be entered. The values are read from the \*.inn file if available.
- Sensor View Zenith: this value is to be entered manually; zero degrees corresponds to nadir view.
- TOA Radiance Output SLB File: Output file containing the TOA radiance data for each spectrum in spectral library.

**Actions:** Upon availability of irradiance spectra, the atmospheric parameters may be inverted from the irradiance spectra (first two actions):

Find Best Atmospheric Model searches for the applicable atmospheric file (i.e. aerosol model and water vapor content)

Estimate Visibility searches for the best visibility fitting to the irradiance spectrum.

Calculate TOA Radiance Performs the calculation and creates the output library.

Plot TOA Radiance Starts the internal spectral library viewer for plotting the outputs.

**Outputs:** Output File: An ENVI spectral library file is written which contains all spectra as of the input file transformed to at-sensor radiance. all relevant information is written to the ENVI file header.

Note: Use the tool Simulation: Vicarious Validation (At-Sensor) for validation of the such created spectral libraries in comparison to the ENVI at-sensor radiance imagery.

#### 4.7.4 Vicarious Validation (At-Sensor)

This routine allows to validate imagery in comparison to simulated at-sensor radiance spectra.

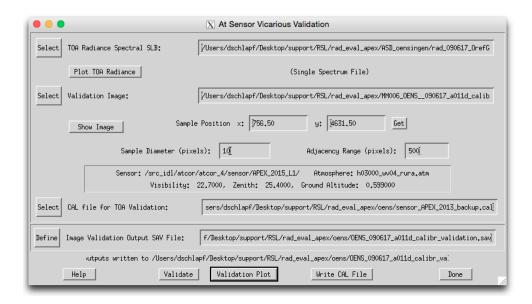

Figure 4.76: TOA radiance validation against calibrated image spectra

#### Inputs:

- Validation Image: Calibrated at sensor radiance image (ATCOR input image) to be used for cross validation
  - using the button 'Show Image' starts an image display of the currently selected image file.
- Sample Position: Coordinates of sample spectrum in image (may be either pixel coordinates or geographic coordinates)
  - using the 'Get' button transfers the position coordinates from the ATCOR file viewer (after 'Push' has been pressed there).
- Sample Diameter: diameter of square sample in pixels around the sample position (uneven numbers). Statistics for the validation are taken from this sample. NOTE: the sample size should be at least 3x3 clean pixels; this means that the total size of the target should be at least 7x7 pixels (compare [91]).
- Adjacency Range: The adjacency range is given in image pixels. The default is the adjacency range in km divided by the standard pixel size.
- TOA Radiance SLB: ENVI spectral library containing the tof of atmosphere radiance (as created by the tool 'Simulation:TOA Radiance')
  - using the button 'Plot TOA Radiance' allows to plot the currently selected file
- Parameters: sensor, atmosphere, visibility, solar zenith, and ground altitude are read from slb ENVI header at first. If selecting an image file; the values are read from the \*.inn file if available.
- CAL file for TOA Validation: This file can be selected, specifically for analysis using the 'Validation Plot' tool.

• Image Validation Output SAV File: Name of IDL save dump to be created containing all validation information. In parallel, an ASCII \*.txt file is created containing the relevant data.

#### Actions:

Validate Calculates both the validation spectra including adjacency correction and writes an ascii report of the calculations.

Validation Plot Creates a plot of the sample statistics and the corresponding reference spectrum, scaled by the parameters from the currently selected \*.cal file.

Write CAL File Lets you select a number of validation output files and will create a new \*.cal file by linear regression of image data to simulated data for all selected files.

Outputs: Output File: an idl save dump is written upon pressing the 'Validate' button; in parallel a validation report with all spectra is written named [out]\_eval.txt. The calibration reports may be used for derivation of CAL file by linear regression.

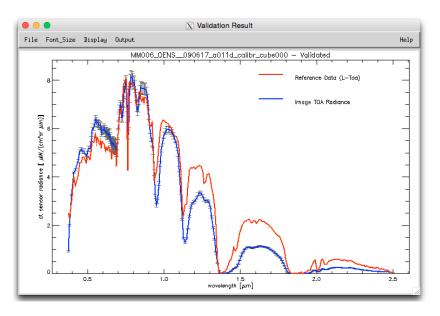

Figure 4.77: Plot sample of validation against calibrated image spectra

## 4.7.5 Resample Image Cube

This routine allows to simulate a multispectral image from imaging spectroscopy data. A detailed description of this routine is given in chapter 6.

## 4.8 Menu: Tools

The "Tools" menu contains contains a collection of useful routines such as the calculation of the solar zenith and azimuth angles, spectral classification, nadir normalisation for wide field-of-view imagery, adding of a synthetic blue channel for multispectral sensors with a blue band (e.g. SPOT) which is done for the atmospherically corrected surface reflectance image, spectral calibration, conversion of the monochromatic atmospheric database from one to another solar irradiance spectrum, and BIL to BSQ conversion.

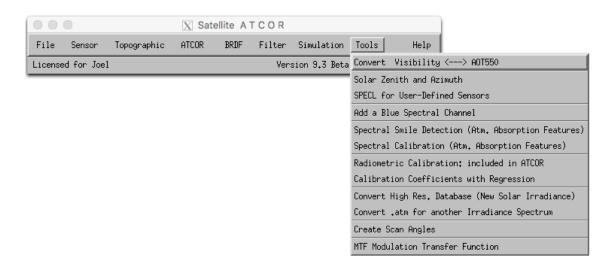

Figure 4.78: The tools menu.

## 4.8.1 Convert Visibility <--> AOT550

This tool provides simple conversion from Visibility in Kilometer to AOT (550nm) and vice-versa. Further it takes an input specifying the elevation above sea level in Kilometer.

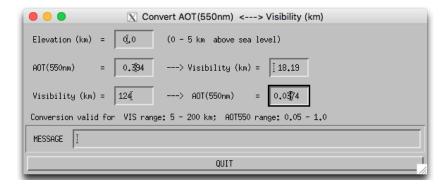

Figure 4.79: Visibility conversion.

## 4.8.2 Solar Zenith and Azimuth

The routine Solar\_Geonometry is used to calculate the zenith and azimuth angle for the image location and acquisition time. All explanations concerning the definition of angles are included in the panel (Fig. 4.80).

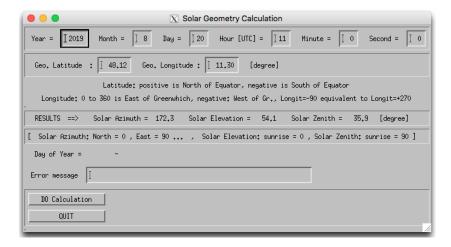

Figure 4.80: Calculation of sun angles.

#### 4.8.3 SPECL for User-Defined Sensor

The spectral classification (SPECL) is a hierarchical classifier based on surface reflectance data employing the Landsat Thematic Mapper (TM) wavelengths. It is not a land use classification, but a classification into certain spectral categories, e.g. dark and bright bare soil, and different vegetation classes, see figure 4.82. The following set of rules is used where b1, b2, b3, b4, b5 and b7 indicate the surface reflectance in the TM bands 0.48, 0.56, 0.66, 0.84, 1.65, 2.2  $\mu m$ , respectively, or the nearest corresponding channel:

- snow:  $b4/b3 \le 1.3$  and  $b3 \ge 0.2$  and  $b5 \le 0.12$
- cloud:  $b4 \ge 0.25$  and  $0.85 \le b1/b4 \le 1.15$  and  $b4/b5 \ge 0.9$  and  $b5 \ge 0.2$
- bright bare soil:  $b4 \ge 0.15$  and  $1.3 \le b4/b3 \le 3.0$
- dark bare soil:  $b4 \ge 0.15$  and  $1.3 \le b4/b3 \le 3.0$  and  $b2 \le 0.10$
- average vegetation:  $b4/b3 \ge 3.0$  and  $(b2/b3 \ge 0.8$  or  $b3 \le 0.15)$  and  $0.28 \le b4 \le 0.45$
- bright vegetation:  $b4/b3 \ge 3.0$  and  $(b2/b3 \ge 0.8$  or  $b3 \le 0.15)$  and  $b4 \ge 0.45$
- dark vegetation:  $b4/b3 \ge 3.0$  and  $(b2/b3 \ge 0.8$  or  $b3 \le 0.15)$  and  $b3 \le 0.08$  and  $b4 \le 0.28$
- yellow vegetation:  $b4/b3 \ge 2.0$  and  $b2 \ge b3$  and  $b3 \ge 0.08$  and  $b4/b5 \ge 1.5$
- mix veg/soil:  $2.0 \le b4/b3 \le 3.0$  and  $0.05 \le b3 \le 0.15$  and  $b4 \ge 0.15$
- asphalt/dark sand:  $b4/b3 \le 1.6$  and  $0.05 \le b3 \le 0.20$  and  $0.05 \le b4 \le 0.20$  and  $0.05 \le b5 \le 0.25$  and  $b5/b4 \ge 0.7$
- sand/bare soil/cloud:  $b4/b3 \le 2.0$  and  $b4 \ge 0.15$  and  $b5 \ge 0.15$
- bright sand/bare soil/cloud:  $b4/b3 \le 2.0$  and  $b4 \ge 0.15$  and  $(b4 \ge 0.25$  or  $b5 \ge 0.30)$
- dry vegetation/soil:  $(1.7 \le b4/b3 \le 2.0 \text{ and } b4 \ge 0.25)$  or  $(1.4 \le b4/b3 \le 2.0 \text{ and } b7/b5 \le 0.83)$
- sparse vegetation/soil:  $(1.4 \le b4/b3 \le 1.7 \text{ and } b4 \ge 0.25)$  or  $(1.4 \le b4/b3 \le 2.0 \text{ and } b7/b5 \le 0.83 \text{ and } b5/b4 \ge 1.2)$
- turbid water:  $b4 \le 0.11$  and  $b5 \le 0.05$
- clear water:  $b4 \le 0.02$  and  $b5 \le 0.02$
- clear water over sand:  $b3 \ge 0.02$  and  $b3 \ge b4 + 0.005$  and  $b5 \le 0.02$

Figures 4.81 and 4.83 show the panel of the SPECL program and a sample output.

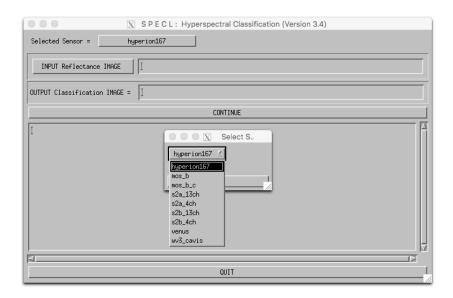

Figure 4.81: SPECL: spectral classification of reflectance cube. Note: This window provides a choice of sensor, which are defined in the 'sensor' directory of the ATCOR installation

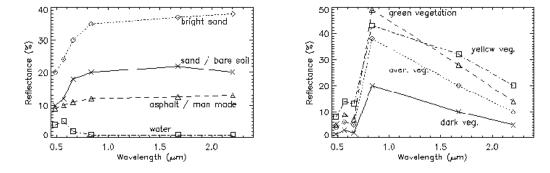

Figure 4.82: Examples of reflectance spectra and associated classes.

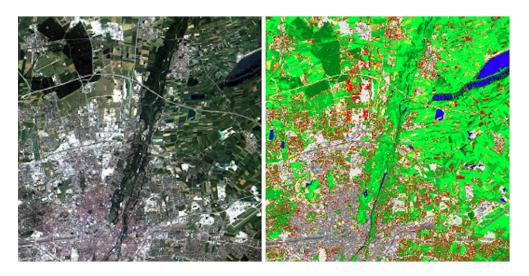

Figure 4.83: Example of classification with SPECL. Left: true color image of Landsat TM, right: result of classification.

#### 4.8.4 Add a Blue Spectral Channel

This routine (MAKEBLUE) adds a blue spectral channel for multispectral imagery not containing a blue band. The band is calculated from empirical relationships from the green, red, and NIR bands which ought to be present. The routine simply asks for an input multispectral image to be processed.

NOTE: the input image should have at least 3 bands and the first three bands are assumed to be the triple GREEN/RED/NIR.

## 4.8.5 Spectral Smile Detection

This routine uses sharp atmospheric absorption features and Fraunhofer lines for inflight smile (i.e., spectral across-track non-uniformity) detection. The calculation is done by correlation analysis of a number of spectral bands in the vicinity of selected absorption features. The outputs may be used for smile-aware atmospheric correction.

Initially, the smile characterization for each spectrometer channel is derived from laboratory measurements. From such data, the wavelength shift with respect to the center pixel of the detector array can be parametrized using a 4th order polynomial fit. However, in case of instrument changes during the mission, a spectral re-calibration might be necessary from the image data or from onboard calibration facilities using well-defined absorption features. Onboard spectral calibration devices such as interference or rare earth filters would be well suited for this purpose. However, such devices are often not available in sensor systems. Therefore, atmospheric gas absorption features or solar Fraunhofer lines have to be taken as a reference from the imagery itself. The processing steps are:

- 1. A calibrated image is averaged in along track direction, leading to a signature image of the size of the detector array.
- 2. The surface reflectance is calculated (atmospheric correction) and smoothed.
- 3. The spectral bands within the spectral matching range are selected.
- 4. Spectral shifts with intervals between 0.01-0.05 nm are calculated and applied to the selected spectral band response functions.
- 5. An appropriate pre-calculated fine-spectral resolution atmospheric LUT is selected which serves for the calculation of at-sensor radiance values for the series of spectrally shifted response functions using the surface reflectance spectrum from step (2).
- 6. The derived spectral signatures are then correlated to the observed column-averaged signal in the image, such that the best fitting spectral shift  $\Delta \lambda_j = \Delta_j$  can be found for each image column j, i.e., the  $\Delta_j$  with the highest Pearson's correlation coefficient is selected. This is equivalent to minimizing the merit function

$$\chi^{2}(\Delta_{j}) = \sum_{\Delta_{j} = \lambda_{k} - 5nm}^{\lambda_{k} + 5nm} \left[ L_{I}(j, k) - L_{R}(\lambda_{k} + \Delta_{j}, k) \right]^{2}, \tag{4.8}$$

where  $L_I(j,k)$  is the average at-sensor radiance of the image for column j and channel k, and  $L_R(\lambda_k + \Delta_j, k)$  is the corresponding reference radiance for a wavelength shift  $\Delta_j$  within a 5 nm interval around  $\lambda_k$ . By using the continuum removed scaled radiances, the stability of the routine is enhanced.

- 7. A 4th order polynomial is fitted through the calculated spectral points and the respective polynomial parameters of eq. 3.1 are stored.
- 8. The polynomial parameters are interpolated and optionally extrapolated to all other bands within the same detector or spectrometer unit. Optionally, the polynomial coefficients can be set to zero in atmospheric absorption regions to expedite the processing.

The same approach is used for FWHM detection, with the difference that not the position of the spectral bands is varied, but the FWHM of the spectral bands is scaled in a systematic way. Once the coefficients have been determined, they are converted into the required file format and are placed in the respective sensor folder for a subsequent fully automatic radiometric and atmospheric processing. Fig. 4.84 shows the panel of the smile detection module.

#### Inputs:

**Input file**: calibrated ENVI image file. The file should be statistically as uniform as possible in order to get valid averages.

Atmospheric Database File: non-resampled atmospheric database file most appropriate for the selected image; take care of the flight altitude and aerosol model.

**Sensor spectral response:** First band of sensor spectral response file(s) \*.rsp. The corresponding pressure definition file (pressure.dat) is selected automatically from the same directory as the \*.rsp files, if available.

Output smile coefficients: file name of ASCII file which is written and contains the 4th order polynomial coefficients. This file may be copied to the sensor definition as 'smile\_poly\_ord4.dat' for use as smile definition with a sensor.

**Detection resolution:** finest spectral resolution used for correlation analysis - results will be resolved by this resolution.

**Search range:** maximum total spectral range used for smile detection (ie., 20 nm is +- 10 nm search distance). For FWHM detection, it is the maximum factor to be applied. A factor of 2, e.g. means to search between FWHM scaling from 0.5 to 2.

**Band range:** bands which shall be used for smile detection and for which the coefficients are written to the output file.

**Split band:** First band of second detector for sensor having more than one detector (starting numbering at 1). NOTE: for imagers with more than two detector it is recommended to derive the smile separately for each detector to avoid artefacts in the transition range.

**Visibility:** horizontal visibility as of modern conventions [km]

Solar Zenith: angle measured from zenith to sun

Mean Ground Elevation: Ground altitude in km.

Flight Altitude: in km a.s.l.

**Feature wavelength:** 15 selectable features used for smile detection. the per-band smile is interpolated from these feature wavelengths.

**Interpolation type:** interpolation used to expand the feature wavelength results to all spectral bands

**Extrapolation type:** specifies how the bands outside of the selected features are treated. Repeat: repeats the last value toward the borders. 'to zero': gradually decrease to zero at border of detector.

#### Actions:

**Detect Smile** The module will perform the smile detection calculation.

**Detect FWHM** The FWHM variations are calculated instead of smile variations by the same technique.

Plot Smile Starts a plotting window to check the smile and lets you select suitable features for calibration.

Save Report Saves an informational report about the smile detection.

#### **Outputs:**

An ASCII-file which may be used as smile (or FWHM) description file in the respective sensor directory. Note that this file should be named "smile\_poly\_ord4.dat" or "smile\_poly\_ord4\_fwhm.dat" in order to be automatically recognized by ATCOR.

As a side output, an IDL save dump (\*.sav) is written in parallel which contains all used parameters and the effectively calculated smile results in array "smileresult(4,ncols,12)". Here the first dimension (4) contains the center wavelength (nm), smile shift (nm), atmospheric transmittance, and correlation coefficient. The second dimension (ncols) refers to the number of image columns, and the last dimension (12) contains results for the 12 feature wavelengths. For example, the center wavelengths for all across-track pixels and the 760 nm feature are stored in smileresult[0,\*,2], because this feature is the third one and IDL arrays start with index 0.

## 4.8.6 Spectral Calibration (Atm. Absorption Features)

The program (SPECTRAL\_CAL) is only intended for hyperspectral sensors and employs atmospheric absorption features to detect and remove possible wavelength calibration errors (see the details about spectral calibration in the ATCOR ATBD [106]). For this purpose, a certain number of target spectra have to be selected in the SPECTRA module.

NOTE: Alternatively to this routine, the spectral calibration can be done by first using the spectral smile detection routine (see section 4.8.5) and then applying the shift to the sensor as described in section 4.2.4.

Input to the spectral calibration module are the DN spectra of selected fields saved as ASCII files in the SPECTRA module by pressing the button "Save last spectrum". The files should be numbered consecutively, starting with a name such as "location\_target1", without extension. The next target has to be named "location\_target2" etc. For each target field three files will generated, for example:

- "location\_target1.dat": contains surface reflectance spectrum,
- "location\_target1.txt": contains target coordinates, and processing parameters (visibility, water vapor column, etc.),

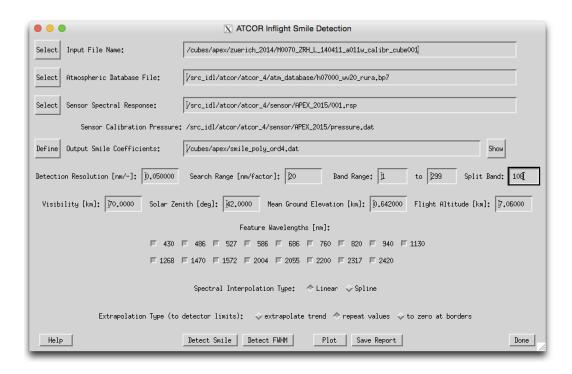

Figure 4.84: Spectral smile detection

• "location\_target1\_dn1.dat" : contains the DN spectrum.

For a given location (scene) up to 9 targets can be extracted and used for the spectral calibration. The geometry, scene visibility and average water vapor content of the targets enter as parameters to the spectral calibration, see Fig. 4.85. The water vapor content has to be averaged from the values found in the "location\_target\*.txt" files. The first target DN file has to be selected by the user, the remaining target files are automatically found provided the nomenclature with a consecutive numbering is applied. The result of the spectral calibration are files with the spectral shifts per spectrometer and the new center wavelengths of all channels. The spectral bandwidth of channels is not modified.

The DN spectra will be employed in an optimization procedure that minimizes the spikes of the derived surface reflectance spectra in the atmospheric absorption regions.

The first target DN file has to be entered at the top left button of the GUI panel (Figure 4.85). The other target files are automatically searched and employed if the targets are numbered continuously as described above. Further input data are the sensor definition, the range of bands per spectrometer, solar geometry and atmospheric parameters. Output is a file with the spectral channel center wavelength shifts per spectrometer, and a new wavelength file containing the updated wavelengths for each channel.

The results of the spectral shift are summarized in a file "spectral\_calibration\_results\*.txt" where the wavelength shift is listed for each spectrometer and each target. The final shift is taken as the average of all target wavelength shifts. In addition, a new wavelength file "sensor\_new.wvl" is created containing the channel center wavelengths and the FWHMs (bandwidth as full width at half maximum). A copy of the original radiometric calibration file (e.g., "xxx.cal") is provided for convenience (e.g., "xxx.new.cal") which contains the original radiometric calibration coefficients and the updated channel center wavelengths.

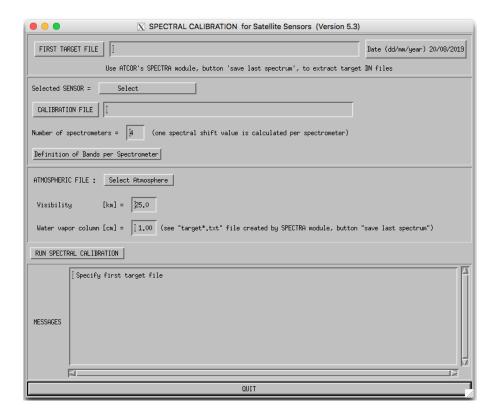

Figure 4.85: SPECTRAL\_CAL.: spectral calibration

In case of originally non-Gaussian filter curves, the output FWHM values of "sensor\_new.wvl" represent the equivalent Gaussian FWHM values, even though the spectral re-calibration is based on the original (non-Gaussian) filter curves. The corresponding sensor with the new spectral calibration has to be added to the list of existing sensors (see chapter 3.5) to process imagery with the updated spectral calibration. In case of non-Gaussion filter curves, the original channel response files ("band\*.rsp") should be copied to the new sensor directory applying the appropriate wavelength shifts. For sensors with Gaussian filter curves the 'gauss\_rsp" module (see chapter 4) can be applied to the "sensor\_new.wvl" file to generate the corresponding "band\*.rsp" files. Note that a change of the spectral calibration usually requires a radiometric re-calibration.

## 4.8.7 Radiometric Calibration with Regression

This routine employs the "\*.rdn" files obtained during the single-target calibration (the "c1 option" of ATCOR's calibration module to create a calibration file by rlinear regression.

So for n > 2 the single-target calibration is to be performed n times and the resulting "\*.rdn" files (radiance versus digital number) are offered as input to the "cal\_regress" program.

#### **Inputs:**

Number of calibration targets: A maximum of 9 calibration targets may be selected. The files \*.rdn should having been calculated beforehand and the need to be calculated consecutively, e.g., calib1.rdn, calib2.rdn, ...

First \*.rdn file: Name of the first \*.rdn file of the series to be used for regression

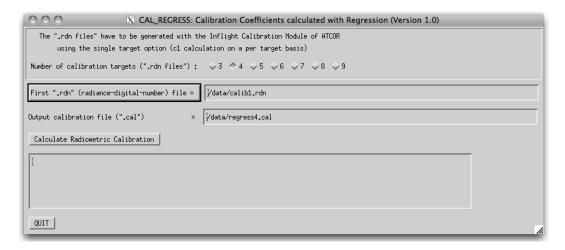

Figure 4.86: CAL\_REGRESS.: radiometric calibration with more than one target

Output Name" Name of the calibration output to be created.

**Output:** The output of this program is an ASCII file "name.cal" with three columns (center wavelength,  $c_0$ ,  $c_1$ ) where "name" is specified by the user.

<u>Note</u>: If several calibration targets are employed, care should be taken to select targets without spectral intersections, since calibration values at intersection bands are not reliable. If intersections of spectra cannot be avoided, a larger number of spectra should be used, if possible, to increase the reliability of the calibration.

#### 4.8.8 Convert High Res. Database (New Solar Irradiance)

The standard solar irradiance curve used with ATCOR is the Fontenla database (2011). However, there's some uncertainty about the solar irradiance and people may want to use ATCOR with a different solar reference function. This module (CONVERT\_DB3) converts the complete high resolution atmospheric database from the current definition to a new irradiance function. Normally, the standard database is converted (this function does not apply to the thermal IR), but also the specific CHRIS database may be selected. In the panel (see Fig. 4.87), the two databases may be selected on the basis of the directory (f1) and the new reference function e0\_solar\*.dat.

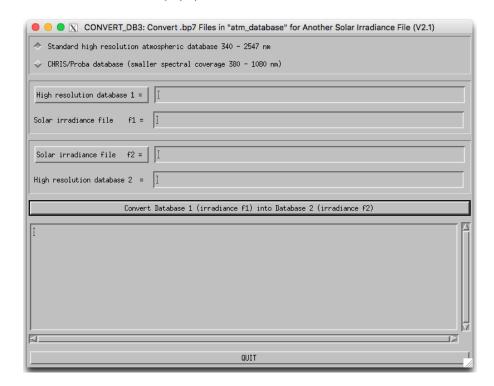

Figure 4.87: Convert monochromanic database to new solar reference function

## 4.8.9 Convert .atm for another Irradiance Spectrum

The conversion as described in module 4.8.8 can be applied to a sensor-specific atmospheric library of a self-defined sensor using this function. In the panel as of Fig. 4.88, the sensor has first to be entered and the new solar function e0\_solar\*.dat is to be selected before the conversion may be applied.

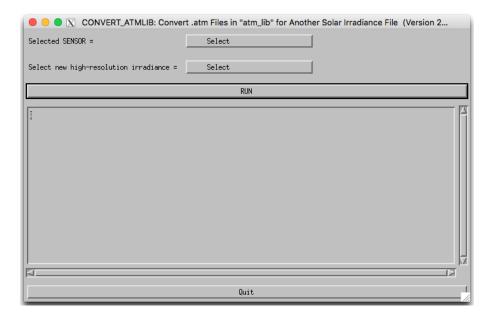

Figure 4.88: Convert atmlib to new solar reference function

## 4.8.10 Create Scan Angles

This routine creates a scan angle file for standard satellite systems. The scan angle file is created assuming a complete data set with nadir position in the center of the image.

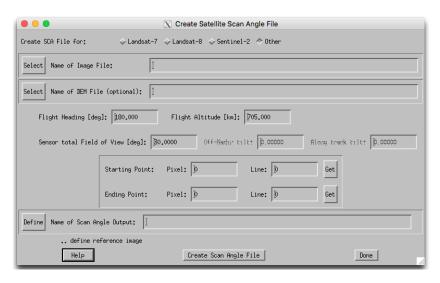

Figure 4.89: Create scan angle.

The interface for scan angle creation takes the following inputs:

Sensor Selection Predefined Sensors or a Generic Sensor may be selected. If selecting a predefined sensor, the known parameters are filled in the panel. Default parameters for new sensors can be found in the file 'sensor\_parameters.dat' situated in the 'sensor' directory of the ATCOR installation.

Name of Image file File which defines the spatial dimensions of the output scan angle file to be created. This is normally the original raw image file in ENVI format.

**DEM File (optional)** A DEM is used to estimate the scan angle file using the simulated flight path and an intersection to the DEM. For satellites, the difference of the results is usually small.

**Flight Heading** Describes the absolute direction of the flight path with respect to north, east is 90 degrees.

Flight Altitude Describes the average orbit positions in kilometers above ground. (The flight altitude layer in the output will only contain this constant value)

Sensor total Field of View total across track FOV of the sensor in degrees

Scan Angle Output output file name (name of file to be created)

**Starting Point** The initial point in pixel coordinates of the nadir line. The pixel coordinates are the row and column numbers as of the reference file selected in this panel as reference file. Use the *Get* button to get the coordinates from image display.

**Ending Point** Is one final point in pixel coordinates of the nadir line, use the *Get* button to get the coordinates from image display, after having used the *Push* button there on the correct position. *Note:* the two points (*Starting Point* and *Ending Point*) may be anywhere on the flight path, they are just used to find the nadir line within the imagery.

Name of Output Sets the output file name. For use with ATCOR, the output should be named [input]\_sca.bsq to be found in automatic processing.

The action Create Scan Angle File runs the procedure to create zenith and azimuth angle layers for the given input data set.

This Procedure creates a standard 3 layer scan angle file (ENVI format) as used by ATCOR for radiometric processing. The file contains:

- The pixel zenith as angle in degrees multiplied by 100
- The pixel azimuth as angle in degrees from north towards east multiplied by 10
- The sensor altitude in meters above sea level

#### 4.8.11 MTF, PSF, and effective GIFOV

A useful representation of the spatial resolution of a sensor is the transfer function, describable in terms of a modulation transfer function (MTF) and a phase transfer function. The transfer function describes how the system modifies the amplitude (MTF) and shifts the phase of the input spatial frequencies. Usually, only the MTF is given as a figure-of-merit or its counterpart, the point-spread-function (PSF). The MTF is the 2-D Fourier transform of the PSF [124].

Fig. 4.90 presents the GUI for the MTF / PSF evaluation. The image is loaded in the left part. The user should click with the left mouse button in the area where the MTF evaluation is intended. This area will be shown in top middle part of the GUI. Then the MTF can be evaluated for a line or an edge, yielding the line-spread function (LSF) or edge-spread function (ESF), respectively.

The user is responsible to select an appropriate feature by clicking the start and end points of the line with the left and center mouse buttons, respectively.

After clicking "Calculate MTF", the MTF is plotted below for up to four fixed channels as well as the effective GIFOV (Ground Instantanous Field-of-View) defined as one half of the reciprocal of the spatial frequency at which the MTF is 0.5. The effective GIFOV is also called effective instantaneous field-of-view EIFOV and it is specified in pixels. Low values of the EIFOV represent a good capability at resolving high spatial frequencies. The slider "Line averaging" can be adjusted between 3 and 9 to evaluate up to 9 parallel lines (centered on the user-defined line) to average the phase effect.

Results (MTF, LSF, DN\_profile, Effective GIFOV) for all bands can be saved as ENVI spectral library files ("\*.slb"). The "Status" widget indicates the mode of calculation (LSF or ESF).

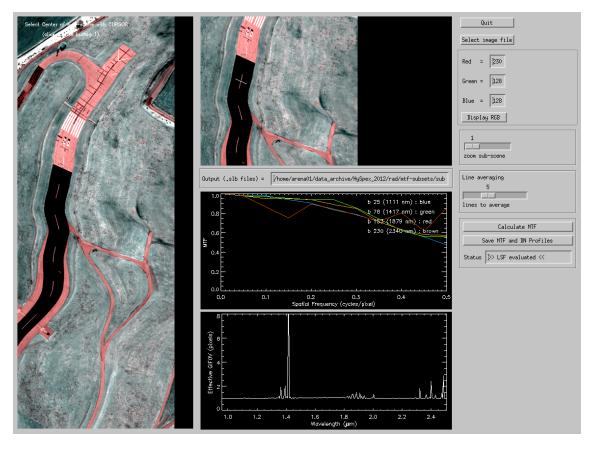

Figure 4.90: MTF and effective GIFOV.

# 4.9 Menu: Help

Finally, the "Help" menu allows browsing of the ATCOR user manual, provides a link to the web resources, contains the software update center, and displays license information.

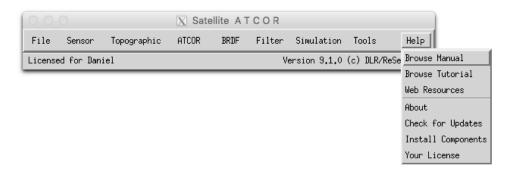

Figure 4.91: The help menu.

## 4.9.1 Help Options

The options of the *help* menu are listed below:

Browse Manual Opens this manual in the default PDF display application of your machine.

**Browse Tutorial** Opens the ATCOR-3 tutorial in the default PDF display application of your machine. The tutorial can be found in the 'docu' directory of your ATCOR installation.

Web Resources Opens the html document atcor3\_webresources.htm in the systems default applications for viewing HTML-documents.

**About** Provides basic information about the copyright and also displays the build-number of the software (please provide the build-number for debugging purposes in case the ATCOR support is contacted).

Check for Updates Connects to the ReSe Web server to check if a new build/release of the software is available. The software update is downloaded automatically if available and may be installed thereafter.

**Install Components** This is your software update center - atmospheric database files may be downloaded and updated directly through this update tool upon availability.

Your License Provides information about the licensed features in your license key and also displays which license key is currently active.

# Chapter 5

# **Batch Processing Reference**

For most ATCOR modules a convenient graphical user interface is available, but batch jobs can also be submitted. A detailed discussion of the interactive panel-driven modules is given in chapter 4.

Running ATCOR in batch mode can be done in two ways: either from the operating system console directly or from within IDL. The latter provides a higher flexibility whereas the first is well suited for integration of ATCOR in a processing environment.

# 5.1 Starting ATCOR from console

ATCOR can be started directly from a console or from a different processing environment using the standard call to IDL run time environment. This call will show a splash screen when starting IDL unless an IDL RT or a full IDL license is installed on the processing computer. RT licenses can be acquired from Harris Geospatial Inc. at a significantly reduced price than full IDL licenses. This makes this method useful for operational processing with ATCOR.

The call in a windows environment is:

where [idlpath] is the path to the idl installation, typically something like ..\idl87\bin\bin.x86\_64\ On a unix/macOSX system, the call syntax is as follows:

The [idlpath] in this case is something like harris.\idl87.\bin.

### **Arguments:**

```
input: Input file to be processed or input reference file, respectively
```

```
options: Flags for processing options - syntax 'xxx-yy';
xxx: sensor/process identifier (1-3 digits) see Table 5.1 below.
yy: dehazing flag (set to 'DH' to make it work, optional)
```

**output:** Name of output file to be created (set to 'dum' for default). This argument is disregarded for Sentinel-2.

logfile: name of log file to be used or created (set to 'dum' for default).

elefile: input elevation file for processing - alternatively, for flat processing the ground altitude [km] can be given with a preceding '+' sign (e.g. +0.25 is ground altitude 250m).

**defaultinn:** default inn file for the processing; allows to set default processing parameters from a template accor .inn file.

tiling: tiling option either; either e.g '3' for 3x3 tiling or x:y for arbitrary numbers in x/y direction; maximum 9 for each.

**Supported Options/Sensor:** This table summarizes the shortcut identifiers for the supported sensors:

| F     | atcor2 batch           | PLA | Planet Labs          |
|-------|------------------------|-----|----------------------|
| R     | atcor3 batch           | PLE | Pleiades             |
| DH    | dehaze only            | RE  | RapidEye             |
| DMC   | DMC                    | S2  | Sentinel 2           |
| EAR   | Earthscan              | GF1 | Gaofen1              |
| L5    | Landsat 5              | S2M | Sentinel 2, 20m only |
| L5T   | Landsat 5 Thermal      | SP  | SPOT $5/6/7$         |
| L7    | Landsat 7              | SV  | Superview 1          |
| L7T   | Landsat 7 Thermal      | TPS | Triple Sat           |
| L8    | Landsat 8 with Thermal | VEN | Venus                |
| OLI   | Landsat 8 OLI only     | WV2 | Worldview-2          |
| PLASD | Plnaet Labs SD         | WV3 | Worldview-3          |

Table 5.1: Command Line Batch Process Options

NOTE: files names other than the input files may be set to 'dum' in order to process default file names. After execution, the idl session quits and throws an error status of '1' if an error occurred during processing.

ATTENTION: These routines are overwriting existing outputs.

**EXAMPLE STATEMENT:** On console, you can start a landsat8 with dehazing end-to-end processing as follows:

```
[idlpath]\idlrt.exe -rt="[atcorpath]atcor_3\bin\atcor.sav"
  -args C:\\your_path\LC81940272014200LGN00_B1.TIF
    L8-DH dum C:\\your_path\landsat_process.log
    C:\\your_path\yourdem_ele.bsq
```

# 5.2 Using the batch mode from within IDL

ATCOR can process scenes in batch mode. For large scenes the tiling option is also available in batch mode which splits a big scene into a number of smaller sub-scenes, processes the sub-scenes, and finally merges them into one file. A prerequite for the tiling is that enough IDL memory is available to keep one image channel and the sub-scene channel in memory. Also note that a full IDL developer license is required in order to make use of the batch commands on the IDL prompt.

The batch mode can be accessed after the processing parameters have been specified in the interactive graphical user interface (GUI) panel, i.e., after the SPECTRA module has been accessed or after one of the image processing options has been selected. Thus, the GUI panel creates an '\*.inn' file containing all input parameters.

The batch mode can be started after quitting the interactive session, using the same IDL window. It can also be started in a new IDL session after typing 'atcor' on the IDL command line. Then continue with:

```
>atcor2_batch, input='/data1/examples/example_image.bsq' (case of flat terrain) or
>atcor3_batch, input='/data1/examples/example_image.bsq' (case of rugged terrain)
```

At this stage, all required input parameters are already available in the '\*.inn' file, in this specific case 'example\_image.inn'.

The submitted job is a 'quasi batch' job, the corresponding IDL window is used for error and status messages and it may <u>not</u> be closed during the run time of the job. A log file is created during processing, e.g. 'example\_image\_atm.log', which contains information about the job status. It contains three message levels (I=Info, W=Warning, E=Error) followed by a two digit number (between 0 and 99) and a space, e.g. 'W19', followed by the appropriate information. These three message levels can easily be parsed by a separate user program if desired. Other information in the log file is marked with the hashmark symbol in the first column.

In the tiling mode the user has to specify the number of tiles in x=column direction (ntx) and in y=line direction (nty), e.g.,

```
>atcor2_tile, input='/data1/examples/example_image.bsg', ntx=3, nty=2
```

In this case the image is split into 3\*2=6 tiles, each tile is processed separately, finally all tiles are merged into one output file, and the sub-scenes are deleted. The maximum size of each tile depends on the available memory for a specific machine because ATCOR performs most calculations in memory loading one or two complete bands of the scene. A typical tile size for modern machines is 3000\*3000 pixels = 9 Mpixels to 5000\*5000 pixels = 25 Mpixels. The user has to try and find out the appropriate tile size. As an example, with a 9 Mpixel tile size and a 30 Mpixel scene the image has to be split into 4 sub-scenes. Assuming that the number of image columns and lines is approximately the same, one would choose the keywords 'ntx=2, nty=2' in this example. Of course, processing of much smaller tiles is also possible, e.g., 'ntx=20, nty=10', but this is not recommended because of potential image border effects, i.e., larger visibility differences for the small tiles might lead to seams at the tile borders.

The TIFF input data format is supported, however, channels in the TIFF file must have the in-

creasing band order, and the maximum number of bands should be less than 10. If all channels are in one input TIFF file (example: "image.tif"), the output TIFF after atmospheric correction will also hold all channels (example: "image\_atm.tif").

An IDL routine called 'write\_atcor3\_inn\_file' is available to users who want to generate the '\*.inn' file without the ATCOR GUI.

#### Note::

On the IDL command line, the command 'atcor' has to be typed first to load the 'atcor.sav' file. Then the 'atcor2\_tile' or 'atcor3\_tile' commands will execute the tile processing. A simple trick can be used to start the 'atcor\_tile' programs directly on the IDL command line without having to type 'atcor' first: just copy the 'atcor.sav' file to 'atcor2\_tile.sav' and 'atcor3\_tile.sav'. The same can be done for 'atcor2\_batch.sav' and 'atcor3\_batch.sav'. For the Linux/Unix operation systems a symbolic link is sufficient, e.g., ln -s atcor.sav atcor2\_batch.sav.

For Linux/Unix users with a full IDL license a batch job can be started directly from the shell, e.g.: idl -e "atcor2\_batch, input='/export/data/data7/demo\_data/tm\_essen.bsq' "

# 5.3 Batch modules, keyword-driven modules

Most of the modules are available in both modes (interactive and batch). If the 'atcor.sav' file is copied to 'atcor2\_batch.sav' and 'atcor3\_batch.sav', a batch job can be started immediately from the IDL command line, otherwise 'atcor' has to be typed first. Hereafter, a description of the batch modules and keyword-driven modules is given.

In order to make the batch options available, you first have to type "atcor" on the IDL command line, then the ATCOR GUI selection panel pops up. (alternatively, you may use the command restore, "atcor.sav"). Disregard this panel and continue on the IDL command line with the name of the batch job module where all the input parameters have to be specified via key words. Current batch programs are:

- slopasp\_batch, input=filename, [ pixelsize=10.0, kernel=3, dem\_unit=0 ]

  The 'filename' should have the last four characters as "\_ele" and the extension ".bsq". Two output files (slope and aspect) are generated from the elevation file, e.g., "example\_DEM25m\_slp.bsq" and "example\_DEM25m\_asp.bsq". The values are coded in degrees. The keyword pixelsize is not required if this information is included in the map info of the ENVI header. The keywords kernel and dem\_unit can be omitted if the default values kernel=3, and dem\_unit=0 are used. The unit of pixelsize is 'meter'. For the elevation height unit three options exist: dem\_unit=0: height unit is 'meters', =1 for 'dm', =2 for 'cm'. Note: Before running ATCOR with a DEM, please check the results of the slope image. We often encounter severe horizontal and vertical striping in the slope image in case of low quality DEMs or if coarse DEMs of 25 m have to be resampled to say 5 m. Additional appropriate filtering is required in these cases! A simple way might be to try a larger kernel size, e.g., kernel=5 or kernel=7. A simple check on the derived DEM solar illumination file is also performed at the start of ATCOR, see the discussion below.
  - A TIFF input elevation file is converted into the corresponding ENVI elevation file.
- skyview\_batch, input=filename, pixelsize=10.0, [dem\_unit=0, unders=unders, azi\_inc=azi\_inc, ele\_inc=ele\_inc]

'filename' is the full file name including the path, 'filename' should have the last four characters as "\_ele" and the extension ".bsq" to indicate a digital elevation file and to enable an automatic processing, e.g., "example\_DEM25m\_ele.bsq". 'pixelsize' is specified in meters, 'dem\_unit' is the integer code for the DEM height unit (0 represents [m], 1 means [dm], 2 means [cm]). The option  $dem_unit=0$  is default and can be omitted. The keyword "unders" specifies the undersampling factor (in pixels) to reduce the execution time for very large files. The default angular azimuth resolution is azi\_inc=10 degrees and the default elevation increment is ele\_inc=30 degrees. However, the recommended resolution is 10 degrees for azimuth and 5 degrees for elevation. In case of large files, an undersampling factor > 1 can be specified to reduce the execution time. Usually an undersampling factor of 3 is sufficient. A high angular resolution is more important than a low undersampling factor. The output file replaces the ending "\_ele" with the ending "\_sky", e.g., "example\_DEM25m\_sky.bsq".

A TIFF input elevation file is converted into the corresponding ENVI elevation file.

• shadow\_batch, input=filename, pixelsize=10.0, solze=30.5, solaz=160.8, dem\_unit=0

The keywords have the same meaning as for skyview\_batch, 'solze' is the solar zenith angle [degr.], and 'solaz' is the solar azimuth angle [degr.]. In particular, 'filename' should have the last four characters as "\_ele" and the ".bsq" extension. The output file replaces the ending "\_ele" with the ending "\_shd" e.g., "example\_DEM25m\_zen31\_azi161\_shd.bsq". The rounded zenith and azimuth angles will be included in the "\*shd" file name. Note: The shadow and skyview calculations can be omitted in gently undulated terrain. Example: for maximum slopes of 25° and a solar zenith angle of 40° no DEM shadow is possible. Also, the local trigonometric sky view factor (see [106]), employed if the "\_sky.bsq" file is missing, is sufficiently accurate.

the local trigonometric sky view factor, employed if the "\_sky.bsq" file is missing, is sufficiently accurate.

A TIFF input elevation file is converted into the corresponding ENVI elevation file.

• atcor2\_batch, input=filename [, output=file, vis=vis, tiff2envi=tiff2envi] or atcor2\_tile, input=filename, ntx=3, nty=2 [, output=file, vis=vis, tiff2envi=tiff2envi] The "2" in atcor2\_batch means the code for flat terrain, i.e. no DEM is employed. The 'filename' must be fully qualified, i.e. it includes the path, e.g., "/data2/project1/image1.bsq". The file should have the band sequential (BSQ) file structure. A corresponding "\*.inn" file, e.g., "/data2/project1/image1.ini" must be available that contains all processing parameters. This file will be generated during the interactive session. It may be also be created by the user, e.g. employing the program "write\_atcor3\_inn\_file.pro" that is available on request. The default output file name without the output keyword specification is the input name with an "\_atm.bsq" appended, e.g., "/data2/project1/image1\_atm.bsq".

The keyword *output* can be used to specify the full output name, or only the output path, the latter option is recommended. In that case, all output files are written to the specified output directory, and the reflectance output file name is the name of the input file with "\_atm.bsq" appended. Example: output="/data4/project1/" then the output reflectance file will be "/data4/project1/image1\_atm.bsq".

The corresponding tile program  $atcor2\_tile$  in this example is called to split the image into 3 sub-images in x direction, and 2 in y direction, compare chapter 4.4.14.

The optional keyword 'vis' can be used to overwrite the visibility value in the ".inn" file. For a constant visibility per scene (npref=0 in the "\*.inn" file), the input 'vis' value is the

start value that will be iterated as described in the theoretical background documentation [106]. start value that will be iterated as described in the ATCOR ATBD [106]. In case of a variable scene visibility (npref=1) the 'vis' parameter is ignored if the scene contains enough dark reference pixels. If not, the program switches to the constant visibility mode and 'vis' is used as a start value.

An optional keyword *output* can be used to define the output directory and name of the output reflectance file. If the keyword specifies only the output path, which is recommended, then all output files are written to the specified output directory, and the reflectance output file name is the name of the input file with "\_atm.bsq" appended.

The optional keyword 'vis' can be used to overwrite the visibility value in the ".inn" file. For a constant visibility per scene (npref=0 in the "\*.inn" file), the input 'vis' value is the start value that will be iterated as described in the theoretical background documentation [106]. In case of a variable scene visibility (npref=1) the 'vis' parameter is ignored if the scene contains enough dark reference pixels. If not, the program switches to the constant visibility mode and 'vis' is used as a start value. A negative vis value means the value abs(vis) is used for processing even if it causes a large percentage of negative reflectance pixels.

The optional keyword tiff2envi can be used if the input file has the TIFF format. tiff2envi=1 produces an automatic conversion of the input TIFF file (e.g., "image1.tif") into the corresponding ENVI file (e.g., "image1\_envi.bsq"). This file is used as a temporary input file to ATCOR and it will be automatically deleted when the ATCOR run is finished. Two output surface reflectance files will be generated if tiff2envi=1, an ENVI file ("image1\_envi\_atm.bsq") and a TIFF file ("image1\_atm.tif"). The ENVI output is needed if the spectral classification (SPECL) module is run, otherwise it may be deleted by the user.

The default for a TIFF input file is tiff2envi=0, i.e., the ENVI file conversion is switched off and no intermediate files are created. This will save disk space and some file conversion time. However, if the "image1.ini" file specifies the de-hazing or de-shadowing option, then tiff2envi is reset to 1 to enable the creation of the needed additional intermediate ENVI files. For non-TIFF files, the tiff2envi keyword is ignored.

If each input band is in a separate TIFF file, the files should be labeled consecutively, e.g., "image\_band1.tif", "image\_band2.tif", etc. The output of ATCOR will be the corresponding surface reflectance files "image\_band1\_atm.tif", "image\_band2\_atm.tif", etc.

A keyword 'tiff2envi' can be specified as a parameter of the batch job. If not specified, the default is 'tiff2envi=0' which means no intermediate disk files will be created, only the final "\*\_atm.tif". With the keyword 'tiff2envi=1' the temporary file "image\_envi.bsq" is automatically created and it contains the input data in the ENVI bsq (band sequential) format. The standard output name of the atmospheric correction is "image\_envi\_atm.bsq", and of course "image\_atm.tif". The "image\_envi.bsq" is deleted after processing, but "image\_envi\_atm.bsq" is kept, because it is required for a run of the spectral classification (SPECL module). The user has to delete this file manually if the SPECL module is not employed. The setting 'tiff2envi=0' is automatically replaced with 'tiff2envi=1' if the ".inn" file specifies the dehazing or de-shadowing option, because these require additional disk files. In case of tiling and a TIFF input file the program automatically switches to 'tiff2envi=1' because the intermediate tile images must have the ENVI bsq format.

- s2imp, input=filename filename is the complete file name of the first S2 band '\*B01.jp2'
- atcor\_s2, filename [, i20m=i20m] This is a special mode of ATCOR tailored to Sentinel-2 data. The filename is the complete file name of the "\*TOA\_rad\_20m.bsq". This 'atcor\_s2' uses angular-dependent LUTs, while the standard ATCOR employs the nadir-based LUTs, see chapter 7.8.5. Therefore, 'atcor\_s2' has a longer execution time.

The 'atcor\_s2' can also be invoked with the original'\*B01.jp2' file of Sentinel-2 data, and a DEM file in GeoTIFF format:

```
atcor_s2, '/folder/*B01.jp2', '/folder/DEM*tif', i20m=i20m
```

In this case the DEM file should fit the size of the scene or overlap the scene. It will be spatially resampled to fit the scene, then the '\*.tif' is converted into an ENVI '.bsq' file, and the other DEM files (slope, aspect, etc) are calculated before starting the atmospheric / topographic correction.

If the optional keyword i20m is set (i.e. i20m=1) then all 13 bands are resampled to a 20m cube. In this case there will be no separate output cube for the four 10m bands, only if 'i20m' is not specified. The list of all keywords can be obtained by just typing 'atcor\_s2' on the IDL command line (without any parameters).

- atcor3\_batch, input=filename [, output=file, vis=vis, tiff2envi=tiff2envi] or atcor3\_tile, input=filename, ntx=3, nty=2 [, output=file, vis=vis, tiff2envi=tiff2envi] The "3" in atcor3\_batch means the code for rugged terrain, i.e. a DEM is employed as well as other DEM related files, e.g., slope, aspect, skyview. Otherwise, the same explanations hold as for the "flat" terrain ATCOR.
  - The corresponding tile program  $atcor3\_tile$  in this example is called to split the image into 3 sub-images in x direction, and 2 in y direction, compare chapter 4.4.14. The keywords output and vis are described in  $atcor2\_batch$  above.
- Note: optional keywords for atcor2\_batch, atcor3\_batch, atcor2\_tile, atcor3\_tile.

  There are four keywords concerning spectral interpolation to overwrite the interpolation settings in file "preference\_parameters.dat":
  - i725=-1: no interpolation for 725/820 nm channels, i725=1: interpolation.
  - i760=-1: no interpolation for 760 nm channels, i760=1: interpolation.
  - i940=-1: no interpolation for 940 nm channels, i940=1: nonlinear interpolation, i940=2: linear.
  - i1400=-1: no interpolation for 1400/1900 nm channels, i1400=1: nonlinear interpolation, i1400=2: linear.
- toarad, input=filename, [pixelsize=pixelsize, sz=solar\_zenith, atmfile=atmfile, elev=elevation, vis=visibility, adjrange=adjrange, scalef=scalef]
  - The keywords in brackets are optional, the meaning of all keywords is described in chapter 6. Information on all missing keywords is taken from the corresponding ".inn" file. If the

keyword *elev* is missing and the corresponding "\*.inn" file contains the DEM files (elevation, slope, aspect) then the simulation is performed for a rugged terrain, otherwise for a flat terrain, compare chapter 6.

- cal\_regress, ntargets=4, outfile='regression4'

  This program uses the "\*.rdn" files to calculate a regression for the c0, c1 radiometric calibration, see Section 4.4.11. The above example is for the case of n=4 targets, and the output file will be "regression4.cal" in the directory of the "\*.rdn" files which are prompted with a dialog pickfile panel. A graphical user interface for this program is available in the "Tools" pull-down menu of ATCOR labeled "Calibration Coefficients with Regression".
- makeblue, input=filename

The program computes a synthetic blue channel for sensors without a blue spectral band. If it is started from the the interactive panel ('Tools') a dialog pickfile box pops up prompting for the input file name. If 'makeblue' is started on the IDL command line, the input file name must be fully qualified, i.e., the path has to be included. The input has to be atmospherically corrected data, i.e., an "\*\_atm.bsq" file, where the blue band is missing, e.g. imagery of SPOT, IRS-1D, DMC. The output file contains a synthetic blue band as the first image channel calculated from the green, red, and NIR bands on a pixel by pixel basis. The output file name is "\*\_blue\_atm.bsq". This product is a useful supplement to be able to create a true color image of the scene.

The calculation of the surface reflectance in the synthetic blue band consists of three steps:

1. The blue band reflectance (index 1) is extrapolated from the green (index 2) and red (index 3) band reflectance :

$$\rho_1 = \rho_2 + (\rho_2 - \rho_3) * (\lambda_2 - \lambda_1) / (\lambda_3 - \lambda_2)$$
(5.1)

where the center wavelength of the blue band is taken as  $\lambda_1 = 480$  nm. This represents the typical spectral behavior of soils and some artificial surfaces (asphalt, concrete).

2. The red and NIR (index 4) bands are employed to compute the ratio vegetation index VI =  $\rho_4/\rho_3$ . Pixels with VI > 2.5 and  $\rho_4 > 10\%$  are defined as vegetation and the blue band reflectance is calculated as:

$$\rho_1 = \rho_3/2 \tag{5.2}$$

3. Finally, water pixels are masked with the criterion  $\rho_4 \leq 7\%$ , where the large threshold of 7% is employed to account for potential turbid water bodies, and the blue band reflectance is calculated as:

$$\rho_1 = 1.2 * \rho_2 \tag{5.3}$$

- decirrus, input=input [, dem=dem] This module performs the cirrus removal for the file input. This means, the apparent cirrus band reflectance is calculated, and related to the apparent reflectance at the visible bands as described in the chapter about cirrus correction in the ATCOR ATBD [106]. Finally, the cirrus-removed apparent reflectances are converted into the corresponding DN values. If the optional keyword is set (dem=1) and if a digital elevation file ('\*\_ele.bsq') exists in the folder of the input scene, then decirrus is switched off for high mountains above 3000 m.
- dehaze, input=filename [, water=iw, ipm=ipm, ihm=ihm, keep=keep, dem=dem, ihaz = ihaz, nocirrus = nocirrus, fraction\_haze = fh]

Here the filename is the name of the image (level 1 data, original DN, stored as ENVI bsq, band-sequential) including the path. The sensor name is read from the scene '.inn' file, e.g. sensor='worldview2'. If keyword water=0 (or not keyword set) then only land pixels are dehazed, with water=1 also water pixels will be dehazed. Keyword "ipm" specifies the interpolation method:

ipm = 1 is default and uses bilinear interpolation for the bright areas (very fast)

ipm = 2 uses triangulation (very slow)

ihm = 0, 1, 2 specifies the dehazing option, ihm=1: standard dehazing, ihm=2: stronger dehazing, ihm=0: both options are executed, the results contain the identifier 'dh1' and 'dh2', respectively. Afterward, the better result is renamed with 'dh' and the inferior result is deleted if keep=0 or if this keyword is not specified.

If 'scene.bsq' is the name of the input image, then the output file name is "scene\_dh\_bilin.bsq", and "scene\_dh\_trian.bsq" for ipm=1, 2, respectively. The 'dh' indicates the dehazing and the interpolation method is also included. Additionally, a file '\*\_haze\_map.bsq' is created containing the classes haze/land, haze/water, clear, water, cirrus classes (if a cirrus band exists) and geocoded background. IF the keyword water=1 is specified, then the corresponding names are 'dhw', 'dh1w' etc. Typing the name of the module without parameters will yield the list and description of the parameters. This program can also be invoked from the ATCOR main panel.

If a DEM file is in the folder of the input scene with the name ending '\_ele.bsq' and if the keyword dem=1 is set, then the haze and cirrus removal are switched off for mountains higher than 3000 m. Keyword nocirrus=1 may be set to ignore the cirrus channel info. The default is nocirrus=0, i.e. the cirrus channel is included and a joint cirrus / haze removal is performed.

If the keyword *fraction\_haze* is not specified, then fh=0.01 (1 percent of scene), i.e. the program will not perform the dehazing, if the fraction of haze pixels is less than fw.

Several dehazing options exist if a cirrus channel is available.

- 1. The default is a joint cirrus / haze removal (keywords ihaz=0, nocirrus=0, i.e. both keywords not set). The decirrus algorithm is run first (see the 'decirrus' description), followed by the dehaze. The 'decirrus' handles the cirrus affected part of the scene, and the dehaze handles the hazy (cirrus-free) part. In addition, the dehaze algorithm also treats overcorrected cirrus areas to a certain extent and reduces the amount of overcorrection. This option usually ranks best.
- 2. With ihaz=1 (and nocirrus=0) the dehazing is performed in cirrus affected regions and (non-cirrus) hazy regions. Normally, without a cirrus band, cirrus clouds are labeled as bright objects and the haze thickness map (HTM) in these regions has to be spatially interpolated. However, with the cirrus band information, the calculated HTM values can be retained to achieve a better haze removal, because the spatial interpolation is avoided. This option usually ranks second.
- 3. With ihaz=1 and nocirrus=1 the dehazing is performed without the information of the cirrus channel. This option ranks last.
- specl2\_batch, input=filename, sensor='xx' or

specl2\_tile, input=filename, sensor='xx', ntx=ntx, nty=nty

The spectral classification based on template reflectance spectra is also available in the batch mode and with the tiling option. The 'xx' is a keyword for the sensor type, e.g., 'xx'='landsat7' for Landsat-7 ETM. The complete list of sensor keywords is shown when typing *specl2\_batch* on the IDL command line without the sensor specification. The ntx, nty keywords have the meaning explained for the ATCOR tile programs above.

• smile\_interp3\_batch, input=filename, fpoly=fpname, option=number [, silent=silent] Purpose: The atmospheric correction accounts for the column-dependent smile shift as specified in the "smile\_poly\_ord4.dat" of the corresponding sensor folder, but the image columns of each band belong to slightly different wavelengths.

This function interpolates the pixel reflectance values for each band to a specified reference wavelength. Three options exist for the reference wavelength grid:

- 1. use wavelength corresponding to the center of the detector array,
- 2. use average wavelength over all detector columns (per band),
- 3. use nominal wavelength specified in the (ENVI) header of the reflectance cube.

The new reference center wavelengths are included in the header of the output file. If the input filename is "/path1/image\_atm.bsq" the output name is "/path1/image\_atm\_smcorr.bsq" indicating the "smile corrected" common wavelength grid.

Function parameters are: "filename" is the full name of the surface reflectance file, "fpname" is the full name of "smile\_poly\_ord4.dat", i.e., including the path, 'number' is the above option number (1 - 3), and if the keyword 'silent' is set the progress about the band processing is not issued to the command line.

This module is also available in the interactive mode (see main menu, 'Filter', "Spectral Smile Interpolation (Image Cube)", chapter 4.6).

 $\bullet \ \ hyperion\_tif\_envi, \ tifname$ 

Here, 'tifname' is the complete name of the first band of the Hyperion scene (each band is a separate '\*.TIF') All 242 Hyperion TIF files are layer-stacked into one ENVI BSQ file. The output file name has the extension '.bsq'. This module can also be invoked from the main ATCOR menu with 'File', 'Import', 'Hyperion Image (TIF)'.

- reslut\_batch, sensor='xxx', [aero=aero, h1s=h1s, h2s=h2s, ith=ith] Here 'xxx' is the sensor name corresponding to the '../atcor3/sensor/xxx/' folder. The keyword aero can have the values 'rura', 'urba', mari' or 'dese'. If not specified aero='rura' is the default. For the processing of thermal band LUTs the keyword ith=1 has to be set.
- at\_derpolish, infile, outfile, nbin, respfile \*\bar{\*}.rsp, smooth -.., /lowpass, /adj Derivative polishing routine.

#### PARAMETERS:

infile: file of reflectances to be filtered outfile: name of output file to be created

nbin: number of adjacent bands to use for filtering (nbin=1

#### KEYWORDS:

respfile: response file used for wavelength reference (default: ENVI header values) lowpass:

perform lowpass filtering only

smooth: smooth the outputs by a lowpass filter of size 'smooth' after derivative filtering adj: use only adjacent bands (excluding current) fro derivatives

• at\_evalcali, filelist, outcal, /gainonly

Write calibration output based on vicarious validation results.

#### PARAMETERS:

filelist: list of ASCII files used to derive calibration file.

outcal: name of \*.cal file to be written.

**KEYWORDS:** 

/gainonly: only get gain and no offset in cal file

• at\_evaluate, ifile, geopos, slbfile, output, selspc = selspc, calfile = calfile, zen = zen, vis = vis, qndalt = qndalt, adj = adj, atmfile = atmfile, sample = sample, dark = dark, group = group

Perform at-sensor radiance evaluation of spectra based on at sensor radiance spectral library.

#### PARAMETERS:

ifile: input image file

geopos: geometric position of spectrum sample center slbfile: file of toa radiance spectra corresponding to sample

output: name of output save and txt file

#### KEYWORDS:

selspc: index of selected spectrum from within SLB (starting at 0)

zen: sensor zenith angle

vis: visibility

gndalt: ground altitude

calfile: calibration file for scaling of image adj: range of adjacency window (pixels) atmfile: atmfile used for validation

sample: size of sample window (diameter in pixels, uneven numbers only)

/dark: exclude bright pixels of sample (for water/sun glint)

## OUTPUT:

variables in save file:

sdev: standard deviation of sample spectrum avgspc: average spectrum from image sample

corspc: corrected spectrum for adjacency from image

n\_spc: number of sampled spectra in image sdevsm: standard deviation of adjacency sample avgspcsm: average spectrum of adjacency window

mspc: slb spectra

mspc\_Scl: slb spectra scaled to at sensor using calfile

selspc: currently selected spectrum index q: q factor for adjacency correction

As a further output a text file with the spectra is created (\_eval.txt).

• at\_evaluate\_batch, ifile, slbfile, output, selspc = selspc, calfile = calfile, vis = vis, gndalt = gndalt, adj = adj, at3=at3, sample = sample

Perform at-sensor radiance evaluation of spectra based on ground reference spectral library.

#### PARAMETERS:

ifile: input image file

slbfile: file of BOA reflectance spectra corresponding to sample; should contain additionaly

ENVI header tags POS\_X and POS\_Y containing coordinates of sample spectrum

output: name of output save and txt file

#### KEYWORDS:

selspc: index of selected spectrum from within SLB (starting at 0)

zen: sensor zenith angle

vis: visibility

gndalt: ground altitude

calfile: calibration file for scaling of image adj: range of adjacency window (pixels) atmfile: atmfile used for validation

sample: size of sample window (diameter in pixels, uneven numbers only)

/dark: exclude bright pixels of sample (for water/sun glint)

• at\_flatpoli,infile, outfile, gainfile,[/zero\_offset]

Spectral polishing using an extended flat field approach..

#### PARAMETERS:

infile: file of reflectances to be filtered outfile: name of output file to be created

gainfile: optional output file containing gains and offsets (will be stored)

#### KEYWORDS:

zero\_offset: apply linear function through zero (no offset)

• at\_impgeogr, infile, cord, resol, thresh = thresh, /s\_bilin, expand = .., /interp, /autoutm, /altioff, outfile = , /overwrite, logfile = ..

Program to convert an ENVI image or GEOTIFF in geographic coordinates to metric system.

#### PARAMETERS:

infile: input file in geographic Lat/Lon format (ENVI or TIFF)

cord: Projection name (e.g. 'WGS\_1984\_UTM\_Zone\_1N')

resol: horizontal/vertical resolution of output image

KEYWORDS: /interp: interpolate the missing values (see keywords below, default by triangulation)

thresh: threshold value above which pixels should be interpolated (default: -1)

/s\_bilin: use fast nereast bilinear resampling (note: s\_bilin and expand can not be used at the same time)

/expand=..: use fast nearest neighbor expansion by the given amount of pixels

outfile: name of ENVI file to be written

/altioff: apply z datum offset for DEM data.

/autoutm: convert to UTM data using the default UTM zone for the given longlat location.

• at\_prepele, infile, demfile, ofile, [kernelsize= .., /fillzero, log=.., /slopasp, /skyview]
Program to resize and prepare a DEM and all its layers for ATCOR processing..

#### PARAMETERS:

infile: ENVI formatted BSQ file (to be processed with ATCOR)

demfile: ENVI DEM covering the area of ifile (same coordinate system, can be different

resolution/extent)

ofile: name of primary elevation file

#### KEYWORDS:

kernelsize: size of kernel to calculate slope/aspect (default: 5) fillzero: fill in zero values at edges of image (shrink image)

slopasp: set to calculate slope/aspect files skyview: set to calculate skyview factor file

• at\_pushpoli, infile, outfile [, gainfile, spatial= .. , /nospectral , /zero\_offset]

Spectral polishing and post-calibration/destriping on the basis of pixel wise deviations from local average.

#### PARAMETERS:

infile: file of reflectances to be filtered outfile: name of output file to be created

gainfile: optional output file containing gains and offsets (will be stored)

#### **KEYWORDS:**

spatial: use the spatial dimensions with a filter size of the keyword for filtering nospectral: don't apply spectral interpolation (by default, spectral interpolation with 3 bands is used to get systematic offsets)

zero\_offset: apply linear function through zero (no offset)

ullet at\_rdglobdem, globdem, longrange, latrange, cord, outdem, log = log, psize = psize, /overwrite

# PARAMETERS:

globdem: input Lon/Lat DEM

longrange: range in longitude direction; pixel edges latrange: range in latitude direction; pixel edges

cord: coordinate structure (use cord=ll\_getcord(projname) to get this structure.

outdem: name of dem to be written

# KEYWORDS:

psize: pixel size in meters of output

• at\_rhoapp, infile, calfile, e0solar [,outfile, scale= .., zen=.., date=..]
Apparent reflectance calculation.

#### PARAMETERS:

calfile: ATCOR calibration file to be used for conversion of the cube e0solar: File containing the solar irradiance for the sensor (atcor file)

outfile: name of output

#### **KEYWORDS:**

 $scale: \ scale \ for \ processing \ (same \ convention \ as \ for \ ATCOR, scale=1.0 \ is \ floating \ point \ output)$ 

zen: solar zenith angle (default: 0 degrees), in degrees

date: date as two-elemt array [day,month]

• at\_shadowdetect, infile, calfile, e0solar [outfile, solangles= .., slopefile= .., /skyview, min= .., /all\_layers , /pixfilter , range= ..,

Image based shadow detection/classification.

#### PARAMETERS:

infile: file to be analysed

calfile: calibration file for current input file e0solar: solar irradiance file for current input

outfile: output file of the processing

#### KEYWORDS:

castshadow: if keyword is set, an existing cast shadow file is provided in order to find the shadows through this keyword.

slopefile: use slope and aspect and include them in the illumination.

solangles: solar angles [zenith/azimuth]; only required for slopefile option

skyview: calculate additional skyview layer (based on illumination) requires keyword solangles and slopefile being set

range: range of index (default 0.5-1.0)

min: minimum value of output (default:0)

pixfilter: set to filter single pixels from dark areas (to avoid artifacts in full cast shadows)

all\_layers: write all layers instead of the illumination file only.

• at\_shadowfilter, infile, ilufile, outfile/, smfact -., /interp,/meanadjust, min-.

Filter dark/bright borders of shadows after cast shadow correction.

#### PARAMETERS:

reflfile: file to be filtered (reflectance file)

ilufile: illumination file containing a shadow mask which had been applied to the image.

outfile: output file of the processing

# **KEYWORDS:**

smfact: width of shadows to be corrected

interp: shadow borders are replaced by interpolations (instead of brightness adjustment) meanadjust: The mean brightness across all spectral bands is adjusted (not only band wise) min: minimum threshold for border pixel detection (default: 0.02)

- at\_scalefwhm, sensorin, sensout\_dir, fwhmdat, meanshift=...
- at\_shiftresp, sensorin, sensout\_dir, smiledat, meanshift=...

Apply FWHM or smile detection results to a sensor.

#### PARAMETERS:

sensorin: input sensor definition file sensor\*.dat

sensout\_dir: output sensor name; to be created, path to directory in sensor directory of atcor installation

fwhmdat/smiledat: files smile\_poly\_ord4.dat to be applied to sensor

• at\_shadowvisibility, infile, skyviewfile, ilufile, elefile = elefile, outfile = outfile, tilesize = .., tiledist = .., refwvl = .., /at3, /getvis, vis = vis, log = logfile

Derive aerosol distribution from image using the SHAOT method.

#### PARAMETERS:

infile: input file for visibility determination; the input file should be provided together with \*inn file containing all parameters

skyviewfile: file containing skyview factor

ilufile: file to be used to identify shaded areas (as created with at\_shadowdetect)

#### KEYWORDS:

elefile: elevation file (default: ground altitude from inn)

outfile: output aot550 file name (default: infile\_aot550.bsq, and infile\_visindex.bsq will be created)

visindex: optional name of visindex file to be written (if keyword outfile is set)

tilesize: default 400 pixels (tile size for calculation of moving window)

tiledist: default 200 pixels (distance between tiles, default tilesize/2)

refwvl: reference wavelength for AOT cacluation (default 550 nm)

/at3: use atcor 3 formats

/getvis: calculates one value for the whole image - tilesize gets irrelevant here

vis: side output of visibility if /getvis keyword is set.

log: log file name

/savedump: only save parameters without creating the aot/visindex file

- at\_fwhmdetect, incube, dbfile, respfile, resol, outfile, featureflags=[..], vis=.., zen=.., ele=..,alti=..,chlist=.., results=.., /spline,zeroborder=[0/1/2],range=..,splitband=..,/overwrite
- at\_smiledetect, incube, dbfile, respfile, resol, outfile, featureflags=[..], vis=.., zen=.., ele=..,alti=..,chlist=.., results=.., /spline,zeroborder=[0/1/2],range=..,splitband=.../overwrite

Smile detection routine.

#### PARAMETERS:

incube: input data cube

dbfile: raw database file to be used for convolution (no height interpolation)

respfile: response file (e.g., band001.rsp) resol: internal resolution for the calculation outfile: name of output file for smile coefficients

#### **KEYWORDS:**

 $feature flags: \ by tarr(n\_feat), \ 15 \ feature \ regions, \ feature flags[i] = 1 \ if \ feature \ is \ set, \ else \ 0;$ 

vis: visibility [km]

zen: solar zenith angle [deg]; zenith at 0 deg.

ele: average ground elevation [km]

alti: flight altitude elevation [km] for pressure compensation

chlist: list of bands which are used for smile detection and for interpolation of the results

numbering starting at 0.

results: write idl save dump of all results in a file named \*.sav together with the regular output

spline = 1, spline channel interpolation, = 0 linear channel interpolation of smile coefficients zeroborder: 2 set smile coefficients to 0 at spectral borders

(first, last channel) 1 repeat smile coefficients outside of interpolated values

range: search range, default =20 nm

splitband: splitchannel index between two detectors (starting at 0) - first band of second detector, overwrite: silently overwrites the older output

• at\_smoothdem, infile, dist, outfile, /median

DEM smoothing routine.

#### PARAMETERS:

infile: input data cube (single band ENVI image)

dist: size of smoothing filter outfile: name of output file

#### **KEYWORDS:**

median: use median filter instead of default low pass filter.

- bil\_2\_bsq, infile[, outfile]
- bip\_2\_bsq, infile/, outfile/

Conversion of ENVI band interleaved by line (BIL) or by pixel (BIP) to ATCOR standard band sequential storage order (BSQ).

#### PARAMETERS:

infile: input data cube in BIL or BIP format (ENVI image) outfile: name of output file to be created (optional; default \*\_img.bsq).

•  $env\_mosaic$ , filelist, outfile, [psize, xr, yr, [/brightness, /middle , /mosmap, background = .., chlist = .., /overwrite]

Create a mosaic of a series of images.

# PARAMETERS:

filelist: list of files to mosaic

outfile: name of output file to be created

psize: pixel size of output

xr: range in x dimensions (edges of pixels, two elements [xmin,xmax]) yr: range in y dimensions (edges of pixels, two elements [ymin,ymax])

#### KEYWORDS:

chlist: list of bands to mosaic (starting at zero 0).

background: value of background pixels (in and out)

overwrite: overwrites the output without asking...

middle: search for cutline in the middle of the overlap area

mosmap: write mosaicking map instead of the mosaicked file, indicating the file numbers.

brightness: calculate brightness map; this may also be the smoothing factor

If yr is not set correctly, the full extent is taken for both xr and yr. If psize is not set, the minimum pixel size of all images is used.

• env\_mosshades, envifile, brightnessfile, outfile, [thresh=.., /horizontal,/vertical,/overwrite]
Correct large scale shadowing/cloud shadow effect in envi mosaics.

#### PARAMETERS:

enviile: mosaiced enviile to be corrected

brightnessfile: brightnessfile to be used for correction; created by env\_mosaic,/brightness

outfile: corrected file

#### KEYWORDS:

horizontal: horizontal flight strips, ie. vertical averages are normalized (by default vertical strips are assumed)

vertical : vertical flight lines (N-S), horizontal averages are done. thresh: threshold value for correction (maximum percentage of 1)

overwrite: overwrite the output

• multires, sensor=sensor, psens=psens, pspec=pspec

Resampling of multiple spectra stored as separate ASCII files ('\*.dat') in the path pspec. The spectral channel response functions ('\*.rsp') are stored in the path psens, and the keyword sensor specifies the sensor name. The ASCII files ('\*.dat') contain 2 columns: wavelength ( $\mu m$  or nm), spectral value. Empty lines (in between or at the end) are not allowed. The spectrum can have any unit (radiance, reflectance, emissivity, ...)

Example:

multires, sensor='xxx', psens='/data7/sensor/xxx/', pspec='/data7/spectra/'
The resampled spectra are written to a new folder '/data7/spectra/xxx/'.

• multires\_slb, sensor=sensor, psens=psens, slbfile=slbfile

Same as multires, but all input spectra are stored in a single ENVI spectral library file (.slb) and the keyword *slbfile* specifies this file (with path).

Example:

multires\_slb, sensor='xxx', slbfile='/data7/spectra/field1.slb'
The resampled spectra are written to file '/data7/spectra/field1\_xxx.slb'

•  $spect_xx$ , input=input, xc=xc, yc=yc, box=box, spnam=spnam

Extraction of a reflectance spectrum from a Level-1 image (DN image), file name=input. The spectrum is taken from the center coordinates xc, yc, and averaged over a square box of box\*box pixels. The name of the spectrum is specified with the keyword spnam. The corresponding '\*.inn' file must exist and all parameters for the calculation of the surface reflectance are taken from this file. If box is an even number it is replaced with the next higher odd number to uniquely define the box center. If box is not specified then box=1 is taken.

NOTE: The above *spect\_xx* is a symbolic placeholder. There are four implementations (flat and rugged terrain, satellite and airborne ATCOR)

- spect\_a2 : satellite version, flat terrain

spect\_a3 : satellite version, rugged terrain

- spect\_4f: airborne version, flat terrain
- spect\_4r: airborne version, rugged terrain

So an example of invoking this feature is:

spect\_4r, input='/data1/mission2/scene15.bsq', xc=500, yc=600, box=3, spname='target15\_n1'

Two ASCII output files will be created in the folder '/data1/mission2/':

- 'target15\_n1.dat': the surface reflectance spectrum, 2 columns: wavelength, reflectance (%)
- 'target15\_n1.rdn' : 4 columns: wavelength, at-sensor radiance, DN, standard dev(DN). Radiance is in  $(mWcm^{-2}sr^{-1}\mu m^{-1})$ . The standard deviation indicates the spatial uniformity within the box.
- angles=sun(month=..,day=..,hour=..,minute=..,lat=..,lon=..)

Calculate solar position from parameters; the keyword are self-explanatory. The output 'angles' is an array containing [zen,azi,doy], Zenith angle and azimuth angle in degrees and day of the year as a number.

## 5.4 Meta File Reader

Reading of the sensor meta data is supported for most of the pre-defined sensors. The prerequisites are that the radiometric calibration offset/gain values are included in the file and that one meta file exists for each scene (a multiple image meta file is not supported). The meta file reader extracts the required information for an ATCOR run and creates two files:

- metafile.cal: contains the radiometric calibration for each band.
- metafile.inn: contains all input parameters for the ATCOR run. Note: as the meta file reader does not know the average scene elevation, the default elevation is set to 0 (sea level) and the visibility will be calculated from the scene (i.e. parameter npref = 1 in the .inn file). However, these defaults can be modified using the keywords parameters given below. The default atmosphere is US Standard. In rugged terrain, the topography files (elevation, slope, aspect) are also needed on lines 8 10 of the '\*.inn' file. In this case the file has to be modified subsequently.

The image scene and the meta file have to be stored in the same folder. If the scene is named 'scene.bsq' or 'scene.tif' then the 'metafile.inn' has to be renamed into 'scene.inn' before starting the ATCOR run. Reading of the meta file is invoked with the following command, where 'ext' is the extension of the meta file name (e.g., 'txt', 'xml', 'IMD').

- read\_meta\_dmc, input='/folder/metafile.ext' (DMC)
- read\_meta\_kompsat3, input='/folder/metafile.ext' (Kompsat-3)
- read\_meta\_landsat\_tm, input='/folder/metafile.ext' (Landsat-4/5 TM)
- read\_meta\_landsat\_etm, input='/folder/metafile.ext' (Landsat-7 ETM).
  Note: calibration values are taken for the thermal band '61' (low gain). If band '62' (high gain) will be used, then the parameters c0\_62, c1\_62 should be appended after the input file specification. These will contain the corresponding offset and gain values to be updated in the '\*.cal' file.

```
- read_meta_landsat_oli, input='/folder/metafile.ext' (Landsat-8 OLI)
```

- read\_meta\_landsat\_oli\_pan, input='/folder/metafile.ext' (Landsat-8 OLI panchromatic)
- read\_meta\_pleiades, input='/folder/metafile.ext' (Pleiades)
- read\_meta\_rapideye, input='/folder/metafile.ext' (RapidEye)
- read\_meta\_spot5, input='/folder/metafile.ext', 4 (SPOT-4)
- read\_meta\_spot5, input='/folder/metafile.ext', 5 (SPOT-5)
- read\_meta\_spot6, input='/folder/metafile.ext' (SPOT-6)
- read\_meta\_theos, input='/folder/metafile.ext', 2 (Formosat)
- read\_meta\_theos, input='/folder/metafile.ext', 3 (Theos)
- read\_meta\_wv2, input='/folder/metafile.ext', 1 (QuickBird)
- read\_meta\_wv2, input='/folder/metafile.ext', 2 (Worldview-2: 8, 4 bands or pan)

In several cases, the format for different sensors is very similar, so they are distinguished by a sensor identification number. Example "read\_meta\_wv2, input='...', 1" invokes QuickBird, while the number '2' invokes Worldview-2. For all programs, the following optional keywords can be used:

```
- ele=0.5 : average scene elevation (km), default: ele=0
```

- vis=40: visibility (km), default: vis=23
- adj=0: adjacency range (km), default: adj=1

# Chapter 6

# Sensor simulation of hyper/multispectral imagery

After atmospheric correction the surface reflectance and temperature/emissivity cubes can be used to simulate new products which might be of interest:

- at-sensor radiance cubes in the solar region (0.4 2.5  $\mu m$ ) for different solar geometries and atmospheric conditions,
- at-sensor radiance cubes in the thermal region (8 14  $\mu m$ ) for different atmospheric conditions, e.g. for satellite sensor studies,
- resampling of the surface reflectance cube to an existing or new multispectral sensor,
- resampling of the surface emissivity cube to an existing or new multispectral sensor.

This is a convenient way to simulate realistic data for a spaceborne version of an airborne instrument, to obtain radiance data under differenct atmsopheric conditions, or to compare hyperspectral (hs) data with broad-band multispectral (ms) data. As a restriction, the TOA (top-of-atmosphere) or at-sensor radiance calculated with the "TOARAD" program assumes a nadir view. The "hs2ms" (hyperspectral-to-multispectral) program requires the hs and ms center wavelengths and the ms channel filter curves for resampling. In addition, noise of the ms sensor can be included as Gaussian noise with a specified amplitude, either as noise-equivalent radiance (NER) or as noise-equivalent reflectance ( $NE\Delta\rho$ ). The hs contribution to a certain ms band is weighted with the value of the ms response curve at the corresponding hs wavelength, compare Fig. 6.1.

After summing all contributions the result is normalized with the sum of the hs filter values

$$L_{ms}(i) = \frac{\sum_{k=1}^{n_i} L_{hs}^{(k)} R_{ms}^{(i)}(\lambda_{hs}^{(k)})}{\sum_{k=1}^{n_i} R_{ms}^{(i)}(\lambda_{hs}^{(k)})}$$
(6.1)

where L denotes at-sensor (or TOA) radiance,  $R_{ms}^{(i)}$  the ms response function of channel i, and  $n_i$  is the number of hs channels covered by the i-th ms filter function. A similar equation is used for the resampling of surface reflectance. The weight factors  $w_k$  for each hs channel are calculated with

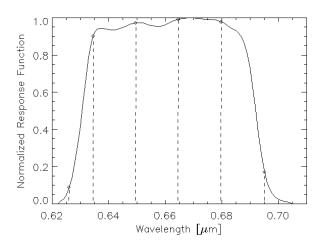

Figure 6.1: Weight factors of hyperspectral bands. The solid curve shows the response function  $R_{ms}^{(i)}$  of a ms channel, and the dashed lines indicate the hs center wavelengths  $\lambda_{hs}^{(j)}$ .

eq. 6.2, and they are documented in the corresponding ".log" file created by program "HS2MS".

$$w_k(i) = \frac{R_{ms}^{(i)}(\lambda_{hs}^{(k)})}{\sum\limits_{j=1}^{n_i} R_{ms}^{(i)}(\lambda_{hs}^{(j)})}$$
(6.2)

Fig. 6.2 describes the sequence of processing for the sensor simulation in the solar region. After atmospheric correction with ATCOR the "image\_atm.bsq" contains the surface reflectance cube. Program "TOARAD" then calculates the at-sensor radiance for a different solar geometry, or atmospheric parameters. All parameters not specified as keywords (see list of keywords below) are taken from the "image.inn" file created by ATCOR.

The program "HS2MS" can be started to resample the radiance cube to a ms image by specifying the ms sensor (i.e., channel filter functions) and the ms noise equivalent radiance (NER). NER = 0 is allowed, so the resampled image product will only include the noise of the hs scene, which will be reduced due to the inherent integration over several hs bands. A channel-constant NER or a file with channel-dependent NER values may also be employed.

Figure 6.3 shows the GUI panel of program "HS2MS". Although the input image will usually be a hyperspectral scene with n > 50 channels and the output a multispectral scene with m << n channels, this program can also be employed for the case of a multispectral input image with n < 10 channels and a panchromatic sensor with m=1 band. The program supports the four cases of resampling mentioned above, i.e., solar or thermal at-sensor radiance, surface reflectance, or emissivity.

Fig. 6.4 describes the sequence of processing for the sensor simulation in the thermal region. The file "image.bsq" consists of thermal band data and possibly also reflective band data. After atmospheric correction, the file "image\_atm.bsq" starts with the surface reflectance channels (if existing), continues with the surface radiance for the thermal channels, and contains the surface

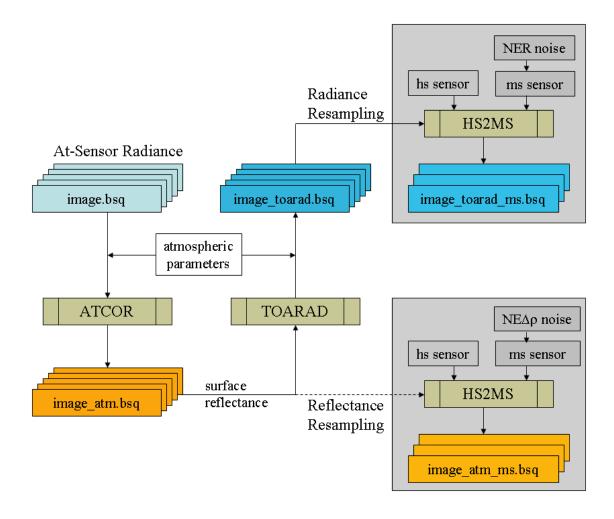

Figure 6.2: Sensor simulation in the solar region.

temperature as the last channel. The corresponding emissivity data is stored as a separate file ("image\_atm\_emiss.bsq", 16 bit integer) which is scaled with a factor of 1,000. Program "TOARAD2" corresponds to "TOARAD", but calculates thermal at-sensor radiance imagery. Again, program "HS2MS" converts the hyperspectral imagery into multispectral scenes. However, the noise is now specified in terms of  $NE\Delta T$  (noise equivalent delta temperature) which is specified in [K=Kelvin]. For the emissivity resampling, the noise equivalent emissivity  $NE\Delta\epsilon$  is internally computed from the  $NE\Delta T$ :

$$NE\Delta\epsilon = NE\Delta T \frac{\partial L_{bb}/\partial T}{L_{bb}}$$

$$(6.3)$$

Since the temperature-radiance relationship for thermal bands is calculated with an exponential fit equation

$$L_{bb} = exp\left[\left(\frac{1}{T} - a\right)/b\right] \tag{6.4}$$

we can express  $NE\Delta\epsilon$  (using T=300 K) as

$$NE\Delta\epsilon = \frac{NE\Delta T}{b\ T^2} = \frac{NE\Delta T}{b\ 300^2} \tag{6.5}$$

| Usually: Hyperspectral Cube with n Channels, Multispectral with m << n channels                                              |             |
|----------------------------------------------------------------------------------------------------|-------------|
| INPUT IMAGE (Hyperspectral)                                                                                                  | QUIT        |
| OUTPUT IMAGE (Multispectral):                                                                                                | □ OVERWRITE |
| Hyperspectral Sensor: Select                                                                                                 |             |
| Multispectral Sensor : Select                                                                                                |             |
| ♦ Solar Region (Input Radiance Cube) ♦ Solar Region (Input Reflectance Cube)                                                 |             |
| → Thermal Region (Input Radiance Cube) → Thermal Region (Input Emissivity Cube)                                              |             |
| Multispectral Sensor Noise (NER = Noise Equivalent Radiance) :   Multispectral Sensor Noise (NE_RHO = Noise Equivalent Refle | ctance) :   |
| ♦ Constant NER per band     ♦ File with NER values       ♦ Constant NE_RHO per band     ♦ File with NE_RHO values            |             |
| Constant NER [mW cm-2 sr-1 um-1] = 0.0 Constant NE_RHO [%]                                                                   |             |
| Hultrepectral Sensor Norse (thermal region):                                                                                 |             |
| ♦ Constant MEDI per band ♦ File with MEDI values                                                                             |             |
| Constant Noise Equivalent Temperature NEUT [1] =                                                                             |             |
| Resample n Channels> m < n Channels                                                                                          |             |
| Select Input Image !                                                                                                    |             |

Figure 6.3: Graphical user interface of program "HS2MS".

where b is a channel-dependent coefficient.

Keywords for batch programs "toarad, toarad2"

On the IDL command line, program names can be written in lower case letters, so as an example "toarad" instead of "TOARAD" is used synonymously in this context. If "toarad" or "toarad2" is submitted as a batch job, the following keywords can be specified:

- toarad, input=filename, [pixelsize=pixelsize, sz=solar\_zenith, atmfile=atmfile, elev=elevation, vis=visibility, adjrange=adjrange, scalef=scalef]

  The input file name must include the path, and the keywords in brackets indicate optional parameters. A detailed description is given below.
- toarad2, input=filename, [temfile=temfile, elev=elevation, vis=visibility] Similar to "toarad", temfile is the atmospheric LUT file name for the thermal region. The solar zenith angle is not required in the thermal region. In addition, the pixel size and adjacency range are missing, because the adjacency effect can be neglected. The output thermal radiance is in the unit mW  $m^{-2}$   $sr^{-1}$   $\mu m^{-1}$ . For ambient surface temperatures the radiance range is from about 5,000 to 15,000 in this unit, and data is always stored as float, i.e., the scale factor is scalef=1. Besides the input "image\_atm.bsq" the file "image\_atm\_emiss.bsq"

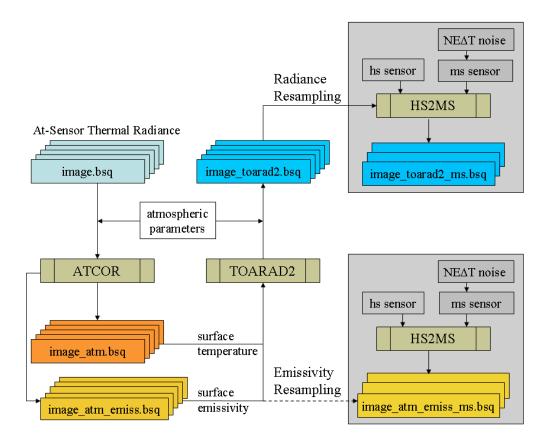

Figure 6.4: Sensor simulation in the thermal region.

is automatically loaded as well and all processing parameters will be taken from the "image.inn" generated by the ATCOR run. If the keyword temfile is not specified, the file "h99000\_wv10.tem" is used. The default visibility is 23 km.

If a keyword is set, it will overwrite the corresponding parameter from the ".inn" file, compare chapters 5.3 and 7.4. To perform a TOA/at-sensor radiance simulation for a given scene and sensor, the user has to resample files from the monochromatic atmospheric database:

- for the chosen new airborne altitude to be simulated (if not already available),
- for the altitude 99,000 m that serves as "flight" altitude for space sensors, see chapter 7.1.

After running ATCOR for a certain scene and sensor, a surface reflectance cube is obtained which is input to the TOA/at-sensor simulation that can be performed for a flat or a mountainous terrain. A detailed description of the keywords of "toarad" follows:

- $input='/data1/image\_atm.bsq'$ , the '\_atm.bsq' indicates a surface reflectance file which is the output of an ATCOR run. The input file to ATCOR was '/data1/image.bsq', and toarad extracts some information from the corresponding file '/data1/image.inn', for example the sensor name. The output file name is '/data1/image\_toarad.bsq'.
- $atmfile='h99000\_wv29\_rura'$ , this is an example of an atmospheric look-up-table file with a rural aerosol and a water vapor column of 2.9  $gcm^{-2}$ , see chapter 7.1. If the keyword atmfile is not specified, then  $'h99000\_wv10\_rura'$  will be taken.

- elev=500, an example of a ground elevation at 500 m above sea level. If elev is not specified, then elev=0 is assumed. However, if the keyword elev is not specified and the '/data1/image.inn' file contains file names for the DEM elevation, slope, and aspect, then the DEM files are taken, and the TOA calculation is performed for a rugged terrain. If the keyword elev is specified the simulation is always performed for a flat terrain regardless of any possible DEM file names in the '\*.inn' file.
- sz=35.5, an example of a solar zenith angle of  $35.5^{\circ}$ .
- vis=25, an example of a visibility of 25 km.
- pixelsz=4.5, an example of a pixelsize of 4.5 m.
- adjrange=500, an example of an adjacency range of 500 m.
- scalef=10,000, scale factor for the TOA radiance. The default is scalef=1.0 which provides the output file as float data of TOA radiance in units of  $[mWcm^{-2}sr^{-1}\mu m^{-1}]$ . If scalef > 1, e.g. scalef=10,000, the output TOA radiance is stored as 16 bit unsigned integer multiplied with the scale factor. The advantage is a smaller output file (compared to the 32 bit float), the drawback is that radiances will be truncated at 65,000 which might happen for bright surfaces (e.g., snow, vegetation in the NIR) with scalef=10,000, see Figure 6.5. Therefore, the easiest way to avoid scale problems is to use the default scalef=1.0 and have a float radiance output cube.

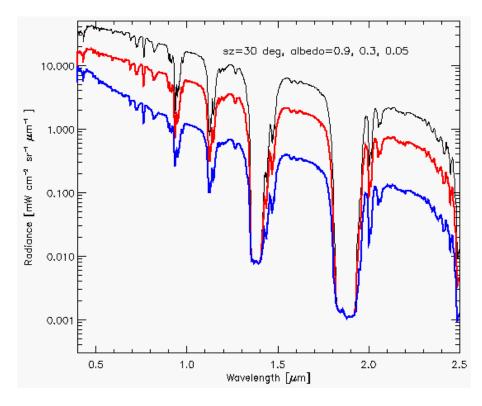

Figure 6.5: TOA radiances for three albedos and a solar zenith angle of 30°.

MODTRAN calculation for a mid-latitude summer atmosphere, rural aerosol, visibility 15 km, ground elevation 500 m above sea level.

For convenience, a "\*.log" and an "\*.inn" file are created for the documentation of the processing parameters, e.g.,  $'/data1/image\_toarad.ini'$ . In addition, the corresponding sensor calibration file will be created. Example: sensor='casi96', scalef=1000, then file 'casi96\_scalef1000.cal' will be created on the '../atcor4/sensor/casi96/ directory with the radiometric calibration coefficient  $c_1 = 0.001$  for each band.

# Chapter 7

# Implementation Reference and Sensor Specifics

This chapter discusses miscellaneous topics associated with the current implementation of ATCOR. First the user is acquainted with the structure and handling of the atmospheric database. Second, the supported input/output file types are given. The next item discusses the preference parameters, e.g. the definition of thresholds employed for the masking of cloud and water areas, and options for interpolating certain spectral regions. Then the parameters of the "\*.inn" file are described which is employed for the interactive and batch processing. Last but not least a section on problems and tips is included.

# 7.1 The Monochromatic atmospheric database

This section presents the technical details of the atmospheric database.

To be capable of handling typical hyperspectral sensors with arbitrary spectral bands in the solar and thermal spectral regions a large database of atmospheric LUTs was compiled with the MODTRAN®5 (version5.4.0) radiative transfer code in 2016, which uses resampled HITRAN2013 files. The database is called "monochromatic" because of its high spectral resolution, compare figure 7.1. After resampling with the spectral response functions of any sensor a typical size of the sensor-specific database is 10 MB. Chapter 7.1.4 contains a description of the resampling program RESLUT.

# 7.1.1 Visible / Near Infrared region

In the solar spectral region  $(0.34 - 2.54 \ \mu m)$  MODTRAN® was run with different wavenumber spacings to achieve a wavelength grid spacing of approximately 0.4 nm (except for the 1400 nm and 1800 nm regions). This required the use of MODTRAN®'s "p1-2008" database (i.e.,  $0.1 \ cm^{-1}$ ) in the 2.1 - 2.5  $\mu m$  region. In addition, different RT algorithms were used: in atmospheric window regions the scaled DISORT algorithm with 8 streams (SD-8) was employed, in absorption regions the more accurate SD-8 with the correlated k algorithm was selected [43]. Since the wavenumber grid is not equidistant in wavelength, the LUTs were resampled with an equidistant 0.4 nm grid of Gaussian filter functions of FWHM=0.4 nm to speed up subsequent calculations. So the new LUT database should be sufficient for instruments with bandwidths > 2 nm covering the solar spectral region from 340 to 2540 nm.

The "standard" database is calculated for nadir viewing instruments. An off-nadir database with the incidence angles  $0^{\circ}$ -  $30^{\circ}$  (in steps of  $10^{\circ}$ ) is available upon request. It is intended for future hyperspectral space sensors such as EnMAP.

A separate "CHRIS/Proba" database is included in the distribution containing calculations for the tilt angles  $0^{\circ}$ ,  $35^{\circ}$ , and  $55^{\circ}$  for seven equidistantly spaced relative azimuth angles  $(0, 30, \dots 180^{\circ})$ . CHRIS data acquisition is usually close (within  $\pm 2^{\circ}$ ) to this set of tilt angles, and interpolation is automatically performed. While the standard database is named "atm\_database", the CHRIS database is named "atm\_database\_chris" and it is automatically accessed if the letters "chris" or "CHRIS" are part of the user-defined sensor name, e.g., "chris\_mode5". While the standard database uses a 0.4 nm wavelength grid, the CHRIS database employs a 1 nm grid.

# 7.1.2 Thermal region

The thermal high-resolution database employs a spectral sampling distance of SSD=0.4  $cm^{-1}$  for the wavelength region 7 - 10  $\mu m$ , i.e. corresponding to a wavelength SSD=2 - 4 nm, and SSD=0.3  $cm^{-1}$  for the wavelength region 10 - 14.9  $\mu m$ , i.e. corresponding to a wavelength SSD=3 - 5.5 nm. A triangular weight function is used with a spectral bandwidth of twice the SSD. The Isaacs's 2-stream method is employed including the correlated k algorithm. The Isaacs's algorithm is much faster than DISORT, and yields the same results for our cases in the thermal region. All files ("\*.bt7") are calculated for view or scan angles from 0° (nadir) to 40° off-nadir with a 5° increment to enable an accurate interpolation.

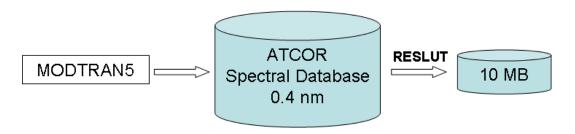

Figure 7.1: Monochromatic atmospheric database.

The database comprises calculations performed for a satellite altitude of 700 km, but for consistency with the airborne ATCOR the symbolic height '99,000' is used in the file names. For off-nadir geometries, the earth incidence angle of the satellite view is used for the MODTRAN runs to make the results independent of the satellite orbit altitude. MODTRAN®'s mid-latitude summer atmosphere was used for the air pressure and temperature height profiles at six water vapor columns (W=0.4, 1.0, 2.0, 2.9, 4.0, and 5.0 cm or or g cm<sup>-2</sup>, (sea level-to-space values) and different aerosol types. These represent dry to humid atmospheric conditions [92, 8]. They are needed for the water vapor retrieval to create interpolated / extrapolated values for the range W=0.3 - 5.5 cm. In spectral regions where water vapor absorbs, the accuracy of the surface reflectance retrieval depends on the number of water vapor grid points and the interpolation method (full range of W or sub-interval pertaining to a pixel [99]). The CO<sub>2</sub> mixing ratio of the atmosphere is set at 400 ppmv, the default ozone column is fixed at 330 DU (Dobson Units, equivalent to the former 0.33 atm-cm) for a ground at sea level. However, there is a separate ozone database covering the range 200 - 500 DU, with extrapolation in the range 100 - 600 DU. It is automatically included, if the scene ozone column is specified in the '\*.inn' file [103]. The aerosol types rural, urban, maritime,

and desert have been provided in the database.

These files have to be resampled with the sensor-specific channel filter curves. The file names for the solar region include the altitude, the aerosol type, and the water vapor content. They have the extension ".atm". Example: "h99000\_wv04\_rura.atm" represents a file with the symbolic altitude 99,000 m, water vapor column 0.4 cm, and the rural aerosol.

Each "\*.atm" file contains the look-up tables for the visibility range 5 - 120 km, solar zenith angles 0 -  $70^{\circ}$ , and ground elevations 0 - 4000 m (increment 500 m).

The files "phasefct\*.bin" in the "../atcor/bin" directory contain the path radiance as a function of the scattering angle for the standard multispectral instruments with tilt capability (up to 50° offnadir), e.g. Worldview, Planet Labs, TripleSat, Pleiades, SPOT, Ikonos. A small field-of-view is assumed for all (hyperspectral or multispectral) instruments, i.e., the specified tilt / incidence angle and solar zenith angle holds for the whole scene.

#### 7.1.3 Database update with solar irradiance

In the solar region any high spectral resolution database of LUTs is based on the specification of an extraterrestrial spectral solar irradiance, because the values of path radiance, direct and diffuse solar fluxes depend on solar irradiance. Other quantities (direct and diffuse atmospheric transmittances and spherical albedo) are independent of the solar spectrum. ATCOR's standard atmospheric database is calculated for a certain irradiance  $E_1(\lambda)$ , and the corresponding file 'e0\_solar\_xxx.dat' is included in the directory 'atm\_database'.

Beginning with the ATCOR-2011 release there is an option to switch from one extraterrestrial solar irradiance source  $E_1(\lambda)$  to another one  $E_2(\lambda)$ . The delivered high spectral resolution database of atmospheric LUTs is based on the Fontenla-2011 solar irradiance spectrum (Fontenla et al. 2009, 2011 [29, 30]). It represents the solar irradiance for a quiet or "low activity" sun and is recommended as the standard spectrum. The original  $0.1cm^{-1}$  resolution spectrum is convolved with Gaussian filter functions (FWHM=0.4 nm) and mapped on an equidistant 0.4 nm grid. The file name of this spectrum  $E_1(\lambda)$  is 'e0\_solar\_fonten2011\_04nm.dat'. If  $E_1$  denotes the set of quantities (path radiance, direct, diffuse solar flux) based on  $E_1(\lambda)$ , then the new set  $E_2$  with the irradiance spectrum  $E_2(\lambda)$  is calculated as:

$$R_2(\lambda) = R_1(\lambda) E_2(\lambda) / E_1(\lambda) \tag{7.1}$$

Figure 7.2 presents a schematic sketch of this conversion. The folder 'sun\_irradiance' contains a number of solar irradiance files that can be selected. The folder of the atmospheric database  $DB_1$  pertaining to  $E_1(\lambda)$  includes the corresponding irradiance file (e.g. 'e0\_solar\_fontan2011\_04nm.dat') and the calculated new database  $DB_2$  includes the  $E_2(\lambda)$  file (e.g., 'e0\_solar\_kurucz2005\_04nm.dat'). The standard or "active" database is named 'atm\_database', while the new database includes 10 characters from the  $E_2$  file name, e.g. 'atm\_database\_kurucz2005'.

The ATCOR "tools" panel contains the program to convert from one to another spectral irradiance database (see Figure 7.3). It enables an update of the "monochromatic" atmospheric database without the need to repeat the time-comsuming MODTRAN®5 computations (involving the correlated k algorithm in some spectral regions). The user can also provide additional solar irradiance files to the 'sun\_irradiance' folder provided the spectral range, increment, and irradiance unit agree

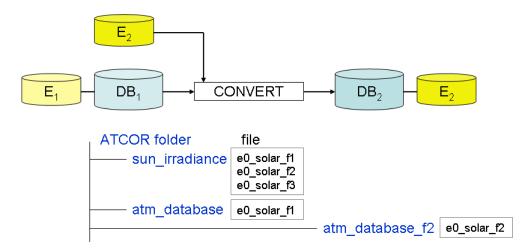

Figure 7.2: Solar irradiance database.

with the template spectra.

Attention: ATCOR will always work with files in the "active" folder 'atm\_database', therefore the old 'atm\_database' has to be renamed (or deleted) and the folder with the new database has to be renamed as 'atm\_database' before applying the sensor-specific resampling program (RESLUT). Since each 'atm\_database' folder contains its corresponding solar irradiance spectrum a unique identification is always possible. In addition, the directory of the sensor-specific "\*.atm" files contains an ASCII file named 'irrad\_source.txt' identifying the solar irradiance file.

#### 7.1.4 Sensor-specific atmospheric database

This sensor-specific database is created by resampling the files of the monochromatic database with the sensor's spectral response functions employing program RESLUT, see figure 7.4. An aerosol subset or all aerosol files from the monochromatic database can be selected. All water vapor files belonging to the selected aerosol type (e.g. wv04, wv10, wv20, wv29, wv40, wv50) will be resampled for hyperspectral or user-defined sensors. The folder with the ".atm" files also contains a file "irrad\_source.txt" identyfying the underlying solar irradiance spectrum.

In addition, a file of the resampled extraterrestrial solar irradiance, e.g., "e0\_solar\_hyperion.spc", will be created in the corresponding sensor folder, e.g., "../sensor/hyperion/".

#### 7.1.5 Resample sensor-specific atmospheric LUTs with another solar irradiance

It is also possible to resample existing sensor-specific LUTs (".atm" files) with another solar irradiance spectrum. Input is a sensor from the "atcor/sensor/" folder (example name 'xxx') with the corresponding spectral response files (".rsp") and a high-resolution solar irradiance file from the "atcor/sun\_irradiance/" directory (example: 'e0\_solar\_kurucz2005\_04nm.dat').

Output is a new sensor subdirectory (example: "sensor/xxx\_kurucz2005/") where the first 10 characters of the 'e0\_solar\_kurucz2005\_04nm' (starting after the 'e0\_solar\_') are appended to the input sensor name. The contents of the input 'atcor/sensor/xxx/' are copied to the output directory, 'e0\_solar\_xxx.spc' is deleted (in the output directory) and replaced by the new 'e0\_solar\_xxx\_kurucz2005.spc'.

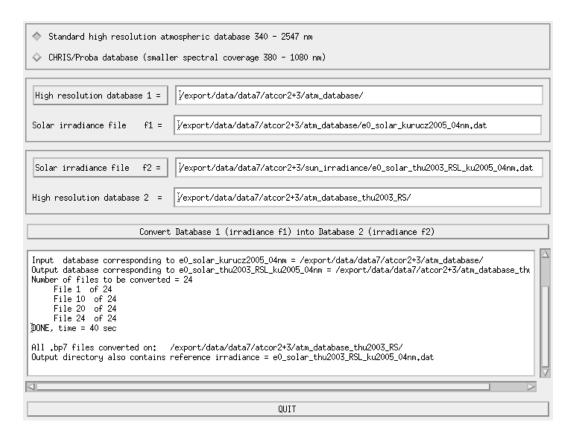

Figure 7.3: User interface to convert database from one to another solar irradiance.

A comparison of 'e0\_solar\_xxx.spc' with 'e0\_solar\_xxx\_kurucz2005.spc' shows the influence of the change of the irradiance spectrum. In addition, a new 'atm\_lib/xxx\_kurucz2005/' is created where all the LUTs '.atm' from the input 'atm\_lib/xxx/' are replaced with the resampled selected irradiance spectrum. This new folder also contains a file ""irrad\_source.txt" identifying the selected irradiance source.

# 7.2 Supported I/O file types

The input image to ATCOR must have the band sequential (BSQ) ENVI format or the TIFF format. Some restrictions apply to the TIFF format as detailed below. Several data types exist for the encoding. The following data types of an input image are supported:

- byte, or unsigned 8 bit integer, ENVI data type = 1;
- signed 16 bit integer, ENVI data type = 2;
- unsigned 16 bit integer, ENVI data type = 12;
- signed 32 bit long integer, ENVI data type = 3;
- float (32 bit), ENVI data type = 4.

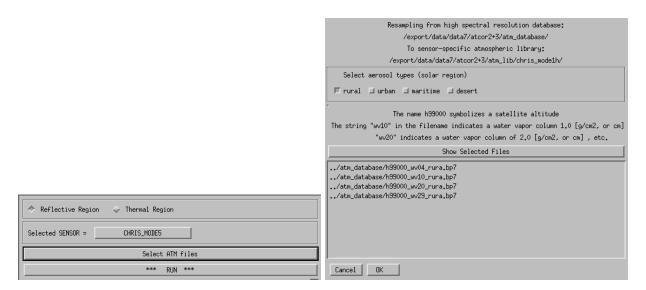

Figure 7.4: GUI panels of the satellite version of program RESLUT.

# 7.2.1 Side inputs

Before running the main processor, certain files have to be provided (the DEM derived files are not required for a flat terrain):

#### Parameter file extension: \*inn

This file is written automatically while using the graphical user interface. It may also be written externally for use in batch processing. See Section 7.3 for a detailed description.

## Elevation file (DEM) extension: [dem]\_ele.bsq

Elevation file containing the digital terrain model used for processing.

Format: single band ENVI file in either integer, unsigned integer, or floating point format.

Default unit: meters.

#### Slope file extension: [dem]\_slp.bsq

Slope angle for each image pixel.

Format: single band ENVI file byte or 16-bit integer or float data type. Unit: degrees.

### Aspect file extension: [dem]\_asp.bsq

Aspect angle for each image pixel with respect to north.

Format: single band ENVI file 16-bit integer or float data type. Unit: degrees.

#### Skyview factor file extension: [dem]\_sky.bsq

Skyview Factor

Format: single band ENVI file byte data type. Unit: % (percentage 0-100)

#### Cast shadow mask extension: [dem+angles]\_shd.bsq

Shadow flag (0: cast shadow, 2: no shadow, 1: border region) for each image pixel.

Format: single band ENVI file byte data type.

#### Illumination file extension: [image]\_ilu.bsq

External Illumination file, Format: ENVI floating point data file - external illumination files

are only read if they are in floating point format and if they are in the same size as the imagery. Contents: a value of zero is a complete cast shadow whereas a value of 1 is in full illumination, corresponding to the definition of the  $cos(\beta)$  of the incidence angle, where  $\beta = 0$  deg is a 90 degree incidence direction.

# Calibration file extension: [sensor].cal

Calibration file, containing wavelength, c0 and c1 for each spectral band for conversion of image data to calibrated radiance L = c0 + c1 \* DN, units  $mW/(cm^2 sr \mu m)$ 

Format: 3 column ASCII, one header row

#### Response Function extension: [bandxxx].rsp

Spectral response function for one spectral band with wavelength reference and relative response

Format: 2 column ASCII, no header This file is only requested for user-defined sensors, not for the standard sensors.

### Sensor Description extension: sensor\_[type].dat

Sensor description file as created by the Function 'File:New Sensor' Format: ASCII. This file is only requested for user-defined sensors, not for the standard sensors.

#### Solar Reference extension: e0\_solar\_[type].dat

Solar reference function for the sensor as created when compiling the atmospheric LUT for a sensor. Format: ASCII, three columns: center wavelength, bandwidth, extraterrestrial solar irradiance.

# 7.2.2 Main output

The default output image data type is byte if the input is byte data. Then a scale factor s=4 is employed, i.e., the per cent reflectance value of each pixel is multiplied with s=4 and rounded to byte. As an example, a surface reflectance value of 20.2% will be coded as 81. However, the user can modify the scale factor (on ATCOR's main panel). A value of s=10 to s=100 causes the output file to be coded as signed 16 bit integer, i.e., with two bytes per pixel. The specification s=1.0 produces a float output image, i.e., with 4 bytes per pixel.

Attention: The float output could be used for testing on small images. For large files and an input data type of 2 bytes per pixel the output float image would require twice the disk space of the input image.

The default output data type is signed 16 bit integer for all integer (and float) input data employing the scale factor s=100. The scale factor is always included in the output ENVI header file.

Note: Any positive value of the scale factor s is accompanied with a truncation of surface reflectance values at 0 in the output cube. So a negative reflectance, e.g., caused by a wrong choice of visibility or inaccurate radiometric calibration, will be reset to zero in the output image. In the "SPECTRA" module no truncation is applied. If a user wants the output reflectance cube without zero-truncation, the scale factor s should be specified with a negative value, e.g., s=-1 will provide a float output surface reflectance retaining negative reflectance values, s=-100 will provide a 16 bit integer output file. The byte scale (-10 < s < -1) and output data range 0-255 cannot be used to represent negative values. The negative scale factor should only be used for test purposes, since the results do not make a physical sense, and some further processing options or modules are excluded in this case, e.g. the value added calculation of surface energy balance components, the automatic

spectral classification (SPECL), or the BRDF corrections.

<u>Note:</u> The TIFF format is also allowed for the input file. However, some restrictions apply in this case, compare chapter 5.3.

- All bands in one TIFF file: the channels in the file must have the ascending band order and the maximum number of channels is 9.
- Each band in a separate file: file names must include the band numbers, e.g., "image\_band1.tif", "image\_band2.tif", etc. Again, the maximum number of bands is restricted to 9. The first band is specified to ATCOR and all bands will be processed automatically.
- An optional keyword tiff2envi exists for the ATCOR batch and tiling modes that produces an automatic conversion of the input TIFF file (e.g., "image.tif") into the corresponding ENVI file (e.g., "image\_envi.bsq"). This file is used as a temporary input file to ATCOR and it will be automatically deleted when the ATCOR run is finished. Two output surface reflectance files will be generated if tiff2envi=1, an ENVI file ("image\_envi\_atm.bsq") and a TIFF file ("image\_atm.tif"). The ENVI output is needed if the spectral classification (SPECL) module is run, otherwise it may be deleted by the user.

In the interactive ATCOR mode with GUI panels, the default for a TIFF input file is tiff2envi=1, i.e., a corresponding input ENVI bsq (band sequential) file is created. In the batch mode, the default for a TIFF input file is tiff2envi=0, i.e., the ENVI file conversion is switched off and no intermediate files are created. This will save disk space and some file conversion time. However, if the "image.ini" file specifies the de-hazing or de-shadowing option, then tiff2envi is reset to 1 to enable the creation of of the needed additional intermediate ENVI files. For non-TIFF files, the tiff2envi keyword is ignored.

Summary of output data types:

- byte (default surface reflectance scale factor = 4.0)
- 16 bit signed integer (scale factor  $\geq 10.0$ , typically 10 or 100)
- float (scale factor = 1.0)
- The corresponding negative scale factors (except byte case) provide an output reflectance cube allowing negative surface reflectance values (only recommended in a test phase).

#### 7.2.3 Side outputs

A number of side outputs is written by default after successful execution whereas some outputs are optional (marked with an '\*').

Log file Name: [outputname].log

Standard log file containing all necessary information about the data processing.

Format: ASCII

----

#### Error log file Name: atcor\_error.log

An error log file is written whenever an uncaught error occurred. Please send this file to the software supplier in case of malfunction.

Format: ASCII

# Aerosol optical thickness\* Name: [outputname]\_atm\_aot.bsq

Aerosol optical thickness map (scale facor 1,000).

Format: 1 channel, binary, 16-bit signed integer

### DDV classification\* Name: [outputname]\_atm\_ddv.bsq

Classification of dark dense vegetation, cast shadows, and water pixels map used for aerosol retrieval.

Format: 1-band ENVI byte file containing the three classes

#### Visibility index\* Name: [outputname]\_atm\_visindex.bsq

Index of Visibility used for atmospheric correction (if variable aerosol distribution has been selected as processing option).

Format: 1-band ENVI byte file containing the indices

# Water vapor\* Name: [outputname]\_wv.bsq

Columnar amount of water vapor calculated from image

Format: ENVI single band file, 16-bit signed integer; unit: cm (i.e., g/cm2)\*1,000, i.e. scale factor 1,000.

#### Illumination Name: [outputname]\_ilu.bsq

Illumination file created during processing (in case no external floating \*\_ilu has been provided).

Format: Scaled illumination in byte format from 0 to 100%, single band.

# Haze/cloud/water\* Name: [outputname]\_out\_hcw.bsq

Haze, cloud, and water mask.

Format: ENVI byte image; classes.

# Fractional shadow\* Name: [outputname]\_fshd.bsq

Fractional cloud/building shadow (optional)

Format: ENVI Integer image; Scaled shadow between 0 and 1000.

#### Diffuse irradiance\* Name: [outputname]\_edif.bsq

Diffuse irradiance component, 1 band, 16-bit signed integer, unit  $(Wm^{-2}nm^{-1})$ .

#### Direct irradiance\* Name: [outputname]\_edir.bsq

Direct irradiance component, 1 band, 16-bit signed integer, unit  $(Wm^{-2}nm^{-1})$ .

# Global irradiance\* Name: [outputname]\_eglo.bsq

Global irradiance (sum of edir and edif).

1 band, 16-bit signed integer, unit  $(Wm^{-2}nm^{-1})$ .

## Value Added Vegetation\* Name: [outputname]\_atm\_flx.bsq

Multi Layer file containing side outputs for vegetation, i.e. flux, fapar, savi, etc..

Format: ENVI signed 16-bit integer with scale factors as specified in the header.

# 7.3 Preference parameters for ATCOR

The preference parameters are now located in a user specific HOME directory " $\sim$ /.idl/rese/atcor3/", so multiple users of the same license can retain their personal preference settings. The path of the last input image is saved separately for the flat and rugged terrain versions of ATCOR,

i.e., "preference\_atcor2\_path.txt", and "preference\_atcor3\_path.txt". In addition, the file "preference\_parameters.dat" contains a number of default parameters that can be adjusted to scene properties. This file contains the parameters with a short description; a graphical view of the preferences can be found from the menu File:Edit Preferences 4.13.

```
line 1
              A choice to set the water vapor values for water pixels:
              1 = \text{average water vapor value of land pixels is assigned to water pixels}
              Option available for iwv\_model = 1 and iwv\_model = 2, see section 7.4.
              2 = \text{line average of water vapor of land pixels is assigned to water pixels.}
              Option only available with iwv\_model = 1, see the job control parameter section 7.4.
line 2
              A cloud reflectance threshold T_c (%) in the blue-green region to define a cloud mask.
              Pixels belong to the cloud mask if:
              (a1) \rho^*(blue) > T_c or (a2) \rho^*(green) > T_c (asterisk: apparent reflectance)
              Typical values for T_c range from 15 - 35%.
              If the cloud reflectance threshold is too high, clouds will be included in the haze mask.
              This will reduce the performance of the haze removal algorithm.
line 3
              A surface reflectance threshold \rho_{w1} (%) for water in the NIR band.
              Pixels belong to the water mask if \rho(NIR) < \rho_{w1}, for details see the theoretical background documents
              Pixels belong to the water mask if \rho(NIR) < \rho_{w1}, for details see chapter about preclassification in
              A surface reflectance threshold \rho_{w2} for water in the 1600 nm region (if band exists).
line 4
              Pixels belong to the water mask if \rho(NIR) < \rho_{w1} and \rho_{1600} < \rho_{w2}.
              The defaults \rho_{w1} = 5\% and \rho_{w2} = 3\% allow some margin for turbid water.
line 5
              interpolate bands in 760 nm oxygen region (0=no, 1=yes)
line 6
              interpolate bands in 725 / 825 nm water region (0=no, 1=yes)
line 7
              interpolate bands in 940 /1130 nm water region (0=no, 1=nonlinear, 2=linear)
line 8
              smooth water vapor map (box 50m*50m) (0=no, 1=yes)
              The water vapor map is calculated on a pixel-by-pixel basis, a moderate spatial
              smoothing (50m*50m or at least 3*3 pixels) reduces the noisy appearance.
line 9
              interpolate bands in 1400/1900 nm nm water region (0=no, 1=yes)
line 10
              cut-off limit for max. surface reflectance (default 150%)
line 11
              "_out_hcw.bsq" file (haze/cloud/water/land) (0=no, 1=yes, 2=hcw + quality file)
line 12
              water vapor threshold to switch off the cirrus algorithm, unit [cm]
              define saturation with factor b: DN(saturated) > b DN(max), b=0.9 to 1.
line 13
line 14
              include non-linear influence of vegetation in water vapor calculation (yes/no)
              Only for water vapor retrieval with regressein (iwv_model=2)
line 15
              start/stop wavelengths for interpolation in the 940 nm region
line 16
              start/stop wavelengths for interpolation in the 1130 nm region
line 17
              start/stop wavelengths for interpolation in the 1400 nm region
line 18
              start/stop wavelengths for interpolation in the 1900 nm region
line 19
              haze/sun glint over water: (apparent) NIR reflectance T_1(clear), T_2(haze)
line 20
              reduce over/under-correction in cast shadow (0=no, 1=yes)
line 21
              adapt path radiance for blue bands (visib > 0, no DDV pixels) (0=no, 1=yes)
```

Note on the non-linear influence of vegetation in water vapor calculations:

This option applies to the APDA-regression algorithm and only if the 940 nm region is selected for the water vapor retrieval. The retrieval is based on a linear interpolation across the absorption region, and errors can occur due to the non-linear behavior of the reflectance of vegetated surfaces

in this region. A simple empirical correction to the water vapor map W is applied using the NDVI calculated with the apparent reflectances in the red/NIR channels:

$$W(new) = W(old) - 0.1 \ (NDVI/0.7)$$
 (cm) (7.2)

The correction is only performed for pixels with  $NDVI \ge 0.25$  and values NDVI > 0.7 are reset to 0.7.

Note on cut-off limit for surface reflectance

The default limit is set to a high value (150% reflectance) to avoid a truncation in spectra of high reflectance surfaces, e.g. snow and/or surfaces with specular reflectance. The previous default cut-off (before 2012) was set to 90%.

#### Note on factor b:

Factor b is a relative saturation factor applied to the maximum radiometric encoding, e.g. for 8 bit data and b=1 all pixels with DN=255 will be marked as saturated in the " $_{\rm out\_hcw.bsq}$ " file (color coding: red). Setting b=0.9 implies pixels with DN>230 will be considered as saturated or in the non-linear radiometric range close to saturation. This factor is only used for 8 and 16 bit (signed or unsigned) data, not for float or 32 bit data.

Note on the cloud mask:

The criterion (a1) or (a2) is also coupled with the conditions:  $\rho^*(NIR)/\rho^*(red) < 2$  and  $\rho^*(NIR)/\rho^*(SWIR1) > 1$  and NDSI < 0.7,

where NDSI is the normalized difference snow index. A quality or probability mask for clouds is generated with the above three conditions and different apparent reflectance thresholds  $T_c$  in the blue/green spectral region. For  $T_c=15\%$  we define a low probability cloud,  $T_c=25\%$  a medium probability, and  $T_c=35\%$  a high probability cloud. The result is put into a cloud map file named "image\_quality.bsq" if the input scene is named "image\_bsq". The cloud mask in the "image\_out\_hcw.bsq" file is based on the user-defined threshold  $T_c$  (in the preference parameter file) and the above three conditions.

The band interpolation options are only intended for hyperspectral imagery. Linear interpolation is employed in the 760, 725, and 825 nm regions. Non-linear interpolation as a function of the vegetation index is applied in the 940 and 1130 nm parts of the spectrum to account for the leaf water content in plants. nterpolation in the strong atmospheric water vapor absorption regions around 1400 nm and 1900 nm is recommended because of the low signal and large influence of sensor noise. However, interpolation can be disabled if required, i.e., for test purposes. If enabled, non-linear interpolation is performed in the 1400 / 1900 nm regions by fitting the surface reflectance curves with a hull of a template vegetation or soil spectrum. All interpolated channels are marked with an '\*' in the ENVI header of the output reflectance cube.

Haze or sunglint removal over water: the default apparent reflectance thresholds in the NIR channel for clear water and haze are  $T_1(clear) = 0.04$  (or 4%) and  $T_2(haze) = 0.12$  (or 12%), respectively. Pixels with values less than  $T_1(clear)$  are defined as clear water, pixels with values between the thresholds  $T_1(clear)$  and  $T_2(haze)$  are assigned as haze (or sun glint). A lower value (i.e.,  $T_1(clear) < 0.04$ ) can be can be specified, but might cause a wrong classification of bright coastal water (sandy bottoms and bleached coral waters). If the threshold  $T_1(clear)$  is too high, haze pixels might erroneously be put into the clear water category.

Cast shadow areas (mountainous terrain): these may contain over- and/or undercorrected pixels during the standard empirical BRDF correction. A reduction of these pixels is tried with the following steps:

- bright pixels in the NIR with  $DN > DN(mean) \sigma$ ,  $\sigma$ =standard deviation, are removed from the list of shadow pixels.
- a 7 x 7 pixel convolution filter is being applied to the shadow mask.
- a transition region shadow/sunlit is introduced.
- already dark pixels  $(DN < DN(mean) \sigma$  in the NIR) are not reduced in brightness during BRDF correction. The threshold is evaluated for a NIR channel, but the non-reduction of brightness (reflectance) is applied to all channels.

Note on "adapt path radiance for blue bands"

This flag is set to 1 (enabled) as a default. It is only used if the option of constant scene visibility is selected, and if the visibility in the "\*.inn" file is positive. Then the program might change the input visibility if negative reflectance pixels (in the red and NIR bands) occur, while a negative visibility in the "\*.inn" file will not be changed even in case of negative surface reflectance values. Therefore, if this flag is set and the constant (positive) visibility is selected, the following steps are executed:

- Iteratively increase the visibility in the shortest wavelength blue band (up to vis=120 km), if negative surface reflectance pixels occur.
- Re-scale the path radiance using the shortest blue band and the red band (0.66  $\mu m$ ) as tie bands, using exponential interpolation.
- If no negative surface reflectance pixels occur (in the shortest blue band, for the selected input visibility) then search for dark pixels with  $(NDVI > 0.4, \rho(NIR) > 0.1)$ .
- If the percentage of dark pixels is less than 4% of the scene, then terminate, else continue:
- Calculate the surface reflectance  $\rho(blue)$  and  $\rho(red)$  for these dark pixels.
- If  $\rho(blue, average) > \rho(red, average)$  then increase the visibility iteratively (until vis=120 km).
- Re-scale the path radiance with the final visibility using the shortest blue band and the red band  $(0.66 \ \mu m)$  as tie bands, using exponential interpolation.

# 7.4 Job control parameters of the "inn" file

If the file name of the input image is "example\_image.bsq" then a file "example\_image.inn" is created during the interactive ATCOR session. When all image processing parameters have been defined by the user this "inn" file is written to the directory of the corresponding image. When the image is re-loaded during a later session, or when a batch job is submitted, all input parameters are read from this file. It is suggested not to edit this file, because it might create inconsistent input data. The file might contain empty lines when input is not required for a specific case. The IDL routine for writing this file is available on request for users who want to run ATCOR batch jobs without

employing the interactive GUI panels. The contents of an "inn" file are:

```
line 1:
```

20/08/1989 Date (dd/mm/year)

i.e., 20/08/1989 occupies the first 10 columns.

line 2:

100.0; scale factor reflectance (0-100% range)

The default reflectance scale factor in the output file is s=100 for 16 bit data and s=4 for 8 bit data, i.e. a reflectance value of say 21.75% is coded as 2175 and 87 for s=100 and s=4, respectively. For 8 bit input data and s=4 reflectance values above 63.75% are truncated at 255. If higher values are expected, a scale factor of s=100 should be selected. For s=1 the output file will be coded as 32 bit (float) data requiring twice the disk storage as for s=100. With s>0, negative reflectance values are truncated to 0. With s=-100 or s=-1 the negative values are not truncated. This option may sometimes be useful to identify areas in the scene where overcorrection exists. This is usually caused by a too low visibility or in shadow areas.

```
line 3:
```

5.0; pixel size [m]

#### line 4:

landsat4\_5, Landsat-4/5 TM,

sub-directory "../atcor2+3/cal/landsat4\_5", sensor text as defined in "../atcor2+3/bin/sensor.dat"

#### line 5:

1.0; gain setting

Any positive value is accepted, this gain setting g is used to replace the  $c_1$  in the corresponding "cal" file with  $c_1/g$ , where g is the same for all channels.

line 6:

calfile; calibration file name

line 7:

0.9500, 0; iemiss, dem\_unit (surface emissivity, DEM height unit)

iemiss = surface emissivity option or value, disregarded if no thermal band exists.

iemiss = 0 invokes  $\epsilon = 0.98$  to be consistent with the definition of earlier ATCOR versions.

Since iemiss=1 is reserved for the cover-dependent emissivity setting below,  $\epsilon$ =1.0 has to be approximated as iemiss=0.999 or iemiss=0.9999.

In case of multiple thermal bands this  $\epsilon$  holds for the thermal band  $itemp\_band$  employed for the surface temperature evaluation, see chapter 3.6. Further details are described in the thermal data processing chapter of the Atcor ATBD [106].

```
iemiss = 1: fixed values of surface emissivity = 0.98 (water), 0.97 (vegetation), 0.96 (soil).
```

iemiss = 2 : same as iemiss=3, (the iemiss=2 option of ATCOR4 is not supported here).

iemiss = 3 : NEM or ANEM method, requires multiple thermal bands, see the theoretical background documentation [106].

```
iemiss = 4: ISAC method, requires multiple thermal bands, see [106].
iemiss = 3: NEM or ANEM method, requires multiple thermal bands.
iemiss = 4: ISAC method, requires multiple thermal bands.
iemiss = 5: both NEM and ISAC, but ISAC is currently only supported for flat terrain imagery.
dem_unit : 0 = [m], 1 = [dm], 2 = [cm] DEM height unit
line 8:
fele; DEM elevation file name (empty line for a flat terrain calculation)
line 9:
fslp; DEM slope file name (empty line for a flat terrain calculation)
fasp; DEM aspect file name (empty line for a flat terrain calculation)
line 11:
fsky; DEM skyview file name (empty line for a flat terrain calculation)
line 12:
fshd; DEM cast shadow file name (empty line for a flat terrain calculation, rugged terrain: empty
if calculated "on-the-fly")
line 13:
atmfile; atmospheric LUT file name (reflective region)
```

• If the automatic aerosol type retrieval is intended for batch jobs, the usual aerosol identifier in the file name (e.g. 'rura') has to be replaced with 'auto'. Example: file name (without path) is 'aamsrura.atm', replace it with 'aamsauto.atm'. The program then uses all aerosol types for the 'ms' = mid-latitude summer atmosphere in the aerosol type estimate, and selects the one with the closest match, compare the Atcor ATBD. In the example of the 'ms' case four aerosol types (rural, urban, maritime, desert) the aerosol detection chapter in the Atcor ATBD. In the example of the 'ms' case four aerosol types (rural, urban, maritime, desert) are checked. In case of the 'tr' = tropical atmosphere, only three aerosol types (rural, urban, maritime) will be found in the atmospheric library. The automatic aerosol type retrieval requires the parameter npref=1 (variable visibility, see line 20 below). If npref=0, it is reset to npref=1.

In the interactive mode the user can just press the 'Aerosol Type' button on ATCOR's main panel to execute the aerosol type retrieval, irrespective of the '\*.atm' name in the '.inn' file.

```
panel to execute the aerosol type retrieval, irrespective of the ".atm" name line 14:
temfile; atmospheric LUT file name (thermal region, empty if no thermal band)
line 15:
1.0; adjacency range [km]
line 16:
35.0; visibility [km]
```

```
line 17:
0.7; mean ground elevation ([km asl] not used in case of rugged terrain, where elevation file applies
line 18:
33.0, 178.0; solar zenith, solar azimuth angle [degr.]
line 19:
10.0, 150.0; off-nadir sensor (earth) incidence angle, sensor view azimuth angle [degr.]
For nadir-looking sensors the tilt / incidence angle is zero and the view azimuth is an arbitrary value.
line 20:
0, 0, 1, 0, 0, 0, 1; npref, iwaterwy, ihaze, iwat_shd, ksolflux, ishadow, icl_shadow
seven parameters controlling the processing options:
npref = 0 : constant visibility
npref = 1: variable visibility, based on dark reference areas in the scene
npref =-1: variable visibility for each sub-image during batch job with tiling
iwaterwv = 0: no water vapor correction or no water vapor bands available
iwaterwv = 1: water vapor correction using bands in the 940 nm region
iwaterwy = 2: water vapor correction using bands in the 1130 nm region
iwaterwv = 3:940 and 1130 nm bands are employed
```

• Haze removal with the HOT method is enabled by setting the parameter ihaze>0, no haze removal is specified with ihaze=0. Separate parameter values define haze removal over land, haze/sunglint removal over water, and the combination. Some criteria exist to check whether the haze/land removal is likely to yield good results. The haze/land algorithm is switched off if those criteria are not passed (ihaze=1). However, as these criteria might fail in certain cases, there is the option of setting ihaze=-1 which enforces the haze removal disregarding the termination criteria. The parameter ihaze enables the HOT haze removal. Better results are usually obtained with the HTM method to be used as a preprocessing step, see the corresponding chapter in the theoretical background documentation [106]. HTM method to be used as a preprocessing step, see chapter about haze correction in the compare the Atcor ATBD[106].

```
ihaze = 0 : no HOT haze correction ihaze = 1 : haze/land correction, might be switched off if quality check criteria are not passed ihaze = 2 : haze over water removal (requires clear water pixels) ihaze = 3 : haze/land and haze/water removal ihaze = 4 : sun glint removal over water ihaze =-1 : haze/land correction is executed disregarding quality checks ihaze =-2 : is treated as ihaze=2 ihaze =-3 : haze/land removal is forced, haze/water removal needs clear water pixels
```

Haze removal is performed for the visible bands, sun glint removal for all bands.

```
iwat\_shd = 0: water pixels are excluded from de-shadowing (land), default iwat\_shd = 1: water pixels are included in de-shadowing (land)
```

The option  $iwat\_shd = 1$  might be useful if the internal water classification based on purely spectral critera fails, and dark land pixels are classified as water (which is excluded from de-shadowing). So this flag is only used if the de-shadowing option is set and if no external water map is supplied. Example: scene is "image1.bsq", and a file " $image1\_water\_map.bsq$ " or " $image1\_hcw.bsq$ " exist in the same folder, then the flag  $iwat\_shd$  is ignored because an external water map always has the first priority.

ksolflux = 0: file with value added channels not calculated ksolflux = 1: value added channels are calculated (\*.flx file)

ishadow = 0 and fshd=" (empty string): no DEM cast shadow map is used

ishadow = 0 and fshd="valid file name": pre-calculated DEM cast shadow file is used

ishadow = 1: DEM cast shadow mask is calculated "on-the-fly"

The pre-calculated map avoids repeated on-the-fly calculations.

icl\_shadow = 0 : no cloud/building shadow correction

icl\_shadow > 0 : cloud/building shadow correction is performed

- = 1: de-shadowed output as DN image corresponding to input DN scene
- = 2: de-shadowed output as surface reflectance image
- = 3 : de-shadowed output as surface reflectance and DN image

If a float '\*\_ilu.bsq' file exists in the scene folder, then the de-shadowing is performed with this file, i.e. the matched filter algorithm is not applied. Otherwise this '\*\_ilu.bsq' has to be renamed (temporarily) if the matched filter method shall be executed.

0, 0.5, 0.5 : idw, ratio\_red\_swir, ratio\_blu\_red

idw = 0: average vis. index of reference areas is employed for non-reference pixels

idw = 1: inverse distance weighting of vis.index / AOT550 (replaces former itriang)

ratio\_red\_swir : ratio of surface reflectance of red to 2.2  $\mu$ m band for the reference pixels

If no 2.2  $\mu$ m band exists, but a 1.6  $\mu$ m band, the ratio holds for the red-to-1.6  $\mu$ m band.

If only VNIR bands exist (400 - 1000 nm) the ratio holds for the red-to-NIR band.

ratio\_blu\_red : ratio of surface reflectance of blue band to red band for the reference pixels.

## line 22:

0, 65.0, 0.25; ibrdf, beta\_thr, thr\_g, parameters for BRDF correction in rugged terrain For a flat terrain, these parameters are not used.

- ibrdf = 0 : no empirical BRDF/topographic correction (only Lambert correction)
- ibrdf = 1 : correction with cosine of local solar zenith angle (see Atcor ATBD[106]).
- ibrdf = 2 : correction with sqrt(cos) of local solar zenith angle
- ibrdf = 11 : correction with cosine of local solar zenith angle, different for soil/sand and vegetation. Soil: cos has exponent b=1. Vegetation has exponent b=3/4 and b=1/3 for  $\lambda < 720$  nm and  $\lambda > 720$  nm, respectively, i.e., option (a) in the BRDF panel, see Figure 4.48 ("weak" correction),
- ibrdf = 12 : correction with cosine of local solar zenith angle, different for soil/sand and vegetation. Soil: cos has exponent b=1. Vegetation has exponent b=3/4 and b=1 for  $\lambda < 720$

nm and  $\lambda > 720$  nm, respectively, i.e., option (b) in the BRDF panel, see Figure 4.48 ("strong" correction).

- ibrdf = 21 : correction with sqrt(cos) of local solar zenith angle, i.e., cos has exponent b=1/2 for soil/sand. Vegetation has exponent b=3/4 and b=1/3 for  $\lambda$  < 720 nm and  $\lambda$  > 720 nm, respectively, i.e., option (a) in the BRDF panel, see Figure 4.48 ("weak" correction). This is the recommended standard yielding good results in most cases.
- ibrdf = 22 : correction with sqrt(cos) of local solar zenith angle, i.e., cos has exponent b=1/2 for soil/sand. Vegetation has exponent b=3/4 and b=1 for  $\lambda$  < 720 nm and  $\lambda$  > 720 nm, respectively, i.e., option (b) in the BRDF panel, see Figure 4.48 ("strong" correction).
- ibrdf = 30: IRC topographic correction, see the theoretical background documentation [106].
- ibrdf = 40: topographic compensation with C-correction method, see the theoretical background documentation [106].
- ibrdf = 41: topographic compensation with SE (statistical empirical) method, see [106]
- ibrdf = 42: topographic compensation with SE variant, see [106]
- ibrdf = 45 : C correction including terrain slope angle (SCS+C), see [106]
- ibrdf = 50: topographic compensation with LA + C (Lambert + C, see [106]),
- ibrdf = 51: topographic compensation with LA + SE(standard), see [106],
- ibrdf = 52: topographic compensation with LA + SE(variant), see [106],
- beta\_thr: threshold local solar illumination angle  $\beta_T$  where BRDF correction starts. If beta\_thr=0 (and ibrdf > 0) then the angle  $\beta_T$  is calculated in ATCOR depending on the solar zenith angle and its value can be found in the corresponding "\*\_atm.log" file. This threshold is only used for 0 < ibrdf < 30.
- thr\_g : g, lower boundary of BRDF correction factor, see the theoretical background documentation [106], only used for 0 < ibrdf < 30.

The modified Minnaert method G is defined as:

$$G = \{\cos\beta/\cos\beta_T\}^b \ge g \tag{7.3}$$

where the angle  $\beta_T$  is the parameter beta\_thr defined above. Further details can be found in the topographity correction section of the Atcor ATBD[106].

line 23:

1, 0.820, 0.780, 0.600; lai\_model, a0\_vi, a1\_vi, a2\_vi

Parameters for the LAI model to be used if ksolflux > 0, see chapter "value added products" in Atcor ATBD[106].

```
line 24:
```

```
0.900, 0.950, 0.380; c_fpar, a_fpar, b_fpar parameters for the fpar model to be used if ksolflux > 0, see [106]
```

```
line 25:
20.0, 0.83; air temperature (C), air emissivity, see [106]
Parameters for the net flux calculation (used for flat terrain, ignored for rugged terrain)
line 26:
20.0, 0.50, 0.65, 15.0, 6.3; t_air, z0_ref, tgradient, p_wv, zh_pwv, see [106]
t_air: air temperature (Celsius) at elevation z0_ref
z0_ref: reference elevation for t_air [km asl]
tgradient: air temperature gradients (Celsius per 100 m height)
p_wv: ([mb or hPa], default, water vapor partial pressure at z0_ref)
zh_pwv: ([km], scale height of water vapor, exponential decrease falls to 1/e value)
Parameters for the net flux calculation (rugged terrain, ksolflux > 0)
These are dummy values (not used) if ksolflux=0, or for a flat terrain.
line 27:
2, 2; ihot_mask, ihot_dynr, parameters for haze correction
ihot_{mask} = 1 : small area haze mask
ihot_{mask} = 2 : large area haze mask
ihot\_dynr = 1: thin to medium haze levels are corrected
ihot_dynr = 2: thin to thick haze levels are corrected
line 28:
2, -0.500, 0.12, 0.08, 1; iclshad_mask, thr_shad, phi_unscl_max, phi_scl_min, istretch_type
Parameters for correction of cloud/building shadow effects, if icl_shadow > 0
Default values are put in this line even if icl_shadow=0.
For definitions and details about the parameters compare the shadow correction description in the
Atcor ATBD[106].
iclshad_mask = 1,2,3 : small, medium, large cloud shadow mask
thr_shad = -0.500: threshold for core shadow areas, -999 means threshold is calculated from image
histogram
phi_unscl_max: max of unscaled shadow function \Phi_{max}, see the theoretical background documen-
tation [106].
phi_scl_min: min of scaled shadow function \Phi_{min}^*, see [106].
istretch_type: 1=linear stretching, 2=exponential stretching of \Phi into \Phi^*.
line 29:
ch940(1:6) vector with 6 channel numbers for the 940 nm water vapor retrieval
ch940(1): left window channel (850 - 890 nm)
ch940(2): right window channel (850 - 890 nm)
ch940(3): left absorption channel (920 - 970 nm)
ch940(4): right absorption channel (920 - 970 nm)
ch940(5): left window channel (1000 - 1040 nm)
ch940(6): right window channel (1000 - 1040 nm)
The left and right channel numbers for each window or absorption region may be the same. Put
in a zero channel number if not applicable. If the 820 nm water vapor region is selected the vector
```

ch940 holds the corresponding window and absorption channels for this region.

*line 30*:

ch1130(1:6) vector with 6 channel numbers for the 1130 nm water vapor retrieval ch1130(1): left window channel (1050 - 1090 nm) ch1130(2): right window channel (1050 - 1090 nm) ch1130(3): left absorption channel (1110 - 1155 nm) ch1130(4): right absorption channel (1110 - 1155 nm) ch1130(5): left window channel (1200 - 1250 nm) ch1130(6): right window channel (1200 - 1250 nm) The left and right channel numbers for each window or absorption region may be the same. Put in a zero channel number if not applicable. line 31: chth\_w1, chth\_a1, chth\_a2, chth\_w2 bands for thermal water vapor retrieval (10 - 12  $\mu m$ ) chth\_w1: left window channel (SWCVR method, see the theoretical background documentation [106]chth\_w1: left window channel (SWCVR method, see ATCOR ATBD [106]) chth\_w2: right window channel chth\_a1: left absorption channel chth\_a2: right absorption channel line 32: e\_water, e\_veget, e\_soil, e\_sand surface emissivities (adjusted NEM, channel with Tmax)

line 33:

0 iwv\_model (water vapor retrieval: 1=no band regression, 2=band regression)

The choice iwv\_model = 0 indicates the water vapor retrieval is disabled. Option 1 means the water vapor retrieval is performed for the selected bands, and in case of several measurement bands the one with the smallest standard deviation is selected (per 940 and 1130 nm region). Finally, if both regions are active, the average of the water vapor maps of both regions is taken. Option 2 employs a linear regression of bands which yields better results for the water vapor map if the data is noisy or not accurately calibrated. If iwv\_model = 2 and channels in the 940 nm and 1130 nm regions are specified, then only the 940 nm region is evaluated with a linear regression of bands. If the regression is intended for the 1130 nm region, then the 940 nm channels (all channels in line 29) have to be specified as 0.

line 34:

0 icirrus ozone flag for cirrus removal (0=disabled, 1=enabled, -1=forced) ozone is the ozone content (DU = Dobson Units), ozone=331 if not specified.

The value icirrus = -1 enforces cirrus detection and removal, i.e., termination criteria are ignored.

line 35:

0 irrad0 flag for solar flux on ground (0=disabled, 1=enabled)

For  $irrad\theta = 2$  the surface reflected (leaving) radiance is calculated additionally.

For a flat terrain, ASCII spectra of the direct, diffuse, and global flux on the ground are provided in the folder of the input scene, see the theoretical background documentation [106]. In case of a flat terrain the global (i.e. direct plus diffuse) flux image is calculated. For a rugged terrain the images of the direct and diffuse fluxes are calculated. Note: as the flux files have to use a float encoding (32bits/pixel) the file size is twice or four times the size of the input scene for a 16bit/pixel and 8bit/pixel input scene, respectively.

Lines 36 - 39 are optional and specify the solar and view angle at the imge corners in case of wide field-of-view scenes for upper left (UL), upper right (UR), lower left (LL) and lower right (LR). line 36:

UL UR LL LR solar zenith angles (degrees)

line 37:

UL UR LL LR solar azimuth angles (degrees)

line 38:

UL UR LL LR view zenith angles (degrees)

line 39:

UL UR LL LR view azimuth angles (degrees)

# Notice concerning visibility iterations:

ATCOR will automatically iterate the initial visibility (parameter visib set in the '.inn' file) if the number of negative reflectance pixels is larger than 1% of the scene for the red band (around 650 nm, vegetation is checked here) or the NIR band (around 850 nm, water is checked here). The specified visibility is always kept if the visibility is set to a negative value, i.e., visib=-20 means the program performs the calculation with visib=20 km and does not iterate even if a large number of negative reflectance pixels occurs.

If the parameter npref is set to 1 the program computes the visibility map based on dark reference pixels in the scene and npref=1 overwrites the initial value of the *visib* parameter. With npref=1 the program still iterates the average visibility of the visibility map by checking for water pixels in the NIR band unless the specified *visib* is negative. A constant scene visibility is employed for npref=0. In case of scene tiling and npref=0 or npref=1 the iterated visibility obtained for subscene 1 is also applied to all other sub-scenes to avoid brightness steps for the merged sub-scenes caused by potentially different visibilities.

Attention: If scene tiling has to be performed and the aerosol map is requested for each sub-image then specify npref=-1, but this could cause different average visibilities in the sub-scenes and potentially brightness steps at the sub-scene borders.

# 7.5 Problems and Hints

Some often encountered problems and tips to come around are listed here.

- Distinction of haze and cloud, when can the haze removal algorithm be applied?

  Ground surface information under haze areas can still be recognized in the 600-900 nm region, but the brightness contrast is low. The haze removal is only applied for channels in the 400-800 nm region. However, for cloud areas no ground information can be observed. If in doubt whether a certain area should be assessed as haze or cloud covered, take a look at the scene in the NIR (around 850 nm) channel: if surface features can be seen in this area, the haze algorithm might be applied. If not, the area is cloud covered and a haze removal run will not be successful.
- The cloud mask is not appropriate.

  The cloud mask might contain too few pixels: then decrease the cloud reflectance threshold

in the ../atcor/preferences/preference\_parameters.dat file. The default threshold is 25% reflectance in the blue-green spectrum. The opposite case can also happen: if the cloud mask comprises too many pixels the threshold has to be raised.

- The haze mask is not appropriate.
  - This problem may be connected with the setting of the cloud threshold. If the cloud threshold is too high, cloud pixels are counted as haze, and the results of the haze removal are bad because the haze algorithm is applied to clouds.
- The water mask is not appropriate.
  - This might lead to problems for the haze removal as well as the cloud/building shadow removal, i.e., water is erroneously counted as land and included in the land mask. Enable the output of a haze/cloud/water map, compare Fig. 3.15, to check the water mask. Read chapter 3.8. If necessary, modify the NIR/SWIR1 reflectance thresholds for water, an increase/decrease of the thresholds will increase/decrease the number of water pixels.
- Rugged terrain: the slope and illumination maps show strong horizontal and vertical stripes. Strong artifacts in the DEM files will immediately be visible in the atmospherically / topographically corrected surface reflectance image. This problem frequently occurs for resampled DEMs, e.g. the original DEM resolution is 30 m, which is resampled to a 5 m pixel size. Artifacts will be enhanced, especially if the stepsize of the original DEM (height resolution) is coded as integer. Float data would have smoother transitions. A simple way to get better results is the use of a larger kernel size for the slope/aspect calculation, e.g., kernel=5 or kernel=7 instead of the default kernel=3 (pixels), but this approach causes a reduction of the high frequency spatial information.

<u>Attention</u>: in addition to using float data before resampling, it is recommended to calculate the slope/aspect maps on the original (coarse spatial resolution) data, followed by the high-resolution resampling step for all DEM files (elevation, slope, aspect). Do not employ the sequence of resampling the elevation, followed by a slope/aspect calculation of the high-resolution elevation map, because this approach enhances artifacts!

Steps to reduce slope/aspect striping:

- 1. FLOAT(ELEVATION file) (if it is stored as integer)
- 2. Calculate SLOPE (and also ASPECT) with a low pass filter of 5x5 pixels
- 3. Resize SLOPE (ASPECT) file: factor 4 larger
- 4. Apply a lowpass filter (7x7 pixels)
- 5. Resize with factor 0.25 using nearest neighbor to obtain the original size.

Note that the function *DEM Smoothing* (chap. 4.3.10) allows an efficient DEM smoothing.

• Landsat and ASTER thermal band processing.

The thermal band(s) are sensitive to the atmospheric water vapor column. However, the thermal band atmospheric LUTs (US-standard, mid-latitude summer, tropical etc) only provide a discrete set of water vapor columns (u), see the theoretical background documentation [106]. If the nearest u value from this set deviates more than columns (u). If the nearest u value from this set deviates more than 0.2-0.3 cm from measured data (e.g. radiosonde profile) the user may generate a new thermal LUT with a water vapor column u as a linear combination of two existing LUTS with water vapor contents  $u_1$  and  $u_2$ :  $u = w_1u_1 + (1-w_1)u_2$ . Example: u = 2.4 cm,  $u_1 = 2.08$  cm (subarctic summer),  $u_2 = 2.92$  cm (mid-latitude summer), then

 $w_1 = (u_2 - u)/(u_2 - u_1) = 0.619$ . This manipulation can be performed in the SPECTRA module after pressing the button "Mixing of Atmospheres". There, the user has to select two existing atmospheric files, defines the weight  $w_1$ , and assigns a file name to the new mixed LUTs. This file can be loaded from the main ATCOR panel.

If no atmospheric water vapor information is available, but lake temperature measurements exist, the user can define an appropriate temperature offset  $k_0$  to match the satellite-derived temperature and the water body temperature. The corresponding panel ("Surface Radiance to Temperature Conversion") pops up when the SPECTRA module or the image processing options are entered.

# 7.6 Supported sensors without import function

ATCOR facilitates the import of sensors often processed by our customers, see the next section. The import reads the satellite data provider-specific meta file, extracts the required data for the ATCOR input and radiometric calibration (the '\*.inn' and '\*.cal' files), and starts the atmospheric correction.

For a number of sensors there is a 'Read Sensor Meta Data' (see chapter 7.8) extracting the required information for the '\*.inn' and '\*.cal' files without initiating the atmospheric correction. However, there are also sensors supported by ATCOR with no import or meta data reader function. This may be due to the fact that very few customers process imagery of this sensor, due to missing information (e.g. about the radiometric calibration), or due to frequent changes in the meta data format.

Depending on customer requirement we usually support a new sensor very quickly, first without import/ meta file reader, and then it is the customer obligation to provide the required information for the ATCOR processing. Therefore, the latest list of supported sensors can be found by starting ATCOR and checking the sensor list. The manual is only updated once a year and may not contain the full list of sensors.

But we can include the import function for a certain sensor on request, if the data provider delivers a meta file with the required information.

# 7.7 Import for standard sensors

For selected standard sensors there is an import module which reads the meta file information and converts the native format (geotiff: '.tif', '\*.TIF'; and jpeg2000: '.jp2', '.JP2') into an ENVI band sequential ('bsq') format. It is available with a GUI (Graphical User Interface) on ATCOR's main panel (use 'File', 'Import'). Currently, the following sensors are supported:

- Landsat-4/5, Landsat-7, Landsat-8
- Sentinel-2
- DMC (Disaster Monitoring Constellation)
- RapidEye
- SPOT-4 to SPOT-7
- Planet (4 bands, GeoTIFF)

- Pleiades
- Worldview-2

The import function creates:

- an ENVI bsq file with all channels
- the radiometric calibration file ('.cal')
- the input parameter file ('.inn')

Then ATCOR can be started in case of a flat terrain. For a rugged terrain, the user has to supply the DEM file and resample it for the respective scene (use 'Topographic', 'DEM Preparation' on the main panel of ATCOR). The corresponding topographic files (elevation '\*\_ele.bsq', slope '\*\_slp.bsq', aspect '\*\_asp.bsq', and the optional skyview '\*\_sky.bsq') then have to be included in the '.inn' file using the ATCOR3 GUI.

The other possibility is a fully automatic batch processing. For a rugged terrain, the user has to provide the DEM file. Input to the batch processor is the file name of the input scene ('.tif', '.jp2', or '.bsq') and optionally the DEM file name. If the DEM file is specified, it is resampled to fit the scene, and the corresponding topographic files are calculated. If the DEM file is specified then ATCOR-3 is invoked else ATCOR-2. The sensor-specific modules for batch processing are:

- dmc\_batch for DMC
- landsat5\_batch (also applies to Landsat4 TM), landsat7\_batch, landsat8\_batch
- pla\_batch for Planet (4 bands)
- ple\_batch for Pleiades
- re\_batch for RapidEye
- spot\_batch for SPOT-4 to SPOT-7 (the SPOT mission ID is taken from the metafile)
- $\bullet$  s2\_batch for Sentinel2
- wv2\_batch for Worldview-2
- pla\_batch for Planet Labs 4-bands (16 bit data)
- triple\_batch for TripleSat

When typing the name of the batch module without any parameter, the optional keywords are displayed, e.g. the average scene ground elevation 'gndele' (default gndele=0, i.e., sea level) or 'dh' for dehazing. If the dehazing keyword is set, then the haze removal is performed as the first step (with the original DN scene) followed by atmospheric correction.

The Landsat batch modules with all parameters are:

- landsat5\_batch, filename [, demfile, gndele=gndele, thermal=thermal, dh=dh, ntx=ntx, nty=nty] 'demfile' is the optional DEM (elevation) file overlapping the scene (tif or bsq file). It will be resized and resampled to match the scene. If demfile is not specified, then a flat terrain is assumed. In this case, the scene-average ground elevation can be specified (km), e.g. gn-dele=0.58. If demfile and gndele are not specified, then gndele = 0 is assumed (sea level). 'filename' is the Landsat-5 '\*\_B1.TIF' (also works for Landsat-4 data). If the keyword thermal=1 or /thermal is not specified, then the thermal band is excluded. Setting keyword dh=1 includes a dehazing prior to the ATCOR run. The keywords ntx, nty can be used for tiling a very large scene into ntx\*nty tiles during processing. Finally all tiles are merged.
- landsat7\_batch, filename [, demfile, gndele=gndele, thermal=thermal, dh=dh, ntx=ntx, nty=nty] This is similar to the landsat5\_batch. If keyword thermal=1 is set, the low gain thermal band B61 is taken.
- landsat8\_batch, filename [, demfile, gndele=gndele, oli=oli, dh=dh, ntx=ntx, nty=nty] This is similar to the landsat7\_batch, filename. If keyword oli=1 is set, then the thermal TIRS bands are not included.

The Sentinel-2 batch module with its parameters is:

• s2\_batch, filename [, demfile, gndele=gndele, dh=dh, i20m=i20m

The parameters are similar to the previous module, but filename is the '\*B01.jp2', i.e. the file name of the first Sentinel-2 band in the '\*GRANULE\*IMG\_DATA' folder. A 13-band TOA radiance cube is calculated (all bands at 20 m) and a 4-band TOA radiance cube with the original 10m bands. If keyword i20m=1 is set, then atmospheric correction is only performed for the 20 m bands.

This module provides:

- layer-stacked ENVI TOA reflectance cubes at 20 m and 10 m.
- layer-stacked ENVI TOA radiance cubes at 20 m and 10 m.
- reading of the meta data, creating the '\*.inn' and '\*.cal' files for ATCOR.
- optional dehazing prior to atmospheric correction (keyword dh=1)...
- atmospheric correction.

The SPOT batch module supports SPOT-4 to SPOT-7 imagery:

• spot\_batch, filename [, demfile, gndele=gndele, dh=dh, ntx=ntx, nty=nty]
The parameters are similar to the ones described above. The input filename can have a TIF or JP2 (JPEG2000) or ENVI band sequential (bsq) format.

The remaining batch modules (DMC, RapidEye, Worldview-2) have the same parameters as for SPOT.

# 7.8 Metadata files (geometry and calibration)

This section explains how the geometry and calibration information of various sensor-specific metadata files has to be interpreted for use in ATCOR. Besides the atmospheric LUTs for the nadir view,

there are files for off-nadir view geometries covering incidence angles from  $0^{\circ}$  to  $50^{\circ}$  (increment  $10^{\circ}$ ) and relative azimuth angles from  $0^{\circ}$  (backscatter) to  $180^{\circ}$  (forward scatter) with an increment of  $30^{\circ}$ , the "phase\_fct\*.bin" files in the ATCOR directory. A corresponding incidence/azimuth angle interpolation of the LUTs is automatically done.

The meta data for a selected number of pre-defined multispectral sensors can also be read from the ATCOR main panel: 'File', 'Read Sensor Meta Data', which creates the corresponding ".cal" and ".inn" files, using some default atmospheric parameters for the latter file and setting the average scene elevation at sea level. These can later be updated in the corresponding widgets of the ATCOR panel. The meta file reader can also be invoked as a batch job, see chapter 5.4.

# 7.8.1 Import Landsat Data

#### Landsat-4 and Landsat-5

After unzipping the downloaded file, a set of seven TIF files is generated. An "import" module is available to create a corresponding layer-stacked ENVI bsq file. It can be invoked on the IDL command line as a batch job:

landsat5\_envi, tifname, [thermal=1]

Here, tifname is the complete file name of the first band '\*B1.TIF'. If the keyword "thermal=1" is not included, then the thermal band 6 is not included in the layer-stacked bsq file. The same command also works for Landsat-4 TM data. One can also use ATCOR's GUI with the sequence: 'File', Import', 'Landsat-4/5' to obtain the layer-stacked ENVI bsq file. In addition, the required '\*.inn' and '\*.cal' files are created.

#### Landsat-7

For Landsat-7 ETM+ the corresponding batch module is invoked as

landsat7\_envi, tifname, [thermal=1]

and the corresponding GUI sequence is 'File', Import', 'Landsat-7'.

#### Landsat-8

For Landsat-8 there are two separate batch modules, one for OLI, and one for the combination OLI + TIRS:

- l8\_oli\_envi, tifname
  - Here, 'tifname' is the complete name of the first band of the Landat-8 '\*.TIF' files including the folder. Example:  $l8\_oli\_envi$ . '/data1/scene\_B1.TIF'.
  - Then a layer-stacked ENVI .bsq file for the OLI bands is created (8 channels, without panchromatic), named '/data1/scene\_OLI.bsq'.
- landsat8\_envi, tifname [, oli=1]
  - Here, 'tifname' is the complete name of the first band of the Landat-8 '\*.TIF' files including the folder. Example: landsat8\_envi, '/data1/scene\_B1.TIF'.
  - Then a layer-stacked ENVI .bsq file for the OLI+TIRS bands is created (10 channels, without panchromatic), named '/data1/scene\_OLI\_TIRS.bsq'. If the keyword oli=1 is set, then only the 8 OLI bands (without panchromatic) are processed, and the output file name is '/data1/scene\_OLI.bsq'.

One can also use the GUI sequence 'File', 'Import', 'Landsat-8 OLI' or 'Landsat-8 OLI+TIRS'. This 'Import' also creates the required '\*.cal' and '\*.inn' files for the ATCOR processing.

## 7.8.2 Landsat-5 TM, Landsat-7 ETM+

The usual source of Landsat data is a download from the USGS website (glovis.usgs.gov). A scene should be downloaded with its meta file ('\*\_MTL.txt'). In former years there was the NLABS processing system, which was replaced with the LPGS processing starting on December 8, 2008, see the comprehensive article [16]. The meta file reader of ATCOR only supports LPGS processed data.

The meta file contains the min/max radiance for each band, e.g., Lmax\_band1 = 191.6, Lmin\_band1 = -6.2, and the corresponding max/min digital numbers (Qmax, Qmin). The general equations to convert the digital number DN into an at-sensor radiance are

$$L = B + G \cdot DN \tag{7.4}$$

$$B = Lmin - \left(\frac{Lmax - Lmin}{Qmax - Qmin}\right) Qmin \tag{7.5}$$

$$G = \frac{Lmax - Lmin}{Qmax - Qmin} \tag{7.6}$$

where B = bias, G = gain, and Qmin=1, Qmax=255 for the LPGS processing (the former NLAPS used Qmin=0, Qmax=255). The radiance unit in the meta file is  $Wm^{-2}sr^{-1}\mu m^{-1}$ . Since ATCOR employs the unit  $mWcm^{-2}sr^{-1}\mu m^{-1}$ , the meta file reader multiplies the B and G values with the factor 0.1 for the unit conversion in the '\*.cal' file, i.e.  $c_0 = 0.1 * B$ , and  $c_1 = 0.1 * G$ .

For the ETM+ thermal band two files are included per scene, e.g. "xxx\_nn61.tif" and "xxx\_nn62.tif", the "61" indicates the low gain, the "62" indicates the high gain data. To be compatible with Landsat-5 TM only one thermal band should be layer-stacked for ATCOR and placed at the band 6 position. The meta file reader generates the '\*.cal' file for the '61' case, but the offset, gain values  $(c_0, c_1)$  for the '62' case are also given in the panel. Either one can be selected for ATCOR, but an update (editing) of the radiometric calibration ".cal" file is nessary for '62'.

The module 'Read Sensor Meta File' (ATCOR main panel, entry below 'File') reads the USGS LPGS meta file and extracts the necessary data for the ".cal" and ".inn" files. The panchromatic band 8 is not included in the multispectral band list, again to be compatible with Landsat-5 TM. This band has to be treated separately.

*Notice*: the standard negative offset values can lead to negative surface reflectances for dark targets, therefore in these cases the magnitude of the negative offset has to be decreased, typically by a factor 2 (ETM bands 1-4).

Note concerning Landsat-4/5 TM and non-LPGS / non-NLAPS processing :

Different formats existed in the past, depending on the international Landsat processing station and year of processing. For this data, the radiometric calibration is varying as a function of the day after launch, compare references [129, 58]. A file  $cal\_gain\_table\_kamstrup\_hansen.dat$  is available on the directory "../atcor/cal/landsat4\_5" containing the gain=c1 values for 1985-2005 for bands 1-4 calculated with the regression equation of [58]. Other publications deviate 10 - 20% from the Kamstrup-Hansen c1 values. However, the historical Landsat archive was re-processed with LPGS, and it is recommended to use only this source.

## 7.8.3 Landsat-8

The meta data file '\*MTL.txt' is similar to the one for Landsat-7 ETM+. However, the encoding is 12 bits/pixel, therefore, the previous Qmax=65535 and Qmin=1 in equation 7.5. Data for the different spectral bands is delivered as TIF files, one file per band. Band B8 is the panchromatic band, which should not be included in the multispectral (MS) set of OLI/TIRS bands for ATCOR. Band B9 is the cirrus band (1.38  $\mu m$ ), B6 is the 1.6  $\mu m$  (SWIR1) channel, and B7 (is the 2.2  $\mu m$  (SWIR2) channel.

See chapter 7.8.1 how to import Landsat-8 data for ATCOR. In case of processing OLI + TIRS data, the output of ATCOR will have 9 bands, where band 9 is the surface temperature calculated with the split-window method (see below) and assuming an emissivity of 0.98 for the thermal bands.

#### 7.8.4 Landsat-8 TIRS

Landsat-8 has the TIRS sensor with two thermal channels (B10, B11 with center wavelengths near 10.9, 12.1  $\mu m$ , respectively). The pixel size of the data is resampled to 30 m to match the pixel size of the OLI data. ATCOR allows the calculation of the surface temperature using the splitwindow technique in combination or separately from the OLI bands. The B10, B11 data (digital number DN) is first converted into TOA radiance L using the calibration in the meta file, i.e.  $L = c_0 + c_1 DN$ . Next the TOA radiance L is converted into (TOA) blackbody temperature (see http://landsat.usgs.gov/Landsat8\_Using\_Product.php)

$$T_{bb} = \frac{k_2}{\ln(k_1/L + 1)} \tag{7.7}$$

where  $k_1, k_2$  for B10, B11 are included in the meta file. The employed split-window equation for the approximate calculation of the surface temperature  $T_s$  is:

$$T_s = T_{bb10} + 2 \left( T_{bb10} - T_{bb11} \right) + 1 + T_{offset} \tag{7.8}$$

where  $T_{offset}$  is an optional user-specified offset which is 0 if not specified. The equation (with  $T_{offset}=0$ ) holds for a surface emissivity of 0.98 in both TIRS bands, which is typical for vegetation. Figure 7.5 shows the corresponding surface temperature error for the mid-latitude summer (MS) and US standard atmospheres with the ground at sea level and 0.5 km above sea level. The sea level air temperatures for the MS and US atmospheres are 294 K and 288 K, respectively. The three curves correspond to surface temperatures 10 K below and above air temperature and same as air temperature. The shaded areas indicate a typical range of humidity (water vapor) conditions. The surface temperature error in the shaded regions is smaller than 0.5 K (US) and 1 K (MS). For the MS atmosphere and water vapor columns ranging from 0.5 - 2.5 cm the error is also smaller than 0.5 K.

The surface temperature calculation independently of the OLI bands is available from the main AT-COR GUI ('Atm. Correction', 'Landsat-8 TIRS: surface temperature'). An optional user-specified temperature offset can be added to match ground measurements if such data is available (e.g. lake temperature). The calculation can also be performed in the batch mode using the command:

• tirs\_temp, input='/data1/LC81920272013135LGN01\_B10.TIF'

or with the offset option (example offset=-1.2 K)

• tirs\_temp, input='/data1/LC81920272013135LGN01\_B10.TIF', offset=-1.2

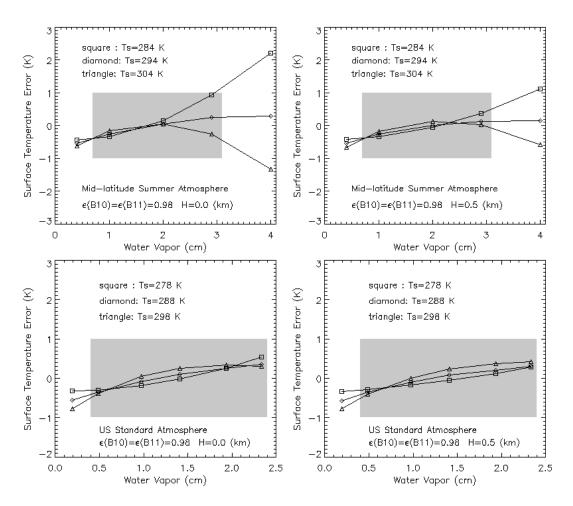

Figure 7.5: Surface temperature error depending on water vapor column (emissivity=0.98).

Figure 7.6 shows the corresponding surface temperature error for the same atmospheric conditions, but with the spectral emissivity of water. A temperature offset  $T_{offset} = -1$  has to be specified to obtain temperature retrieval errors smaller than 0.5 K. The reason is that the spectral emissivity of water (see Fig. 7.7) is not constant in the thermal spectral region.

The last case presents the surface temperature error for a constant emissivity of 0.95 in the spectral region of B10 and B11, typical for asphalt, see Fig. 7.8. Here, a temperature offset of 2 K in equation 7.8 is required to keep errors smaller than 1 K in most cases in the shaded areas. Higher errors are encountered for H=0 (sea level) if the surface temperature is 10 K below the air temperature.

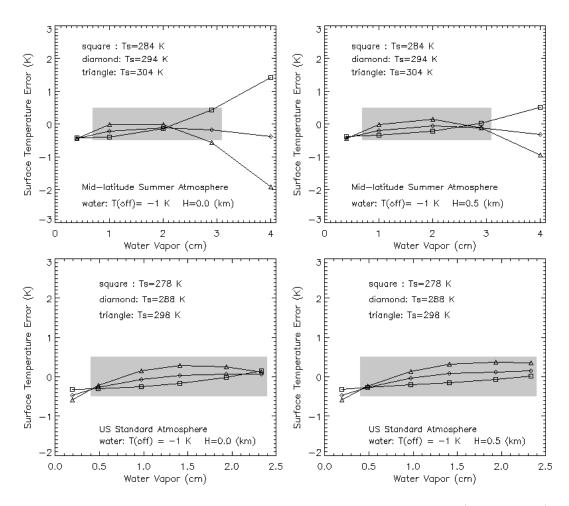

Figure 7.6: Surface temperature error depending on water vapor column (water surface).

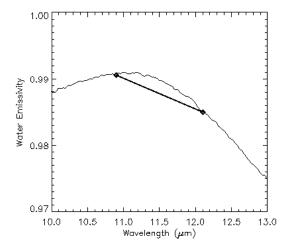

Figure 7.7: Spectral emissivity of water. Symbols mark the TIRS channel center wavelengths.

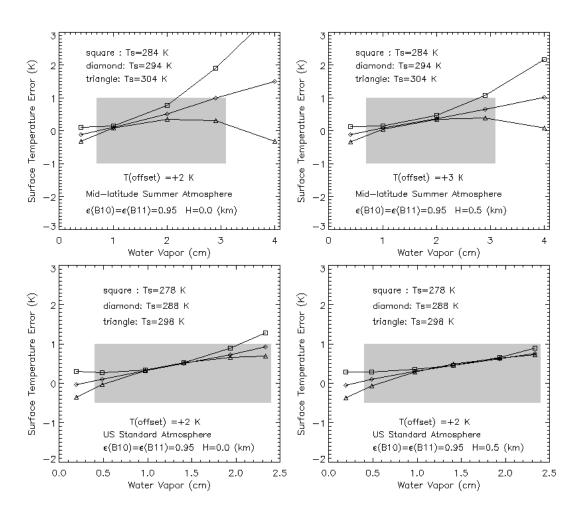

Figure 7.8: Surface temperature error depending on water vapor column (emissivity=0.95).

# 7.8.5 Import Sentinel-2

Sentinel-2 (S2) data is provided as JPEG2000 files, one file for each band. The bands represent scaled TOA reflectance data. Since the bands have different spatial resolution (10 m, 20 m, 60 m) the 'Import of S2' creates two products in the folder of the JPEG2000 files:

- a 13-band ENVI BSQ file, where all bands are resampled to 20 m ("\*TOA\_rad\_20m.bsq").
- a 4-band ENVI BSQ file with only the 10 m bands (B2, B3, B4, B8, "TOA\_rad\_10m.bsq")

The original scaled TOA reflectance data is converted into scaled TOA radiance and the corresponding '\*.inn' and '\*.cal' files are calculated. The information for the '\*.inn' is taken from the corresponding meta files. The TOA reflectance cubes (13 bands: "\*TOA\_rho\_20m.bsq", and 4 bands: "\*TOA\_rho\_10m.bsq") are kept, but ATCOR needs only the radiance cubes.

The 'Import Sentinel-2' can be started from the GUI ('File', 'Import', 'Sentinel-2') or as a batch job "s2imp, input=filename", where filename is the complete file name of the first S2 band '\*B01.jp2'. Note:

- There is a special version of ATCOR for running S2 data as batch job: 'atcor\_s2'. It is invoked with "atcor\_s2, input=file" where file is the complete file name of the "\*TOA\_rad\_20m.bsq". This 'atcor\_s2' uses angular-dependent LUTs, while the standard ATCOR employs the nadir-based LUTs. Therefore, 'atcor\_s2' has a longer execution time. A Sentinel-2 scene consists of 'granules', each granule has a size of 110 km × 110 km. In most cases, the variation of the solar zenith angle and view angle per granule is smaller than 4°. In the angular dependent 'atcor\_s2' the granule is divided into small cells of 30 km × 30 km, corresponding to angular changes of less than 1°. For each cell the corresponding angular dependent radiative transfer functions are updated from the pre-compiled atmospheric LUTs.
- Additionally, 'atcor\_s2' accepts the DEM files if they are located in the scene folder, so they do not have to be included in the "scene.inn".
- Also 'atcor\_s2' automatically processes the 20m and 10m cubes. If a user wants to process only the 20m cube, then the keyword 'i20m=1' should be specified, i.e. "atcor\_s2, input=file, i20m=1".
- If no DEM files are specified, 'atcor\_s2' assumes a flat terrain with the ground elevation (in km) specified in the "\*.inn" or with the keyword gndele. Typing atcor\_s2 on the IDL command line will give the list of parameters and keywords.
- The batch program 's2\_batch' combines the 'Import Sentinel-2' and 'atcor\_s2' steps in one module, if the input file is the '\*B01.jp2' of the selected granule. Typing 's2\_batch' on the IDL command line will yield the list of all parameters and keywords.
- A DEM (Digital Elevation Model) file name can be specified as second input parameter to 's2\_batch' either as .TIF' or '.bsq' file. The area should completely cover the area of the specified granule. The file will be resampled and cut to the appropriate size of the 20m and 10m cubes. In addition, the required DEM slope, aspect and skyview files will be calculated. However, the program 'atcor\_s2' already requires resampled DEM files. It is sufficient to places these into the granule folder, keeping the standard nomenclature, i.e. the elevation file for "scene.bsq" should be named "scene\_ele.bsq" (and "\*\_slp.bsq", "\*\_asp.bsq"). It is not necessary to include these DEM file names in the '\*.inn' file. But the "normal" ATCOR3 requires that the DEM file names are specified in the '\*.inn'.

So there are two ways to process Sentinel-2 data:

- step 1: 'Import Sentinel-2' converts the jp2 TOA reflectance files into a 20m layer-stacked file and a 10m layer-stacked ENVI bsq containing TOA radiance.
- step 2: The TOA radiance files are processed with 'atcor\_s2' (batch) or the GUI "Sentinel-2 (angular dependent ATCOR)"
- steps 1 and 2 combined: 's2\_batch'

The per-granule processing can cause brightness steps in the mosaicked product. This can be avoided by using the average visibility (aerosol optical thickness) obtained for one granule ('master' granule) for the other granules: reset the parameter visibility (line 16 of the '\*.inn' file) to the negative value of the visibility of the 'master' granule, which is given in the corresponding '\*.log' file (line with 'Average Visibility').

Another possibility is to mosaic up to 4 granules of the '\*\_rad\_20m.bsq' files before running 's2\_batch', 'atcor\_s2', 'atcor2\_batch', or 'atcor3\_batch'. This is possible with the Linux/MAC OS, but not with Windows because of different memory handling techniques. It is not possible with the 10m cubes, because of the huge memory requirements.

## 7.8.6 SPOT-1 to SPOT-5

The metadata is specified in two files, a VOL\_LIST.PDF and a METADATA.DIM. The first file is intended for a quick overview, the second file contains the complete set of specifications. The absolute calibration gains for each band can be taken from either file and should be put into the corresponding ".cal" file as they are. In the METADATA.DIM file the calibration gains are named  $PHYSICAL\_GAIN$ . The SPOT unit is  $1/\left[Wm^{-2}sr^{-1}\mu m^{-1}\right]$ , but it is automatically converted into the ATCOR radiance unit. The standard offset values are zero. Occasionally however, for SPOT-4/5 data a slightly negative offset has to be introduced for band 4 (1.6  $\mu m$ ) in cases when the scene water reflectance is too high (it should be close to zero).

The geometry of data acquisition is described in the the METADATA.DIM file. The solar geometry is specified with the solar elevation and azimuth angle. The sensor view geometry is defined by the incidence angle  $\theta_I$  at the earth's surface, see Fig. 7.9. Sensor view angle and incidence angle are related by the equation:

$$\theta_V = \arcsin\left[\frac{R_E}{R_E + h}\sin(\theta_I)\right] \, 180/\pi \tag{7.9}$$

where  $R_E = 6371$  (km) is the earth radius and h=832 (km) is the SPOT orbit altitude. Example: incidence angles of 5°, 10°, 20°, 30° correspond to view angles of 4.4°, 8.8°, 17.6°, and 26.2°, respectively. Conversely, if the tilt angle is given, equation 7.9 can be solved for the incidence angle.

In addition to the tilt / incidence angle the view direction with respect to the flight path is specified. Nearly all SPOT data (99.9%) is recorded in the descending node, i.e., flying from the north pole to the equator (indicated by a negative value of the velocity vector for the Z component in the METADATA.DIM). Then a positive incidence (tilt) angle in METADATA.DIM means the tilt direction is left of the flight direction ("east" for the descending node). This is indicated by an "L" in the incidence angle in VOL\_LIST.PDF, e.g. incidence angle L20.6 degree. A negative incidence angle means the sensor is pointing to the "west" (coded as R=right in the VOL\_LIST.PDF, e.g. incidence angle R20.6 degree). For ATCOR the satellite azimuth as seen from the recorded image

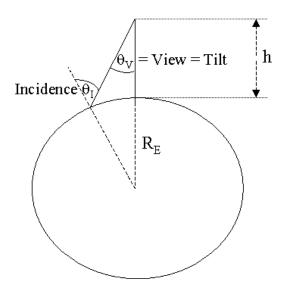

Figure 7.9: SPOT orbit geometry.

has to be specified. If  $\alpha$  denotes the scene orientation angle with respect to north (see Fig. 7.10) then the satellite azimuth angle  $\phi_V$  as viewed from the scene center is :

- $\phi_V = \alpha + 270^{\circ}$  if tilt/incidence angle is positive (L=left case, "east")
- $\phi_V = \alpha + 90^{\circ}$  if tilt/incidence angle is negative (R=right case, "west")

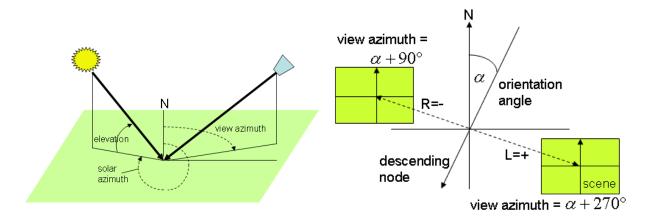

Figure 7.10: Solar and view geometry.

#### Attention:

• Tricky: The orientation angle is specified in the VOL\_LIST.PDF, but does not show if the METADATA.DIM is viewed with an XML browser. However, it is included in the METADATA.DIM and can be found when the file is opened with an editor. On the other hand, the view angle is not included in the VOL\_LIST.PDF, but is displayed with an XML browser applied to METADATA.DIM.

• SPOT-4/5 imagery is usually delivered in the DIMAP format, a tif file with the band sequence 3/2/1/4, NIR/Red/Green and 1.6  $\mu m$ . The wavelength increasing sequence has to be created before offering the file to ATCOR.

#### Attention:

Old SPOT-2 imagery are usually distributed in the CAP format. For this old format the SPOT leader file and the voldir.pdf indicate: "L - instrument looks to west" and "R - instrument looks to east". This is a header coding error, it is just vice versa, so interpret L = east, R = west.

# 7.8.7 SPOT-6, SPOT-7

SPOT-6/-7 has 4 multispectral VNIR bands (blue, green, red, NIR) with a spatial resolution of 6 m, and a panchromatic band (450-745 nm) with a 1.5 m resolution. The meta data file is in the '\*.XML' format. It is suggested to use the 'Read Sensor Meta Data' button to extract the necessary information in the '.inn' and '.cal' file. If the scene is named 'scene\_xxx.bsq' then the 'xxx.inn' file generated by the meta file reader has to be renamed as 'scene\_xxx.inn' before starting ATCOR.

#### 7.8.8 ALOS AVNIR-2

The ALOS satellite has a sun-synchronous orbit of 690 km and among other instruments carries the AVNIR-2 optical payload. AVNIR-2 has four spectral channels (blue, green, red, NIR) with a nadir resolution of 10 m. The instrument has a  $\pm 44^{\circ}$  across-track tilt capability. Different metafiles are available, one is in the DIMAP format. It contains the relevant geometric and radiometric parameters. The convention for the tilt and orientation angles is similar to SPOT, compare Fig. 7.10, i.e., a tilt left (with respect to flight direction) is coded as 'L' (tilt angle > 0), a tilt right is coded as 'R' (tilt angle < 0). The radiometric calibration coefficients are given in the unit  $mWm^{-2}sr^{-1}nm^{-1}$ , thus they have to be multiplied with 0.1 to convert them into the unit  $mWcm^{-2}sr^{-1}\mu m^{-1}$  used by ATCOR.

# 7.8.9 Ikonos

Ikonos metadata files look like "po\_3964\_metadata.txt" where the po indicates the project order and the following number the project number. The meta data include the geographic coordinates and the solar elevation and azimuth angles. The sensor can tilt into any direction, and the satellite geometry as viewed from the scene center is specified with:

- Nominal Collection Azimuth: absolute azimuth view angle, e.g., east = 90°.
- Nominal Collection Elevation.

ATCOR's incidence angle can be calculated from equation 7.9 with the Ikonos orbit altitude 680 km. The tilt angle is close to the "incidence=90-elevation", see Table 7.1.

Ikonos offers a radiometric calibration L = DN / calcoef where calcoef is specified in the in-band radiance unit  $mWcm^{-2}sr^{-1}$ , see http://www.spaceimaging.com/products/ikonos/spectral.htm. For post 22 February 2001 scenes with 11 bit data calcoef is specified as 728, 727, 949, and 843 (blue, green, red, NIR band, respectively). These values have to be converted into c1 = 1 / (calcoef\*bandwidth) and are stored in the "ikonos\_2001\_std.cal" standard calibration file.

| elevation (degree) | incidence (degree) | tilt (degree) |
|--------------------|--------------------|---------------|
| 90                 | 0                  | 0.0           |
| 85                 | 5                  | 4.5           |
| 80                 | 10                 | 9.0           |
| 75                 | 15                 | 13.5          |
| 70                 | 20                 | 18.0          |
| 65                 | 25                 | 22.4          |
| 60                 | 30                 | 26.9          |
| 55                 | 35                 | 31.2          |

Table 7.1: Elevation and tilt angles for Ikonos.

# 7.8.10 Quickbird

The metadata files are named "\*.IMD". They contain the geographic coordinates. The "sunEl" and "sunAz" keywords (or "meanSunEl" and "meanSunAz") specify the solar elevation and azimuth angle, respectively. Similar to Ikonos, the sensor can tilt into any direction. The satellite geometry as viewed from the scene center is specified with "satEl" or "meanSatEl" (satellite elevation angle), and "satAz" or "meanSatAz" (absolute azimuth angle). ATCOR's incidence angle corresponds to incidence = 90 - satEl . Quickbird's orbit altitude 450 km. Depending on the processing date, the tilt angle may also be given in the ".IMD" file, then it is named "offNadirViewAngle" or "meanOffNadirViewAngle". Then the incidence angle can be obtained by solving equation 7.9 for  $\theta_I$ .

The Quickbird sensor uses the radiance unit  $Wm^{-2}sr^{-1}$  (in-band radiance) which can be converted into a spectral (band-average) radiance employing the effective bandwidth of each channel, specified as  $\Delta\lambda=0.068,\ 0.099,\ 0.071,\$ and  $0.114\ \mu m$  for the blue, green, red, and NIR band, respectively (reference [65] from http://www.digitalglobe.com). The calibration is different for compressed 8-bit data and the original 11-bit data. ATCOR contains a template for an 8 bit .cal file ("quickb\_8bit\_std.cal") and an 11 bit file ("quickb\_16bit\_std.cal"). However, it is recommended to use only the 11 bit data for ATCOR. The ".IMD" metadata file contains the absolute calibration factor (absCalFactor) for each multispectral channel in the unit  $Wm^{-2}sr^{-1}$ . Depending on processing date, the "effectiveBandwidth" =  $\Delta\lambda$  ( $\mu m$  unit) is also included. The nominal offset is  $c_0=0$  in each channel, and the ATCOR gain  $c_1$  has to be specified in the unit  $Wcm^{-2}sr^{-1}\mu m^{-1}$  which requires the following conversion equation for Quickbird:

• 
$$c_1 = \frac{absCalFactor * 0.1}{\Delta \lambda}$$
.

Therefore, the template calibration file has to be updated, i.e., copied to a new file name, and edited according to the absCalFactor of the scene IMD file and the above spectral bandwidth values  $\Delta \lambda$ .

# 7.8.11 IRS-1C/1D Liss

The metadata file contains the geographic coordinates as well as the solar elevation and azimuth angles. It also includes the radiometric calibration coefficients, the bias  $B = L_{min}$  and gain  $G = L_{max}$  in the ATCOR radiance unit  $mWcm^{-2}sr^{-1}\mu m^{-1}$ . The radiometric coefficients for ATCOR's ".cal" file have to be calculated as

• 
$$c_0 = Lmin$$
, and  $c_1 = (Lmax - Lmin)/255$ .

#### 7.8.12 IRS-P6

The IRS-P6 platform carries three optical sensors: the AWiFS (advanced wide-field-of-view sensor), the Liss-3, and the Liss-4. AWiFS (60 m resolution) and Liss-3 (20 m) have the same spectral bands (green, red, NIR, and SWIR1 at 1.6  $\mu m$ ), the LISS-4 (red band) serves as the high-resolution camera (5 m). Similar to the IRS-1C/1D, the radiometric calibration coefficients are included in the meta file: the bias  $B = L_{min}$  and gain  $G = L_{max}$  are specified in the unit  $mWcm^{-2}sr^{-1}\mu m^{-1}$ , and the nominal value of  $L_{min}$  is zero. For each sensor (AWiFS, Liss-3, Liss-4) the calibration coefficients seem to be constant with time, i.e., independent of the scene, based on laboratory calibration. The radiometric coefficients for ATCOR's ".cal" file have to be calculated as

• 
$$c_0 = Lmin$$
, and  $c_1 = (Lmax - Lmin)/b$ .

where b=1023 for AWiFS (10 bit data encoding), and b=255 for Liss-3 and Liss-4 (8 bit encoding). The analysis of a couple of scenes showed that a non-zero bias  $c_0$  is required to obtain reasonable surface reflectance spectra. Therefore, typical average bias values are included in the standard "\*.cal" file for each sensor. A fine tuning of the calibration coefficients may be necessary to obtain better agreement between scene-derived surface reflectance spectra and library or ground measured spectra.

#### 7.8.13 ASTER

ASTER has 9 reflective and 5 thermal bands. ATCOR calculates surface reflectance and a surface (brightness) temperature (from band 13). ASTER has four gain settings (high=H, normal=N, and low1=L1, low2=L2) for the reflective bands. Table 7.2 contains the c1 values for the different reflective bands and gain settings in the ATCOR radiance unit  $mWcm^{-2}sr^{-1}\mu m^{-1}$ . It was taken from the ASTER user's guide ([28]). The thermal band 13 has a calibration gain of c1=5.693E-4.

| band | high gain | normal gain | low gain 1 | low gain 2 |
|------|-----------|-------------|------------|------------|
| 1    | 0.0676    | 0.1688      | 0.225      | N/A        |
| 2    | 0.0708    | 0.1415      | 0.189      | N/A        |
| 3    | 0.0423    | 0.0862      | 0.115      | N/A        |
| 4    | 0.01087   | 0.02174     | 0.0290     | 0.0290     |
| 5    | 0.00348   | 0.00696     | 0.00925    | 0.0409     |
| 6    | 0.00313   | 0.00625     | 0.00830    | 0.0390     |
| 7    | 0.00299   | 0.00597     | 0.00795    | 0.0332     |
| 8    | 0.00209   | 0.00417     | 0.00556    | 0.0245     |
| 9    | 0.00159   | 0.00318     | 0.00424    | 0.0265     |

Table 7.2: Radiometric coefficients c1 for ASTER.

# 7.8.14 DMC (Disaster Monitoring Constellation)

DMC is a constellation of several orbiting satellites with an optical payload intended for rapid disaster monitoring. All DMC sensors have three spectral bands (green, red, NIR) with a spatial resolution of 32 m and a swath of 600 km. The metadata file (\*.dim and \*.htm formats) pertaining to each scene contains the solar geometry and the radiometric calibration coefficients. The bias and gain specified in the metadata are defined as:

$$L = bias + DN/gain (7.10)$$

using the radiance unit  $Wm^{-2}sr^{-1}\mu m^{-1}$ . Since ATCOR uses the radiance unit  $mWcm^{-2}sr^{-1}\mu m^{-1}$  and the equation

$$L = c_0 + c_1 DN \tag{7.11}$$

the calibration coefficients have to be calculated as:

$$c_0 = 0.1 * bias$$
 (7.12)

$$c_1 = 0.1/gain \tag{7.13}$$

Note: analysis of some DMC data from 2007 indicates that the specified bias in the NIR band is too high, and better results are obtained if bias(NIR) = 0 is employed.

# 7.8.15 RapidEye

The RapidEye constellation consists of 5 identical instruments in different orbits enabling a high temporal revisit time for any area. The sensor has 5 multispectral bands covering the blue to NIR region, with the specialty of a red-edge band (at 710 nm, bandwidth 40 nm). In addition, the instruments can be tilted in the across-track direction. The nadir spatial resolution is 6.5 m. The .xml metafile contains information on the solar elevation angle ("illuminationElevationAngle"), solar azimuth ("illuminationAzimuthAngle)", and the view geometry, i.e. the "IncidenceAngle" and the view azimuth ("azimuthAngle"). Over the years, different formats of the meta file were issued.

# 7.8.16 GeoEye-1

GeoEye-1 provides optical data with four multispectral channels in the 480 - 840 nm region with a spatial resolution of about 1.7 m. In addition, panchromatic data with a resolution of about 0.5 m is available. The radiometric encoding is 11 bits per pixel. The metafile for each scene contains the radiometric offset and gain values. These values are given in the same unit as used by ATCOR (i.e.  $mWcm^{-2}sr^{-1}\mu m^{-1}$ ), so they can be directly taken, i.e.,

$$c_1 = Gain (7.14)$$

The Offset  $= c_0$  is usually zero.

#### 7.8.17 WorldView-2

WorldView-2 provides optical data with 8 multispectral channels in the VNIR region (428 - 923 nm) at a spatial resolution of 1.8 m (nadir) with a dynamic range of 11 bits per pixel. The instrument has selectable radiometric gain factors ("absCalFactor") specified in the metafile (\*.IMD). The offset  $c_0$  is zero for all channels and the gain  $c_1$  for ATCOR has to be calculated as:

$$c_1 = 0.1 \ AbsCalFactor \ / \ FWHM \tag{7.15}$$

where FWHM is the effective bandwidth ("effectiveBandwidth" in  $\mu m$ ) as specified in the metafile. Although the bandwidth is constant per channel, the gain  $c_1$  might have to be updated, because the absCalFactor can vary from scene to scene. Additionally, panchromatic images with a 0.5 m resolution are available.

#### 7.8.18 THEOS

THEOS is a satellite mission of Thailand, containing a multispectral and a panchromatic instrument. The multispectral sensor has 4 channels in the visible/near infrared, similar to the first 4 bands of Landsat-5 TM, but the spatial resolution is 15 m and swath 90 km. The orbit altitude is 826 km. The panchromatic instrument has a spectral filter curve similar to Landsat-7 ETM+ panchromatic, but the spatial resolution is 2 m and swath. The data encoding is 8 bits/pixel, the sensor has adjustable gain settings documented in the metafile for each scene. The gain factor 'g' is given in the unit  $1/(Wm^{-2}sr^{-1}\mu m^{-1})$  and it has to be converted into the gain  $c_1$  for ATCOR according to

$$c_1 = 0.1 / g$$
 (7.16)

where the factor 0.1 accounts for the unit  $(mWcm^{-2}sr^{-1}\mu m^{-1})$ . The offset  $c_0$  is zero for all channels. The metafile specifies the satellite incidence angle used for the '\*.inn' file of ATCOR. which can be used to calculate the off-nadir viewing angle The satellite view direction is specified in the parameter 'satellite azimuth'.

The meta data can also be read using the ATCOR main panel: 'File', 'Read Sensor Meta Data', which creates the corresponding ".cal" and ".inn" files, using some default values for the latter file.

## 7.8.19 Pleiades

The multispectral Pleiades sensor has four bands (blue, green, red, NIR) with a spatial resolution of 2 m. Pleiades-1 was launched on December 16, 2011. The mean orbit altitude is 694 km, the swath is 20 km, the tilt angle up to 50°. Data encoding is 12 bits/pixel, and the sensor has adjustable gain settings documented in the metafile for each scene. The radiometric bias and gain are defined as L = bias + DN /gain with the radiance unit  $(Wm^{-2}sr^{-1}\mu m^{-1})$ , therefore the corresponding ATCOR offset  $c_0$  and slope  $c_1$  values are

$$c_0 = 0.1 \cdot bias \tag{7.17}$$

However, the nomianl bias is 0.

$$c_1 = 0.1/gain \tag{7.18}$$

Attention: Pleiades imagery is usually distributed with the band sequence (red, green, blue, NIR) and for ATCOR the band sequence should be re-arranged as (blue, green, red, NIR). This is automatically done for the batch processing with module 'ple\_batch'.

# 7.8.20 Planet Labs, TripleSat

These sensors are also supported, i.e. their metafiles are read in the ATCOR GUI ('File, 'Read Sensor Meta Data'), and a batch processing is also possible using the commands 'pla\_batch' and 'triple\_batch', respectively. Since we support new sensors usually shortly after a successful launch, the complete list of sensors is always displayed in the ATCOR GUI, but the ATCOR manual description (updated once per year) might be incomplete.

# **Bibliography**

- Ackerman, S. A., Strabala, K. I., Menzel, W. P., Frey, R. A., Moeller, C. C., and Gumley, L. E., "Discriminating clear sky from clouds with MODIS", J. Geophys. Res., Vol. 103, D24, 32,141-32,157 (1998).
- [2] Adler-Golden, S.M., Matthew, M. W., Anderson, G. P., Felde, G. W., and Gardner, J. A., 2002, An algorithm for de-shadowing spectral imagery, Proc. 11th JPL Airborne Earth Science Workshop, 5-8 March 2002, JPL-Publication 03-04, Pasadena, U.S.A.
- [3] Asner, G., "Canopy shadow in IKONOS satellite observations of tropical forests and savannas" Remote Sensing of Environment, Vol. 87, 521-533 (2003).
- [4] Asrar, G., Fuchs, M., Kanemasu, E. T., and Hatfield, J. L., "Estimating absorbed photosynthetically active radiation and leaf area index from spectral reflectance in wheat", Agron. J., Vol. 76, 300-306, (1984).
- [5] Asrar, G. "Theory and Applications of Optical Remote Sensing", J. Wiley, New York, (1989).
- [6] Baret, F., and Guyot, G., 1991, "Potentials and limits of vegetation indices for LAI and APAR assessment", Remote Sensing of Environment, Vol. 35, 161-173, (1991).
- [7] Berk, A., Bernstein, L.S., Anderson, G.P., Acharya, P.K., Robertson, D.C., Chetwynd, J.H., and Adler-Golden, S.M., "MODTRAN cloud and multiple scattering upgrades with application to AVIRIS", *Remote Sensing of Environment*, Vol. 65, 367-375 (1998).
- [8] Berk, A., Anderson, G.P., Acharya, P.K., and Shettle, E.P., "MODTRAN5.2.0.0 User's Manual", Spectral Sciences Inc., Burlington MA, Air Force Research Laboratory, Hanscom MA (2008).
- [9] Berk, A., Anderson, G.P., Acharya, P.K., "MODTRAN5.3.2 User's Manual", Spectral Sciences Inc., Burlington MA, Air Force Research Laboratory, Hanscom MA (2013).
- [10] Berk, A., Hawes, F., v.d.Bosch, J., and Anderson, G.P., "MODTRAN5.4.0 User's Manual", Spectral Sciences Inc., Burlington MA, Air Force Research Laboratory, Hanscom MA (2016).
- [11] F.-M. Breon, F. M. and Vermote, E., "Correction of MODIS surface reflectance time series for BRDF effects", *Remote Sens. Environ.*, Vol. 125, 1-9 (2012).
- [12] Brutsaert, W., "On a derivable formula for long-wave radiation from clear skies", Water Resources Research, Vol. 11, 742-744, (1975).
- [13] Buettner, K. J. K., and Kern, C. D., "The determination of infrared emissivities of terrestrial surfaces, Journal of Geophysical Research, Vol. 70, 1329-1337, (1965).

[14] Borel, C., "Error analysis for a temperature and emissivity retrieval algorithm for hyperspectral imaging data" *Int. J Remote Sensing*, Vol. 29, 5029-5045 (2008).

- [15] Carlson, T. N., Capehart, W. J., and Gillies, R. R., "A new look at the simplified method for remote sensing of daily evapotranspiration", Remote Sensing of Environment, Vol. 54, 161-167, (1995).
- [16] Chander, G., Markham, B. L., and Helder, D. L., "Summary of current radiometric calibration coefficients for Landsat MSS, TM, ETM+, and EO-1 ALI sensors", Remote Sens. Environm., Vol. 113, 893-903 (2009).
- [17] Choudhury, B. J., "Synergism of multispectral satellite observation for estimating regional land surface evaporation", Remote Sensing of Environment, Vol. 49, 264-274, (1994).
- [18] Choudhury, B. J., Ahmed, N. U., Idso, S. B., Reginato, R. J., and Daughtry, C. S. T., "Relations between evaporation coefficients and vegetation indices studied by model simulations", Remote Sensing of Environment, Vol. 50, 1-17, (1994).
- [19] Coll, C., Caselles, V., Rubio, E., Sospreda, F., and Valor, E., "Temperature and emissivity separation from calibrated data of the Digital Airborne Imaging Spectrometer", Remote Sens. Environm., Vol. 76, 250-259, (2001).
- [20] Coll, C., Richter, R., Sobrino, J. A., Nerry, F., Caselles, V., Jimenez, J. C., Labed-Nachbrand, J., Rubio, E., Soria, G., and Valor, E., "A comparison of methods for surface temperature and emissivity estimation", In *Digital Airborne Spectrometer Experiment*, ESA- SP-499 p. 217-223, Nordwijk, Netherlands (2001).
- [21] Comanicio, D., and Meer, P., "Mean shift: a robust approach toward feature space analysis", *IEEE Trans. Pattern Anal. Mach. Intell.*, Vol. 24, 603-619 (2002).
- [22] C. Conese, C., Gilabert, A., Maselli, P., and Bottai, L., "Topographic normalization of TM scenes through the use pf an atmospheric correction method and ditital terrain models", *Photogr. Engin. Remote Sens.*, Vol. 59, 1745-1753 (1993).
- [23] Corripio, J. G., "Vectorial algebra algorithms for calculating terrain parameters from DEMs and the position of the sun for solar radiation modelling in mountainous terrain", *Int. J. Geographical Information Science*, Vol. 17, 1-23 (2003).
- [24] Crist, E. P., and Cicone, R. C., "A physically-based transformation of Thematic Mapper data the Tasseled Cap", *IEEE Trans. Geosci. Remote Sensing*, Vol. GE-22, 256-263 (1984).
- [25] Dash, P., Göttsche, F.-M., Olesen, F.-S., and Fischer, H., "Land surface temperature and emissivity estimation form passive sensor data: theory and practice current trends", *Int. J Remote Sensing*, Vol. 23, 2563-2594 (2002).
- [26] Dozier, J., Bruno, J., and Downey, P., "A faster solution to the horizon problem", *Computers and Geosciences*, Vol. 7,.145-151 (1981).
- [27] Dell'Endice, F., Nieke, J., Schläpfer, D., and Itten, K. I., "Scene-based method for spatial misregistration detection in hyperspectral imagery", *Applied Optics*, Vol. 46, 2803-2816 (2007).
- [28] ERSDAC. "ASTER User's Guide, Part II, (Vers. 3.1)", (2001).

[29] Fontenla, J. M., Curdt, W and Haberreiter, M., Harder J., and Tian, H.,"Semiempirical Models of the Solar Atmosphere. III. Set of Non-LTE Models for Far-Ultraviolet/Extreme-Ultraviolet Irradiance Computation *The Astrophysical Journal*, 707:482-502 (2009).

- [30] Fontenla, J. M., Harder, J., Livingston, W., Snow, M., and Woods, T., "High-resolution solar spectral irradiance from extreme ultraviolett to far infrared", J. Geophys. Res., Vol. 116, D20108, 31pp., (2011).
- [31] Frantz, D., Haß, E., Uhl, A., Stoffels, J., and Hill, J., "Improvement of the Fmask algorithm for Sentinel-2 images: separating clouds from bright surfaces based on parallax effects", *Remote Sens. Environ.*, vol. 215, pp.471-481, (2018).
- [32] Fraser, R. S., Bahethi, O.P., and Al-Abbas, A. H., "The effect of the atmosphere on classification of satellite observations to identify surface features", *Remote Sens. Environm.*, Vol. 6, 229-249 (1977).
- [33] B.-C. Gao and A. F. H. Goetz, "Column atmospheric water vapor and vegetation liquid water retrievals from airborne imaging spectrometer data", J. Geophys. Research Vol. 95, D4, pp.3549-3564, (1990).
- [34] Gao, B.-C., Kaufman, Y.J., Han, W., and Wiscombe, W.J., "Correction of thin cirrus path radiances in the 0.4 1.9  $\mu m$  spectral region using the sensitive 1.375  $\mu m$  cirrus detecting channel", J. Geophys. Res., Vol. 103, D24, 32,169-32,176 (1998).
- [35] Gao, B.-C., Yang, P., Han, W., Li, R.-R., and Wiscombe, W.J., "An algorithm using visible and 1.38 μm channels to retrieve cirrus cloud reflectances from aircraft and satellite data", *IEEE Trans. Geosci. Remote Sens.*, Vol. 40, 1659-1668 (2002).
- [36] Gao, B.-C., Kaufman, Y. J., Tanre, D., and Li, R. R., "Distinguishing tropospheric aerosols from thin cirrus clouds for improved aerosol retrievals using the ratio of  $1.38-\mu m$  and  $1.24-\mu m$  channels", Geophys. Res. Letters, Vol. 29, No. 18, 1890, 36-1 to 36-4 (2002).
- [37] Gao, B.-C., Meyer, K., and Yang, P., "A new concept on remote sensing of cirrus optical depth and effective ice particle size using strong water vapor absorption channels near 1.38 and 1.88 μm", IEEE Trans. Geosci. Remote Sens., Vol. 42, 1891-1899 (2004).
- [38] Gillespie, A. R., "Lithologic mapping of silicate rocks using TIMS", In Proc. TIMS Data User's Workshop, JPL Publ. 83-38 (Pasadena, CA), pp. 29-44 (1986).
- [39] Gillespie, A., et al., "A temperature and emissivity separation algorithm for Advanced Space-borne Thermal Emission and Reflection Radiometer (ASTER) images", *IEEE Trans. Geosc. Remote Sensing*, Vol. 36, 1113-1126 (1998).
- [40] Gu, D., and Gillespie, A., "Topographic normalization of Landsat TM images of forest based on subpixel sun canopy sensor geometry", *Remote Sensing of Environment*, Vol. 64, 166-175 (1998).
- [41] Gu, D., Gillesspie, A. R., Kahle, A. B., and Palluconi, F. D., "Autonomous atmospheric compensation (AAC) of high resolution hyperspectral thermal infrared remote-sensing imgery", IEEE TGRS., Vol. 38, 2557-2570 (2000).
- [42] Guanter, L., Richter, R., and Moreno, J., "Spectral calibration of hyperspectral imagery using atmospheric absorption features", *Applied Optics*, Vol. 45, 2360-2370 (2006).

[43] Guanter, L., Richter, R., Kaufmann, H., "On the application of the MODTRAN4 atmospheric radiative transfer code to optical remote sensing", *Int. J. Remote Sensing*, Vol. 30, 1407-1424 (2009).

- [44] Hagolle, O.; Huc, M.; Pascual, D.; Dedieu, G. "A multi-temporal and multi-spectral method to estimate aerosol optical thickness over land, for the atmospheric correction of FormoSat-2, LandSat, VENS and Sentinel-2 images". Remote Sensing, 7, 2668-2691 (2015).
- [45] Hay, J. E., and McKay, D. C., "Estimating solar irradiance on inclined surfaces: a review and assessment of methodologies", *Int. J. Solar Energy*, Vol. 3, 203-240 (1985).
- [46] Holben, B. N. and Justice, C. O., "The topographic effect on spectral response from nadir-pointing sensors", *Photogr. Engin. Remote Sens.*, Vol. 46, 1191-1200 (1980).
- [47] Holben, B.; Eck, T.; Slutsker, I.; Tanre, D.; Buis, J.; Setzer, A.; Vermote, E.; Reagan, J.; Kaufman, Y.; Nakajima, T., "AERONET A federated instrument network and data archive for aerosol characterization." *Remote Sens. Environ.* 66, 1-16 (1998).
- [48] Hu B., Lucht W., Li X., and Strahler A.H., "Validation of kernel-driven semiempirical models for the surface bidirectional reflectance distribution function of land surfaces," *Remote Sens. Environ.*, vol. 62, no. 3, pp. 201-214, 1997.
- [49] Huete, A. R., "A soil adjusted vegetation index (SAVI)", Remote Sensing of Environment, Vol. 25, 295-309, (1988).
- [50] Hueni, A., Schläpfer, D., Jehle, M., and Schaepman, M., "Impacts of dichroic prism coatings on radiometry of the airborne imaging spectrometer APEX", Applied Optics, Vol. 53, 5344-5352 (2014).
- [51] Idso, S. B., and Jackson, R. D., "Thermal radiation from the atmosphere", J. Geophysical Research, Vol. 74, 5397-5403, (1969).
- [52] Irish, R., Barker, J. L., Goward, S. N., and Arvidson, T., "Characterization of the Landsat-7 ETM + Automated Cloud-Cover Assessment (ACCA) algorithm", *Photogrammetric Engineering and Remote Sensing*, Vol. 72, 11791188 (2006).
- [53] Isaacs, R. G., Wang, W-C., Worsham, R. D., and Goldberg, S., "Multiple scattering LOW-TRAN and FASCODE models", *Applied Optics*, Vol. 26, 1272-1281, (1987).
- [54] Yi, C. Y., "Haze reduction from the visible bands of Landsat TM and ETM+ images over a shallow water reef environment", *Remote Sens. Environm.*, Vol. 112, 1773-1783 (2008).
- [55] Jimenez-Munoz, J. C., and Sobrino, J. A., "Atmospheric water vapour content retrieval from visible and thermal data in the framework of the DAISEX campaign", Int. J. Remote Sensing, Vol. 26, 3163-3180 (2005).
- [56] Justice, C. O., Wharton, S. W., and Holben, B. N., "Application of digital terrain data to quantify and reduce the topographic effect on Landsat data", *Int. J. Remote Sens.*, Vol. 2, 213-230 (1981).
- [57] Kahle, A. B., et al., "Middle infrared multispectral aircraft scanner data analysis for geological applications", *Applied Optics*, Vol. 19, 2279-2290 (1980).

[58] Kamstrup, N., and Hansen, L. B., "Improved calibration of Landsat-5 TM applicable for high-latitude and dark areas", *Int. J. Remote Sensing*, Vol. 24, 5345-5365 (2003).

- [59] Kaufman, Y. J., "The atmospheric effect on the separability of field classes measured from satellites", *Remote Sens. Environ.*, Vol. 18, 21-34 (1985).
- [60] Kaufman, Y. J., and Sendra, C., "Algorithm for automatic atmospheric corrections to visible and near-IR satellite imagery", Int. J. Remote Sensing, Vol. 9, 1357-1381 (1988).
- [61] Kaufman, Y. J., et al. "The MODIS 2.1  $\mu$ m channel correlation with visible reflectance for use in remote sensing of aerosol", *IEEE Transactions on Geoscience and Remote Sensing*, Vol. 35, 1286-1298 (1997).
- [62] Kleespies, T. J., and McMillin, L. M., "Retrieval of precipitable water from observations in the split window over varying surface temperature", *J. Applied Meteorology*, Vol. 29, 851-862 (1990).
- [63] Kobayashi, S., and Sanga-Ngoie, K., "The integrated radiometric correction of optical remote sensing imageries" *Int. J. Remote Sensing*, Vol. 29, 5957-5985 (2008).
- [64] Kobayashi, S., and Sanga-Ngoie, K., "A comparative study of radiometric correction methods for optical remote sensing imagery: the IRC vs. other image-based C-correction methods", *Int. J. Remote Sensing*, Vol. 30, 285-314 (2009).
- [65] Krause, K., "Radiance conversion of QuickBird data", Technical note RS\_TN\_radiometric\_radiance\_4002, http://www.digitalglobe.com, Digital Globe, 1900 Pike Road, Longmont, CO 80501, USA (2003).
- [66] Kriebel, K. T., "Measured spectral bidirectional reflection properties of four vegetated surfaces", Applied Optics, Vol. 17, 253-259 (1978).
- [67] Levy, R.C. et al., "Algorithm for remote sensing of tropospheric aerosol over dark targets from MODIS: collections 005 and 051, Revision 2; Feb 2009" (2009).
- [68] Li. Z. L., et al., "A new approach for retrieving precipitable water from ATSR2 split-window channel data over land area", *Int. J. Remote Sensing*, Vol. 24, 3163-3180 (2003).
- [69] Luo. Y., "Surface bidirectional reflectance and albedo properties derived using a land coverbased approach with Moderate Resolution Imaging Spectroradiometer observations", J. Geophys. Res., vol. 110, no. 1, p. D01106, (2005).
- [70] Liang, S., Falla-Adl, H., Kalluri, S., Jaja, J., Kaufman, Y. J., and Townshend, J. R. G., "An operational atmospheric correction algorithm for Landsat Thematic Mapper imagery over the land", J. Geophys. Res., Vol. 102, D14, 17,173-17,186 (1997).
- [71] Maignan F., Breon F. M., and Lacaze R., "Bidirectional reflectance of Earth targets: evaluation of analytical models using a large set of spaceborne measurements with emphasis on the Hot Spot", Remote Sens. Environ., Vol. 90, No. 2, 210-220 (2004).
- [72] Makarau, A., Richter, R., Müller, R., and Reinartz, P., "Haze detection and removal in remotely sensed multispectral imagery", *IEEE TGRS*, Vol. 52, 5895-5905 (2014).
- [73] Makarau, A., Richter, R., Schläpfer, D, and Reinartz, P., "Combined haze and cirrus removal for multispectral imagery", *IEEE GRSL*, Vol. 13, 379-383 (2016).

[74] A. Makarau, R. Richter, D. Schläpfer, and P. Reinartz, APDA Water Vapor Retrieval Validation for Sentinel-2 Imagery, vol. 14, no. 2, pp. 227231, (2017).

- [75] Schläpfer, D., Richter, R., and Reinartz, P., "Elevation-dependent removal of cirrus clouds in satellite imagery", *Remote Sensing*, 2020, 12, 494, doi:10.3390/rs12030494.
- [76] McMillin, L. M., "Estimation of sea surface temperature from two infrared window measurements with different absorption", J. Geophys. Res. Vol. 80, 5113-5117 (1975).
- [77] Minnaert, M., "The reciprocity principle in lunar photometry", Astrophys. J., Vol. 93, 403-410 (1941).
- [78] Mouroulis, P., Green, R. O., and Chrien, T. G., "Design of pushbroom imaging spectrometers for optimum recovery of spectroscopic and spatial information", *Applied Optics*, Vol. 39, 2210-2220 (2000).
- [79] Moran, M. S., Clarke, T. R., Inoue, Y., and Vidal, A., "Estimating crop water deficit using the relation between surface-air temperature and spectral vegetation index", Remote Sensing of Environment, Vol. 49, 246-263 (1994).
- [80] Murray, F. W., "On the computation of saturation vapor pressure", J. Applied Meteorology, Vol. 6, 203-204, (1967).
- [81] Nicodemus, F. E., "Reflectance nomenclature and directional reflectance and emissivity", Applied Optics, Vol. 9, 1474-1475 (1970).
- [82] Nicodemus, F. E., Richmond, J. C., Hsia, J. J., Ginsberg, I. W., and Limperis, T., "Geometrical considerations and nomenclature for reflectance", Washington, DC, USA, U.S. Department of Commerce, National Bureau of Standards, (1977).
- [83] Parlow, E., "Net radiation of urban areas", Proc. 17th EARSeL Symposium on Future Trends in Remote Sensing, Lyngby, Denmark, 17-19 June 1997, pp. 221-226, Balkema, Rotterdam (1998).
- [84] Proy, C., Tanre, D., and Deschamps, P. Y., "Evaluation of topographic effects in remotely sensed data", *Remote Sens. Environ.*, Vol. 30, 21-32 (1989).
- [85] Realmuto, V. J., "Separating the effects of temperature and emissivity: emissivity spectrum normalization", in Proc. 2nd TIMS Workshop. Pasadena, CA: Jet Propl. Lab. JPL Publication 90-55 (1990).
- [86] Riano, D., Chuvieco, E., Salas, J., and Aguado, I., "Assessment of different topographic corrections in Landsat-TM data for mapping vegetation types", *IEEE Trans. Geoscience and Remote Sensing*, Vol. 41, 1056-1061 (2003).
- [87] R. Richter, A fast Atmospheric Correction algorithm applied to Landsat TM images, Int. J. of Remote Sensing, vol. 11, pp. pp. 159166, (1990).
- [88] Richter, R., "Derivation of temperature and emittance from airborne multispectral thermal infrared scanner data", *Infrared Phys. Technol.*, Vol. 35, 817-826 (1994).
- [89] Richter, R., "A spatially adaptive fast atmospheric correction algorithm", Int. J. Remote Sensing, Vol. 17, 1201-1214 (1996).

[90] Richter, R., "Atmospheric correction of satellite data with haze removal including a haze/clear transition region", Computers & Geosciences, Vol. 22, 675-681 (1996).

- [91] Richter, R., "On the in-flight absolute calibration of high spatial resolution spaceborne sensors using small ground targets", Int. J. Remote Sensing, Vol. 18, 2827-2833 (1997).
- [92] Richter, R., "Correction of satellite imagery over mountainous terrain", *Applied Optics*, Vol. 37, 4004-4015 (1998).
- [93] Richter, R., "Bandpass-resampling effects on the retrieval of radiance and surface reflectance", *Applied Optics*, Vol. 39, 5001-5005 (2000).
- [94] Richter, R., and Coll, C., "Bandpass-resampling effects for the retrieval of surface emissivity", *Applied Optics*, Vol. 41, 3523-3529 (2002).
- [95] Richter, R., and Schläpfer, D., "Geo-atmospheric processing of airborne imaging spectrometry data. Part 2: atmospheric / topographic correction.", Int. J. Remote Sensing, Vol. 23, 2631-2649 (2002).
- [96] Richter, R., and Müller, A., "De-shadowing of satellite/airborne imagery", Int. J. Remote Sensing, Vol. 26, 3137-3148 (2005).
- [97] Richter, R., Schläpfer, D., and Müller, A., "An automatic atmospheric correction algorithm for visible/NIR imagery", *Int. J. Remote Sensing*, Vol. 27, 2077-2085 (2005).
- [98] Richter, R., Bachmann, M., Dorigo, W., Mueller, A., "Influence of the adjacency effect on ground reflectance measurements", *IEEE Geoscience Remote Sensing Letters*, Vol. 3, 565-569 (2006).
- [99] Richter, R., and Schläpfer, D., "Considerations on water vapor and surface reflectance retrievals for a spaceborne imaging spectrometer", IEEE Trans. Geoscience Remote Sensing, Vol. 46, 1958-1966 (2008).
- [100] Richter, R., Kellenberger, T., and Kaufmann, H., "Comparison of topographic correction methods", *Remote Sensing*, Vol. 1, 184-196 (2009).
- [101] Richter, R., Schläpfer, D., and Müller, A., "Operational atmospheric correction for imaging spectrometers accounting the smile effect", *IEEE Trans. Geoscience Remote Sensing*, Vol. 49, 1772-1780 (2011).
- [102] Richter, R., Wang, X., Bachmann, M., and Schläpfer, D., "Correction of cirrus effects in Sentinel-2 type of imagery", *Int. J. Remote Sensing*, Vol.32, 2931-2941 (2011).
- [103] Richter, R., Heege, T., Kiselev, V., and Schläpfer, D., "Correction of ozone influence on TOA radiance", Int. J. Remote Sensing, Vol.35, 8044-8056 (2014).
- [104] Richter, R., and D. Schläpfer, "Atmospheric / topographic correction for satellite imagery: ATCOR-2/3 User Guide", DLR IB 565-01/21, Wessling, Germany (2021).
- [105] Richter, R., and D. Schläpfer, "Atmospheric / topographic correction for airborne imagery: ATCOR-4 User Guide", DLR IB 565-02/21, Wessling, Germany (2021).
- [106] Richter, R., and D. Schläpfer, "Atmospheric and Topographic Correction (ATCOR Theoretical Background Document)", DLR IB 564-03/21, Wessling, Germany (2021).

[107] Rodger, A., and Lynch, M. J., "Determining atmospheric column water vapour in the 0.4-2.5 μm spectral region", Proceedings of the AVIRIS Workshop 2001, Pasadena, CA (2001).

- [108] A. Rodger, "SODA: a new method of in-scene atmospheric water vapor estimation and post-flight spectral recalibration for hyperspectral sensors. Application to the HyMap sensor at two locations", *Remote Sens. Environ.*, vol. 115, pp.536-547, (2011).
- [109] Salisbury, J. W., and D'Aria, D. M., "Emissivity of terrestrial materials in the 8-14  $\mu$ m atmospheric window", Remote Sensing of Environment, Vol. 42, 83-106 (1992). bibitemSandmeier1997 S. Sandmeier, S., and Itten, K. I., "A physically based model to correct atmospheric and illumination effects in optical satellite data of rugged terrain", IEEE TGRS, Vol. 34, 708-717 (1997).
- [110] Sandmeier, S.T., and Deering, D. W., "Structure analysis and classification of boreal forests using airborne hyperspectral BRDF data from ASAS", Remote Sensing of Environment vol. 69, no. 3, pp. 281-295, (1999).
- [111] Santer, R., et al., "SPOT Calibration at the La Crau Test Site (France)", Remote Sensing of Environment, Vol. 41, 227-237 (1992).
- [112] Santer, R., Ramon, D., Vidot, J., and Dilligeard, E., "A surface reflectance model for aerosol remote sensing over land", *Int. J. Remote Sensing*, Vol.28, 737-760 (2007).
- [113] Schaaf, C. B., Li, X., and Strahler, A. H., "Topographic effects on bidirectional and hemispherical reflectances calculated with a geometric-optical canopy model", *IEEE TGRS*, Vol. 32, 1186-1192 (1994).
- [114] Schaepman-Strub, G., Schaepman, M., Painter, T., Dangel, S., and Martonchik, J., "Reflectance quantities in optical remote sensing definitions and case studies", *Remote Sensing of Environment*, Vol. 103, 27-42 (2006).
- [115] Schläpfer, D., Borel, C. C., Keller, J., and Itten, K. I., "Atmospheric precorrected differential absorption technique to retrieve columnar water vapor", *Remote Sensing of Environment*, Vol. 65, 353-366 (1998).
- [116] Schläpfer, D., and Richter, R., "Geo-atmospheric processing of airborne imaging spectrometry data. Part 1: parametric orthorectification.", *Int. J. Remote Sensing*, Vol. 23, 2609-2630 (2002).
- [117] Schläpfer, D., and Richter, R., "Spectral polishing of high resolution imaging spectroscopy data", Earsel SIG-IS Workshop, Edinburgh (2011).
- [118] Schläpfer, D. and R. Richter, "Evaluation of Brefcor BRDF Effects Correction for Hyspex, CASI, and APEX Imaging Spectroscopy Data", presented at IEEE Whispers, Lausanne, pp. 4, (2014).
- [119] Schläpfer, D., Richter R., and Feingersh T., "Operational BRDF Effects Correction for Wide-Field-of-View Optical Scanners (BREFCOR)", *IEEE Trans. Geoscience and Remote Sensing*, vol. 53, no. 4, pp. 1855-1864, (2015).
- [120] Schläpfer D. and R. Richter, "Atmospheric Correction of Imaging Spectroscopy Data Using Shadow-Based Quantification of Aerosol Scattering Effects", *EARSeL eProceedings*, vol. 16, no. 1, pp. 21-28, (2017).

[121] Schläpfer D., A. Hueni, and R. Richter, "Cast Shadow Detection to Quantify the Aerosol Optical Thickness for Atmospheric Correction of High Spatial Resolution Optical Imagery", *Remote Sensing*, vol. 10, 200, pp. 25; ; doi:10.3390/rs10020200, (2018).

- [122] Schläpfer, D. "PARGE, User Guide, Version 3.4", ReSe Applications LLC, Wil, Switzerland, (2018), available at https://www.rese-apps.com, pp 301.
- [123] Schläpfer D., R. Richter, and P. Reinartz, "Elevation-dependent removal of cirrus clouds in satellite imagery", *Remote Sensing*, vol. 12, 494, doi:10.3390/rs12030494 (2020).
- [124] Schowengerdt, R. A., "Remote Sensing, Models and Methods for Image Processing", 3rd Edition, Elsevier (Academic Press), (2007).
- [125] Shao, Y., Taff, G. N., and Walsh, S. J., "Shadow detection and building-height estimation using IKONOS data", International Journal of Remote Sensing, 32(22), 6929-6944. doi:10.1080/01431161.2010.517226 (2011).
- [126] Sirguey, P., "Simple correction of multiple reflection effects in rugged terrain", *Int. J. Remote Sensing*, Vol. 30, 1075-1081 (2009).
- [127] Slater, P. N., "Remote Sensing, Optics and Optical Systems", Addison-Wesley, London (1980).
- [128] Slater, P. N., "Radiometric considerations in remote sensing", *Proc. IEEE*, Vol. 73, 997-1011 (1985).
- [129] Slater, P. N., et al., "Reflectance and radiance-based methods for the in-flight absolute calibration of multispectral sensors", Remote Sensing of Environment, Vol. 22, 11-37 (1987).
- [130] Smith, J.A., Tzeu, L. L., Ranson, K. J., "The Lambertian assumption and Landsat data", Photogr. Engin. Remote Sens., Vol. 46, 1183-1189 (1980).
- [131] Sobrino, J. A., Jimenez-Munoz, J. C., Soria, G., Romaguera, M., Guanter, L., and Moreno, J., "Land surface emissivity retrieval from different VNIR and TIR sensors", *IEEE TGRS.*, Vol. 46, 316-327 (2008).
- [132] Soenen, S., A., Peddle, D. R., and Coburn, C. A., "SCS+C: a modified sun canopy sensor topographic correction in forested terrain", *IEEE Trans. Geoscience and Remote Sensing*, Vol. 43, 2148-2159 (2005).
- [133] Sutherland, R. A., "Broadband and spectral emissivities (2-18  $\mu$ m) of some natural soils and vegetation, Journal of Atmospheric and Oceanic Technology, Vol. 3, 199-202 (1986).
- [134] Stamnes, K., Tsay, S. C., Wiscombe, W. J., and Jayaweera, K., "Numerically stable algorithm for discrete-ordinate-method radiative transfer in multiple scattering and emitting layered media", *Applied Optics*, Vol. 27, 2502-2509 (1988).
- [135] Teillet, P. M., Guindon, B., and Goodenough, D.G., "On the slope-aspect correction of multispectral scanner data", *Canadian J. Remote Sensing*, Vol. 8, 84-106, (1982).
- [136] D. R. Thompson, B.-C. Gao, R. O. Green, D. A. Roberts, P. E. Dennison, and S. R. Lundeen, "Atmospheric correction for global mapping spectroscopy: ATREM advances for the HyspIRI preparatory campaign", *Remote Sens. Environ.*, Vol. 167, pp.64-77 (2015)

[137] Thuillier, G., Herse, M., Labs, D., Foujols, T., Peetermans, W., Gillotay, D., Simon, P. C., and Mandel, H., "The solar spectral irrandiance from 200 to 2400 nm as measured by the SOLSPEC spectrometer from the ATLAS and EURECA missions", Solar Physics, Vol. 214, 1 - 22 (2003).

- [138] Vincent, R., "Rock-type discrimination from ratioed infrared scanner images of Pisgah Crater, California", Science Vol. 175, 986-988 (1972).
- [139] Vögtli, M., Schläpfer, D., Richter, R., Hueni, A., Schaepman, M., and Kneubühler, M., "About the transferability of topographic correction methods from spaceborne to airborne optical data", *IEEE JSTARS*, Vol. 14, 1348-1362 (2021).
- [140] Wanner W., A. H. Strahler, B. Hu, P. Lewis, J.-P. Muller, X. Li, C. L. B. Schaaf, and M. J. Barnsle, "Global retrieval of bidirectional reflectance and albedo over land from EOS MODIS and MISR data: Theory and algorithm", J. Geophys. Res., vol. 102, no. 14, pp. 17143D17161, (1997).
- [141] Wiegand, C. L., Gerbermann, A. H., Gallo, K. P., Blad, B. L., and Dusek, D., "Multisite analyses of spectral-biophysical data for corn", Remote Sensing of Environment, Vol. 33, 1-16, (1990).
- [142] Wiegand, C. L., Richardson, A. J., Escobar, D. E., and Gerbermann, A. H., "Vegetation indices in crop assessments", Remote Sensing of Environment, Vol. 35, 105-119, (1991).
- [143] WMO. WMO Guide to Meteorological Instruments and Methods of Observation. Technical report, WMO, Geneva, (2014).
- [144] Wolfe, W. L., and Zissis, G. J., "The Infrared Handbook", Office of Naval Research, Washington, DC., (1985).
- [145] Young, S. J., Johnson, B. R., and Hackwell, J. A., "An in-scene method for atmospheric compensation of thermal hyperspectral data", J. Geophys. Research, Vol. 107, No. D24, 4774-4793 (2002).
- [146] Zhang, Y., Guindon, B., and Cihlar, J., "An image transform to characterize and compensate for spatial variations in thin cloud contamination of Landsat images", *Remote Sensing of Environment*, Vol. 82, 173-187 (2002).
- [147] Zhu, Z., and Woodcock, C. E., "Object-based cloud and cloud shadow detection in Landsat imagery", *Remote Sensing of Environment*, Vol. 118, 83-94 (2012).
- [148] Zhu, Z., Wang, S., and Woodcock, C. E., "Improvement and expansion of the Fmask algorithm: cloud, cloud shadow, and snow detection for Landsats 4-7, 8, and Sentinel-2 images" *Remote Sensing of Environment*, Vol. 159, 269-277 (2015).